# 铣床程式制作说明书

修改日期: 2018/1/8

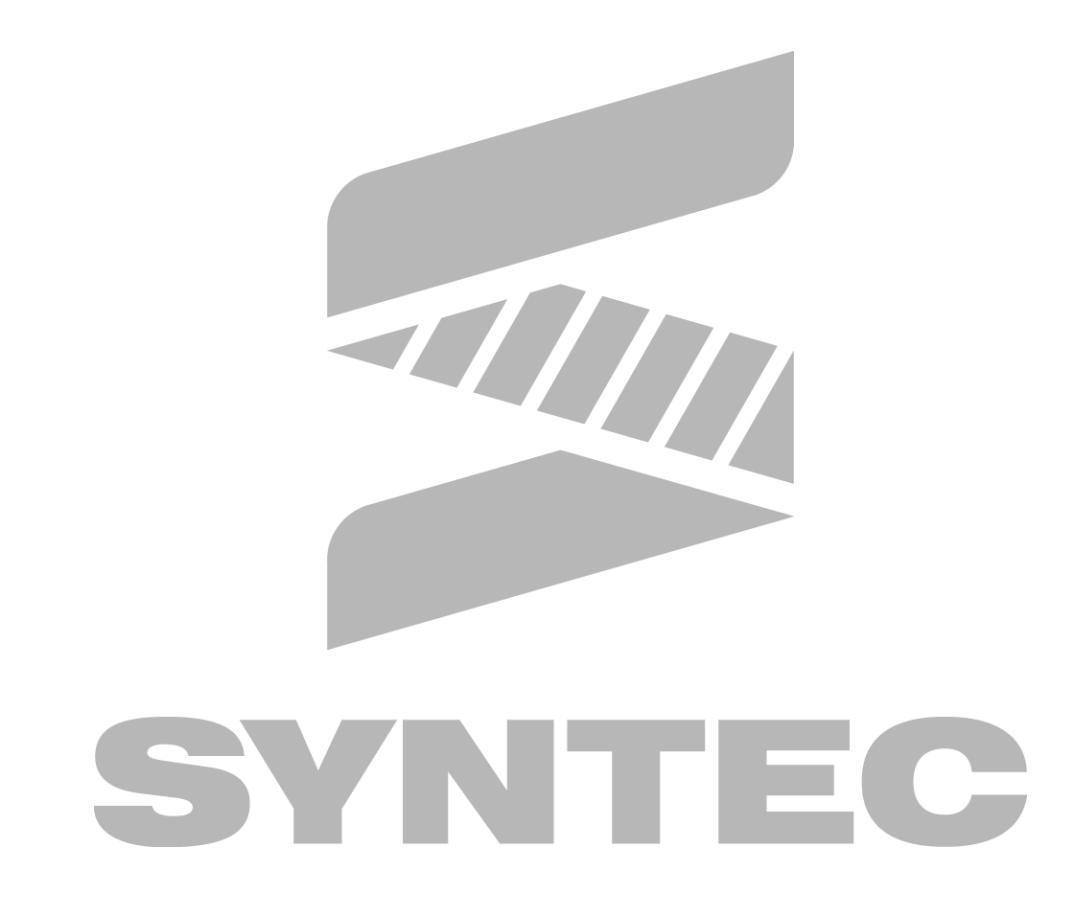

目錄

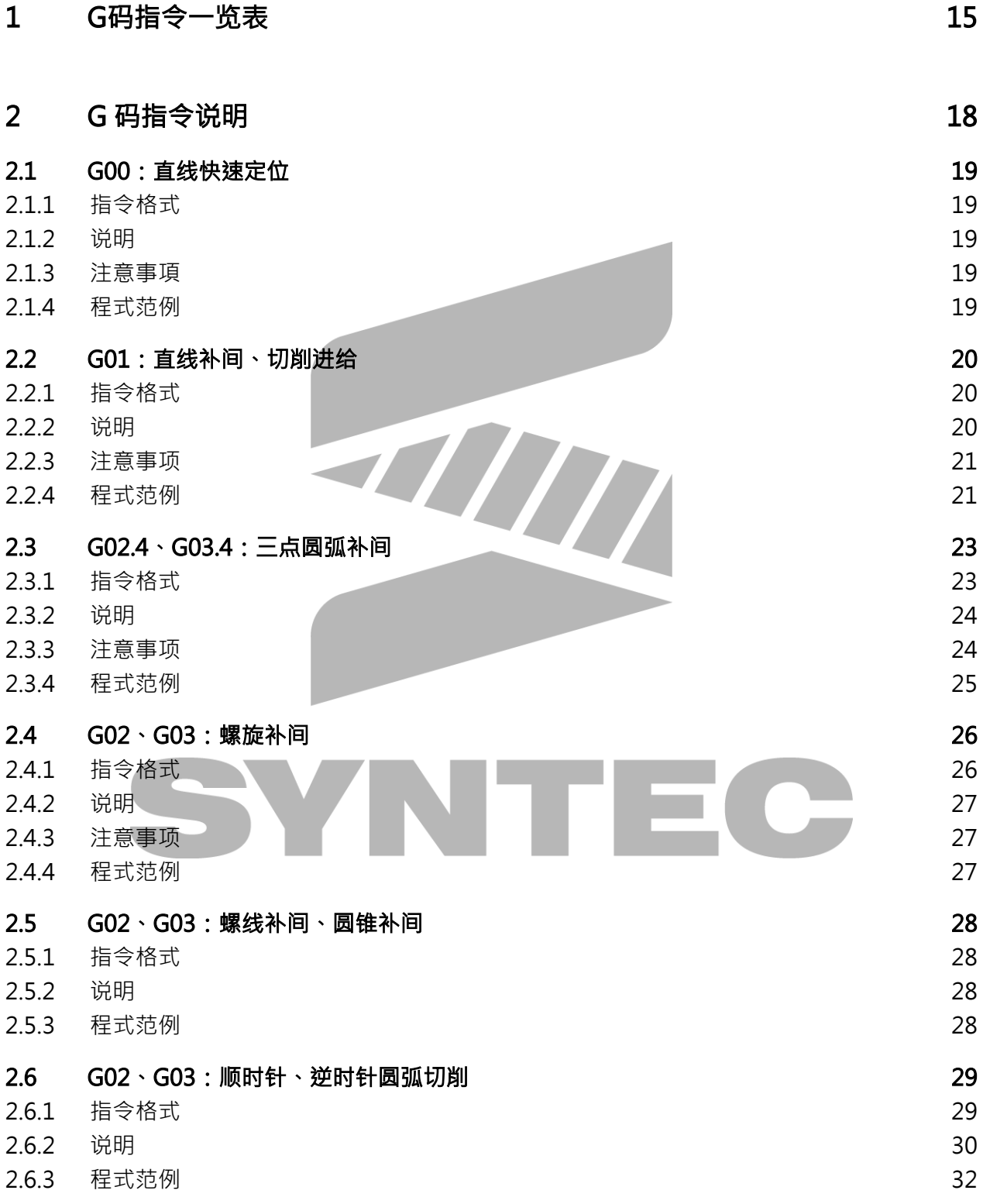

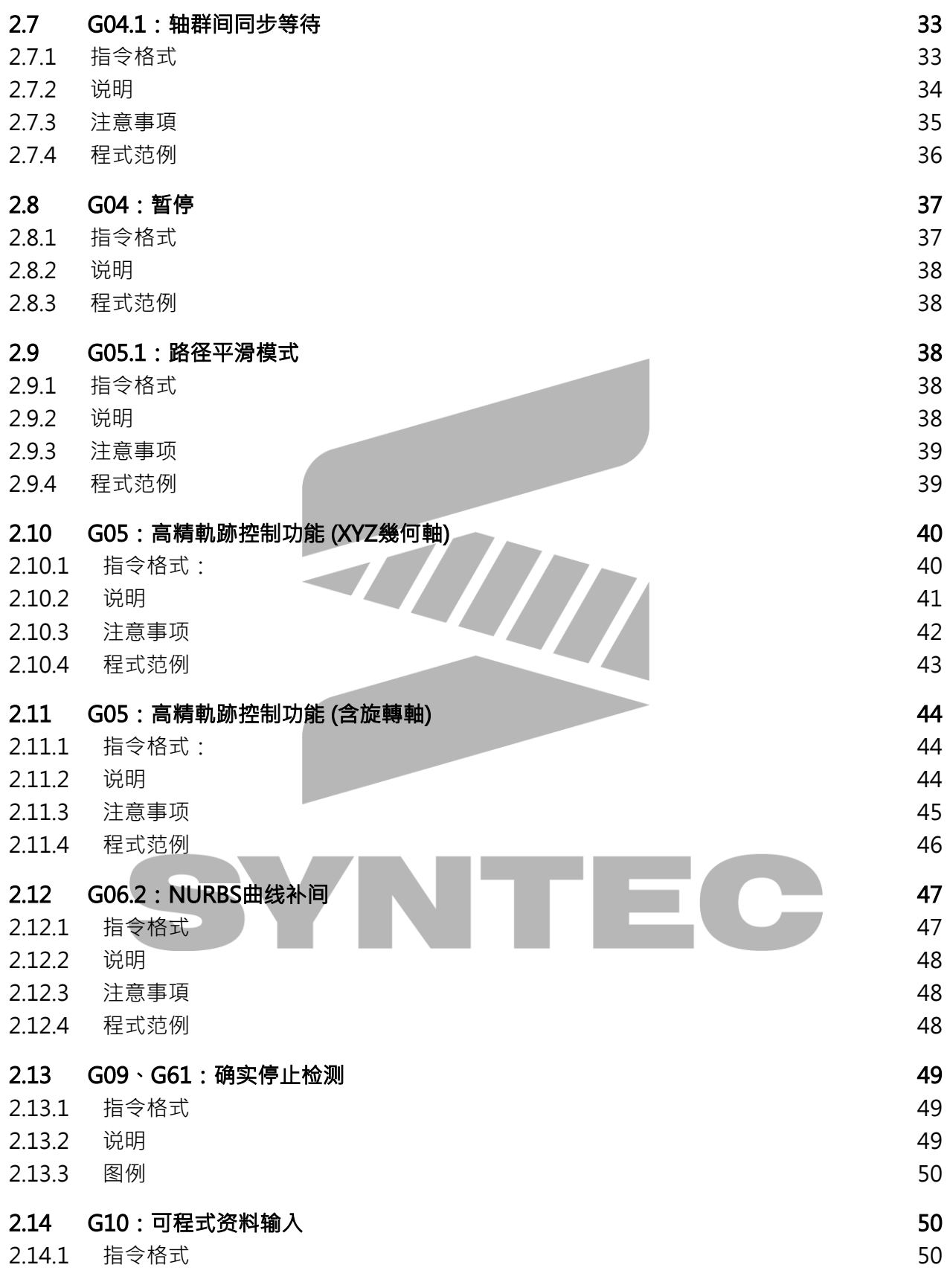

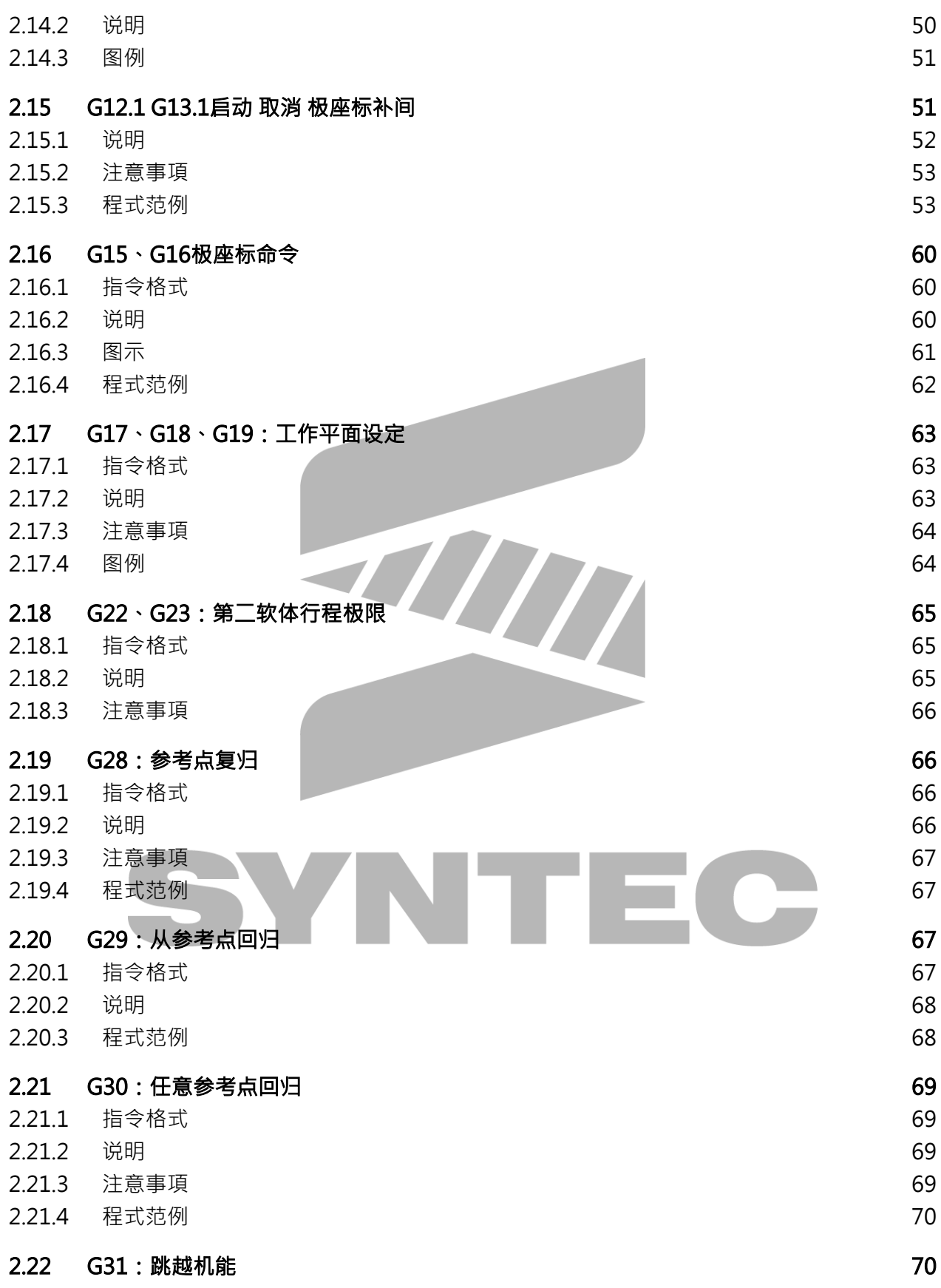

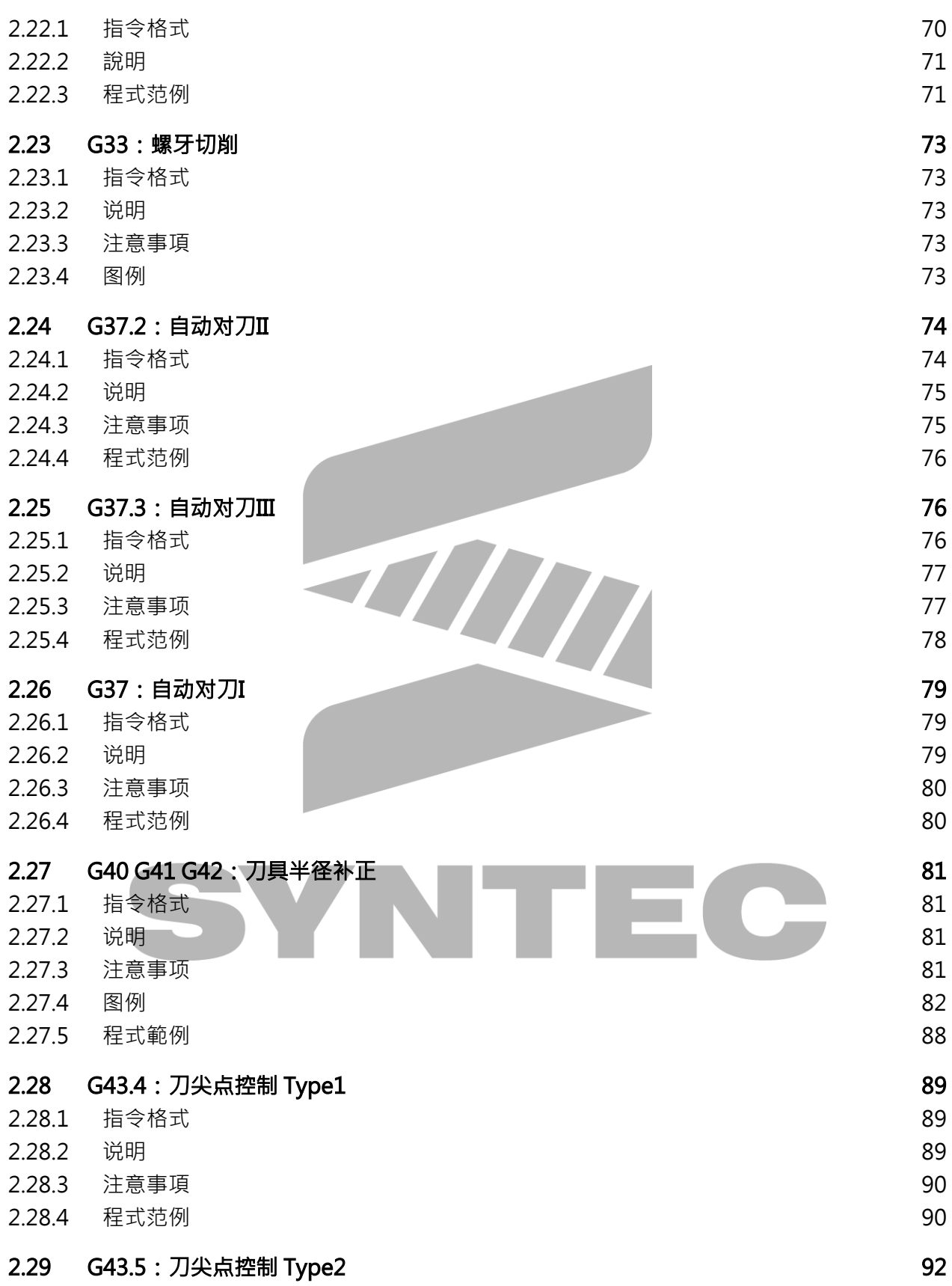

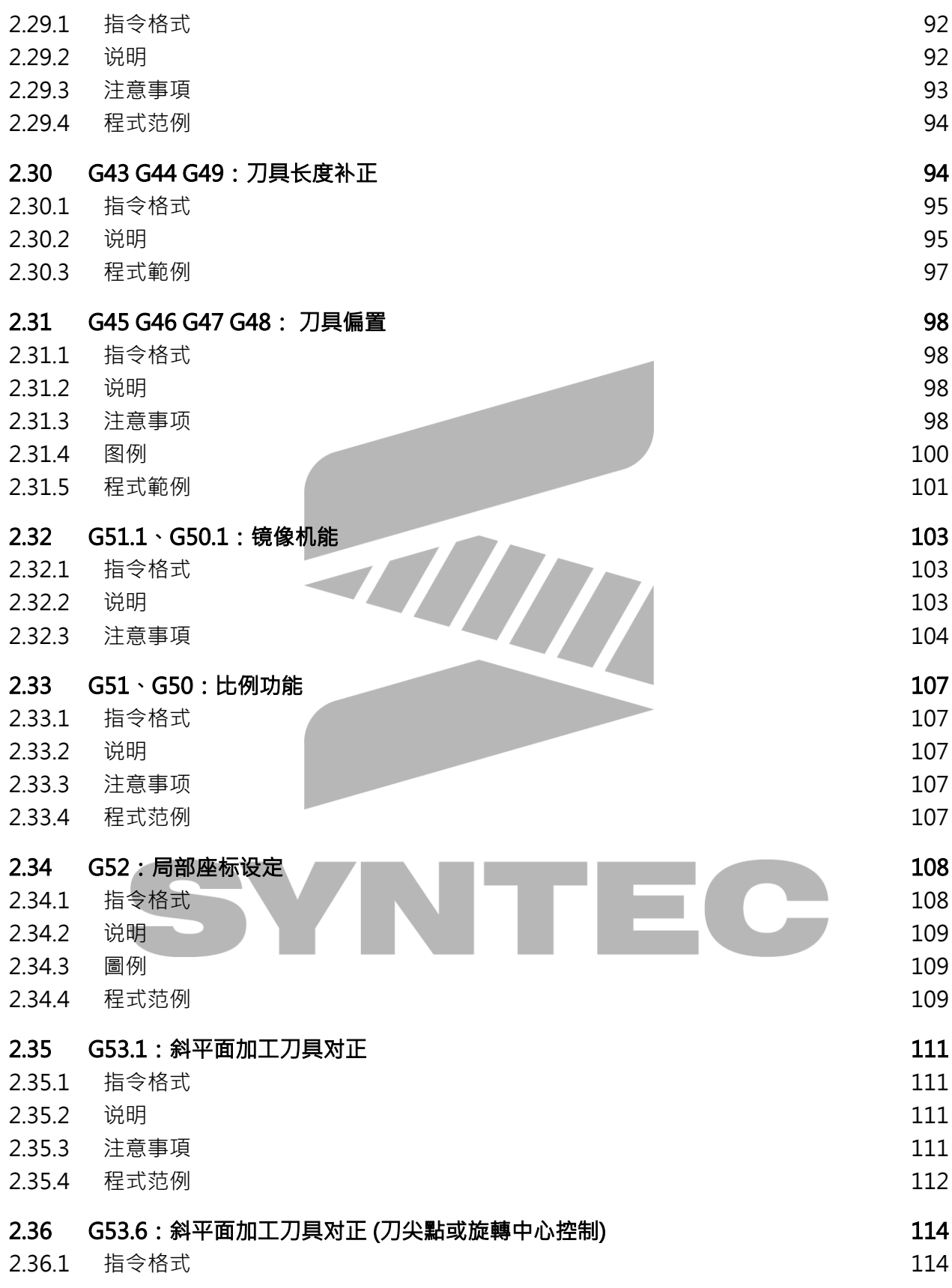

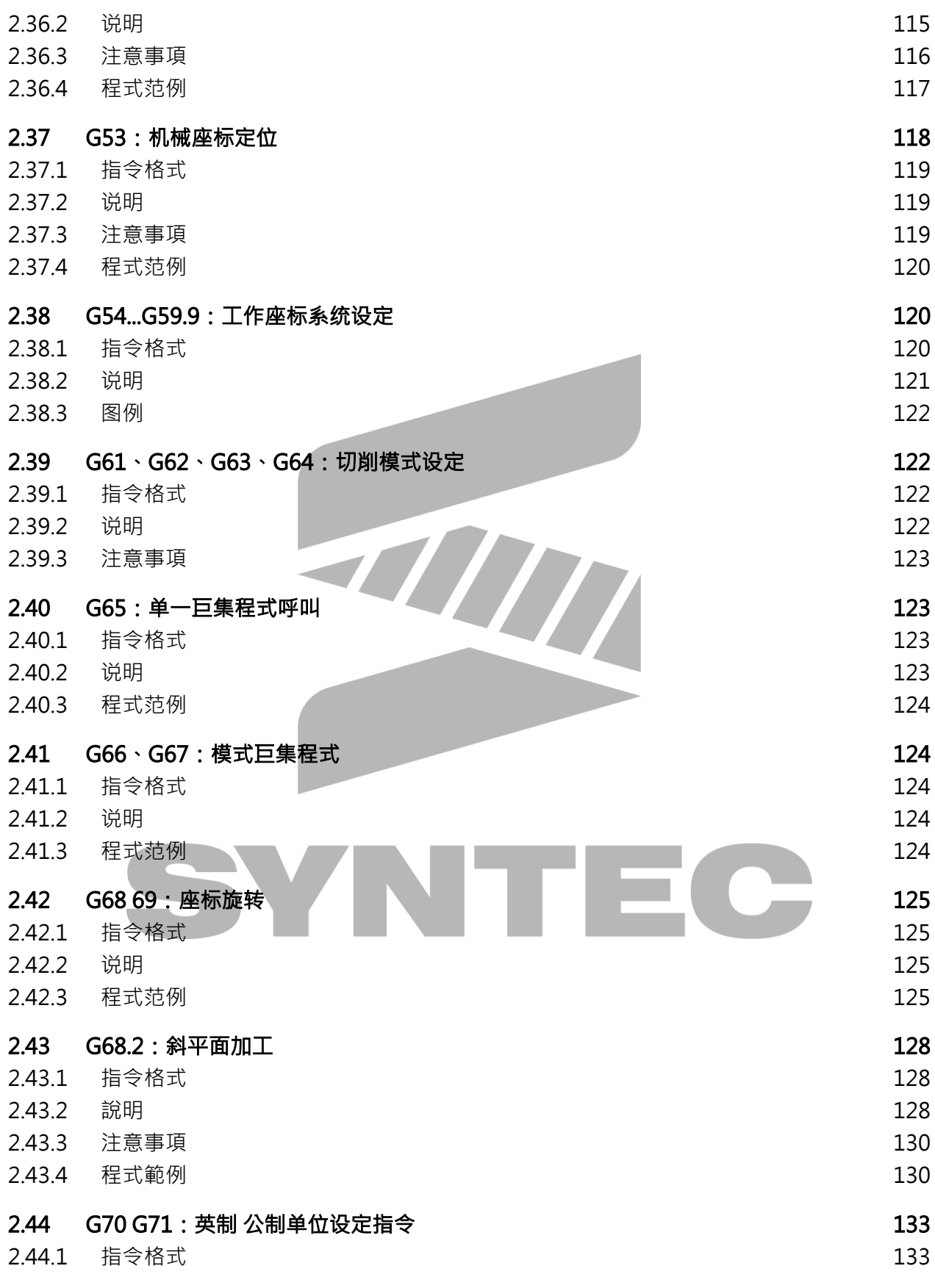

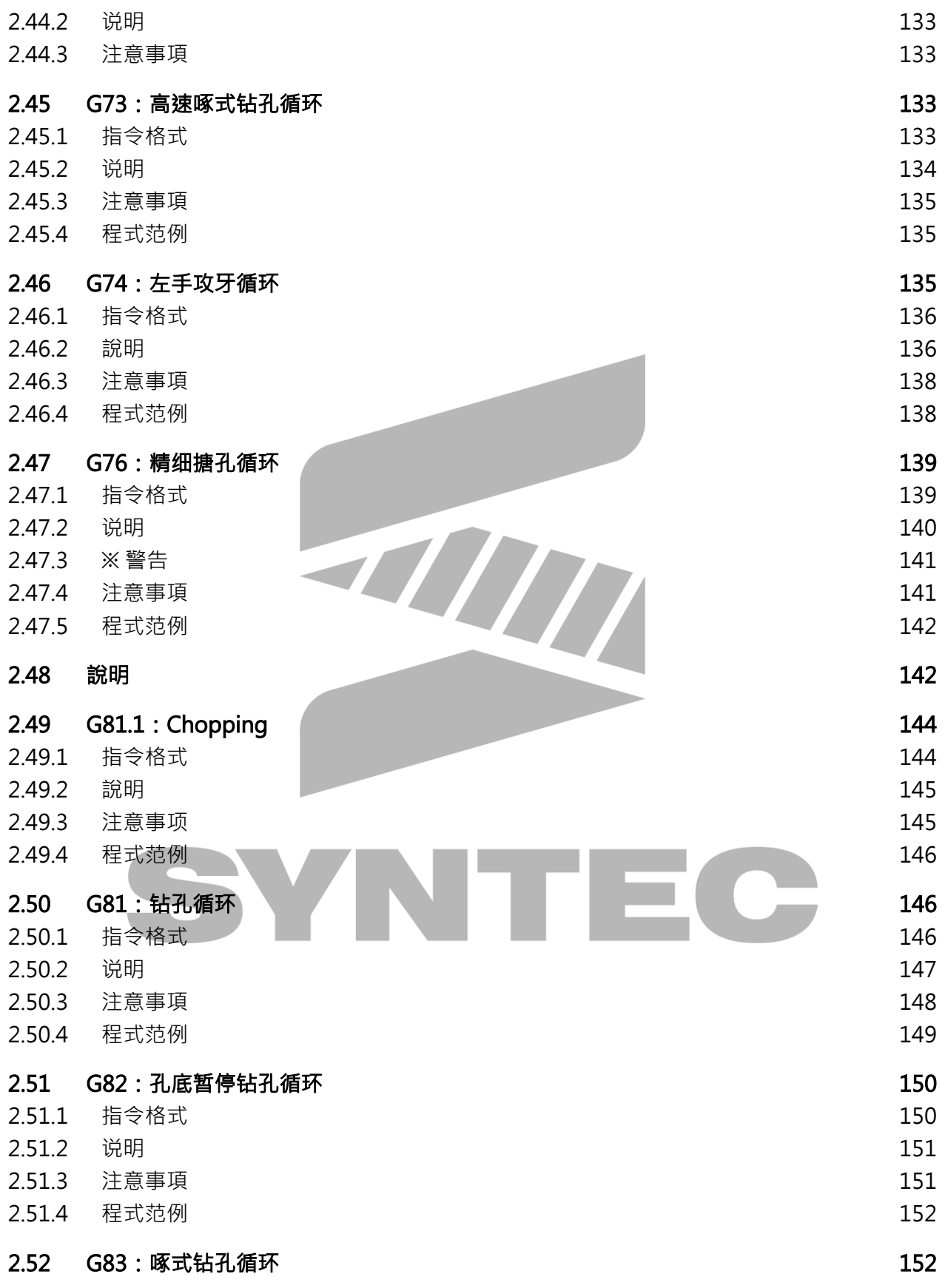

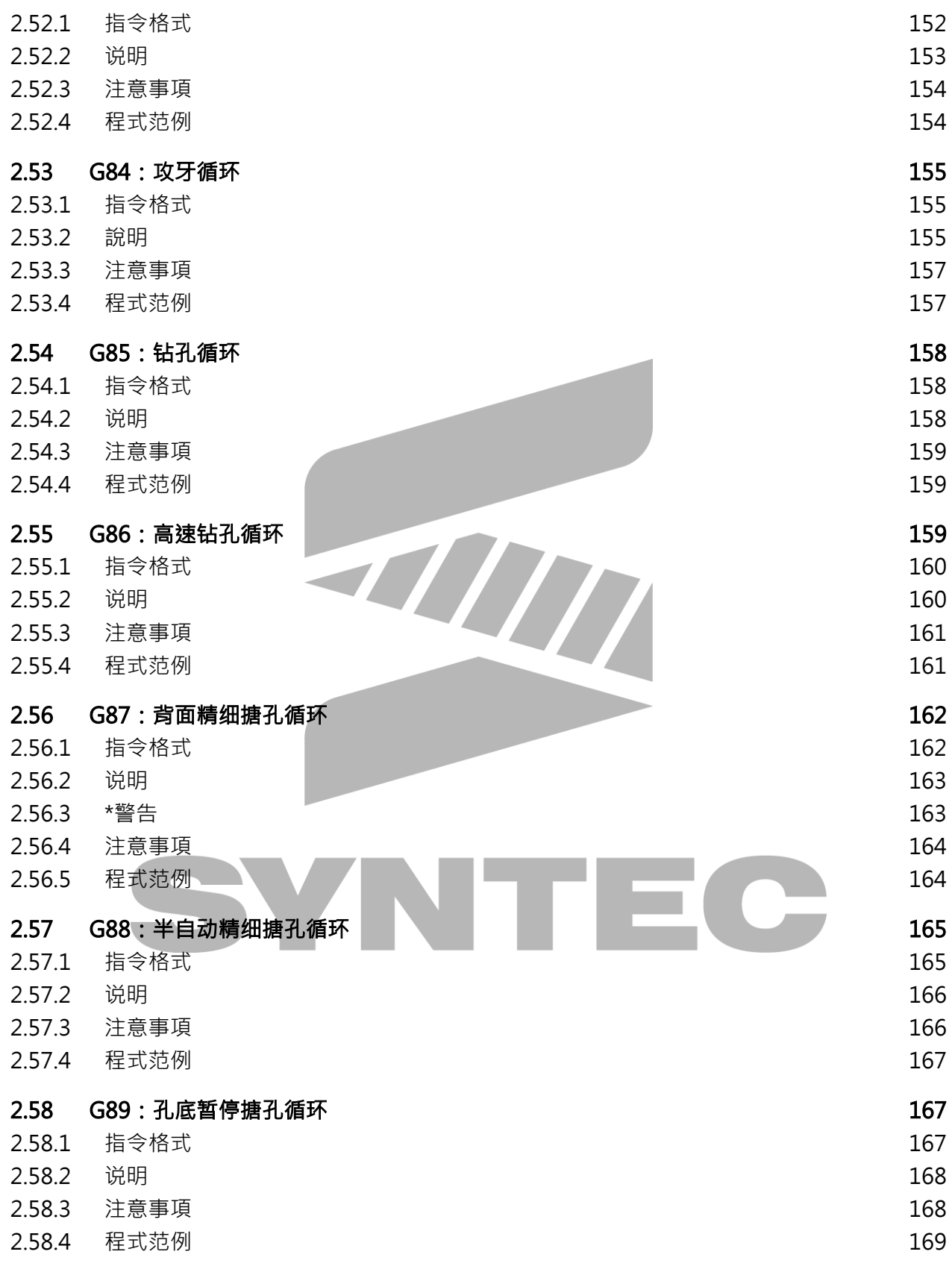

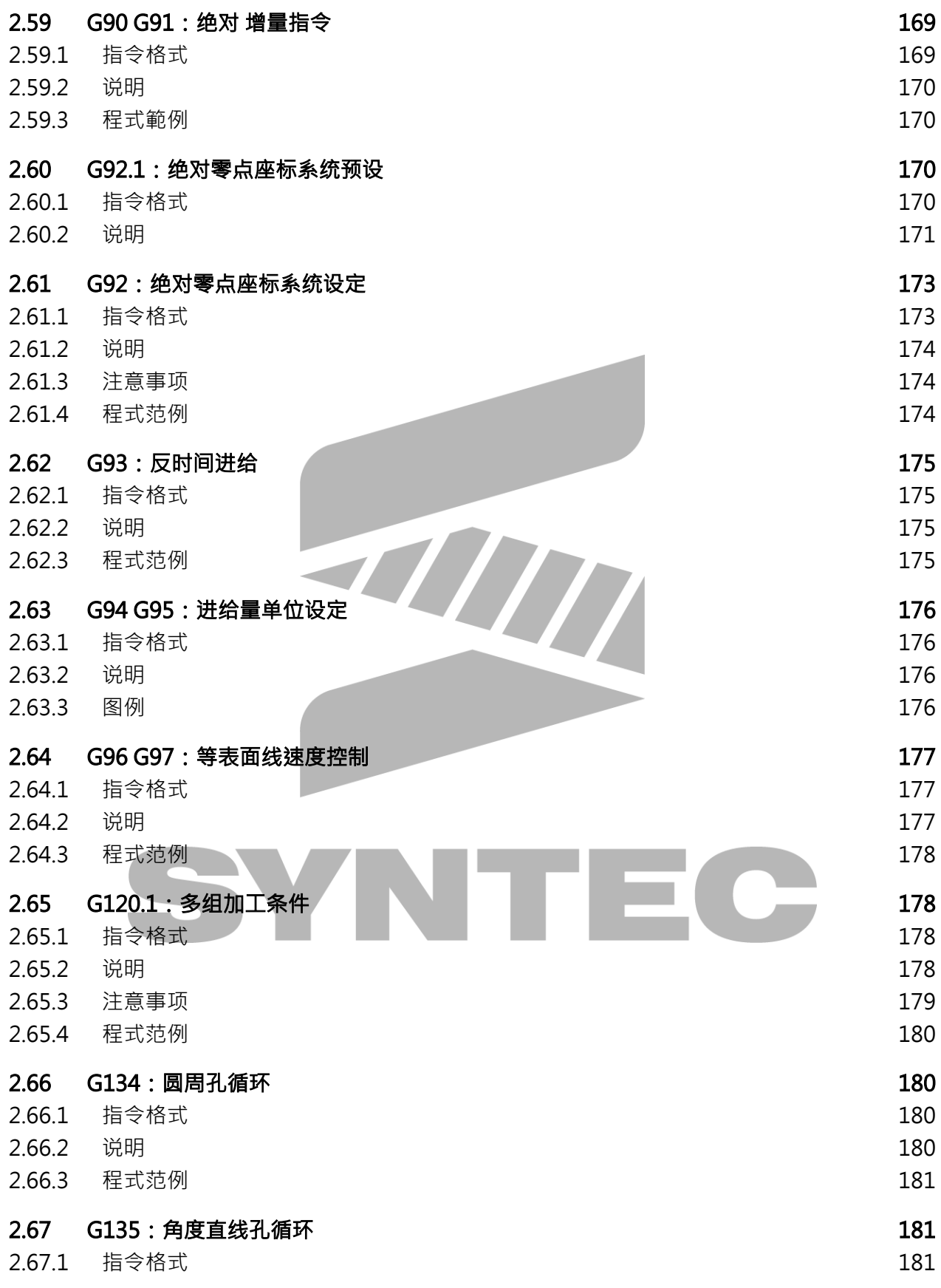

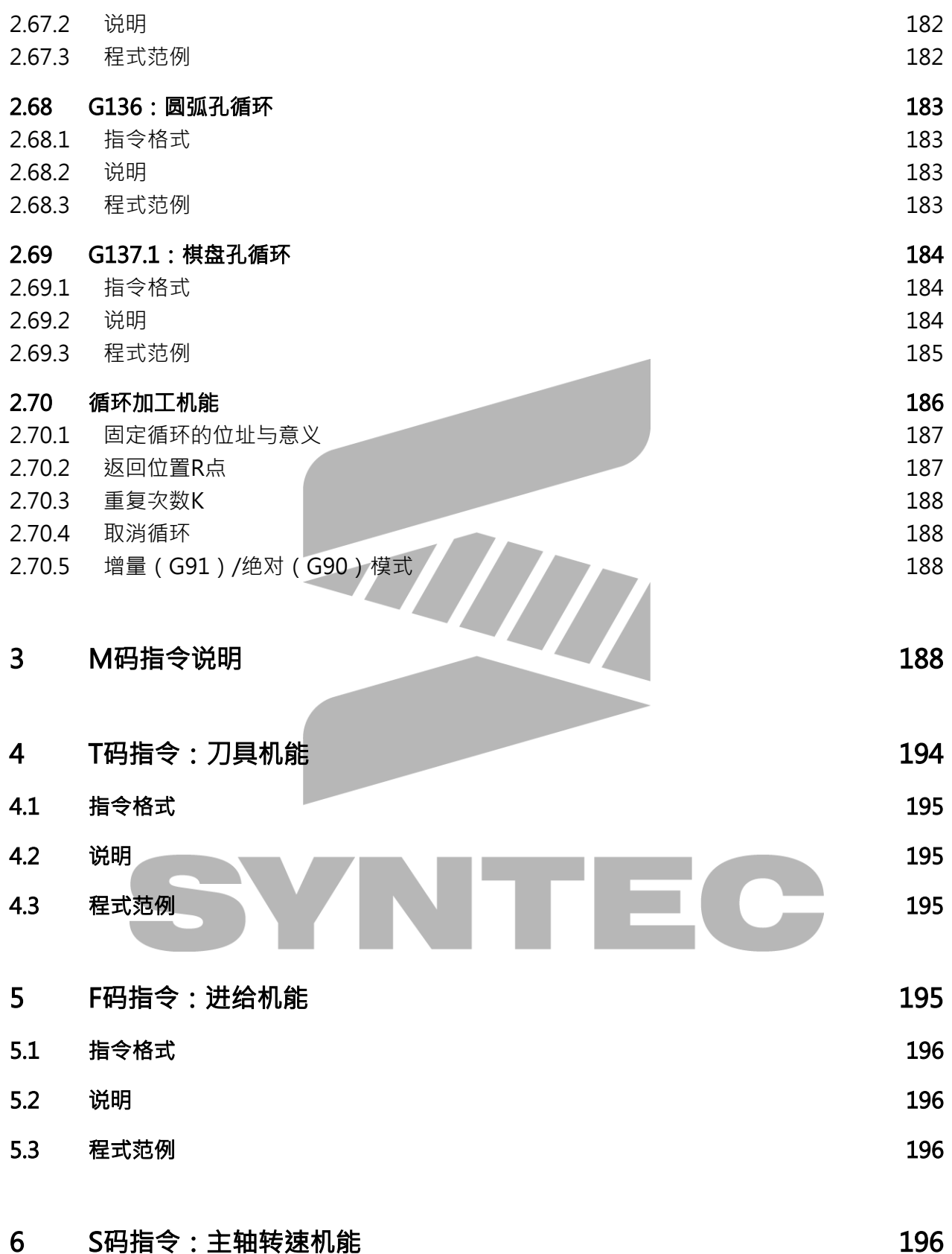

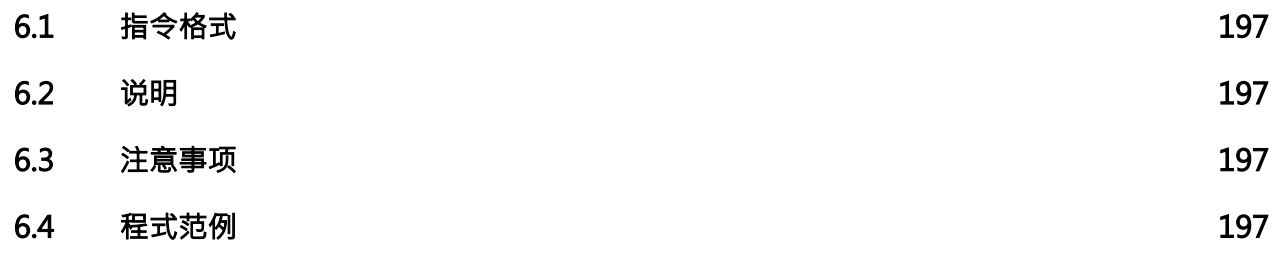

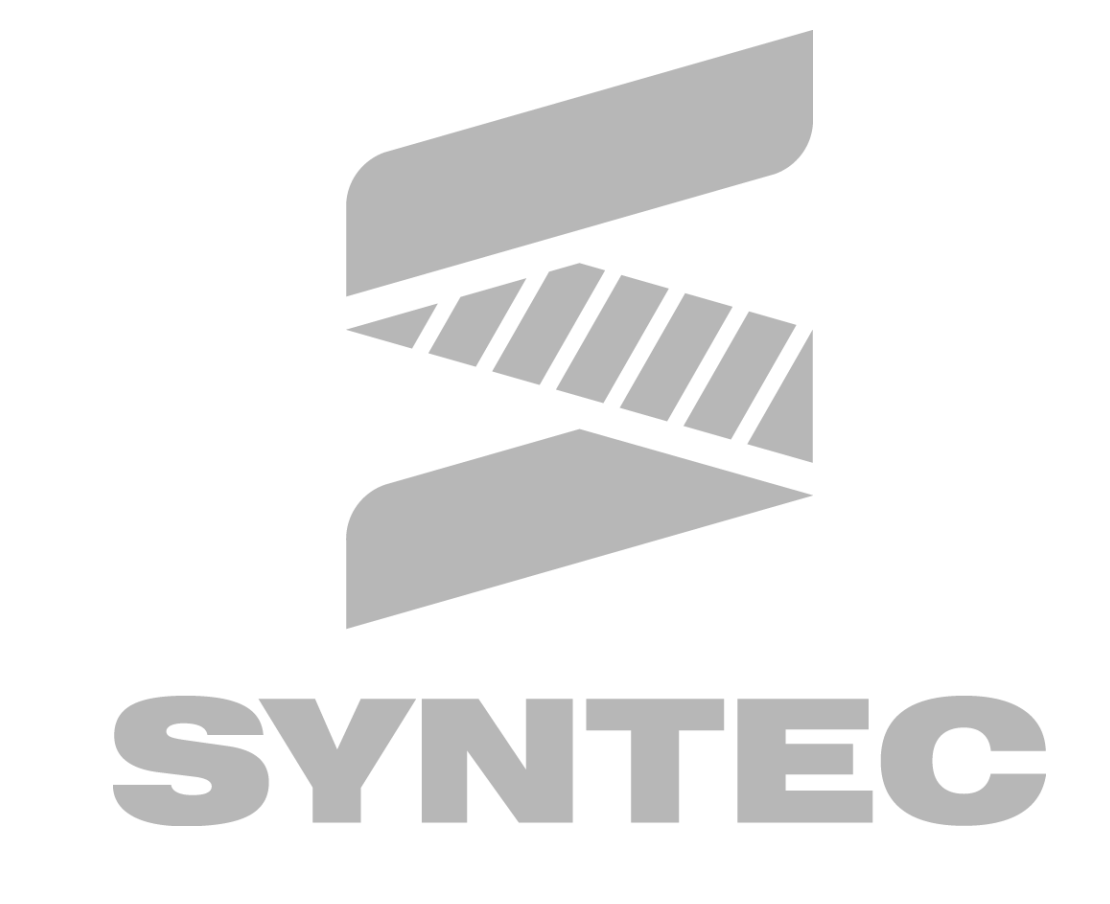

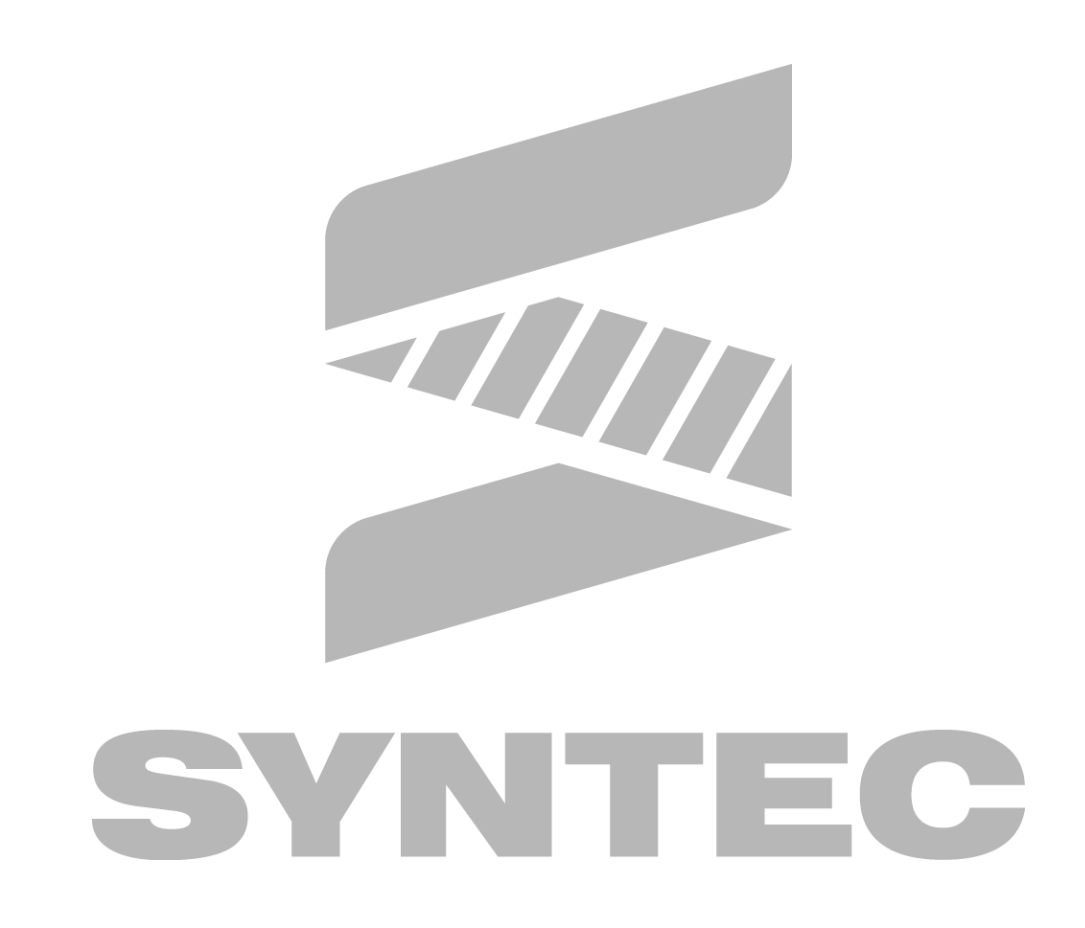

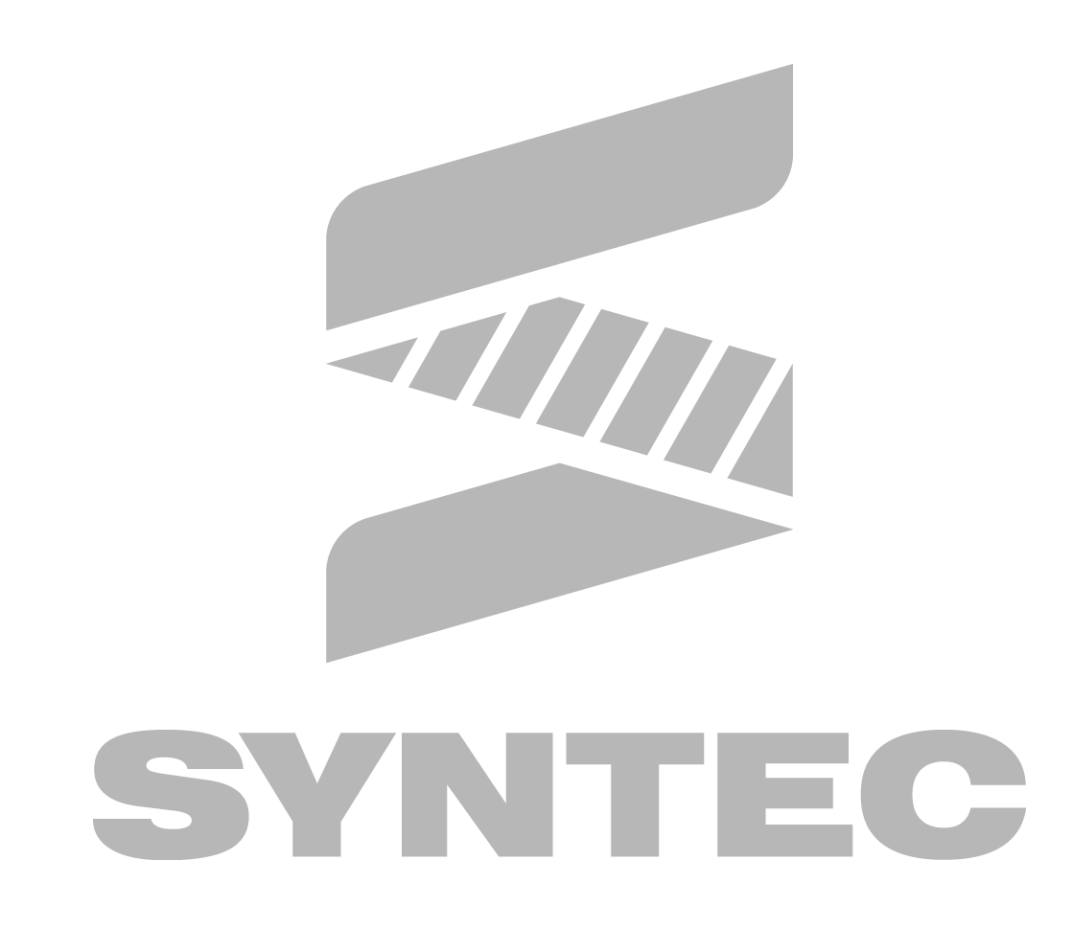

# <span id="page-15-0"></span>1 G码指令一览表

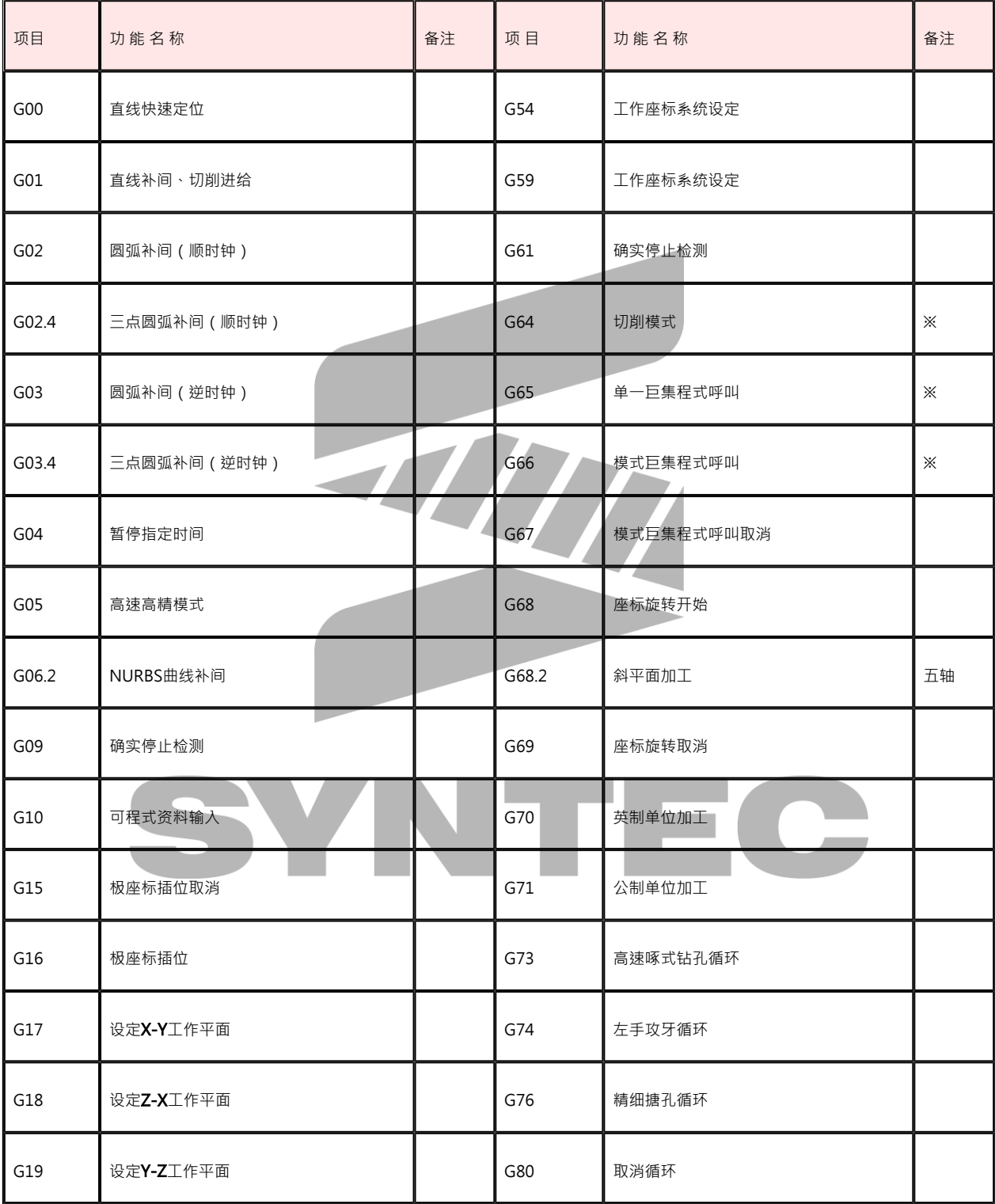

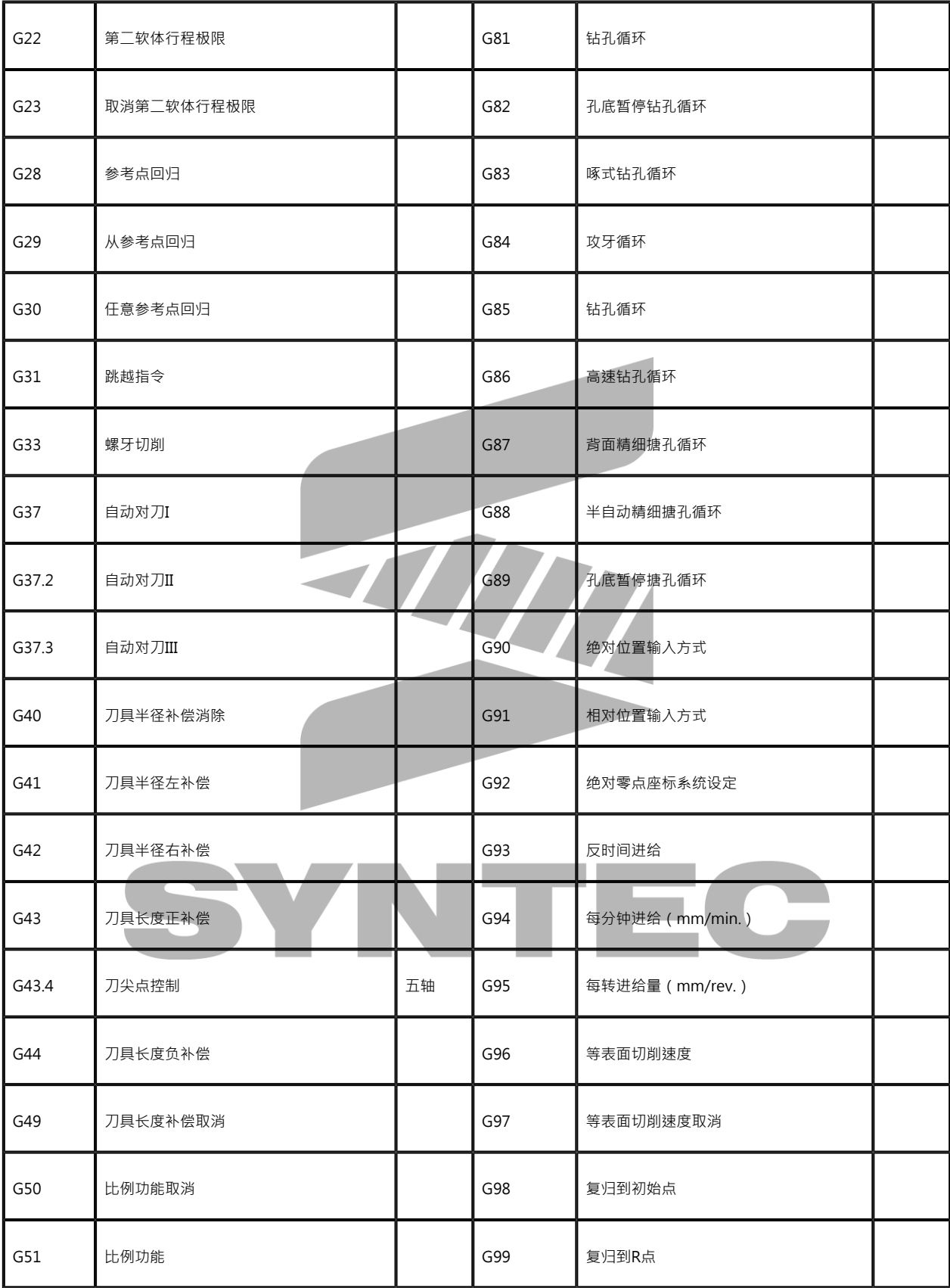

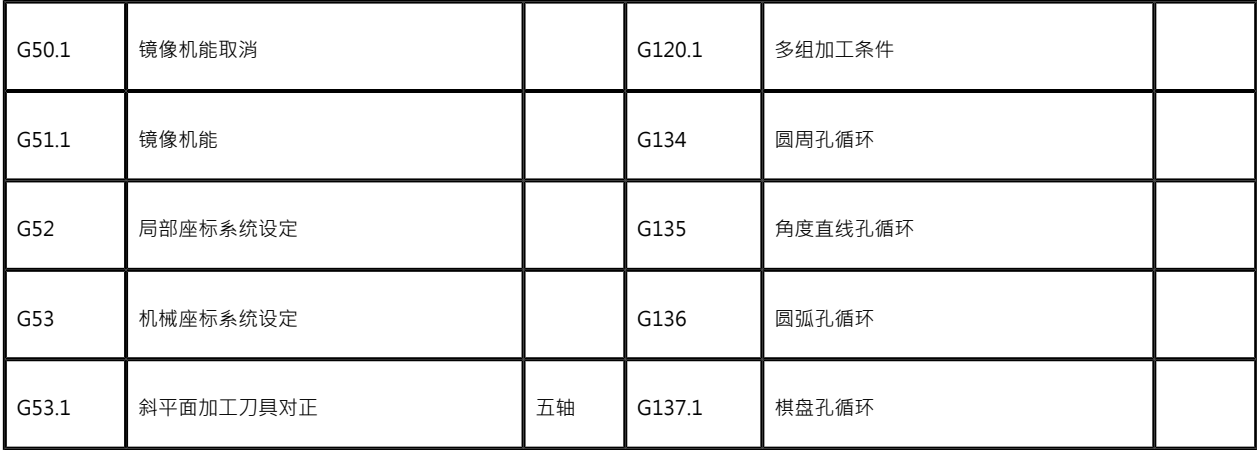

※SYNTEC 900M G code 采用国际通用 RS274D 规格 ,与FANUC 0M 规格唯一差异是 G70,G71 (公,英制)相对 G20,G21

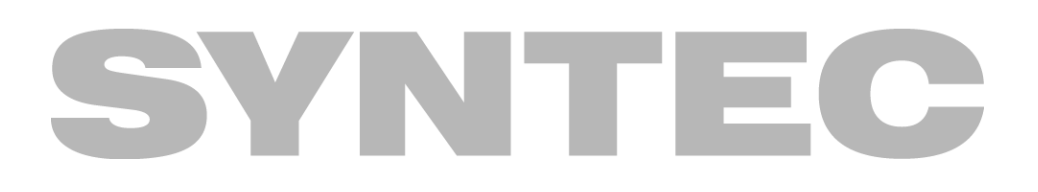

# <span id="page-18-0"></span>2 G 码指令说明

## <span id="page-18-1"></span>2.1 G00:直线快速定位

## <span id="page-18-2"></span>2.1.1 指令格式

G00 X\_ Y\_ Z\_ ; X、Y、Z:指定点座标

## <span id="page-18-3"></span>2.1.2 说明

各轴在无切削状态下,以最短距离快速移动至指定点,X、Y、Z为终点的座标,以G90/G91决定 绝对或是增量值。

#### <span id="page-18-4"></span>2.1.3 注意事項

其运动方式可由参数Pr 411设定(0:线性, 1:各轴独立以最高速度移动)

#### <span id="page-18-5"></span>2.1.4 程式范例

图例:

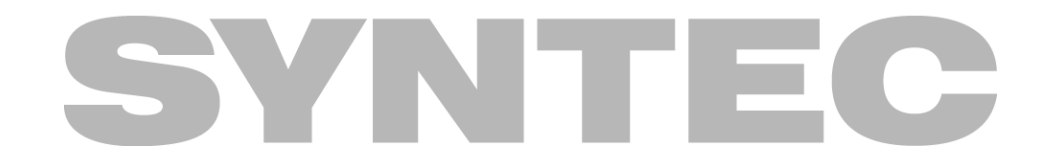

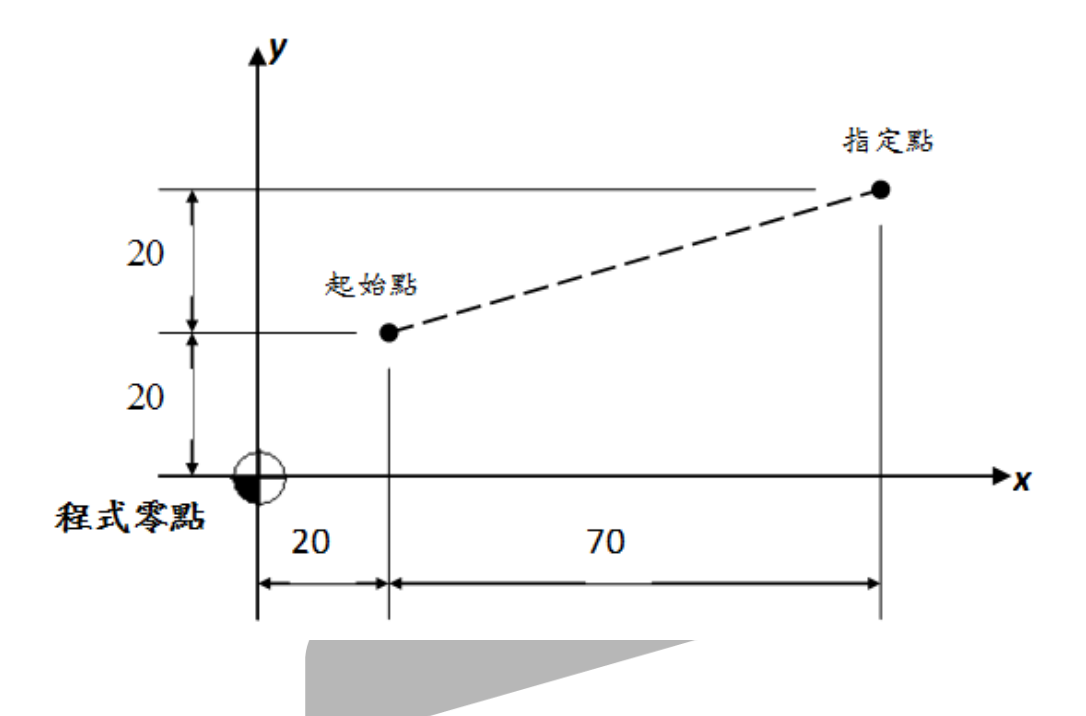

1. 方式一(**绝对值**):G90 G00 X90.0 Y40.0; //以指定点和程式零点之差值,做直线移动至指定点

2. 方式 $\overline{\rule{0pt}{0.5pt}}$  ( **增量值** ) :G91 G00 X70.0 Y20.0; //以指定点和起始点之差值,做直线移动至指定点

## <span id="page-19-0"></span>2.2 G01:直线补间、切削进给

<span id="page-19-1"></span>2.2.1 指令格式 G01 X Y Z F ; X、Y、Z:指定点座标 F:进给率 G94模式下单位为mm/min(inch/min) <- 铣床系统开机预设值 G95模式下单位为mm/rev(inch/rev) <- 车床系统开机预设值

## <span id="page-19-2"></span>2.2.2 说明

G01直线切削指令乃依工作程式指示,执行直线切削之模式,以G90/G91决定绝对值或是增量值 型态,按"F"机能所设的进给率速度行进,到指定点位置。

## <span id="page-20-0"></span>2.2.3 注意事项

- 1. G01模式的最高速度 · 受限於切削时的最高速度(Pr405) · 或是各轴切削时的最高速度 (Pr621~Pr636)。
- 2. G94模式下的预设速度为1000mm/min(inch/min);G95模式下的预设速度为1.mm/rev (inch/rev)。
- 3. G94/G95的预设状况可通过参数Pr3836设定(重新开机後才生效)。

<span id="page-20-1"></span>2.2.4 程式范例

范例一:

# 指定點 20 起始點 20 ۰x 程式零點 20 70

1. 方式一(**绝对值**):G90 G01 X90.0 Y40.0; 2. 方式ニ**(增量值)**:G91 G01 X70.0 Y20.0; //以程式零点为相对座标,移动至指定点 //以指定点和起始点之差值,移动至指定点

范例二:加工实例

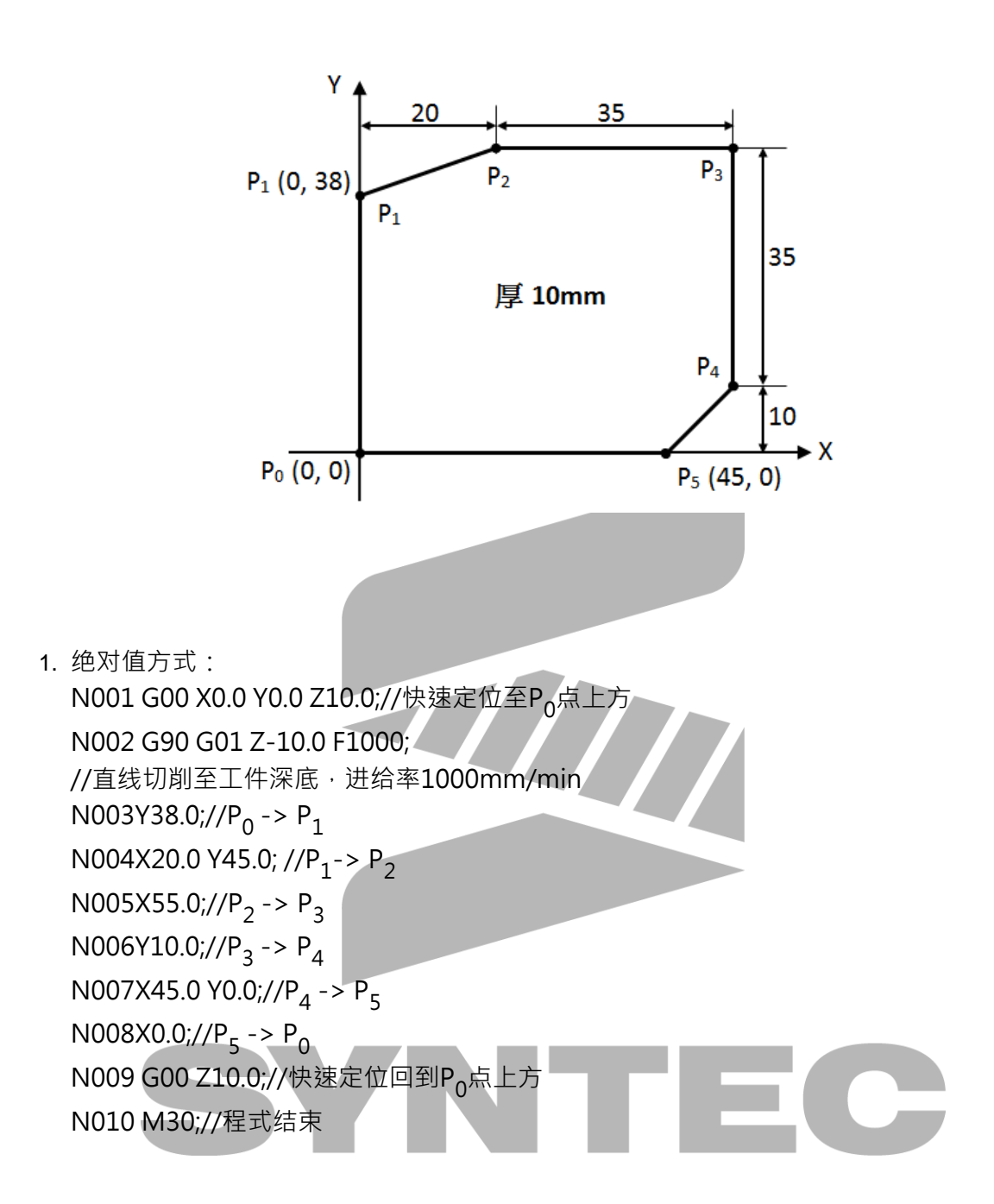

2. 增量值方式 N001 G00 X0.0 Y0.0 Z10.0;//快速定位至P<sub>0</sub>点上方 N002 G91 G01 Z-20.0 F1000; //直线切削至工件深底,进给率1000mm/min N003Y38.0;// $P_0$  ->  $P_1$ N004X20.0 Y7.0;// $P_1$  ->  $P_2$ N005X35.0;// $P_2$  ->  $P_3$ N006Y-35.0;// $P_3$  ->  $P_4$ N007X-10.0 Y-10.0;// $P_4$  ->  $P_5$ N008X-45.0;// $P_5$  ->  $P_0$ N009 G00 Z20.0;//快速定位回到P<sub>0</sub>点上方 N011 M30;//程式结束

<span id="page-22-0"></span>2.3 G02.4、G03.4:三点圆弧补间

### <span id="page-22-1"></span>2.3.1 指令格式

 $\left\{\begin{array}{c} G02.4 \\ G03.4 \end{array}\right\}$   $X1 = Y1 = Z1 = \alpha 1 = \beta 1 = F = \frac{1}{2}$  //第一程序段(圓弧中間點)

 $X2$   $Y2$   $Z2$   $\alpha$ 2  $\beta$ 2 ; //第二程序段(圓弧終點)

X1\_ Y1\_ Z1\_α1\_β1\_:第一程序段(圆弧中间点); X2\_ Y2\_ Z2\_α2\_β2\_:第二程序段(圆弧终点); F:圆弧切线速度; α、β:X、Y与Z轴向以外的轴向,若不需要可不指定;

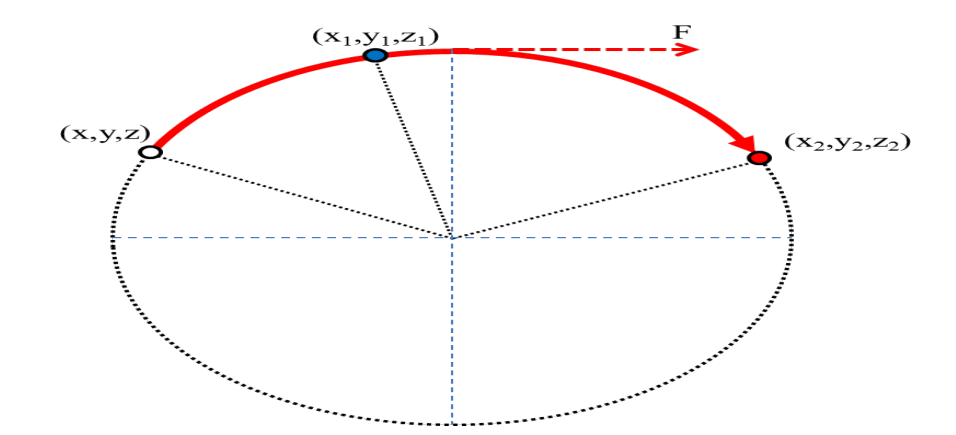

(x,y,z):圆弧起点(上一单节终点) (x<sub>1</sub>,y<sub>1</sub>,z<sub>1</sub>):圆弧中间点 (x<sub>2</sub>,y<sub>2</sub>,z<sub>2</sub>):圆弧终点 F:圆弧切线速度

## <span id="page-23-0"></span>2.3.2 说明

G02.4/G03.4<sup>二</sup>点圆弧补间,为利用空间中已知给定的三点, 透过几何关系计算, 得出一个可依 照三点顺序,连接起来的圆弧补间功能。使用时只需给予圆弧中间点与终点座标值(G02.4或G03.4 前一个单节终点即为圆弧起始点),加上圆弧切线速度,就可以画出一空间中的三点圆弧。

#### <span id="page-23-1"></span>2.3.3 注意事项

- 1. 有效版本10.116.16B(含)之後版本,且需要开启Option19,若无开启Option19下使用G02. 4/G03.4, 会触发COR-100警报(该机型不支援此G码指令)。
- 2. G02.4命令与G03.4命令动作相同,可互相取代,且支援绝对量/增量指令。
- 3. G02.4/G03.4的前一个单节终点为此圆弧的起点。
- 4. G02.4/G03.4命令两行视为一组,可连续指定,前一个圆弧的终点会成为下一个圆弧的起 点,但F命令只能下在奇数行。若命令总行数为奇数或是F命令下在偶数行时,会触发COR-134警报(G02.4/G03.4指令格式错误)。
- 5. 若构成圆弧的三个点位於同一直线上时或是其中有任意两点重合时(例如指定整圆,会造成 起终点相同),会以直线插补模式(G01)进行插补,插补路径由起点到中间点,再由中间点 到终点。
- 6. 单节执行时,在一次循环启动时会从圆弧起点移动到圆弧终点,不会停止在圆弧的中间 点。
- 7. 使用此功能时,必须先关闭刀具半径补偿功能,以及不支援,A、,C及,R等指令,否则会触发 COR-133警报(G02.4/G03.4插补模式下不支援此命令)。
- 8. 在G02.4/G03.4插补模式下,不可使用G53机械座标定位;也不可在G53机械座标定位後, 下一个单节就接G02.4/G03.4指令。以上两种情形都会造成圆弧路径走错。
- 9. 如果在第一程序段省略α/β指令,仅在第二程序段中指定时,从圆弧的起点到中间点时,未 指定的α/β轴向不移动,而由圆弧中间点往终点移动时,α/β轴也会移动到指定的位置。
- 10. 承上,如果在第二程序段省略α/β指令,仅在第一程序段中指定时,则在由圆弧起点往中间 点移动时, α/β轴会移动到指定的位置, 而从圆弧的中间点到终点时, 未指定的α/β轴向不 移动。

<span id="page-24-0"></span>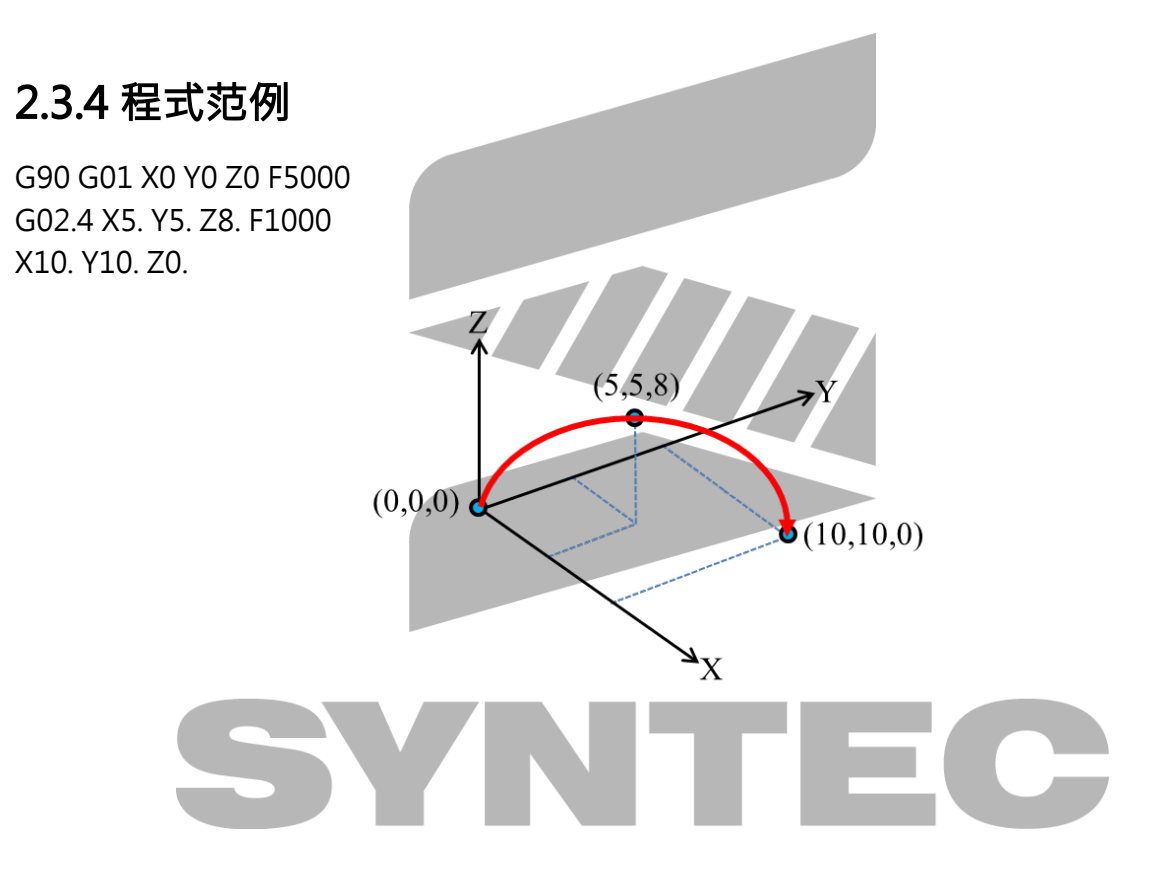

## <span id="page-25-0"></span>2.4 G02、G03:螺旋补间

## <span id="page-25-1"></span>2.4.1 指令格式

$$
G17 \left\{ \begin{array}{c}\nG02 \\
G03\n\end{array} \right\} X - Y - \left\{ \begin{array}{c}\nR_{-} \\
I_{-}J_{-}\n\end{array} \right\} Z - F_{-};
$$
\n
$$
X \cdot Y : \text{Minkowski}
$$
\n
$$
Z : \text{Minkowski}
$$
\n
$$
R : \text{Minkowski}
$$
\n
$$
R : \text{Minkowski}
$$
\n
$$
F : \text{Minkowski}
$$
\n
$$
T : \text{Minkowski}
$$
\n
$$
T : \text{Minkowski}
$$
\n
$$
T : \text{Minkowski}
$$
\n
$$
T : \text{Minkowski}
$$
\n
$$
T : \text{Minkowski}
$$
\n
$$
R : \text{Minkowski}
$$
\n
$$
R : \text{Minkowski}
$$
\n
$$
R : \text{Minkowski}
$$
\n
$$
T : \text{Minkowski}
$$
\n
$$
T : \text{Minkowski}
$$
\n
$$
T : \text{Minkowski}
$$
\n
$$
T : \text{Minkowski}
$$
\n
$$
T : \text{Minkowski}
$$
\n
$$
T : \text{Minkowski}
$$
\n
$$
T : \text{Minkowski}
$$
\n
$$
T : \text{Minkowski}
$$
\n
$$
T : \text{Minkowski}
$$
\n
$$
T : \text{Minkowski}
$$
\n
$$
R : \text{Minkowski}
$$
\n
$$
R : \text{Minkowski}
$$
\n
$$
R : \text{Minkowski}
$$
\n
$$
R : \text{Minkowski}
$$
\n
$$
R : \text{Minkowski}
$$
\n
$$
R : \text{Minkowski}
$$
\n
$$
R : \text{Minkowski}
$$
\n
$$
R : \text{Minkowski}
$$
\n
$$
R : \text{Minkowski}
$$
\n
$$
R : \text{Minkowski}
$$
\n
$$
R : \text{Minkowski}
$$
\n
$$
R : \text{Minkowski}
$$
\n
$$
R : \text{Minkowski}
$$
\n
$$
R : \text{Minkowski}
$$
\n
$$
R : \
$$

F:进给率;

## <span id="page-26-0"></span>2.4.2 说明

当垂直於圆弧平面的第三轴有位移量时, G02/G03指令的动作就是螺旋补间。螺旋补间的圆弧平 面的选择与圆弧补间时一样。螺旋补间的指令以平面选择G码 (G17/G18/G19) 指定圆弧补间执 行的平面。

G17模式: X-Y平面为圆弧差值平面, Z轴直线差值轴。

G18模式:Z-X平面为圆弧差值平面,Y轴直线差值轴。

G19模式:Y-Z平面为圆弧差值平面,X轴直线差值轴。

#### <span id="page-26-1"></span>2.4.3 注意事项

- 1. G02/G03未下任何R、I、J、K时,该单节将视同G01执行。
- 2. G02/G03所给定的XYZIJKR引数失当时,例如:G17模式下,K引数不为零,系统将发出 [COR-006 圆弧终点不在圆弧上]警报,此警报可透过Pr3807作警报范围的调整。

#### <span id="page-26-2"></span>2.4.4 程式范例

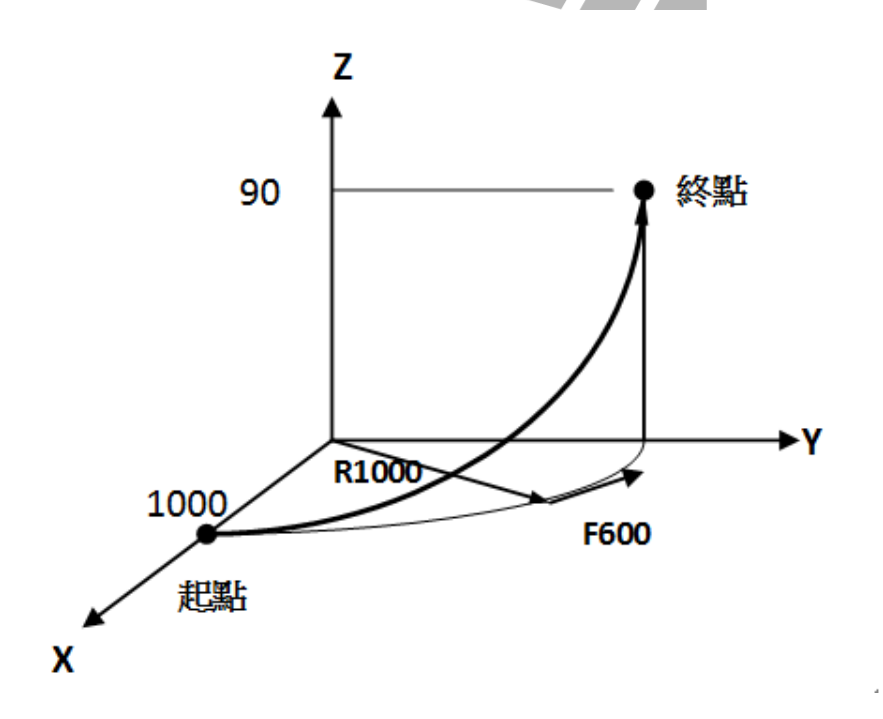

G17 G03 X0.0 Y1000.0 R1000.0 Z90.0 F600;

## <span id="page-27-0"></span>2.5 G02、G03:螺线补间、圆锥补间

## <span id="page-27-1"></span>2.5.1 指令格式

G17 G02/G03 X Y I J L F; G18 G02/G03 Z\_ X\_ K\_ I\_ L\_ F\_; G19 G02/G03 Y\_ Z\_ J\_ K\_ L\_ F\_; X\_ Y\_ Z\_:终点座标; I\_ J\_ K\_: 起点到圆心的向量; L : 圈数; F:进给率;

## <span id="page-27-2"></span>2.5.2 说明

螺线补间语法上与圆弧补间G02/G03相似,差别只在於多一个需求圈数L引数,L为整数,不满一 圈部分视为一圈。当G02/G03指令有下L圈数时,就视为螺线补间,起点半径与终点半径就允许不 一样,且不会发出圆弧终点不在圆弧上警报。螺旋补间时,加上垂直轴命令时,就是圆锥补间。

## <span id="page-27-3"></span>2.5.3 程式范例

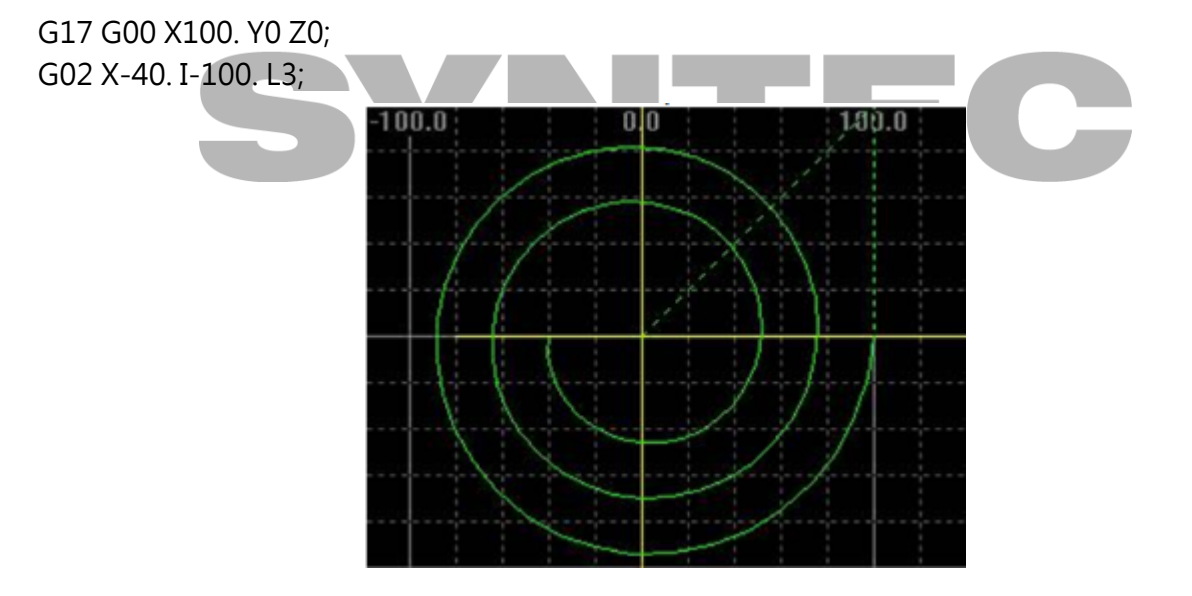

G17 G00 X100. Y0 Z0; G02 X-40. I-100. Z80. L4;

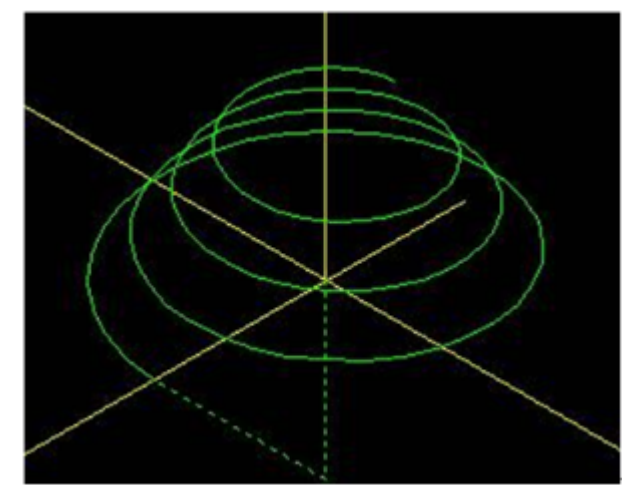

<span id="page-28-0"></span>2.6 G02、G03:顺时针、逆时针圆弧切削

## <span id="page-28-1"></span>2.6.1 指令格式

1. X-Y平面圆弧切削:

 $G17 \begin{cases} G02 \\ G03 \end{cases}$ 

W

2. Z-X F 
$$
\overline{B}
$$
  $\overline{B}$   $\overline{M}$   $\overline{G}$   $\overline{G}$ 

3. Y-Z平面圆弧切削:

$$
G19 \left\{ \begin{array}{c} G02 \\ G03 \end{array} \right\} \ Y_{-} \ Z_{-} \begin{Bmatrix} R_{-} \\ J_{-}K_{-} \end{Bmatrix} \ F_{-};
$$

X、Y、Z:终点座标

I、J、K:圆弧起点到圆心的向量值(算法:圆心座标-起点座标)

- R:圆弧半径
- F:进给率

G90/G91决定绝对或是增量

## <span id="page-29-0"></span>2.6.2 说明

G02、G03指令可使刀具依指定平面、座标系统、圆弧尺寸与圆弧进给率执行**圆弧**切削的动作,而 刀具运动的方向由G02(顺时钟方向)、G03(逆时钟方向)来决定。 一般圆弧切削依照五个要 素列表如下:

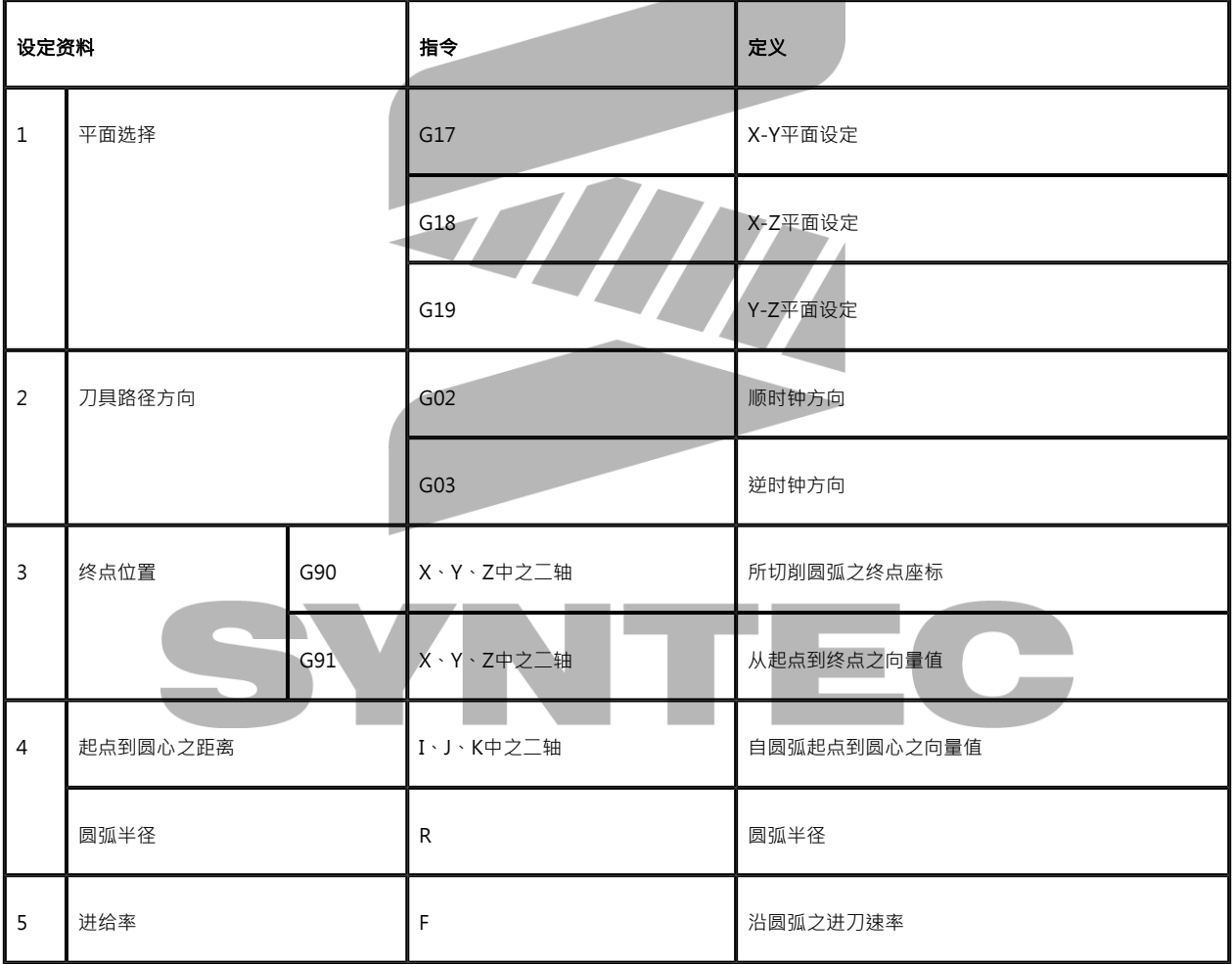

图例:

1. G02、G03之方向

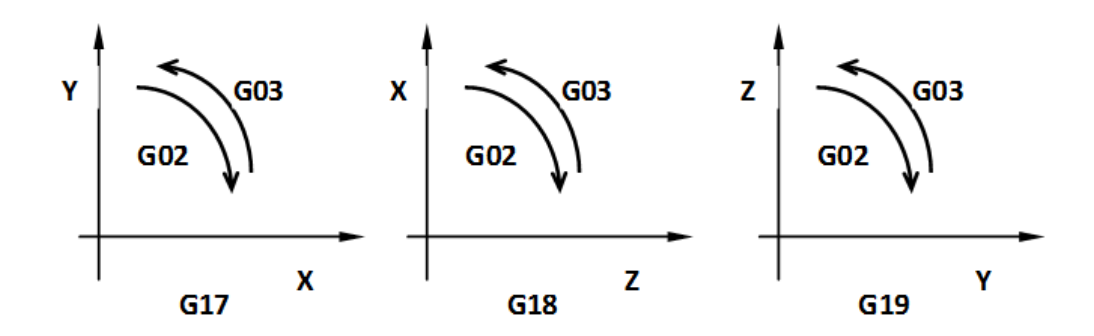

2. I、J、K之定义:

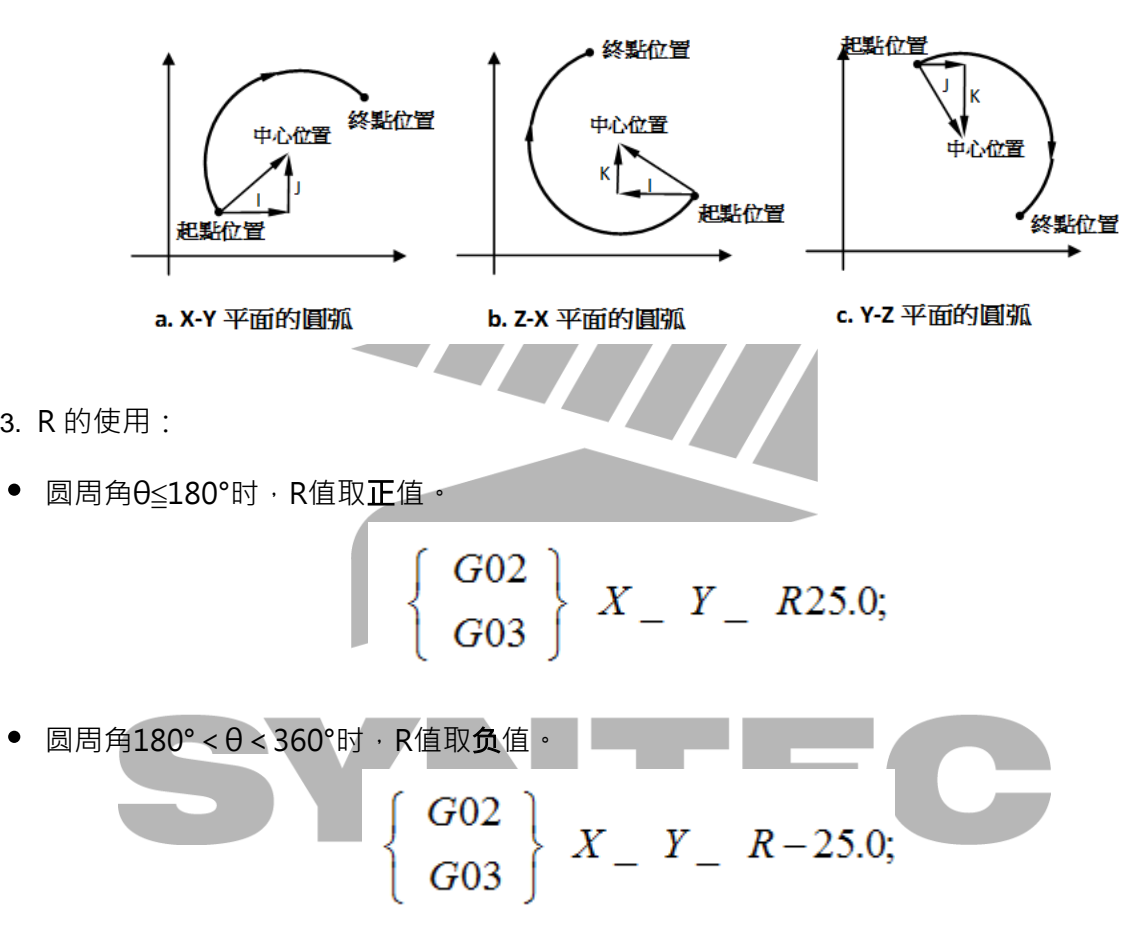

圆周角θ为360°时,只能使用I、J、K值。

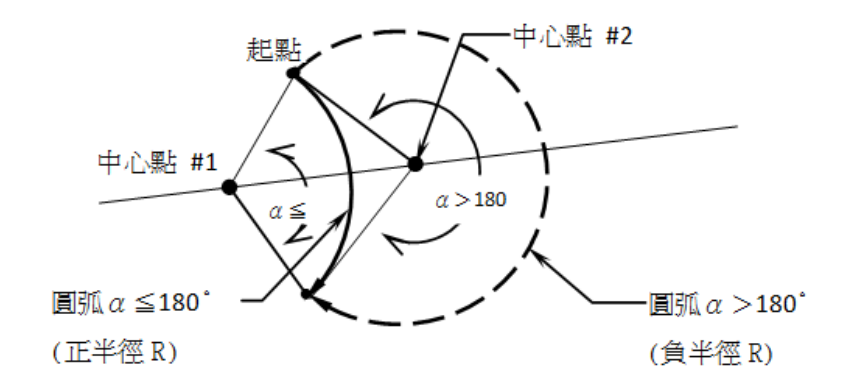

<span id="page-31-0"></span>2.6.3 程式范例

范例一:

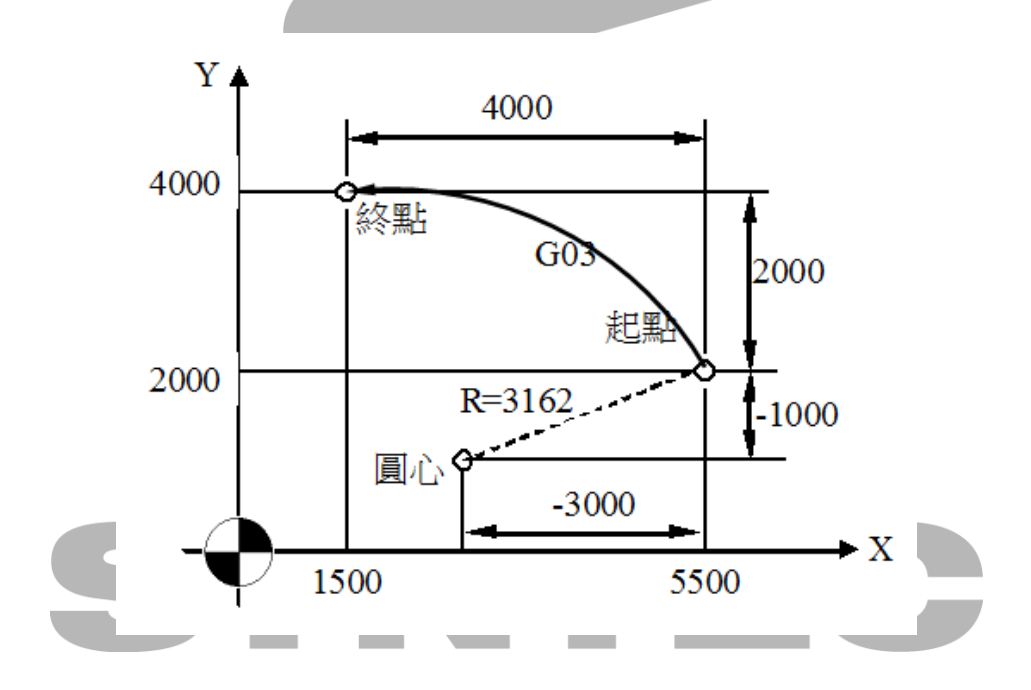

G90 G00 X5500 Y2000; // G17 G90 G03 X1500 Y4000 I-3000 J-1000 F200;// G17 G91 G03 X-4000 Y2000 I-3000 J-1000 F200;//

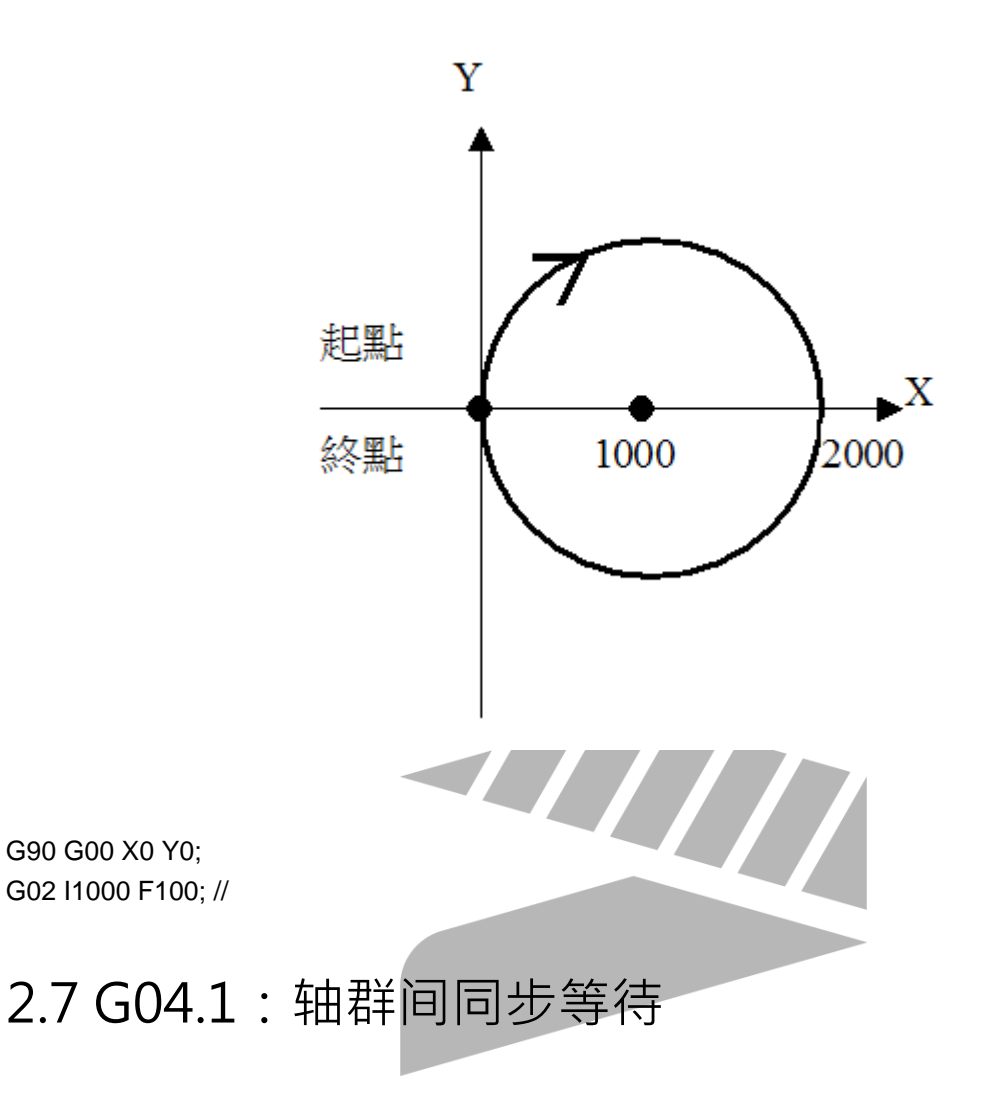

## <span id="page-32-1"></span>2.7.1 指令格式

G04.1 P\_ [Q\_]

<span id="page-32-0"></span>G90 G00 X0 Y0;

P:等待讯号的编号

Q:输入要互相等待的CNC主系统轴群,未下Q引数则代表全部CNC主系统轴群互相等待;十进 制

#### Q引数格式说明:

1. Q引数指定要互相等待的轴群 · 目前至多支援4个轴群 · 各轴群对应Q引数输入数值如下所 示:

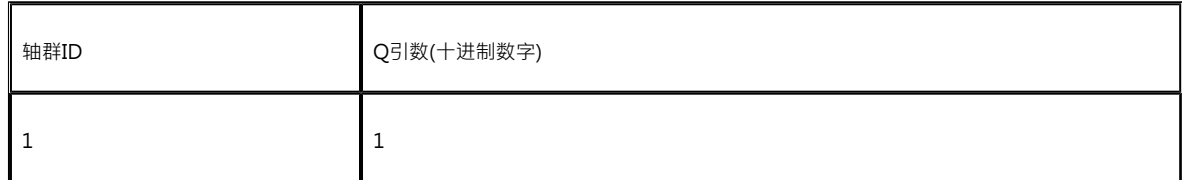

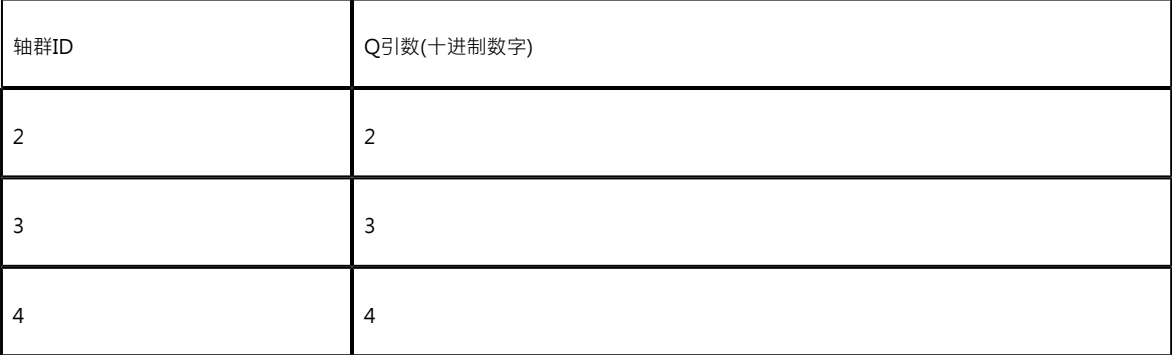

- 2. 以4个轴群属於CNC主系统轴群为例(Pr731=4),若要使1、2、4轴群互相等待,则Q引数需 由1、2、4所组成,例如: O124。
- 3. Q引数後的数字顺序没有限制,以下六种组合皆是指1、2、4轴群要互相等待: Q124、Q142、Q241、Q214、Q412、Q421
- 4. 当等待讯号P相同时,只要Q所带数字对应的轴群确实存在,不同轴群Q引数的数字顺序不 一致,等待也是有效的;以下状况皆代表相同的O引数,且1、2、4轴群确实会互相等待;
	- a. 第一轴群的加工程式下 G04.1 P2 Q124
	- b. 第二轴群的加工程式下 G04.1 P2 Q241
	- c. 第三轴群的加工程式下 G04.1 P2 Q412

#### <span id="page-33-0"></span>2.7.2 说明

- 1. 跨轴群间若有同步之需求,可使用 G04.1 来完成。例如:參閱程式範例三,於 \$1 變動 \$2 主要主 軸轉速,若想要 \$2 在 G95 模式下所對應的進給速度也隨之改變,應在 \$1、\$2 分 別使用 G04.1 停止程式預解進行軸群執行狀態更新,避免 \$2 使用舊的主軸轉速,導致進給 速度錯誤。
- 2. 以双程式为例 · 第一轴群中的 G04.1 P1 [Q12] 与第二轴群中的 G04.1 P1 [Q12] 会互相等 待, 直到同步後再继续往下一单节执行。
- 3. 同理 · 第一轴群中的 G04.1 P2 [Q12] 与第二轴群中的 G04.1 P2 [Q12] 会互相等待 · 直到同 步後再继续往下一单节执行;其余依此类推。
- 4. 各轴群的加工程式中,同样Q引数之G04.1的数量需相同(包括不带Q引数),且P後面 之 数字须依照顺序由小而大依序使用。

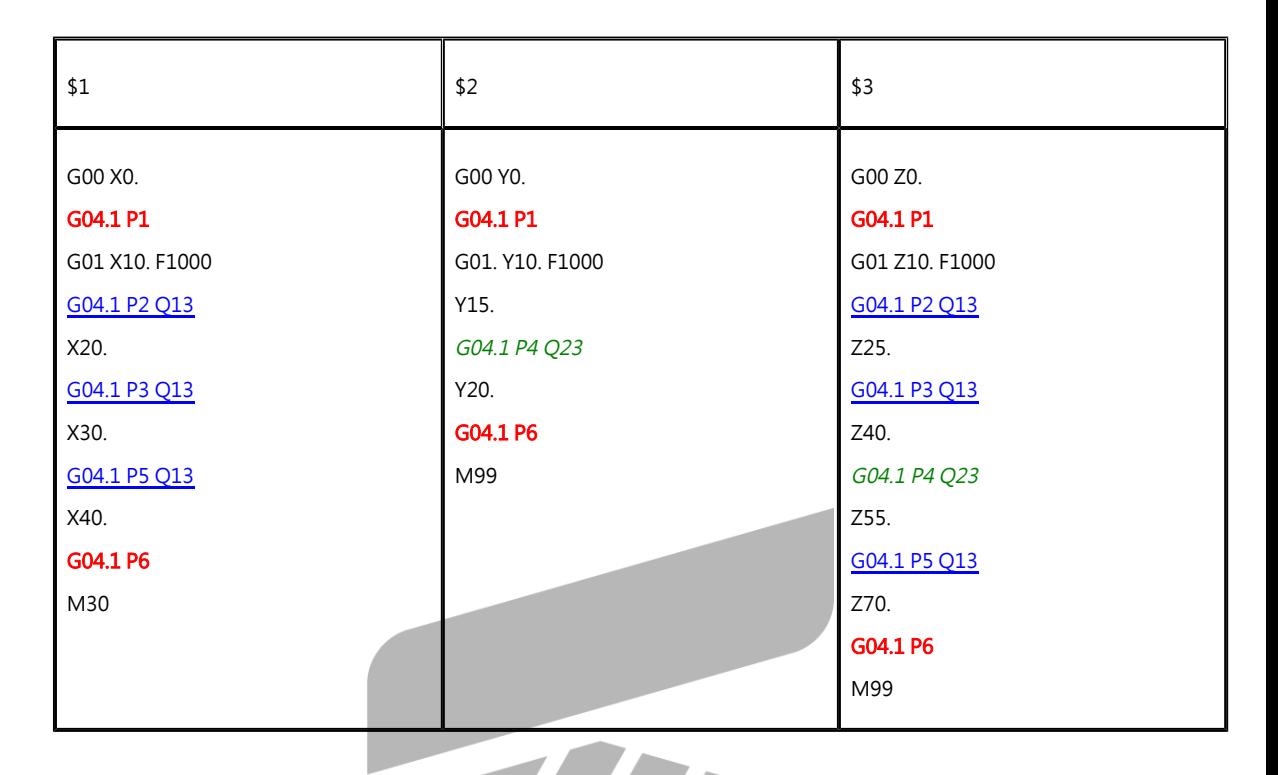

\*由上表可看到,未带Q引数(所有轴群)的G04.1,每个轴群同样有2个;Q13的G04.1, 第一及第三轴群同样有3个;Q23的G04.1,第二及第三轴群同样有1个。

5. 需自动重复加工数个工件时,请於第一群组程式最末端编入M99,但需注意若要让各群组 程式能同步反覆加工,必须於各群组之M99前编入相同之G04.1 P\_码,如上表\$1~\$3结尾 皆有G04.1 P6。

## <span id="page-34-0"></span>2.7.3 注意事項

- 1. 以下状况发生时,触发警报「 COR-137 G04.1 P引数的顺序错误 」
	- a. 未下Q引数时,P引数不同
	- b. Q引数相同时,P引数不同
	- c. P引数相同时, Q引数不同
- 2. 以下状况发生时, 触发警报「COR-144 G04.1 Q引数的内容错误」
	- a. Q引数不为正整数
	- b. Q引数指定的轴群不存在

c. Q引数指定轴群不包含当下轴群,例:在第一轴群的加工程式下G04.1 P1 Q23

3. 为避免相容性异动,G04.1保留可不带Q引数的规格,此时代表指定所有的主系统轴群

4. 非CNC主系统轴群之加工程式 · 与其引用之副程式的编写方式 · 皆不支援G04.1

## <span id="page-35-0"></span>2.7.4 程式范例

## 程式一:

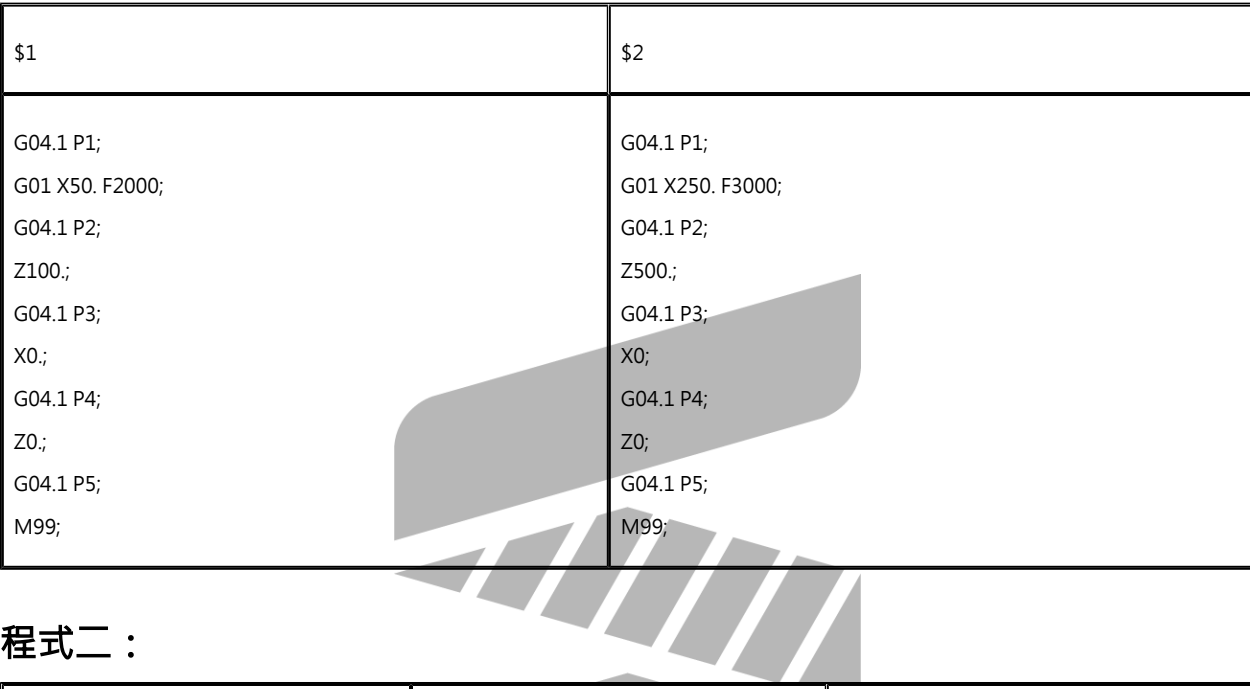

## 程式二:

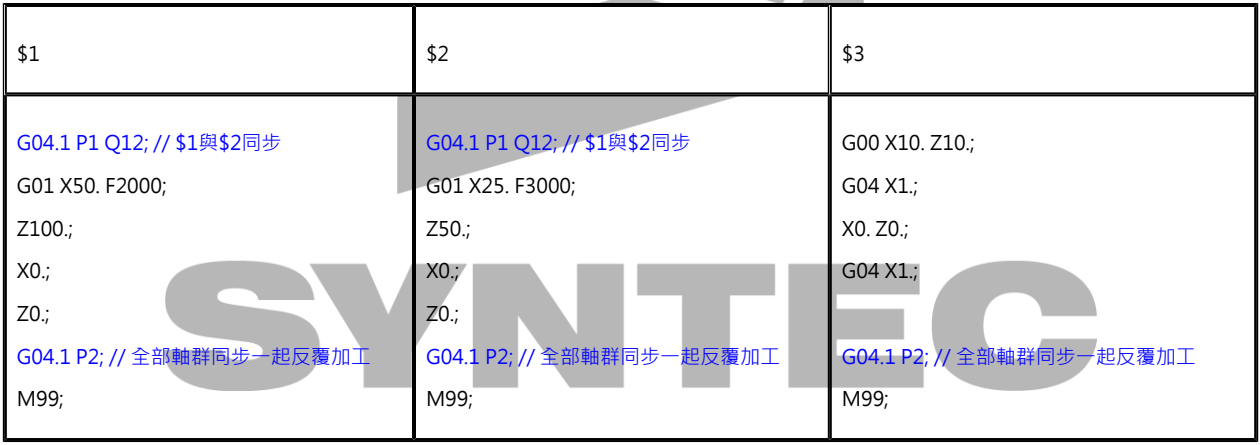
## 程式三:兩主軸同期後,雙系統各自進行外徑切削。請特別留意雙系統G04. 1P 以及基礎主軸S碼先後關係,若順序擺放錯誤,將導致第二系統的F碼不 如預期。

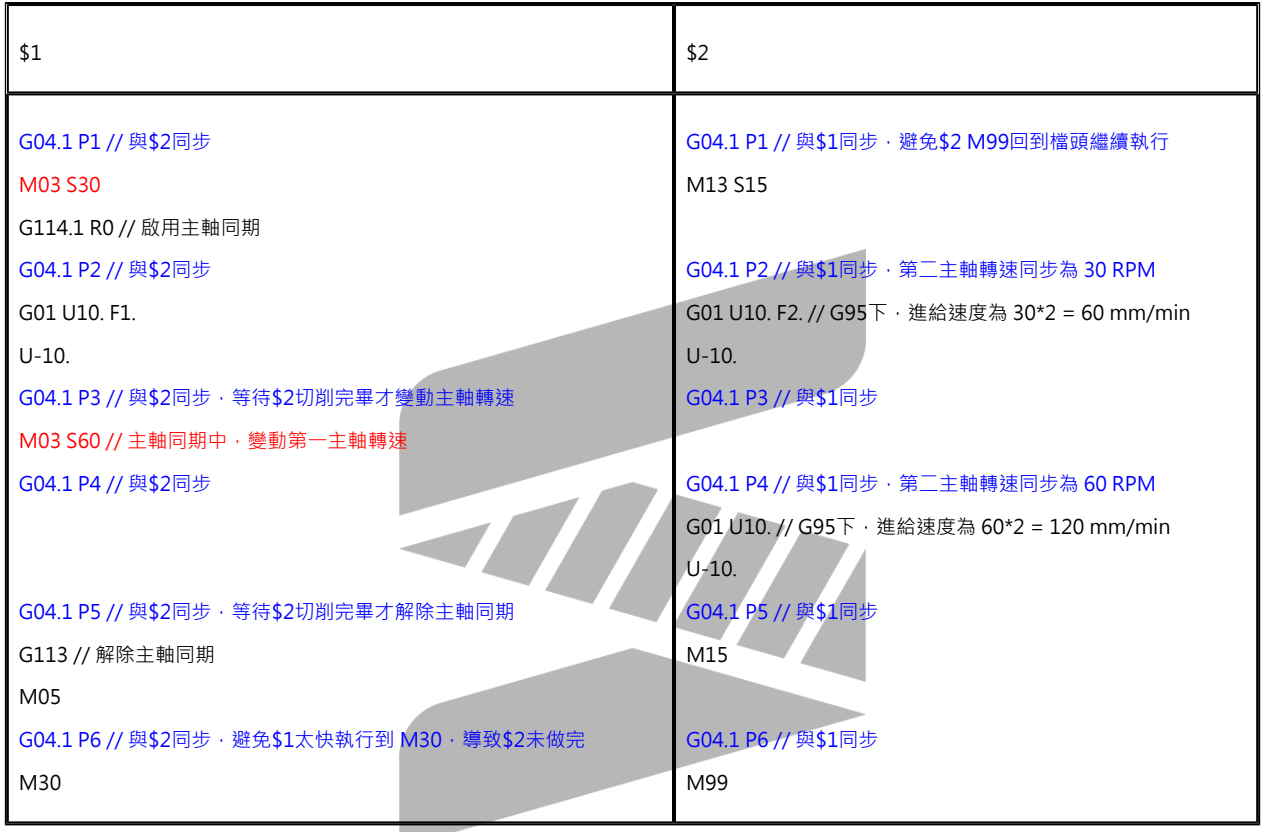

2.8 G04:暂停 ITE 2.8.1 指令格式

$$
G04\left\{\begin{array}{c} X_- \\ P_- \end{array}\right\}
$$

X:暂停时间(有小数点,以秒为单位;无小数点,以毫秒为单位。使用范围:0.001~9999.999 秒)

P: 暂停时间 (以毫秒为单位, 不接受小数点)

## 2.8.2 说明

当执行某些加工行程需要延迟的地方时(锥坑、柱坑、鱼眼坑、铣削转角),我们可使用G04机 能,让主轴正常转动,各轴均暂停移动一段时间,使孔深精确或得到真正直角,才转换至下一个 单节,达到所要求精密度的效果。

#### 2.8.3 程式范例

G04 X2500;//停留 2.5 sec G04 X2.5;//停留 2.5 sec G04 P2500;//停留 2.5 sec G04 P2.5;//停留 2 msec(不接受小数点)

# 2.9 G05.1:路径平滑模式

### 2.9.1 指令格式

W  $\int$  Q1  $G5.1$   $Q2 \int E$ : 启动平滑功能 G5.1 Q0:关闭平滑功能 Q: 启动/关闭平滑功能, 其中启动功能可分为Q1/Q2两种模式 E:平滑的允许最大路径误差,单位为IU(公制mm/英制inch)

## 2.9.2 说明

根据G05.1所带的E引数,对加工路径进行修饰平滑,以达缩短加工时间且提升切削平稳性的目 的。E引数越大,则平滑後的轨迹与原始路径差异越大。

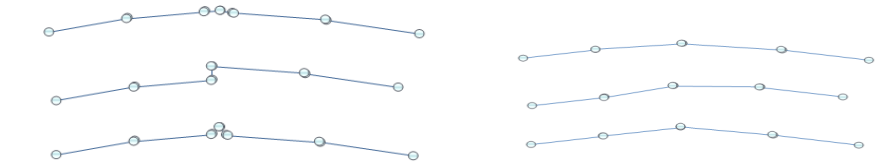

不平顺的加工单节 平滑过的加工单节

- 1. Q1适用情境:如下左图所示,NC路径崎岖不平杂点较多。
- 2. Q2适用情境:如下右图所示,NC路径曲率一致,但是打点密度较疏,一般起因於CAD /CAM的加工精度设较低。

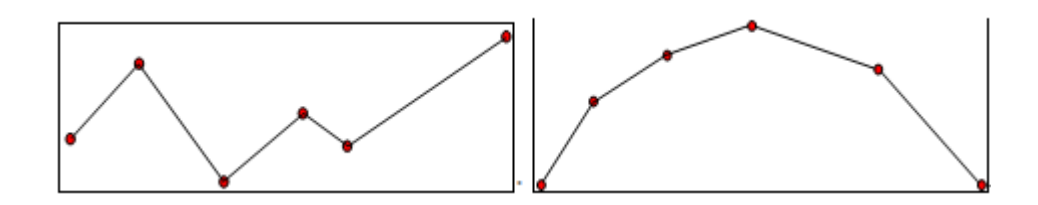

## 2.9.3 注意事项

- 1. 此功能仅支援铣床CE系统,有效版本始於10.114.56。
- 2. E引数有效输入为0.002~0.02,单位1mm/1inch。当输入小於0.002,内订为0.002;输入 大於0.02,內订为0.02。
- 3. 指令不完整(例如少下Q或E),或是指令不正确(例如Q值错误,或E值小於等於0),系统发出 【COR-107 G5.1/G05指令格式错误】警报。
- 4. G61/G63模式之下,禁止使用启动平滑功能的指令(G5.1),否则系统发出【COR-106在 G61或G63模式下禁止使用G5.1路径平滑】警报。
- 5. 承上,G5.1模式中启用G61/G63,系统将停止平滑功能,直到跳出G61/G63模式後再启 动。
- 6. 平滑的动作,只对G5.1 Q1/Q2 E\_到G5.1 Q0之间的G01指令有效。
- 7. 在G5.1模式之下,下达刀长补正指令(如G43)或座标转换指令(如G54),若下一个指令为 G01, 则不进行平滑动作, 之後的G01指令回复平滑动作。
- 8. 若设定UVW为XYZ轴增量指令(Pr3809=1),此功能关闭。

### 2.9.4 程式范例

N001 G05.1 Q1 E0.01//开启平滑模式, 允许误差为10um N002 G90 G01 F2000 N003 X-0.002 Y-0.001//以下指令进行平滑 N004 X-0.003 Y-0.003 N005 X-0.004 Y-0.005 N006 X-0.005 Y-0.007 N007 X-0.007 Y-0.008 N008 X-0.008 Y-0.009 N009 X-0.011 Y-0.010 N010 X-0.013 Y-0.012 N011 X-0.014 Y-0.013 N012 X-0.015 Y-0.015

N013 X-0.016 Y-0.018 N014 G05.1 Q0//关闭平滑模式 N015 M30//程式结束

N001 G05.1 O2 E0.01//开启平滑模式,允许误差为10um N002 G91 G01 F2000 N003 X-0.002 Y-0.001//以下指令进行平滑 N004 X-0.001 Y-0.002 N005 X-0.001 Y-0.002 N006 X-0.001 Y-0.002 N007 X-0.002 Y-0.001 N008 X-0.001 Y-0.001 N009 X-0.003 Y-0.001 N010 X-0.002 Y-0.002 N011 X-0.001 Y-0.001 N012 X-0.001 Y-0.002 N013 X-0.001 Y-0.003 N014 G05.1 Q0//关闭平滑模式 N015 M30//程式结束

2.10 G05:高精軌跡控制功能 (XYZ幾何軸)

### 2.10.1 指令格式:

启动G05高精轨迹控制模式: G05P10000 ITE G05P10000 E\_ G05E\_ 关闭G05高精轨迹控制模式: G05 P0 G05

P:指定开启或是关闭G05高精轨迹控制模式,P值设10000为开启,0为关闭。若有设E值,则P值 内定为10000;E值及P值皆未设定,则P值内定为0。

E:根据此误差值,控制器自动调整参数或路径,单位:公制mm、英制inch。

## 2.10.2 说明

- 1. G05高精轨迹控制模式 (HPCC)包含两大核心:
	- a. 曲线拟合:根据容许的几何轴误差值Pr407,进行曲线的嵌合,达到理想上的连续平 滑路径。
	- b. 参数最佳化:根据使用者所下的容许误差值E或是加工误差容许量TOL,自动调整核 心内部参数,并且进行精度的补偿,使得最後的加工结果,接近一开始所下的容许误 差值。
- 2. 相關參數
	- a. Pr407:曲线嵌合误差(um) · 此参数用於曲线拟合。
	- b. TOL:加工误差容许量(um),此参数用於参数最佳化,在启用功能时若未设定E值, 则参考此参数(参数位置:快速参数设定)。

3. 啟用功能說明

下表為使用G碼開啟HPCC,各情境如下:

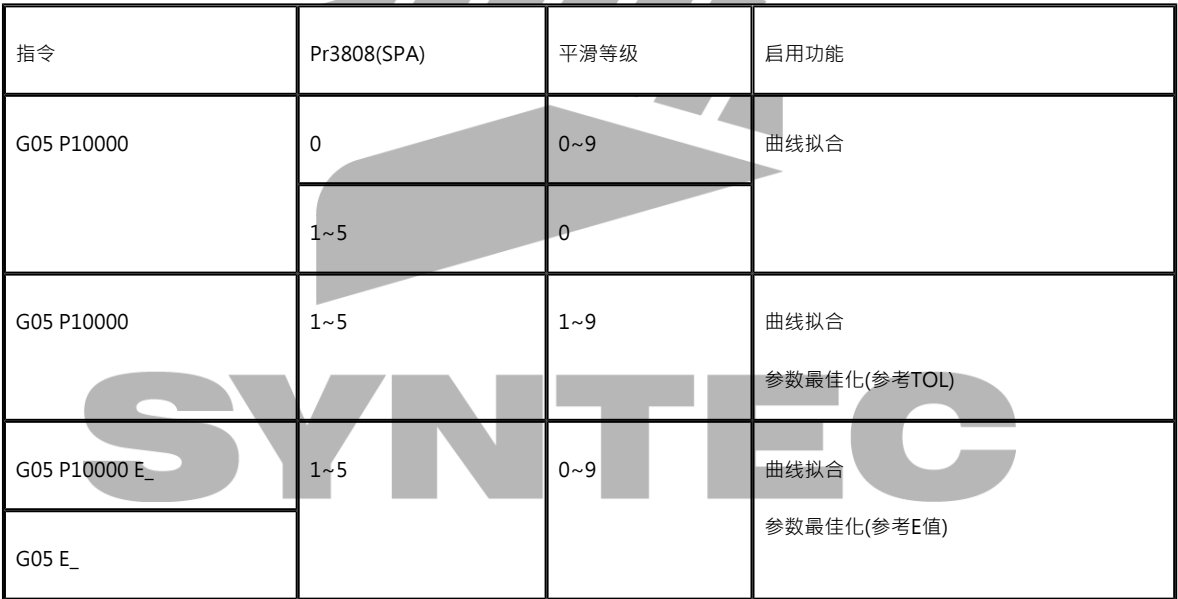

#### 下表為使用Pr3802开启HPCC,不需要下G05,加工时预设开启HPCC功能,各情境如下:

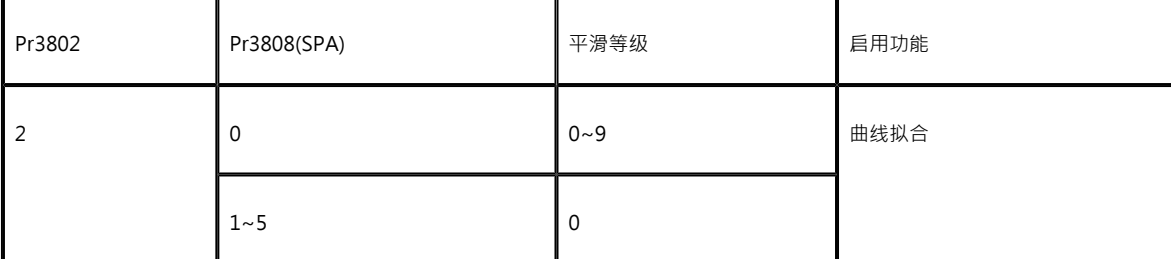

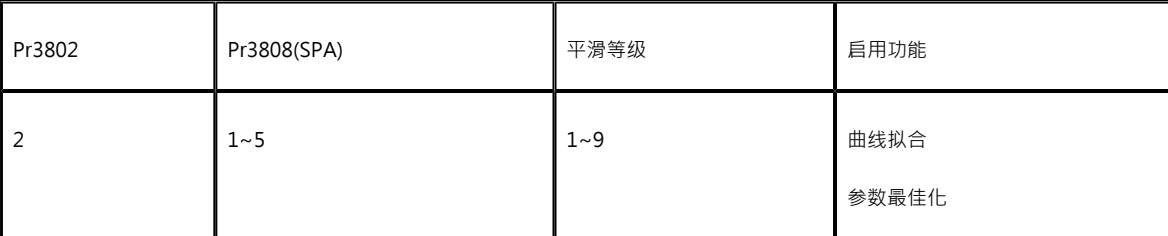

注1:在10.116.36(含)以後的版本,核心使用的是新版SPA2.0(ZPEC),不支援参数最佳化, 其原因可参照"注2"。

在10.116.6(含)~10.116.35(含)之间的版本,核心使用的是原始SPA,支援参数最佳化。 注2:因SPA2.0(ZPEC) 的精度控制大幅提升,故不需支援参数最佳化即可拉高精度。

註3 :E\_ 和 参数最佳化 有效版本止於 10.116.54A(含)之前。

## 2.10.3 注意事项

- 1. G05模式仅在铣床CE版本上才有,其中高精轨迹控制模式(HPCC)为软体功能option 11, 欲使用请先向原厂购买启用; 参数最佳化功能, 则需要在SPA功能启动 (Pr3808不为 0,建议设5)时,才会有作用。
- 2. E引数的值,必须为正值,输入太小,则会导致加工太慢或是一直停顿。
- 3. 进行参数最佳化时,会根据Pr401及Pr408,当作参数的极限值,最後的加速度及圆弧速 度,并不会超过预设参数的设置。
- 4. 在车床系统或Pr3809设定为1时(加工程式中UVW为XYZ轴增量运动指令) · 高精轨迹控 制模式无法启动。
- 5. 高精轨迹控制功能仅接受半径轴(Pr281~=0)。
- 6. 高精轨迹控制模式下,确实停止检测(G09/G61)会无效。
- 7. 高精轨迹控制模式下,下G61/G63,会停止高精轨迹控制功能,直至跳出G61/G63模式後 自动重新启动高精轨迹控制。
- 8. 在G61/G63模式之下,禁止启动高精轨迹控制功能,否则系统会发出警报。
- 9. P引数只能为10000或是0,若输入错误,系统会发出【COR-107 G5.1/G05指令格式错误】 警报。
- 10. 高精轨迹控制模式支援暂停、急停、重置、进给倍率变动,但不支援单节停止 ( C40 /M00)以及反向手轮模拟。
	- a. 如果需要使用单节停止C40,請在加工前就on C40或在關閉 HPCC 模式下使用。
	- b. 不支援单节停止C40,这是指不能保证能与未开启高精轨迹控制模式时会停在同一个 位置上,这是因为单节可能被平滑掉,导致C40会停在平滑後的位置上。
- 11. 高精轨迹控制模式支援後加减速、SPA功能、以及机构补偿功能,但不支援单节停止禁止 (#1502)、进给倍率禁止变动(#1504)。
- 12. 高精轨迹控制模式下,人机行号显示会领先实际位置。
- 13. 高精轨迹控制模式下,最多支援三个几何轴,不支援旋转轴。若要支援旋轉軸,請參照 G05 高精軌跡控制功能(含旋轉軸)頁面中,其程序的指令規格與軟體版本的限制 。
- 14. 高精轨迹控制模式下,轴禁止功能 ( R603 ) 会同时检查X、Y、Z三个几何轴。
- 15. 高精轨迹控制模式下,不支援反时间进给功能(G93)。
- 16. 高精轨迹控制模式下,不支援图形模拟。
- 17. 高精轨迹控制模式下,不能正常支援剩余距离的显示,这是因为此模式下,显示的是离曲线 终点的距离而非单节的终点(因为单节终点可能被平滑掉)。
- 18. 高精轨迹控制模式下,不支援中斷型副程式呼叫功能之中斷訊號(C49)。

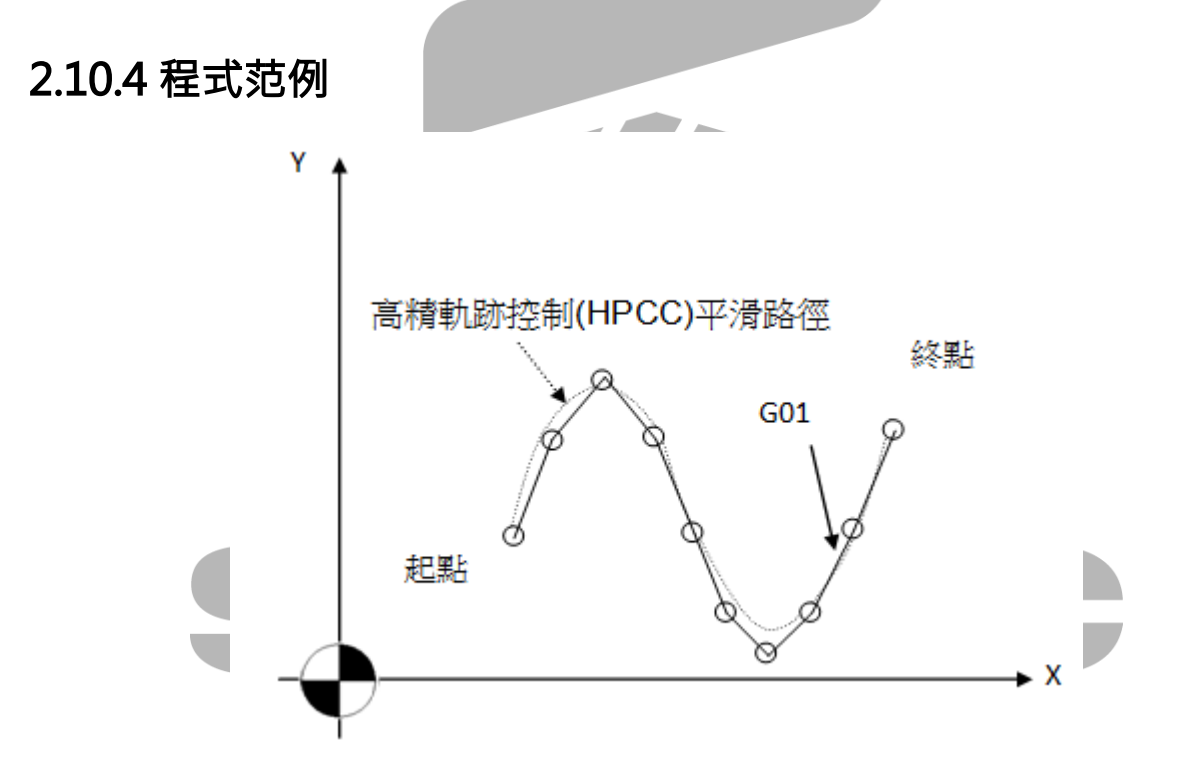

N001 G0 X3. Y4. Z0. N002 G05 P10000 // N003 G01 X3.8 Y6.1 F5000. N004 X4.6 Y7. N005 X5.4 Y6.1 N006 X6.1 Y4. N007 X6.9 Y1.9 N008 X7.7 Y1.

N009 X8.5 Y1.9 N010 X9.3 Y4. N011 X10. Y6.1 N012 G05 P0 // N013 M30

# 2.11 G05:高精軌跡控制功能 (含旋轉軸)

## 2.11.1 指令格式:

启动G05高精轨迹控制模式 (HPCC): G05 P10000 X0 Y0 Z0 (α) (β) 关闭G05高精轨迹控制模式 (HPCC): G05 P0 G05 P: 指定开启或是关闭G05高精轨迹控制模式 (HPCC), P值设10000为开启, 0为关闭。 X Y Z : 指定要进行平滑的几何轴轴向之軸名稱, 引数必须为0。

(α) (β) : 指定要进行平滑的旋转轴轴向之軸名稱,引数为容许误差,必须为正(>0),引數單位可 見"說明"。

## 2.11.2 说明

- 1. G05高精轨迹控制模式 (HPCC)
	- a. 曲线拟合:根据容许的几何轴误差值Pr407及指令给定的旋转轴容许误差值(α\_) (β\_) ,进行曲线的嵌合,达到理想上的连续平滑路径。
- 2. 相關參數
	- a. [Pr407](https://confluence.syntecclub.com.tw/pages/viewpage.action?pageId=19794193):曲线嵌合误差(um) · 此参数用於几何轴的曲线拟合 ·
	- b. [Pr17、](https://confluence.syntecclub.com.tw/pages/viewpage.action?pageId=19794168)[Pr3241:](https://confluence.syntecclub.com.tw/pages/viewpage.action?pageId=19794319)用於設定(α\_) (β\_) 引數的單位,下表舉常見案例,其餘設定方式可按 參數的連結。

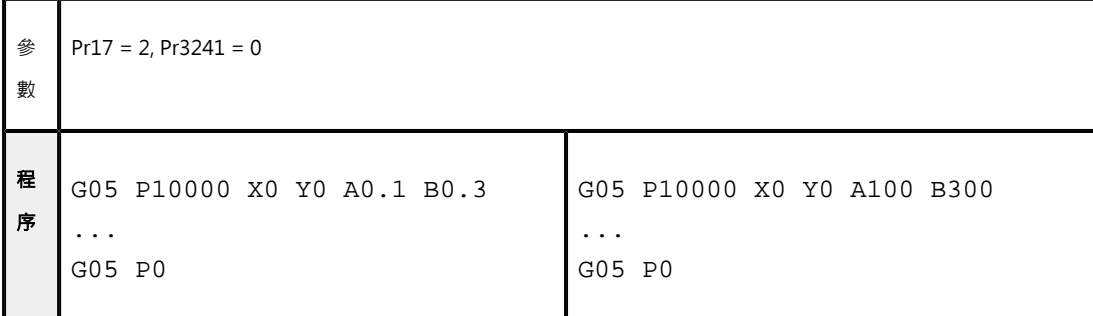

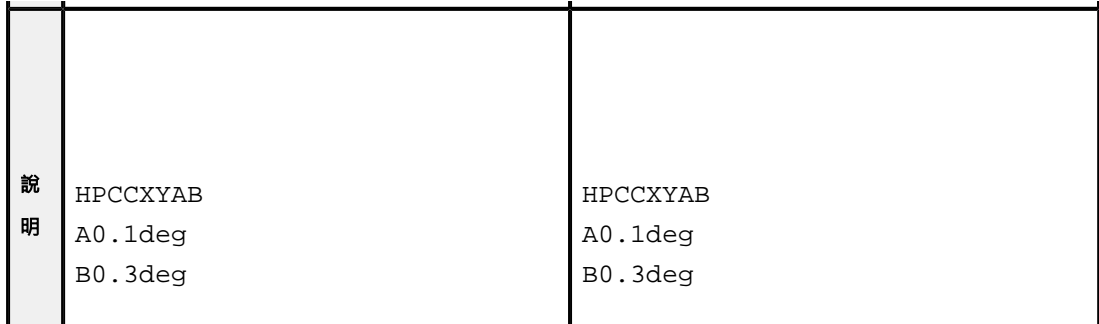

#### 2.11.3 注意事项

- 1. G05模式仅在铣床CE版本上才有,其中高精轨迹控制模式为软体功能option 11,欲使用请 先向原厂购买启用。
- 2. 在10.116.36(含)以後之版本,高精轨迹控制模式才支援G05 P10000 X0 Y0 Z0 (α\_) (β\_)此指 今规格,可設定1~3個幾何軸與0~2個旋轉軸為平滑軸向,最多同时支援三个几何轴及两个 旋转轴。
- 3. 在车床系统或Pr3809设定为1时(加工程式中UVW为XYZ轴增量运动指令) · 高精轨迹控 制模式无法启动。
- 4. 高精轨迹控制模式下,僅接受半径轴(Pr281~=0)。
- 5. 高精轨迹控制模式下,确实停止检测 ( G09/G61 ) 会无效。
- 6. 高精轨迹控制模式下,下G61/G63,会停止高精轨迹控制功能,直至跳出G61/G63模式後 自动重新启动高精轨迹控制。
- 7. 在G61/G63模式之下,禁止启动高精轨迹控制功能,否则系统会发出警报。
- 8. 高精轨迹控制模式下,啟用RTCP模式(G43.4)/STCP模式(G43.4 L1),會自動關閉HPCC模 式,等離開RTCP/STCP模式後(G49),會自動启动高精轨迹控制。
- 9. 在RTCP模式(G43.4)/STCP模式(G43.4 L1)下,禁止啟用HPCC功能,否則系统会发出警報 【COR-140 刀尖控制模式禁用G05】。
- 10. P引数只能为10000或是0,若输入错误,系统会发出【COR-107 G5.1/G05指令格式错误】 警报。
- 11. 仅使用G05 P10000启用高精轨迹控制模式(HPCC),後面未设定平滑轴向时,预设平滑 轴向为X轴、Y轴及Z轴(等同於G05 P10000 X0 Y0 Z0)。
- 12. 启用指令G05 P10000 X0 Y0 Z 0 α\_ β\_ · α、 β代表旋转轴 · 旋转轴的部分指定的容许误差 單位会受到参数17以及参数3241影响 ,在下列情况系统会发出【COR-107 G5.1/G05指令 格式错误】警报 :
	- a. 当指定超过五个轴向时。
- b. 几何轴设定引数不为0时。
- c. 旋转轴设定引数为0时。
- d. 没有设定几何轴轴向,却有设定旋转轴轴向时。
- e. 指定超过两个旋转轴向时。
- f. 任一轴向引数为负数时。

特別提及,X、Y、Z不建議設為旋轉軸型態,α、β軸不建議設為線性軸型態。亦指,此功能 建議線性軸數量至多3個, 旋轉軸數量至多為2個。

- 13. 高精轨迹控制模式支援暂停、急停、重置、进给倍率变动,但不支援单节停止 ( C40 /M00)以及反向手轮模拟。
	- a. 如果需要使用单节停止C40,請在加工前就on C40或在關閉 HPCC 模式下使用。
	- b. 不支援单节停止C40,这是指不能保证能与未开启高速高精模式时会停在同一个位置 上,这是因为单节可能被平滑掉,导致C40会停在平滑後的位置上。
- 14. 高精轨迹控制模式支援後加减速、SPA功能、以及机构补偿功能,但不支援单节停止禁止 (#1502)、进给倍率禁止变动(#1504)。
- 15. 高精轨迹控制模式下,人机行号显示会领先实际位置。
- 16. 高精轨迹控制模式下,若出现非平滑轴向的指令或是几何轴移动量为零的单节,会暂时关闭 高精轨迹控制功能,不发出警报。
- 17. 高精轨迹控制模式下,轴禁止功能(R603)会同时检查X、Y、Z三个几何轴與α、β兩個旋 轉軸。
- 18. 高精轨迹控制模式下,不支援反时间进给功能(G93)。
- 19. 高精轨迹控制模式下,不支援图形模拟。
- 20. 高精轨迹控制模式下,不能正常支援剩余距离的显示,这是因为此模式下,显示的是离曲线 终点的距离而非单节的终点(因为单节终点可能被平滑掉)。
- 21. 高精轨迹控制模式下,不支援中斷型副程式呼叫功能之中斷訊號(C49)。
- 22. Reset時會自動取消線性軸與旋轉軸之HPCC功能。

#### 2.11.4 程式范例

N001 G0 X3. Y4. Z0. B0.

N002 G05 P10000 X0 Z0 B0.002 // 启动高精轨迹控制模式 (HPCC)模式,平滑轴向为X轴、Z轴 及B轴, B轴容许误差为0.002Degree(在Pr17=2, Pr3241=0的情形下), 插值平滑化曲线。 N003 G01 X3.8 Z6.1 B3.4 F5000 N004 X4.6 Z7. N005 X5.4 B6.1

N006 X6.1 Z4. B3.6 N007 X6.9 Z1.9 N008 X7.7 B1. N009 Z8.5 B1.9 N010 Z9.3 B4. N011 X10. Z6.1 B1. N012 G05 P0 // 关闭高精轨迹控制模式 (HPCC)模式。 N013 M30

# 2.12 G06.2:NURBS曲线补间

## 2.12.1 指令格式

G05 P10000;//高速高精模式启动 : G06.2 P K X Y Z R F\_\_;//NURBS曲线补间 **ITT**  $K_X$   $Y_Z$   $R$ ; K X Y Z R ;  $K$  $X$  $Y$  $Z$  $R$ ;  $K$ ;  $K$ ;  $K$ ;  $K;$ : G05 P0;//高速高精模式关闭 P: NURBS曲线阶数 ( 2 ~ 4 ), 如使用者未输入则系统内定为4

K:NURBS曲线节点值

X、Y、Z:NURBS控制点座标

R: NURBS曲线权重值 ( 0.001 ~ 1000 ), 如使用者未输入则系统内定为1.0

F: NURBS曲线最大进给率 mm/min,如使用者未输入则系统内定为前一条曲线的最大进给率

## 2.12.2 说明

G06.2切削指令乃依工作程式指示,执行NURBS曲线补间,以G90/G91决定绝对值或是增量值型 态,按「F」机能所设的进给率速度进行NURBS曲线切削。(此功能仅在CE系统提供)

### 2.12.3 注意事項

1. 不支援单节执行以及手轮负向模拟。

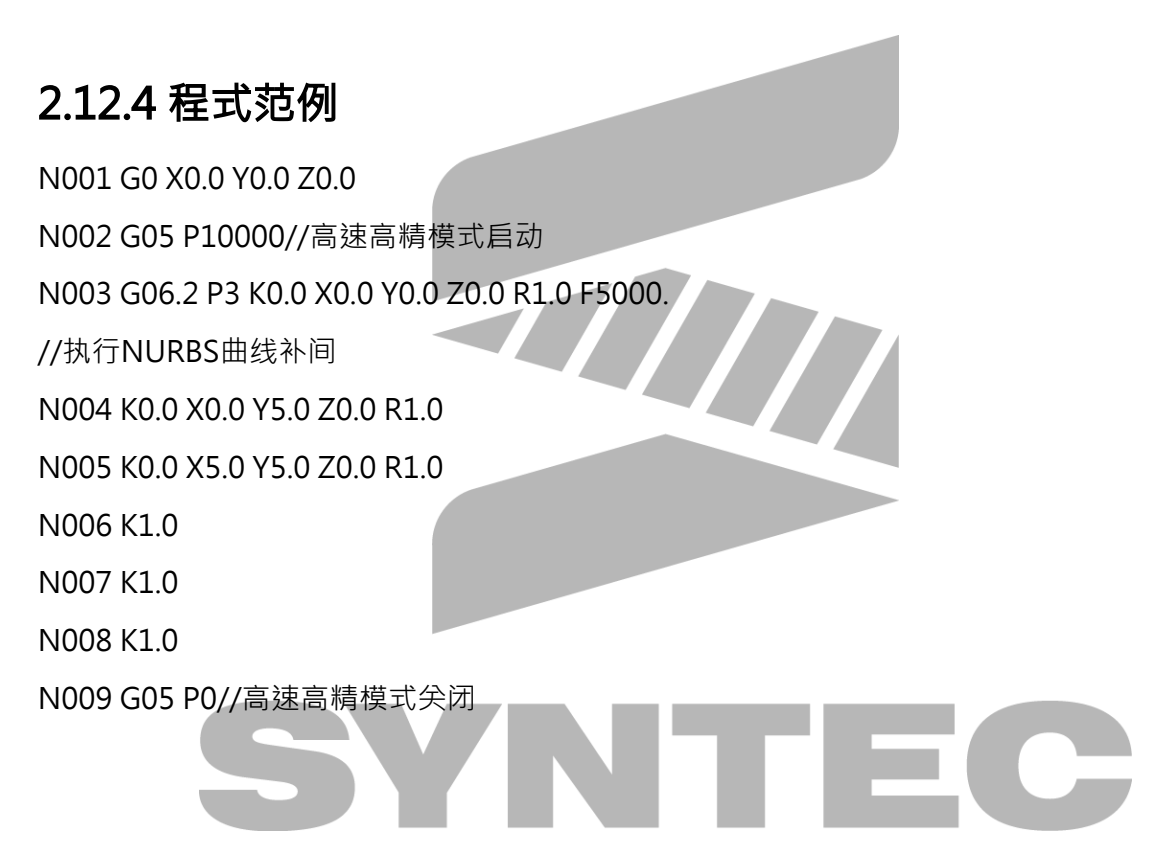

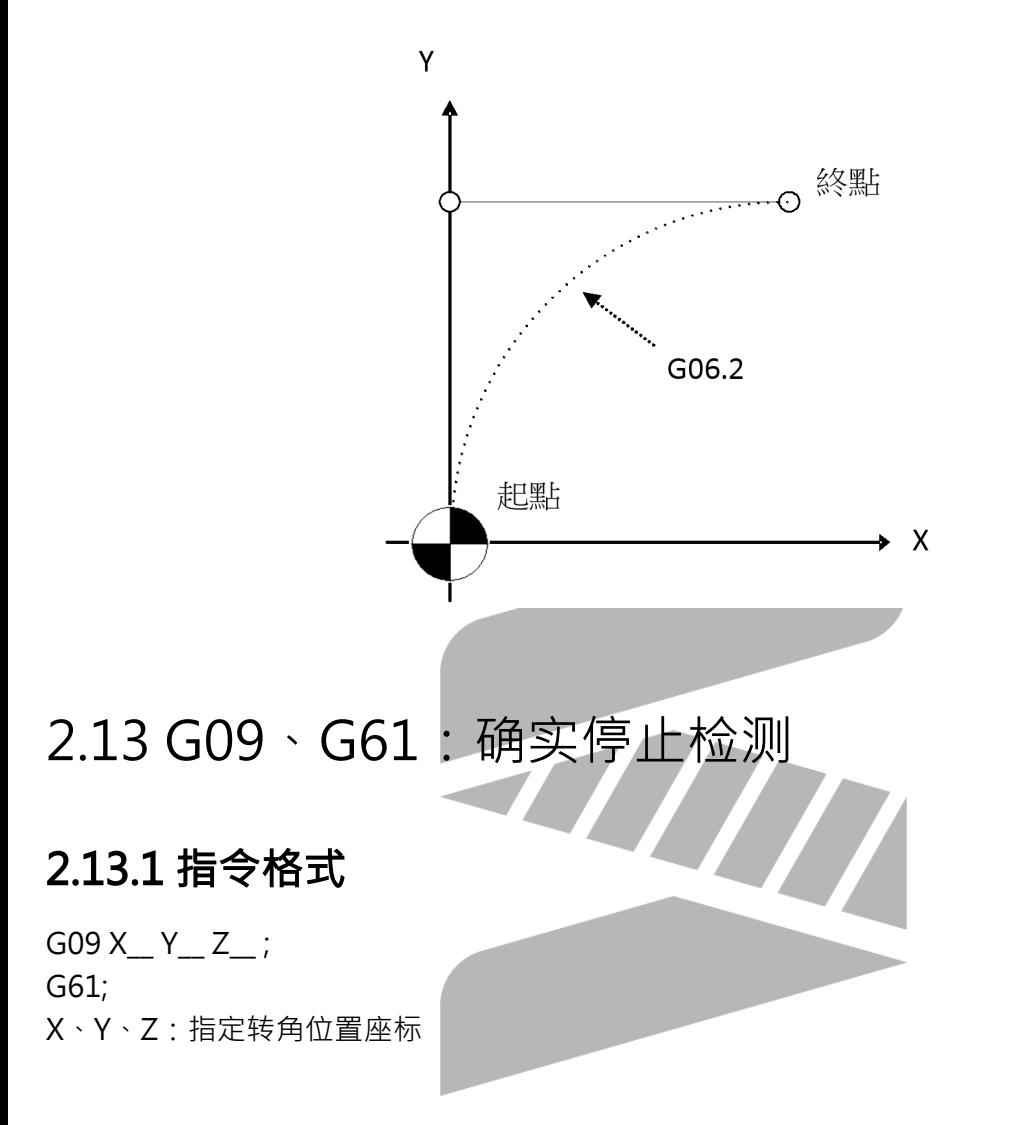

## 2.13.2 说明

加工进行遇到转角时,有时因刀具移动速度过快或伺服系统延迟的关系,无法确实依照转角形状 切削而切成少许圆角,造成误差,但是在要求绝对直角精度之场合时,可使用G09或G61功能达 成,使其刀具接近转角减速,位置到达一定状态(CNC参数所设之宽幅范围内)确认後,次一单 节的指令才会开始执行。G09确实停止检测仅在含有G09指令之单节有效;G61确实停止检测在G61 指令後的切削指令 (G01~G03)均做正确停止检测, 直到自动转角进给百分率 (G62)及攻牙模 式(G63)或切削模式(G64)指定为止,持续有效。 注:

G01检查视窗 : 参数421-440 , G00检查视窗 : 参数481-500

2.13.3 图例

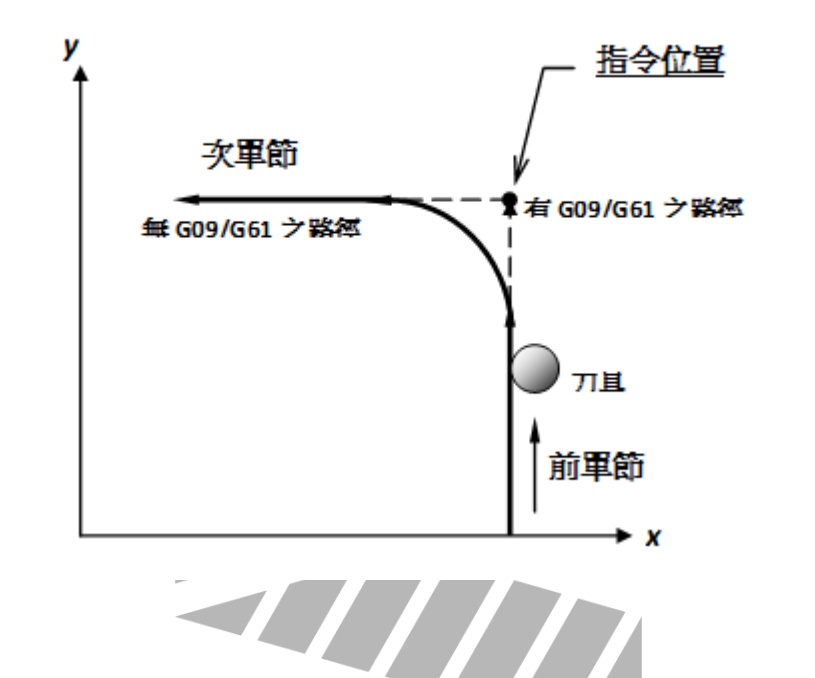

2.14 G10:可程式资料输入

# 2.14.1 指令格式

P; R;

## 2.14.2 说明

1. G10指令就是直接利用程式指令方式来输入**刀具补正量**。

- 2. 在绝对指令模式(G90)下是绝对值 · G10之设定值为新的补正值;在增量指令模式(G91) 下是增量值,G10之设定值为目前值加上新补正值。
- 3. 此语法仅适用於Pr3816=0/1,输入单轴补偿值。
- 4. 不支援PLC軸控制元件(PLC Axis)。

### 2.14.3 图例

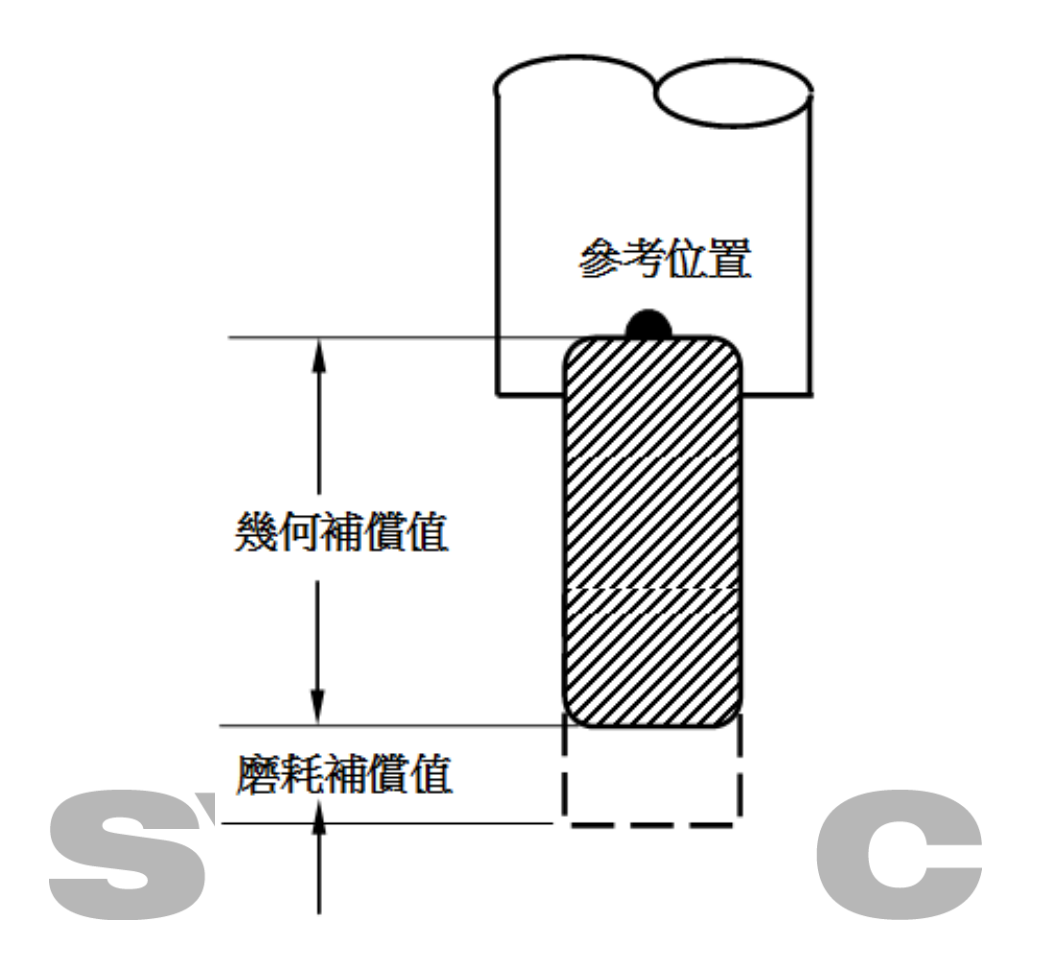

2.15 G12.1 G13.1启动 取消 极座标补间 指令格式

G12.1 X C; // 启动极座标插补方式;

- … // (指令直角座标系中的直线或圆弧差补,
- … // 直角座标系由直线轴和回转轴组成)
- G13.1; //极座标插补方式取消
- X:程式零点相较旋转中心的X方向偏心量
- C:程式零点相较旋转中心的C方向偏心量

## 2.15.1 说明

- 1. 极座标插补功能是将轮廓控制由直角座标系中程式的指令转换成一个直线轴运动(刀具的运 动)和一个回转轴的运动(工件的运动)。
- 2. 极座标插补平面 · G12.1 启动极座标插补方式并选择一个极座标插补平面(如下图) · 极座 标插补在该平面上完成。

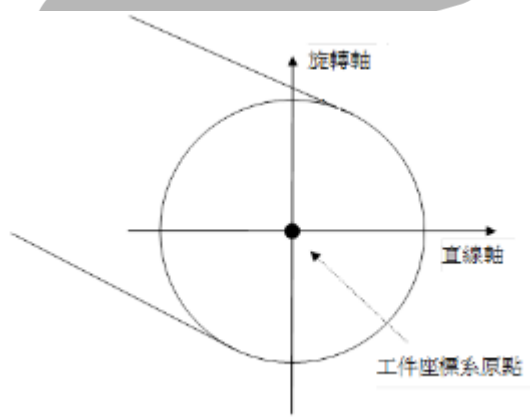

- 3. G12.1 之後 · C绝对座标显示为负的C方向偏心量;X的绝对座标受到 · X为直半径轴与参数 4020(G12.1X轴编程)影响,详细说明如下:
	- a. X为半径轴,X绝对座标显示为G12.1之前的座标扣除X方向偏心量:

G0 X50. C90. // 绝对座标 X = 50, C =90 G12.1 X10. C5. // 绝对座标 X = 50 - 10 = 40, C = 0 - 5 = -5 G13.1 // 绝对座标 X = 50, C =90

b. X为直径轴,X绝对座标显示为G12.1之前的座标除以二後扣除X方向偏心量:

G0 X50. C90. // 绝对座标 X = 50, C =90 G12.1 X10. C5. // 绝对座标 X = 50/2 - 10 = 15, C = 0 - 5 = -5 G13.1 // 绝对座标 X = 50, C =90

## 2.15.2 注意事項

- 1. 偏心引数功能有效版本始於10.116.11。
- 2. 关机或系统重置後,极座标插补功能被取消。
- 3. 极座标插补中可使用以下G码: G01直线插补 G02/G03 圆弧插(IJR引数同一般写法) G04暂停 G40/G41/G42刀尖半径补偿 G65/G66/G67用户程式呼叫
- 4. 极座标插补启动後,工作平面功能(G17/G18/G19)被取消,会强制指定为G12.1的工作平面 (未客制下是G17); 待极座标插补取消或是系统重置後, 系统回复极座标插补启动前所指定 之工作平面。
- 5. 极座标插补启动後,座标系无法改变(G50/G52/G53/G54~G59)。
- 6. 刀径补偿功能启用(G41/G42)下不能启动或取消极座标插补功能,必须在刀径补偿功能取消 (G40)时方可使用。
- 7. 极座标插补启动後,若需要开启刀径补偿功能(G41/G42),必须多下一个移动量为0的带刀 单节,以确保路径正确性。
- 8. 极座标插补模式下,刀径补偿不能选择预看模式(PR3815=1)。
- 9. 程式再启动:对於G12.1方式中的程式段·不能进行程式的再启动·以避免路径错误。
- 10. 切换到极座标後,会以当时的C轴角度为假想0度规划动作,故执行G12.1前,请先执行C轴 定位的动作,确保後续的进刀角度相同。(可参考范例)
- 11. 目前不支援在没有开启Z轴的情况下使用此功能,否则可能造成G02/G03路径错误。
- 12. 极座标插补功能不能和五轴刀尖点功能( G43.4/G43.5 ) 混用。

## 2.15.3 程式范例

1. 无偏心引数 - 半径轴

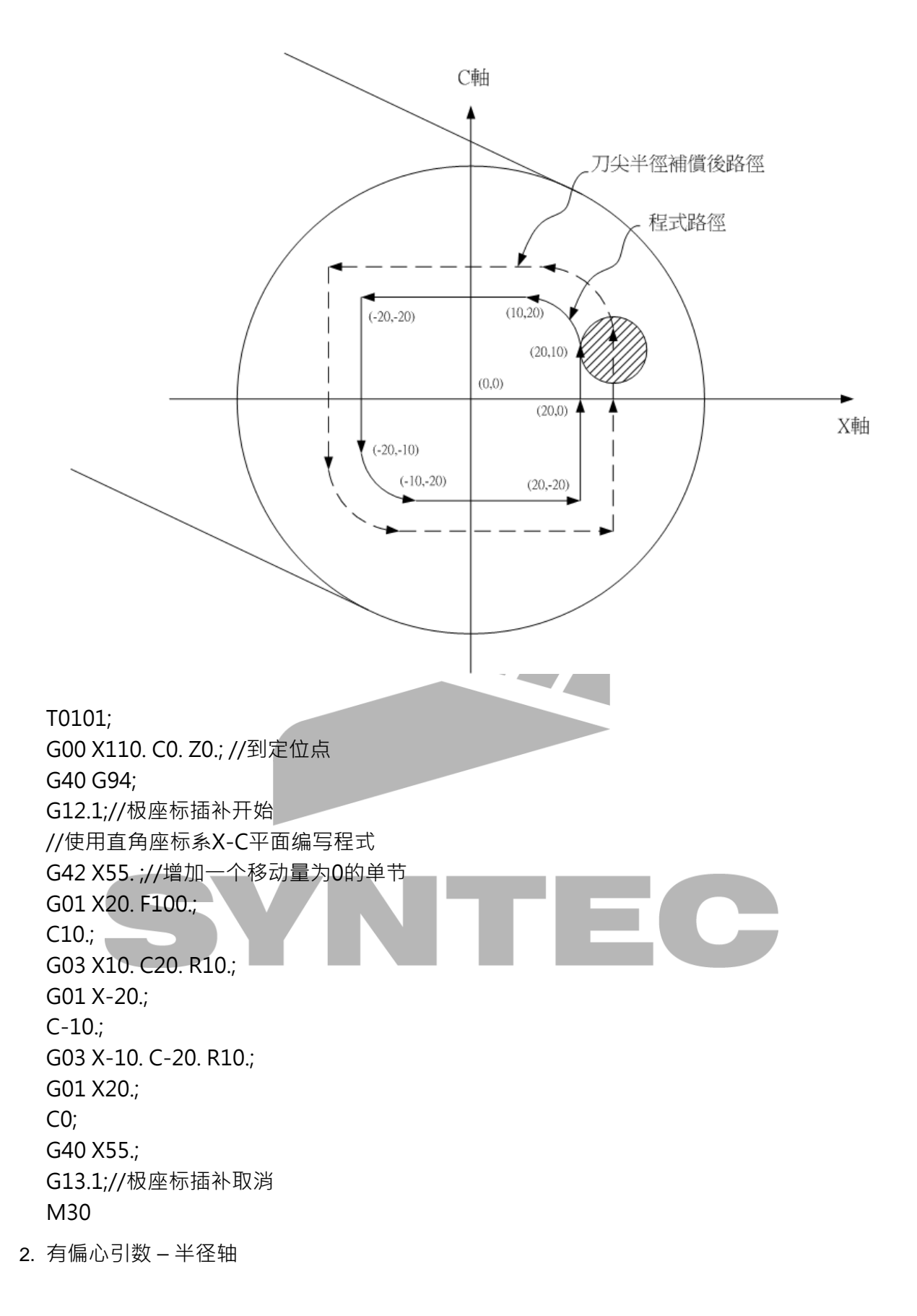

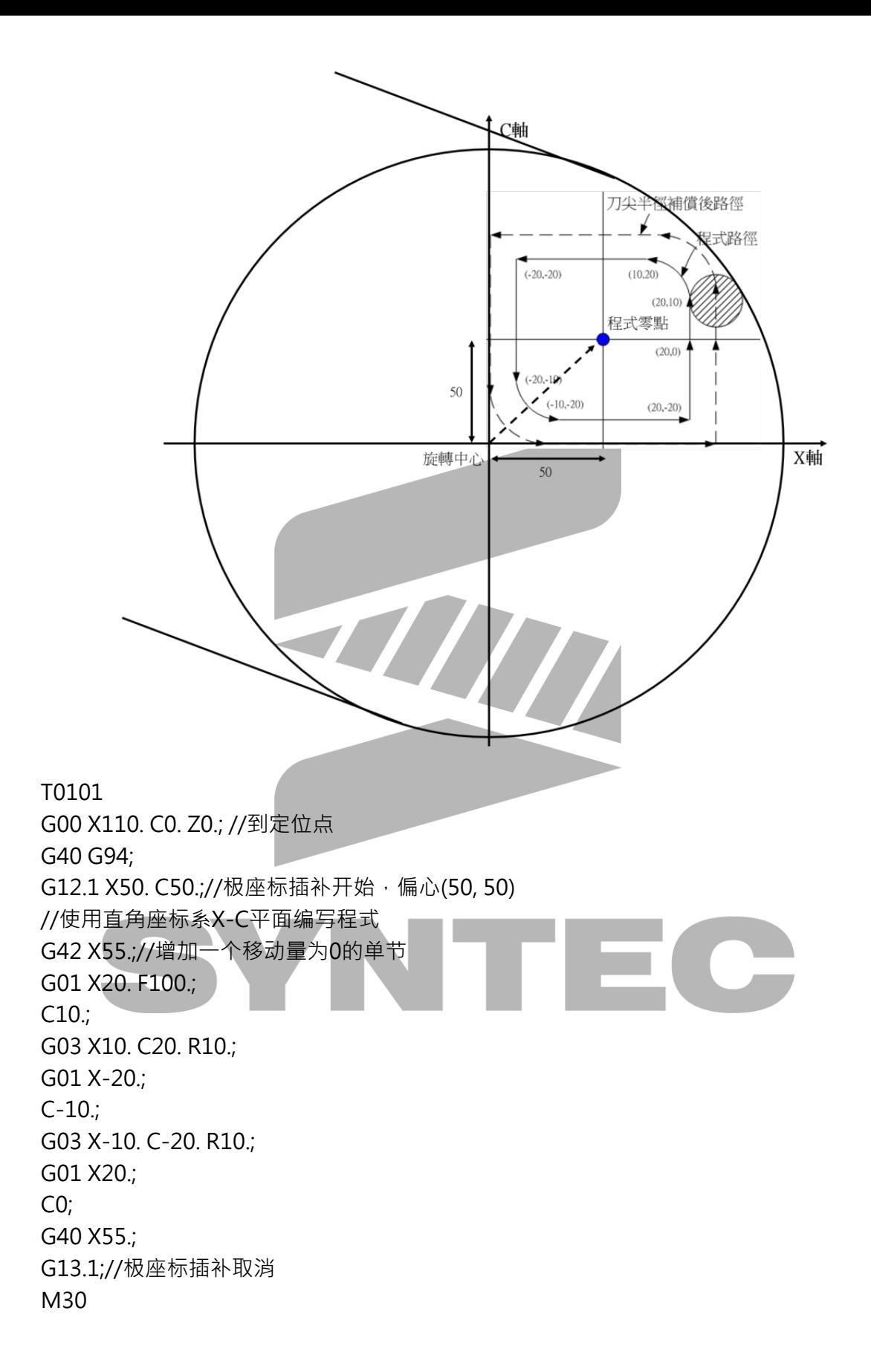

3. 指定任意轴+刀径补偿

G12.1之预设轴X为线性轴、C为旋转轴,但由於机台配置不同,故有時需改以Y轴作为线性 轴, 此時可使用[「可程式资料输入\(G10\)」](https://confluence.syntecclub.com.tw/pages/viewpage.action?pageId=57213018),产生客制G12.1。

G10 L1301 X C R; X\_ 线性轴ID C\_ 旋转轴ID R\_ 1 : Enable / 0 : Disable 例( 客制G012001, Y线性轴 C旋转轴 ): %@MACRO IF (#1012<>40) THEN ALARM( 17 ); END\_IF; IF (#1018=96) THEN ALARM( 18 ); TITA END\_IF; #30:=AXID( Y ); // 取得Y轴ID #31:=AXID( C ); // 取得C轴ID IF  $(\#25 = \#0)$  THEN  $#25 := 0;$ END\_IF; IF  $(#3 = #0)$  THEN  $#3 := 0;$ END\_IF; IF ((#30=#0) OR (#30<=0) OR (#31=#0) OR (#31<=0)) THEN ALARM( 19 ); M99; END\_IF; // 状态备份 #32:=#1004; #2048:=#1002; #2049:=#1008; // 当使用到圆弧指令、刀具半径补正指令或极座标命令时﹐必须先用G17、G18、G19来设 定切削平面 G91 G19 Y0 C0; G94;

G90 G10 L1301 X#30 C#31 I#25 J#3 R1; // 启用极座标插补模式 , 指定为Y-C

IF ( PARAM(  $280 + #30$  ) = 0 ) THEN Y( #1412 - #25 ) C-#3; ELSE Y( #1412 / 2.0 - #25 ) C-#3; END\_IF;

WAIT(); G#32; M99;

极座标插补下开启刀补时,如直接给定切削轮廓轨迹,工件下刀处可能有部分无切削(请参 照下图)

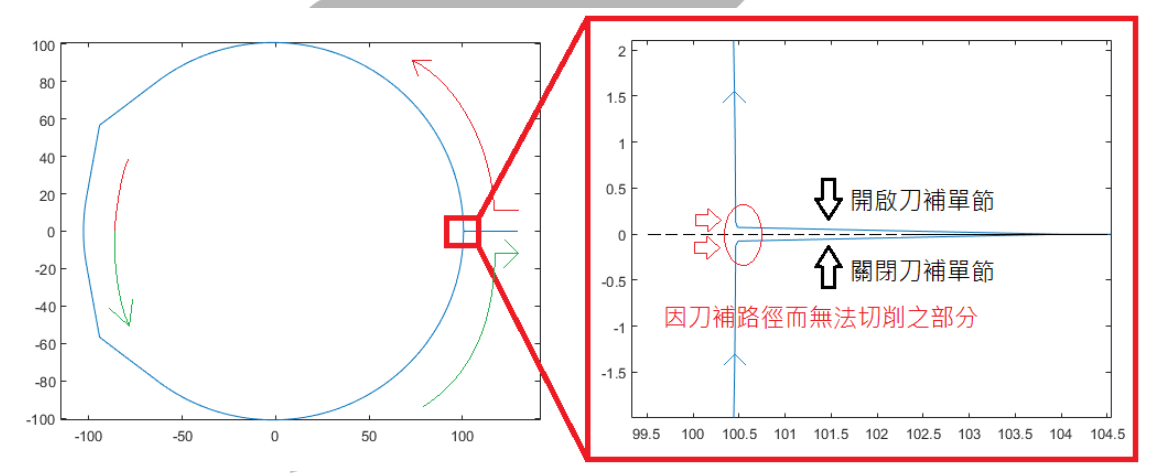

故建议加工档应设计适当带刀单节,让路径可以沿轮廓切线进入。假设切削轮廓头尾位置命 令皆 C0. 而最简易的规划为 G41/G42前和G40後,各补一个移动单节 贴齐切削轮廓切线 路径 加刀径补偿 後的位置, 而C 轴依路径方向移动至少刀半径之距离(方向则依原路径方向决定) 详细请参考以下范例, Y-C极座标 + 刀径补偿(增加带刀单节)

例( 使用客制G12.1 + 刀径补偿 )

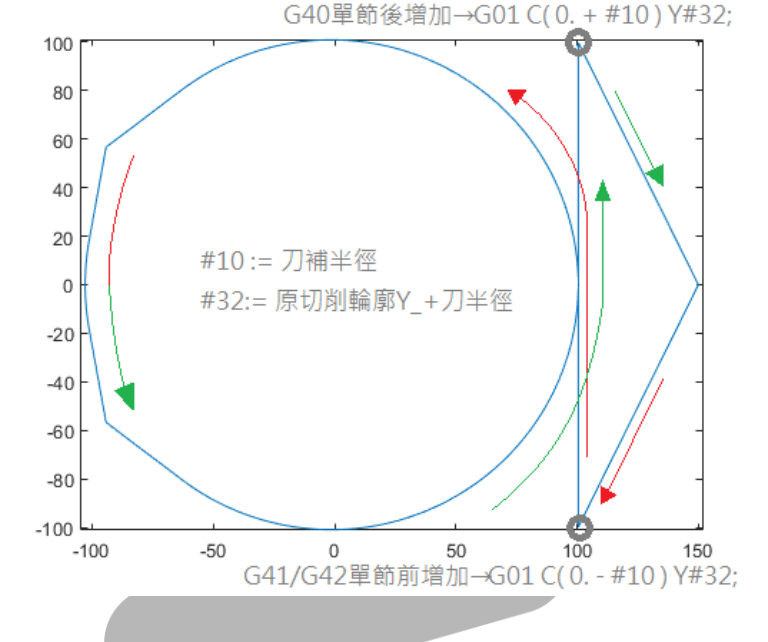

```
%@MACRO // 橘色 可以用蓝色MACRO code撰写取代 
G90 G00X0.Y150. C0. Z0. F1500 ;
M03 S3000;
                           ЦŊ
M08;
G40;
```
G90 G10 L12 P13 R99.86; // #10 := 99.86; 刀半径99.86 // G90 G10 L12 P13 R#10; 设定刀号13之刀半径 G12.1; // 开启客制Y-C极座标插补

```
G90G01 F1600;
G01 C-99.86 Y100.462; // #32 := 0.602 + #10; 切削轮廓加上刀半径, 故99.86 + 0.602 =
100.462
// #G01 C( 0. - #10 ) Y#32; 补适当带刀单节 · Y_移动至100.462 · 而C_移动刀半径之距离
G42 D13 C0. Y 0.602 ;
// 切削轮廓
// ==================== 
G03 C0.464 Y0.383 R0.602;
G03 C0.536 Y-2.952 R2.69;
G03 C-0.536 Y-2.952 R3.0;
G03 C-0.464 Y0.383 R2.69;
G03 C0. Y0.602 R0.602;
// ====================
G40;
G01 C99.86 Y100.462; // G01 C( 0. + #10 ) Y#32; 补适当收刀单节, C_移动刀半径之距离
```
// 收刀单节仍受到刀补规格影响, 故应该下在G13.1前

// ====================

G90 G01 C0. Y150.; // 回到定位点

G13.1; // 关闭极座标插补

M30;

※注:刀补过程中,请尽量不要有宣告工作平面的动作,会触发暂时关闭刀补之动作而产生 错误之路径

4. 退刀路径造成过切之范例

承第三点,工件下刀处有部分没办法切削到的问题,若以规画重复路径方式移动至C≠0., 则需要在退刀时需同时注意Y-C之路径。此范例中於G40後下G90 G01 Y104.,直觉会认为 路径应延Y轴移动至104.处,但因此单节是为收刀单节,且没有下C之命令,故C会移动至前 一单节所下之命令(G03 C0.464 Y0.383 R0.602;),使得取消刀径补偿後移动至( 104.0, 0.46 4)之位置,从下图中可以看到收刀路径由切削路径内侧移动而造成工件过切。故如果真的 希望路径延Y方向水平移出,则此单节应该放置於G40前,但须注意这牵扯刀补路径转折, 故可能无法正常刀补(此例中即会发警报刀具半径太大)。路径之修正方式请参照第三点之范 例。

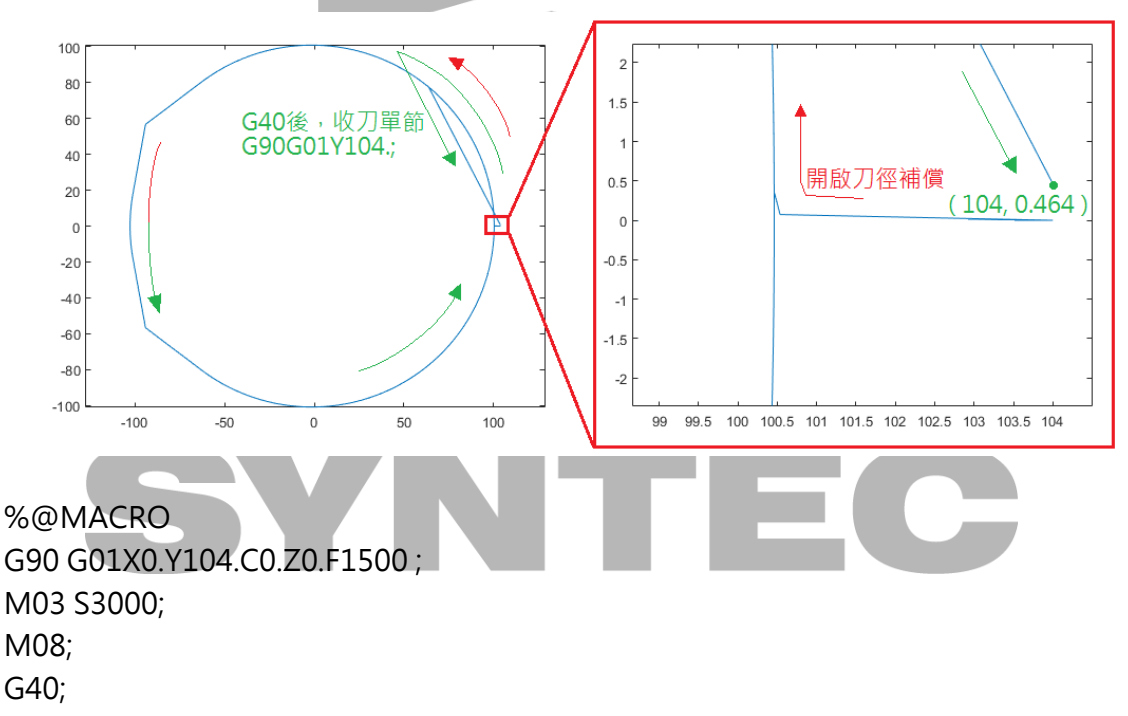

#### G90 G10 L12 P13 R99.86; // 设定刀号13之刀半径 G12.1;

G90G01 F1600; G42D13 C0. Y0.602 ; // 切削轮廓

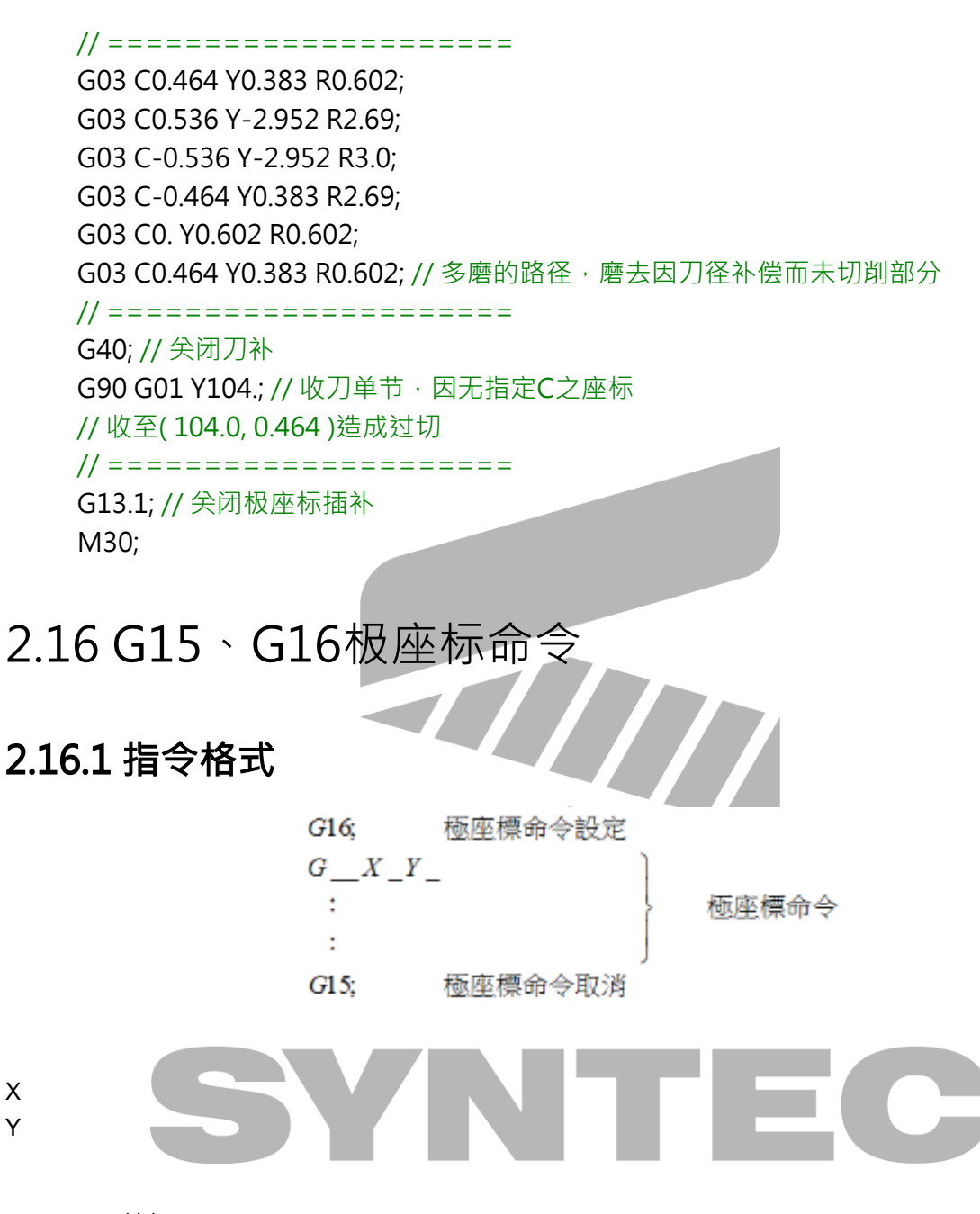

## 2.16.2 说明

第一行启动极座标模式,G16为极座标命令模式开始,G15为极座标命令模式取消,可以极座标 (半径和角度)方式输入端点座标,且受G90/G91影响。

第一个位址是半径,第二个位址是角度。

绝对指令或增量指令是由G90或G91决定,G90是绝对指令,G91是增量指令,当为绝对量时,半 径或角度的增加都是从原点起,当为增量时,角度或半径都是从上一点的半径或角度累加。

## 2.16.3 图示

1. 当极座标原点在工作座标零点上

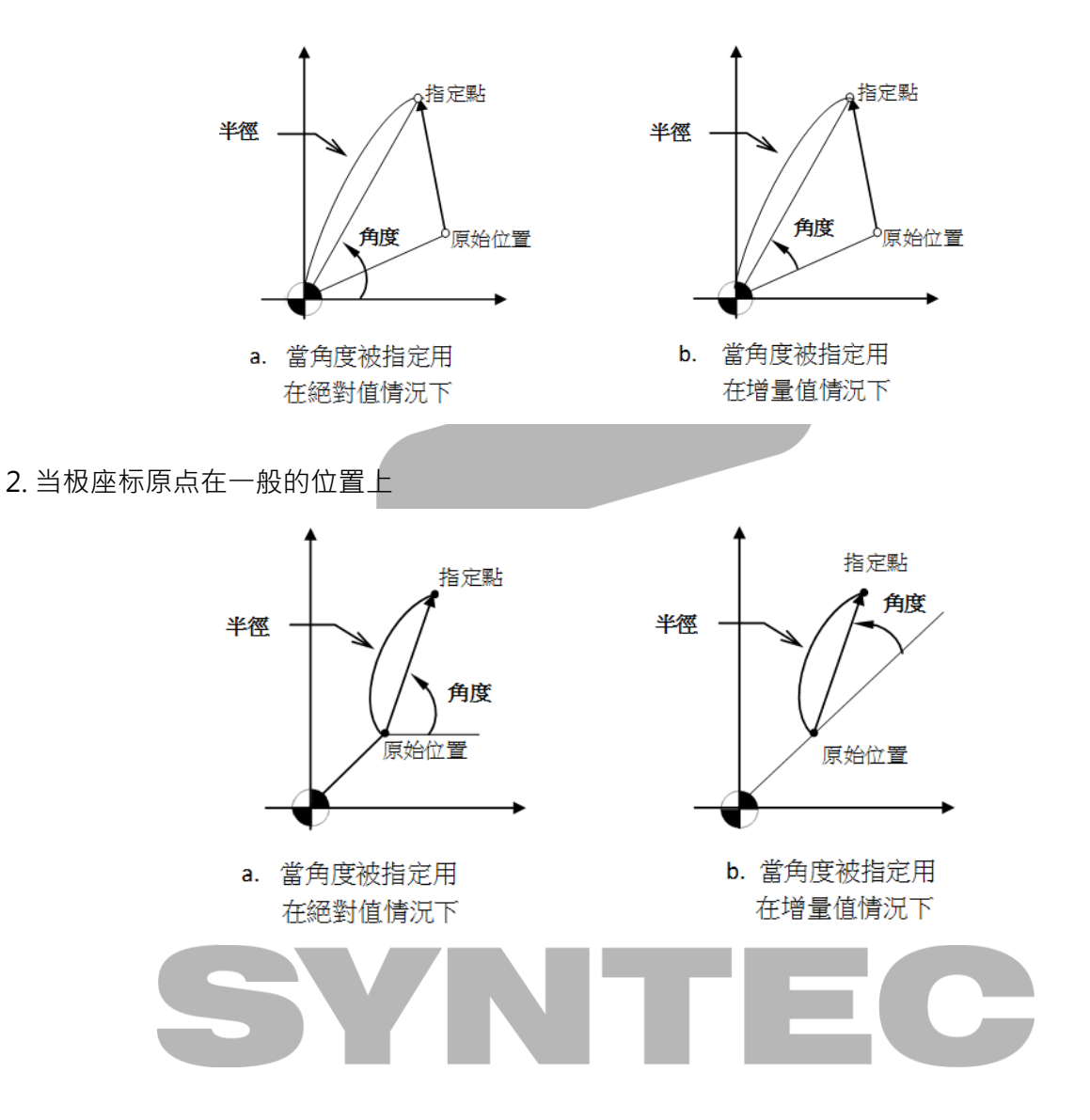

## 2.16.4 程式范例

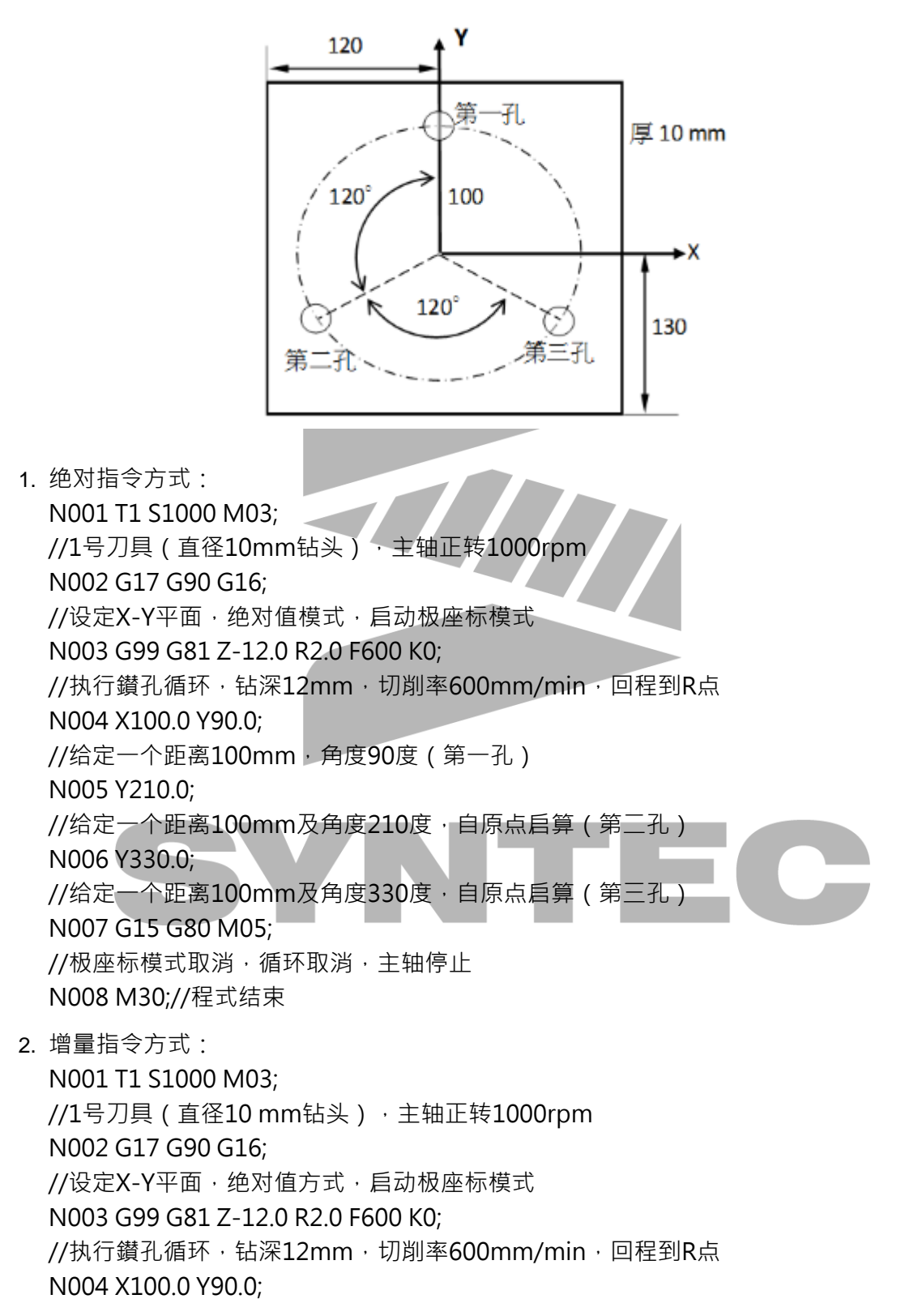

//给定一个距离100mm,角度90度 ( 第一孔 ) N005 G91 Y120.0 K2; //增量指令·角度从上一点累加120度(第二孔) N006 Y120.0; //增量指令,角度从上一点累加120度(第三孔) N007 G15 G80 M05; //极座标模式取消,循环取消,主轴停止 N008 M30;//程式结束

# 2.17 G17、G18、G19:工作平面设定

## 2.17.1 指令格式

- G17: 设定X-Y工作平面 G18:设定Z-X工作平面
- G19:设定Y-Z工作平面

## 2.17.2 说明

1. 当使用到圆弧指令、刀具半径补正指令或极座标命令时,必须先用G17、G18、G19来设定 切削平面,告知控制器加工平面(内定为G17)。

- 2. 切削平面上的X、Y、Z方向,实际对应的轴向称之为几何轴,几何轴的选定规则如下:
	- a. 控制器会根据**轴名称**将轴向三成三种类别。

i. X类别:X,X1~X99,U,U1~U99,A,A1~A99。 ii. Y类别 : Y,Y1~Y99,V,V1~V99,B,B1~B99。 iii. Z类别 : Z,Z1~Z99,W,W1~W99,C,C1~C99。

- b. X类别的轴向有资格被选当作X方向的轴;Y类别的轴向有资格被选当作Y方向的轴;Z 类别的轴向有资格被选当作Z方向的轴。
- c. 同一类别里面,若有多个轴时,以上述描述的顺序,越前面的越优先被选择。
- d. 若有类别都没有对应的轴向,此时,会从没有被选为几何轴的轴里面,选择轴ID最小 的轴。
- e. 如果系统中轴数小於三轴,那麽就会有选不到几何轴的状况,此时,圆弧指令、刀具 半径补正指令或极座标命令使用上就会受到限制。以两轴(Z、X轴)车床为例,就只能 使用G18工作平面。

## 2.17.3 注意事項

1. 使用G17、G18、G19進行加工平面切換時,若同一單節欲加入軸向指令,請記得要同時切 換到增量模式,避免機台出現預料外的動作而發生危險。例如: G91 G17 X0. C0.。

## 2.17.4 图例

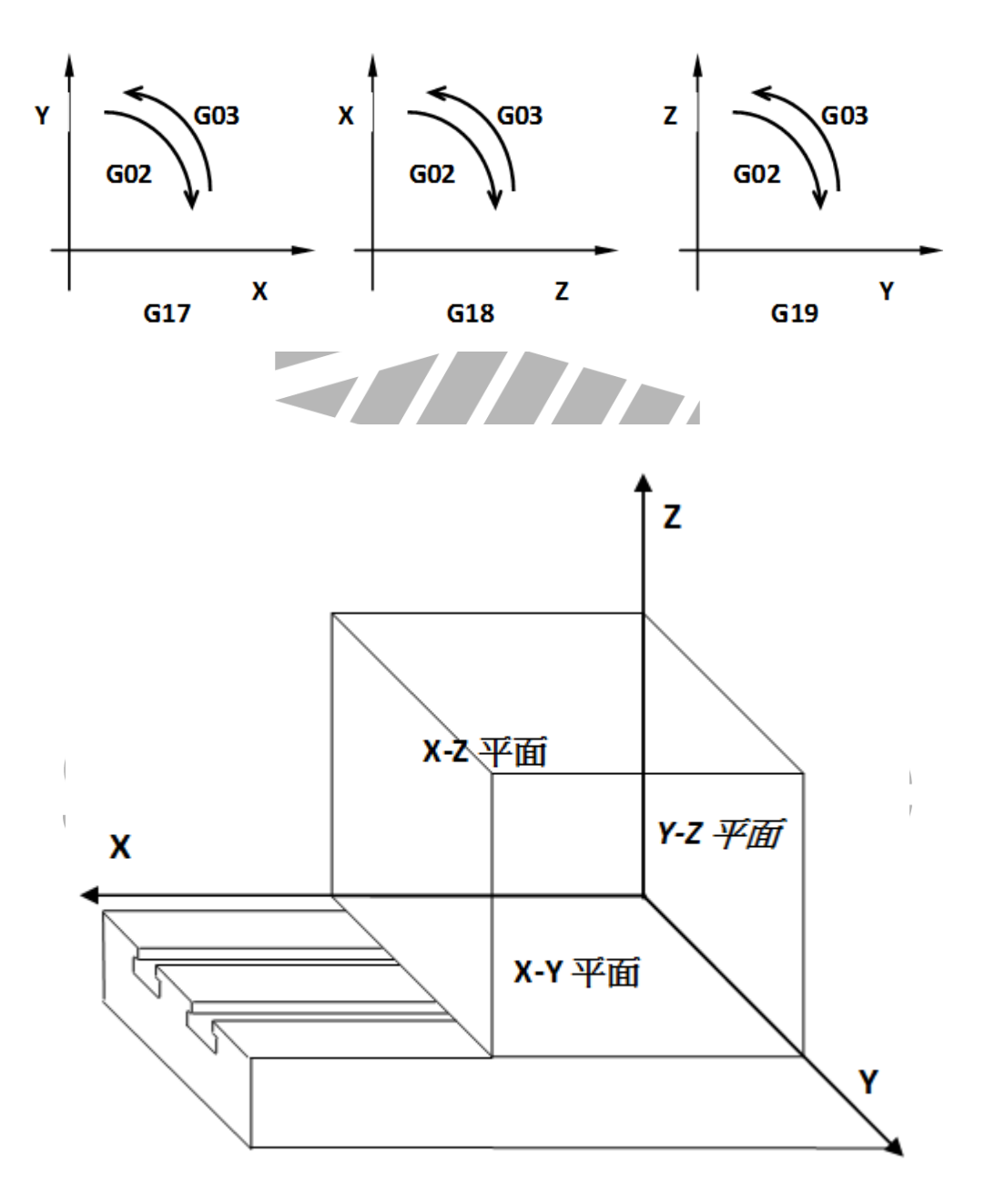

# 2.18 G22、G23:第二软体行程极限

## 2.18.1 指令格式

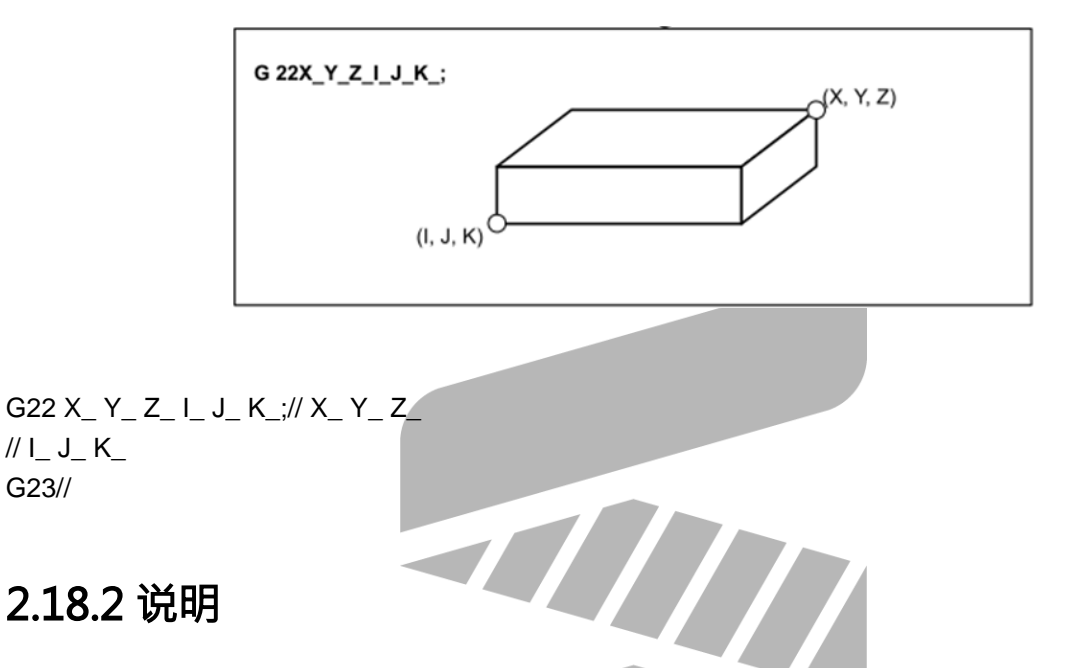

- 1. 此为10.116.x的新功能,原第二软体行程极限改名为第三软体行程极限。
- 2. G22可动态开启软体第二行程极限保护功能,同时可以在程式中修改XYZ三轴的保护范围。
- 3. G22後有三组引数,X-I、Y-J、Z-K,每一组各自对应XYZ轴的正负极限值。
- 4. G23则是关闭第二软体行程极限保护功能。
- 5. 第二软体行程正负极限值在参数2501~2540设定。
- 6. 可透过参数2542决定保护范围为设定范围的内侧或外侧。
- 7. 可透过参数3838决定开机後预设状态为G22或G23。
- 8. G22後有带引数,则以引数指定之机械座标作为行程保护的范围,但此设定不会修改到参数 值。下表整理不同指令写法的保护范围依据。

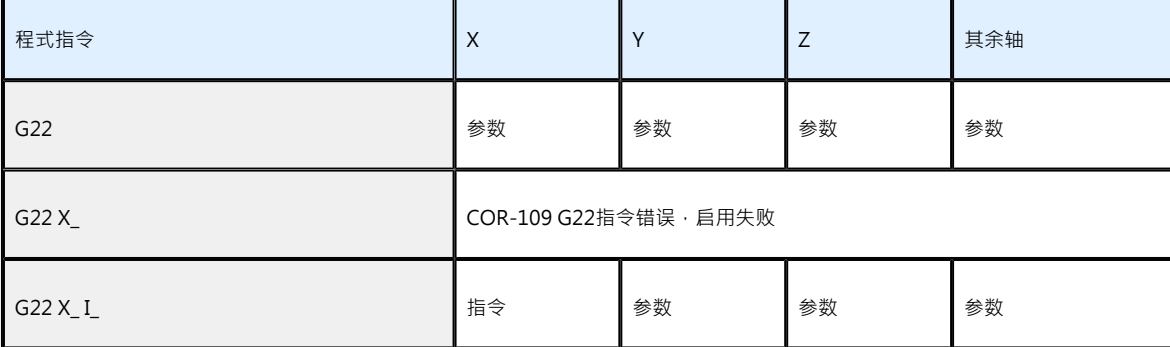

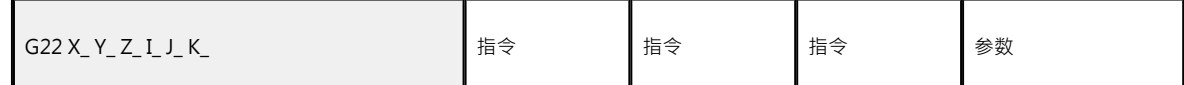

- 9. 同组引数(X & I、Y & J、Z & K)的设定值可颠倒,保护范围相同。例如G22 X100. I200.与 G22 X200. I100.的保护范围相同。
- 10. 若同组引数相减等於0,即使参数有设定也不启动保护。例:G22X0. I0.表示X轴不启动保护 G22X10. I10.表示X轴不启动保护G22X0. I10.表示X0. ~ X10. 为保护范围G22X10. I0.表示 X0. ~ X10. 为保护范围其它轴向以此类推。
- 11. 於主程式(\$1)下G22指令时,仅对第一轴群的所有轴向开启保护,第二轴群之轴向不受影 响。反之亦同。
- 12. 於第二程式下G22 X\_ Y\_ Z\_ I\_ J\_ K\_之指令,此一范围将被宣告至X2、Y2、Z2轴。

#### 2.18.3 注意事項

- 1. 按Reset键无法关闭G22保护状态,须下G23才会解除。
- 2. 开启/关闭保护功能在G22/G23指令的下一单节才有效。
- 3. 各轴第二软体行程保护的正极限设定需大於负极限,否则该轴向不提供保护。
- 4. 请使用10.116.0之後的版本 P.S. 更多说明请参考[软体行程极限应用手册](https://confluence.syntecclub.com.tw/pages/viewpage.action?pageId=2785318)

# 2.19 G28:参考点复归

## 2.19.1 指令格式

G28 X Y Z ;

X、Y、Z:中间点座标;

(在G90模式下为绝对值,在G91模式下为增量值)

## 2.19.2 说明

G28指令为原点或参考点回归动作,为了避免撞刀,此动作会从目前位置采快速定位(G00)移动 方式,先移到使用者指定的安全中间点後再回归机械原点。

## 2.19.3 注意事項

- 1. 通常此指令用於自动刀具交换,因此为安全起见,在执行G28指令前,必须将刀具补正机能 取消。另外,使用时请注意XYZ引数对应的是程式座标。
- 2. 轴型态(参数221~236)若设定为旋转轴时,相尖路径请参阅「参数设定参考手册」参数 221~236:轴的型态。

#### 2.19.4 程式范例

范例一: G90 G28 X50.0 Y30.0;//A->B->C,中间点(50,30) 機械原點 中間點 (50,30) ×κ 起點 A 范例二: G28 X0; //只做X轴参考点复归 G28 Y0; //只做Y轴参考点复归 G28 Z0; //只做Z轴参考点复归

# 2.20 G29:从参考点回归

## 2.20.1 指令格式

G29 X Y Z ;

X、Y、Z:指定点座标;

(在G90模式下为绝对值,在G91模式下为增量值)

## 2.20.2 说明

G29指令是在使用过G28後,可自参考点经中间点快速移到指定位置点上。值得注意的是G29指令 不得单独使用,因为G29并不指定自己的中间点位置,而是利用前G28指令中所指定的中间点,因 此,执行G29指令前须先执行G28指令。

以绝对值 (G90) 指令时, 为所欲到达目标点绝对座标值;以增量值 (G91) 指令时, 则为中间点 到目标点之增量距离。

2.20.3 程式范例

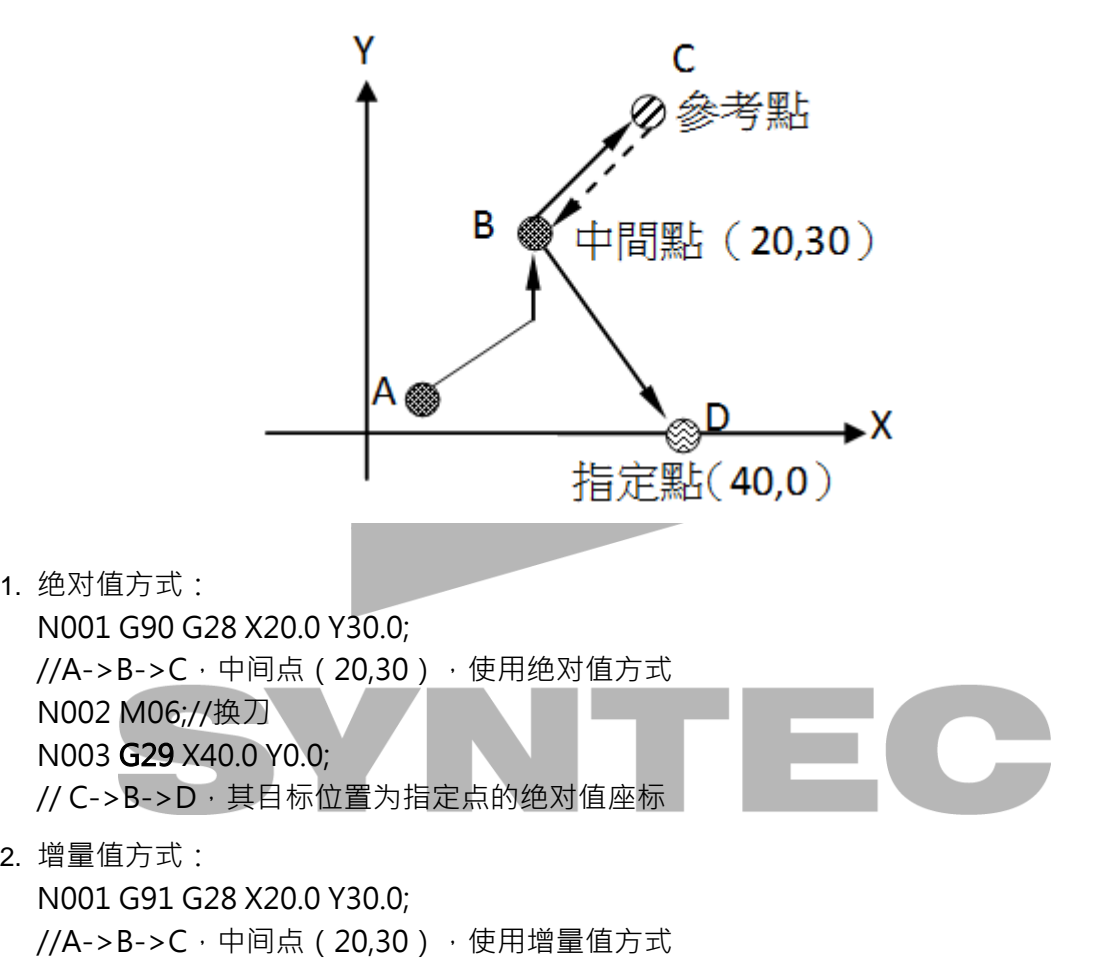

N002 M06;//换刀

N003 G29 X20.0 Y-30.0;

//C->B->D, 其目标位置为指定点与中间点之差值

# 2.21 G30:任意参考点回归

## 2.21.1 指令格式

G30 Pn X Y Z;

X、Y、Z:中间点座标;

(在G90模式下为绝对值,在G91模式下为增量值)

Pn:指定参考点(其设定参数为#2801 ~ #2860)

P1:机械原点;

P2:第二参考点;

P\_省略时内定为P2;

### 2.21.2 说明

G30指令为任意参考点回归指令,一般用於自动刀具交换位置和原点不同时。此动作会从目前位 置采快速定位(G00)移动方式,先移到使用者指定的安全中间点後,再回归所指定的参考点 (Pr2801~Pr2860)。

### 2.21.3 注意事項

通常此指令用於自动刀具交换,因此为安全起见,在执行G30指令前,必须将刀具补正机能取 消。另外,使用时请注意XYZ引数对应的是程式座标,而终点(参考点)位置是机械坐标。

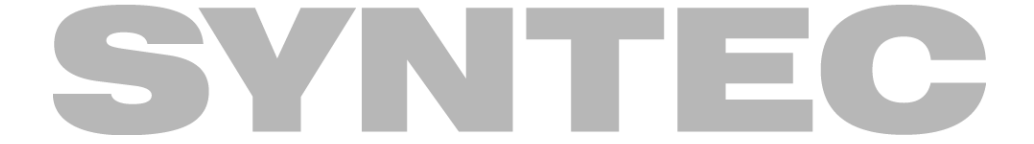

2.21.4 程式范例

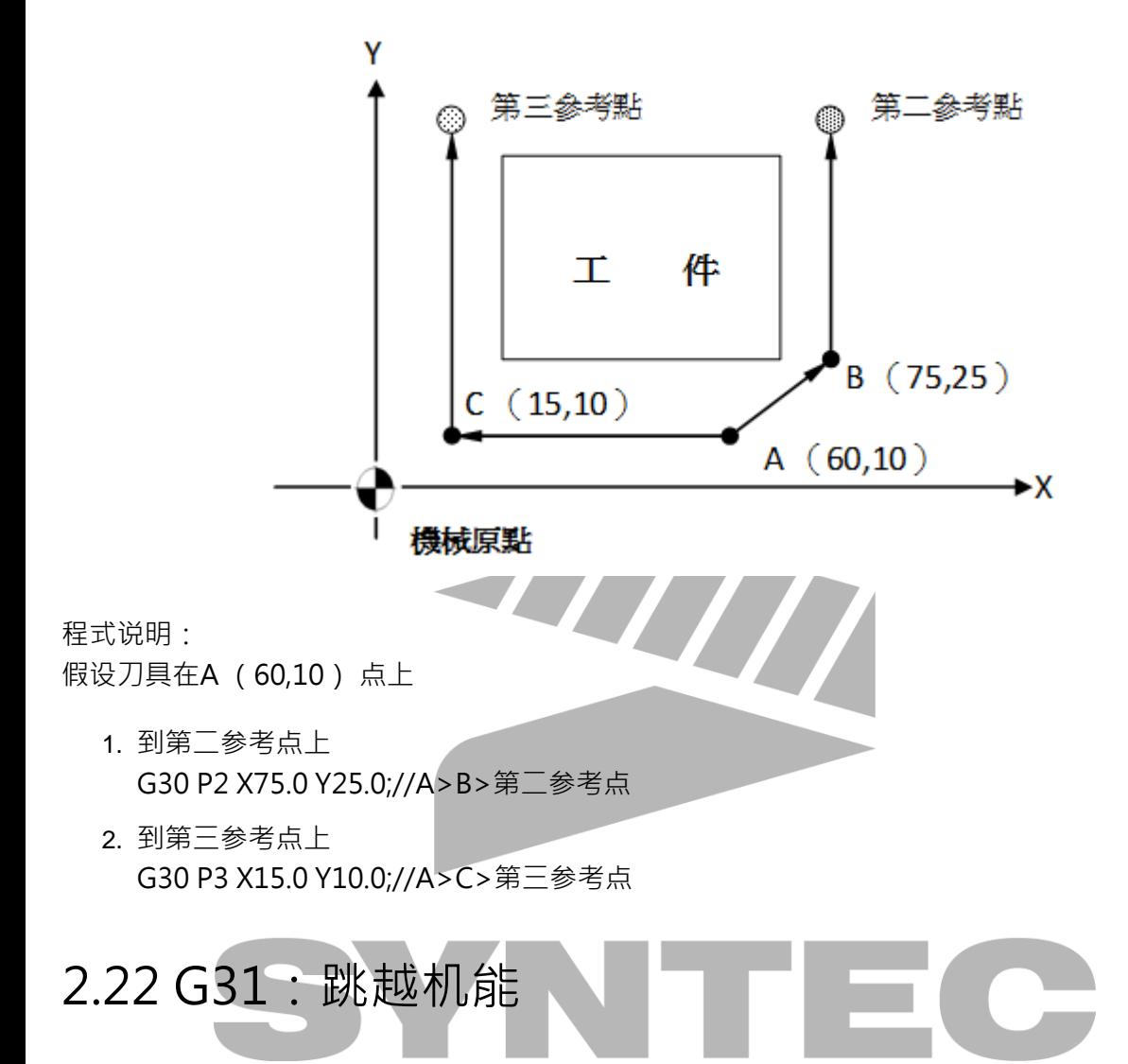

## 2.22.1 指令格式

G31 X\_ Y\_ Z\_ F\_ Q\_ P\_;

- X、Y、Z:指定点
- F:进给量
- Q:指定跳脱的讯号来源
- P:減速時間(ms)

## 2.22.2 說明

- 1. 不指定Q引数,对应**C62。**
- 2. Q101~Q132讯号来源为C-bit,分别对应C101~C132。
- 3. Q201~Q216讯号来源为安川串列驱动器EXT1,分别会侦测第1轴~第16轴的讯号。
- 4. 不指定P引數或指定**P0**時,沒有減速功能,命令會直接中斷。
- 5. 指定P引數時,依減速時間規劃減速,若減速時間不夠會停在單節終點。

备注:讯号来源为C62或C101~或安川串列驱动器EXT1,请谘询机械厂配线方式。

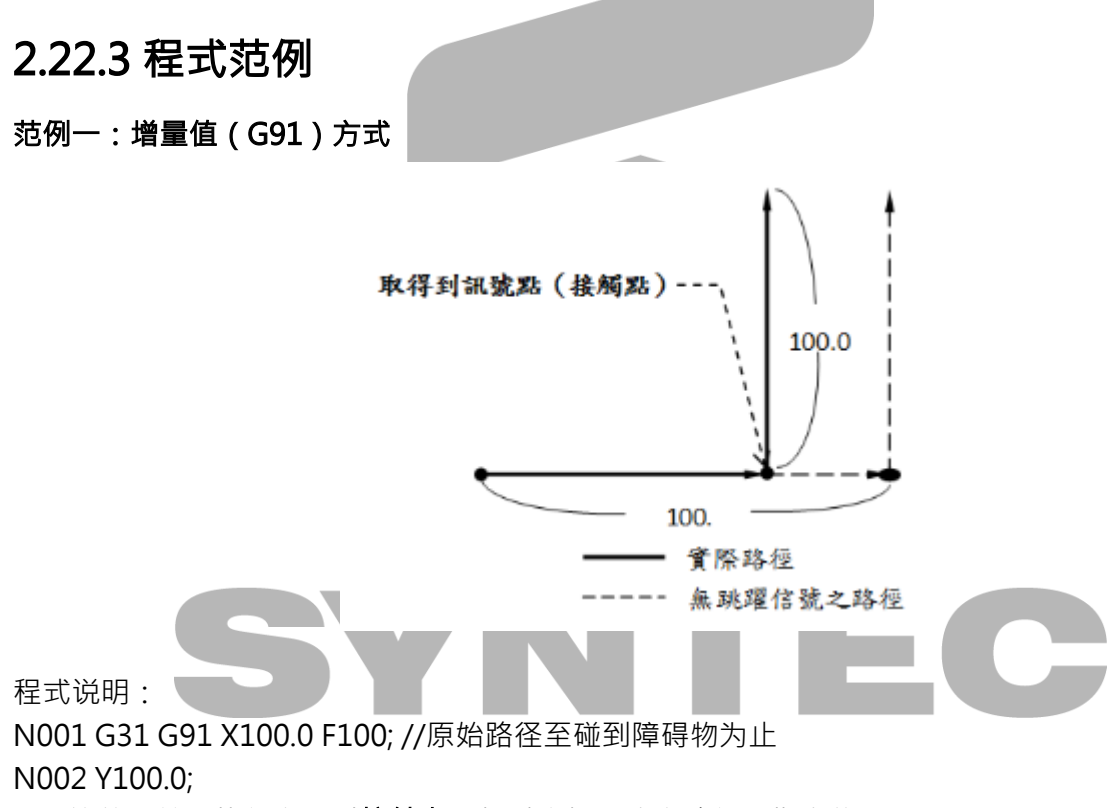

//不等前一单节执行完,以**接触点**为相对座标,改变路径至指定位置

#### 范例二:绝对值(G90)方式.单轴移动

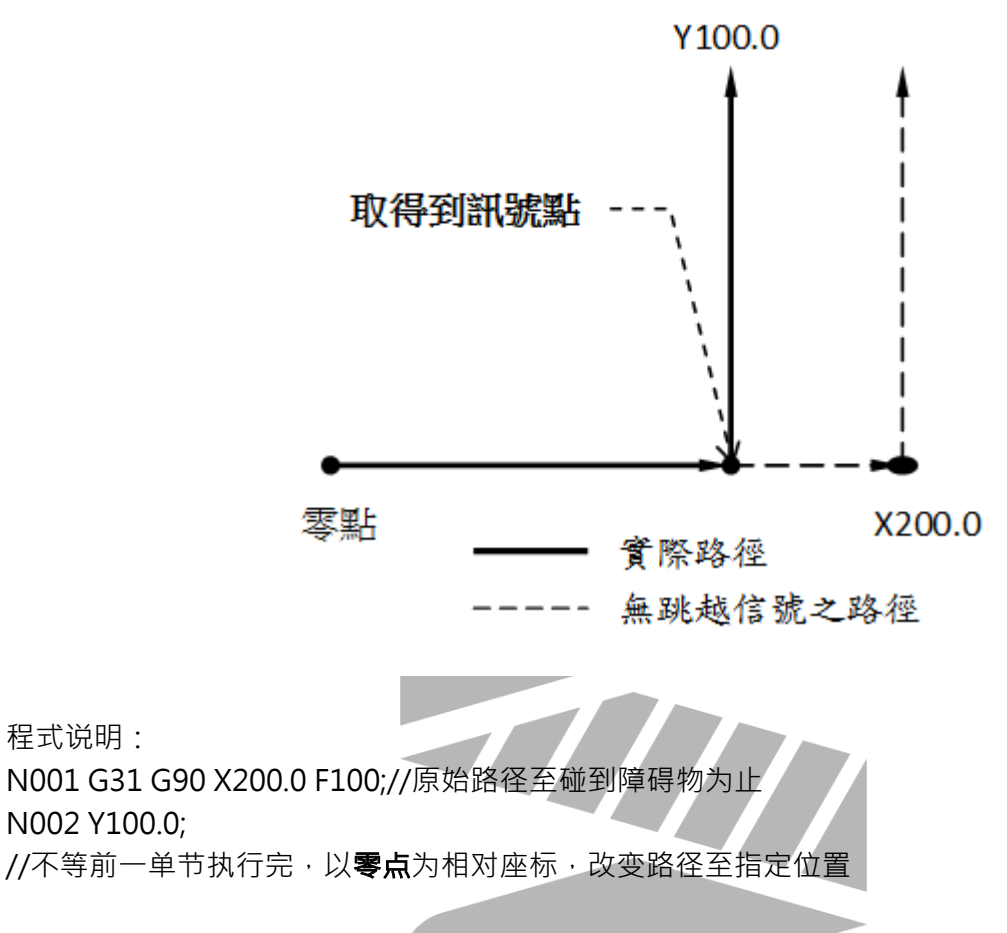

#### 范例三:绝对值(G90)方式.二轴向位移

程式说明:

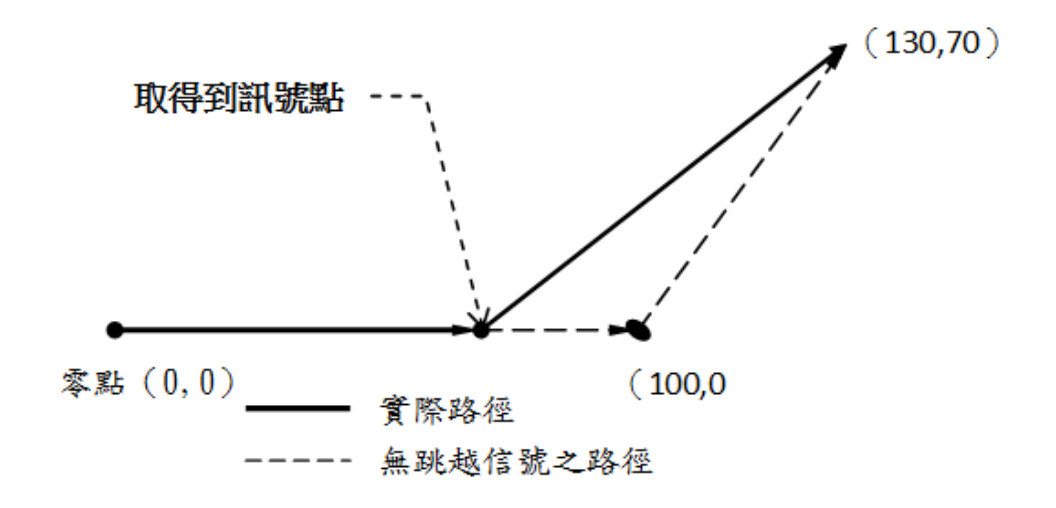
程式说明:

N001 G31 G90 X100.0 F1000;//原始路径至碰到障碍物为止 N002 X130.0 Y70.0;

//不等前一单节执行完,以零点为相对座标,改变路径至指定位置

## 2.23 G33:螺牙切削

#### 2.23.1 指令格式

#### G33 Z F ;

Z: 用绝对值 (G90) 方式, 表示切削终点Z轴之座标; 用增量值 (G91) 方式, 表示切削螺纹之轴向长度; F:为螺纹导程(0.01mm);

#### 2.23.2 说明

本指令乃於主心轴回转之同时,刀具做Z轴向上下之进给,重覆多次後完成螺纹之切削。由於切削 进行开始与结束时,主轴回转之惯性迟滞,切削之行程应稍予延长,至於螺纹切削时,心轴转速 (R)之限制为:

 $1 \leq \frac{1}{2}$  速 $(R) \leq \frac{R}{4}$ 

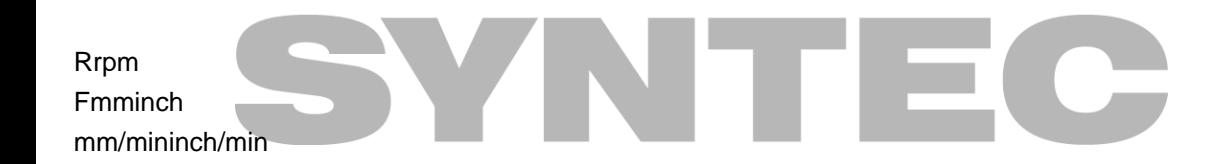

#### 2.23.3 注意事項

- 1. 最大进给率可由参数#405设定
- 2. 螺纹切削加减速时间可由参数#409设定

#### 2.23.4 图例

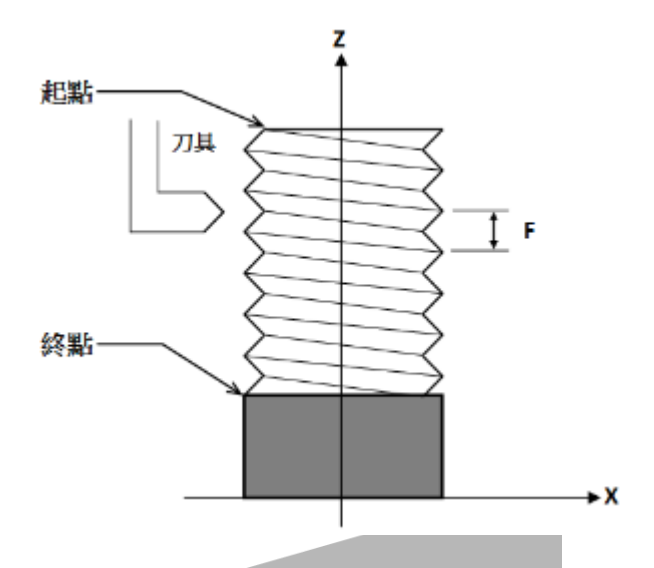

G33 Z10.0 F1.5; //1.5mmZ10mm

# 2.24 G37.2: 自动对刀II

#### 2.24.1 指令格式

G37.2 K\_ [Z\_] [R\_] [F\_] [P\_] [Q\_]; (适用於单刀多工件, 刀长值补偿到指定的工件座标里) K:Z轴外偏机械座标系

0 外部工件座标偏移量设定 1~6 G54~G59工件座标偏移量设定 7~15 G59.1~G59.9工件座标偏移量设定

Z:量测位置,为机械座标的绝对定义。使用者未指定时,系统预设值由PR4059决定。

R: 量测距离,相对Z(量测位置)的增量定义。使用者未指定时, 系统预设值由PR4055决定。

F: 量测速率。使用者未指定时, 系统预设值由PR4057决定。

P:第P参考点。使用者未指定时,系统预设值由PR4058决定,此时若PR4058不为1~4,系统不 执行G30回归动作。

Q:安全点。使用者未指定时,系统预设回到机械零点。

#### 2.24.2 说明

以下說明對刀動作流程:

- 1. Z轴以G53模式拉回Z轴安全点或Z轴机械零点
- 2. 各轴以G30模式回归至第P参考点的XY轴位置(P引数未指定时,不执行)
- 3. M90启用对刀吹气功能
- 4. Z轴以G00速度移动至量测起始点
- 5. M91关闭对刀吹气功能
- 6. Z轴以G31 F\_速度移动至Z量测位置,进行刀长量测
- 7. 承6·过程中量测讯号触发,Z轴以G00速度回退3mm
- 8. Z轴再以G31 F50速度移动至Z量测位置,进行刀长量测
- 9. 完成刀长量测 · 系统自动将量测结果填入指定刀号的刀长表中
- 10. Z轴以G53模式拉回Z轴安全点或Z轴机械零点

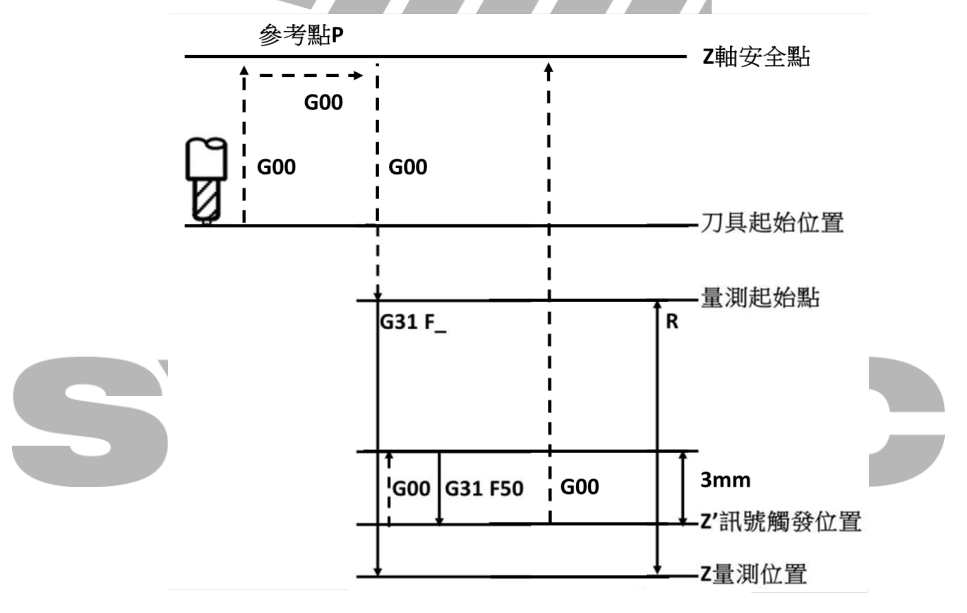

#### 2.24.3 注意事项

1. 有效版本:

10.116.16P、10.116.24J (含)以後

- 2. 执行对刀前,必须安装好对义、建议安装好对刀仪後,把对刀仪的XY机械座标设定在轴 向第P参考点机械座标位置(PR2801~2860), 尔後在程式中下G37.2 Pn, 刀具就会自动先移 到正确位置,再进行对刀动作。
- 3. 使用多刀多工件G37.2前,需先将各工件Z轴的落差量手动填入工件座标系中(G54~G55. 9),再进行对刀动作。
- 4. 对刀中的G31量测行为,Override百分比内定为100%。
- 5. 对刀完毕 · Z轴手轮偏置自动清零 ·
- 6. 若当前刀号为0,系统将发出【MAR-330\_T码错误,使用错误的刀号】。
- 7. 执行量刀前,需透过K指定工件座标系,若无指定,则系统将发出【MAR-333\_对刀指令工 件座标系K码范围错误】。
- 8. Z轴完成以G31 F\_速度移动至Z(量测位置)後,若量刀讯号未被触发,系统将发出【MAR-336 量测位置设定错误,刀长量测讯号未被触发】。

#### 2.24.4 程式范例

G30 P2 X75.0 Y25.0 // 将刀具回归第二参考点

M06 T1 // 换第一把刀;

G37.2 Z-300. K2 Q0. R30. F100 // 将Z轴外偏值填入第二外偏机械座标系 G54P2 (G55) G30 P3 X150.0 Y25.0 // 将刀具回归第三参考点;

G37.2 Z-250. K3 Q0. R30. F100 // 将Z轴外偏值填入第三外偏机械座标系 G54P3 (G56) M30

## 2.25 G37.3 : 自动对刀III

#### 2.25.1 指令格式

G37.3 [Z\_] [H\_] [R\_] [F\_] [P\_] [O\_] [T\_]; (适用於多刀多工件,刀长值补偿到指定刀号的刀长表里)

Z:量测位置,为机械座标的绝对定义。使用者未指定时,系统预设值由PR4059决定。

H:刀长补号码。

R:量测距离,相对Z(量测位置)的增量定义。使用者未指定时,系统预设值由PR4055决定。

F:量测速率。使用者未指定时,系统预设值由PR4057决定。

P:第P参考点。使用者未指定时,系统预设值由PR4058决定,此时若PR4058不为1~4,系统不 执行G30回归动作。

Q:安全点。使用者未指定时, 系统预设回到机械零点。

T:选择刀号T。

#### 2.25.2 说明

以下說明對刀動作流程:

- 1. Z轴以G53模式拉回Z轴安全点或Z轴机械零点
- 2. 各轴以G30模式回归至第P参考点的XY轴位置(P引数未指定时,不执行)
- 3. M90启用对刀吹气功能
- 4. Z轴以G00速度移动至量测起始点
- 5. M91关闭对刀吹气功能
- 6. Z轴以G31 F\_速度移动至Z量测位置,进行刀长量测
- 7. 承6·过程中量测讯号触发 · Z轴以G00速度回退3mm
- 8. Z轴再以G31 F50速度移动至Z量测位置,进行刀长量测
- 9. 完成刀长量测,系统自动将量测结果填入指定刀号的刀长表中
- 10. Z轴以G53模式拉回Z轴安全点或Z轴机械零点

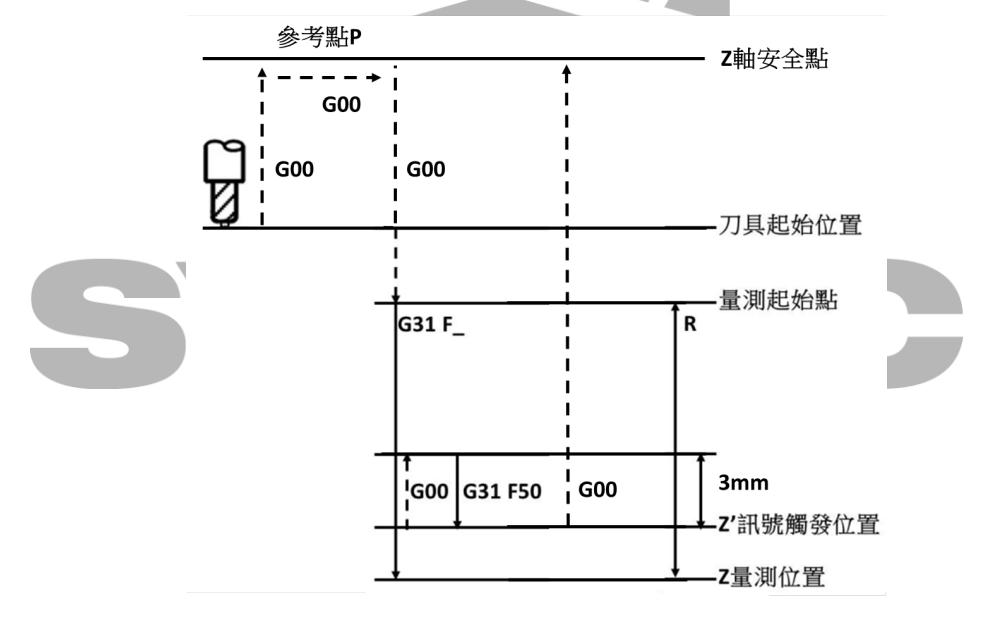

#### 2.25.3 注意事项

1. 有效版本:

10.116.16P、10.116.24J (含)

- 2. 执行对刀前,必须安装好对义、建议安装好对刀仪後,把对刀仪的XY机械座标设定在轴 向第P参考点机械座标位置(PR2801~2860), 尔後在程式中下G37.3 Pn, 刀具就会自动先移 到正确位置,再进行对刀动作。
- 3. 使用多刀多工件G37.3前,需先将各工件Z轴的落差量手动填入工件座标系中(G54~G55. 9),再进行对刀动作。
- 4. 对刀中的G31量测行为,Override百分比内定为100%。
- 5. 对刀完毕 · Z轴手轮偏置自动清零 ·
- 6. 若当前刀号为0,系统将发出【MAR-330\_T码错误,使用错误的刀号】。
- 7. 执行量刀前,需透过H指定刀补号,若无指定刀补号,则沿用上一次的纪录,若系统检查H 为0 · 则使用当前刀号T · 若仍为0 · 则系统将发出【MAR-334\_执行G码对刀指令前没有下 过H码】。
- 8. Z轴完成以G31 F\_速度移动至Z(量测位置)後,若量刀讯号未被触发,系统将发出【MAR-336 量测位置设定错误,刀长量测讯号未被触发】。

#### 2.25.4 程式范例

G30 P2 X75.0 Y25.0 // 将刀具回归第 G37.3 T1 H1 P2 Z-150. // 换第一把刀 // 将刀具回归第二参考点 // Z轴往-150.移动, 执行对刀功能 // 对刀完成後,将刀长值补进刀长补偿一号里 G37.3 T2 H2 P2 Z-150. // 换第二把刀 // 将刀具回归第二参考点 // Z轴往-150.移动, 执行对刀功能 // 对刀完成後, 将刀长值补进刀长补偿二号里 // Z轴往-150.移动, 执行对刀功能 G30 P3 X150.0 Y25.0 // 将刀具回归第三参考点 G37.3 T3 H3 P3 Z-200. // 换第三把刀 // 将刀具回归第三参考点 // Z轴往-200.移动, 执行对刀功能 // 对刀完成後, 将刀长值补进刀长补偿三号里

## 2.26 G37:自动对刀I

#### 2.26.1 指令格式

G37 Z\_ [R\_] [D\_] [F\_] [P\_];

Z:量测位置,为程式座标的绝对定义

R:量测距离,相对Z(量测位置)的增量定义。使用者未指定时,系统预设值由PR4055决定。

D: 容许触发讯号距离, 相对Z(量测位置)的增量定义。使用者未指定时, 系统预设值由PR4056决 定。

F: 量测速率。使用者未指定时, 系统预设值由PR4057决定。

P:第P参考点。使用者未指定时,系统预设值由PR4058决定,此时若PR4058不为1~4,系统不 执行G30回归动作。

#### 2.26.2 说明

以下說明對刀動作流程:

- 1. 各轴以G30模式回归至第P参考点(P引数未指定时,不执行)
- 2. Z轴以G00速度移动至量测起始点
- 3. Z轴以G31 F\_速度移动至量测容许起点
- 4. Z轴以G31 F\_速度移动至量测容许终点,进行刀长量测
- 5. 完成刀长量测,系统自动将量测结果填入指定刀号的刀长表中

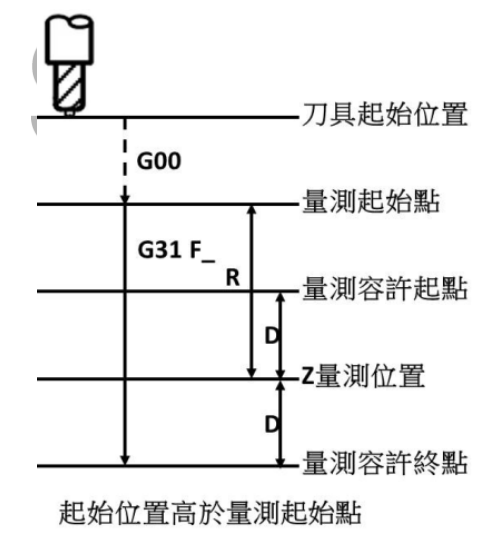

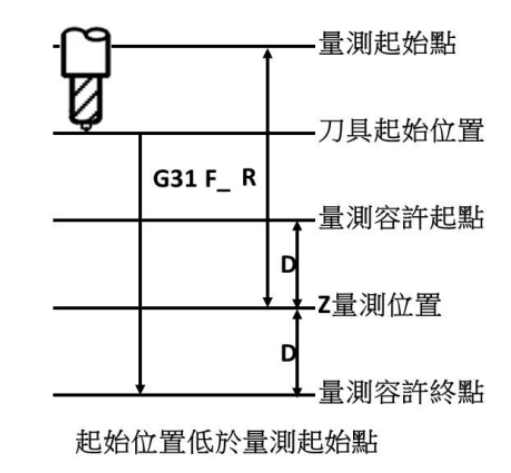

#### 2.26.3 注意事项

1. 有效版本:

-SUPER/10s/20s:10.116.10C

 $-11s/21s:2.2.3$ 

- 2. 执行对刀前,必须安装好对义、建议安装好对刀仪後,把对刀仪的XY机械座标设定在轴 向第P参考点机械座标位置(PR2801~2860), 尔後在程式中下G37 Pn, 刀具就会自动先移 到正确位置,再进行对刀动作。
- 3. 对刀过程中,在量测距离内,切削百分比内定为100%。
- 4. 对刀完毕·Z轴手轮偏置自动清零。
- 5. Z(量测位置)引数未指定时,系统将发出【MAR-330\_Z轴最低点设定错误】。
- 6. 执行量刀当下的高度需高於Z(量测位置) · 否则系统将发出【MAR-333\_Z轴起始点错 误】。
- 7. 执行量刀前,需透过H指定刀号,否则系统将发出【MAR-334\_执行G码对刀指令前没有下 过H码】。
- 8. Z轴以F速度移动至量测容许起点的过程中,若量刀讯号遭触发,否则系统将发出【MAR-335 量测讯号在容许距离外触发】。
- 9. Z轴完成以F速度移动至量测容许终点後,若量刀讯号未被触发,系统将发出【MAR-336\_量 测位置设定错误,量测讯号未被触发】。

#### 2.26.4 程式范例

G30 P2 X75.0 Y25.0;// 将刀具回归第二参考点; M06 T1;// 换第一把刀; H1:// 量测後将刀长补偿量填到刀长补偿1号; G37 Z-150;// Z轴往-150.移动,执行对刀功能; M06 T2;// 换第二把刀; H2:// 量测後将刀长补偿量填到刀长补偿2号; G37 Z-150;// Z轴往-150.移动, 执行对刀功能; H3:// 量测後将刀长补偿量填到刀长补偿3号; G37 P3 Z-200.:// 将刀具回归第二参考点, 就目前刀具, // Z轴往-200.移动, 执行对刀功能;

## 2.27 G40 G41 G42:刀具半径补正

#### 2.27.1 指令格式

 $\left\{\begin{array}{c} G41 \\ G42 \end{array}\right\} X = Y = D_{-};$ 

G40;

- G41:刀具半径补正偏左。
- G42:刀具半径补正偏右。
- G40:刀具半径补正取消。
- X、Y:各轴向终点座标。

D :刀具半径补正值所设定之补正代号。

#### 2.27.2 说明

一般执行加工程式时,若刀具中心沿着设计图工件之外形轮廓切削,则导致每一加工路径皆有一 刀具半径之过切现象。刀具半径补正功能的作用是使用刀具的实际移动路径与程式指令的路径偏 位一个刀具半径值,如此可使加工後轮廓形状与图面相符。因此只要依加工图上的尺寸,配合此机 能来编写加工程式即可得到正确尺寸的成品,无需在程式上另外考虑刀具半径大小所造成的计算 困扰。

#### 2.27.3 注意事项

1. 加工凹槽时,若槽宽小於两倍之刀具半径,则系统将因过切而发出警告讯号【参数3819设 『1』时才有检查】。

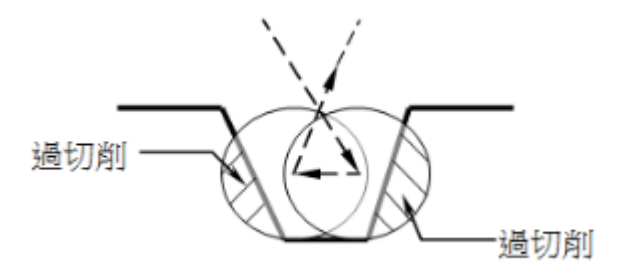

2. 工件加工,若於「MDI」模式下进行,不得使用刀具半径补偿功能。

- 3. 刀具半径补偿机能**设定(G41/G42)与取消(G40)**之单节,只能与G00、G01之位能指 令,不能与G02、G03同一单节使用。
- 4. 加工阶梯形状之工件时,若阶梯高小於工件半径则系统将因过切削而发出警告讯号【参数 3819设『1』时才有检查】。

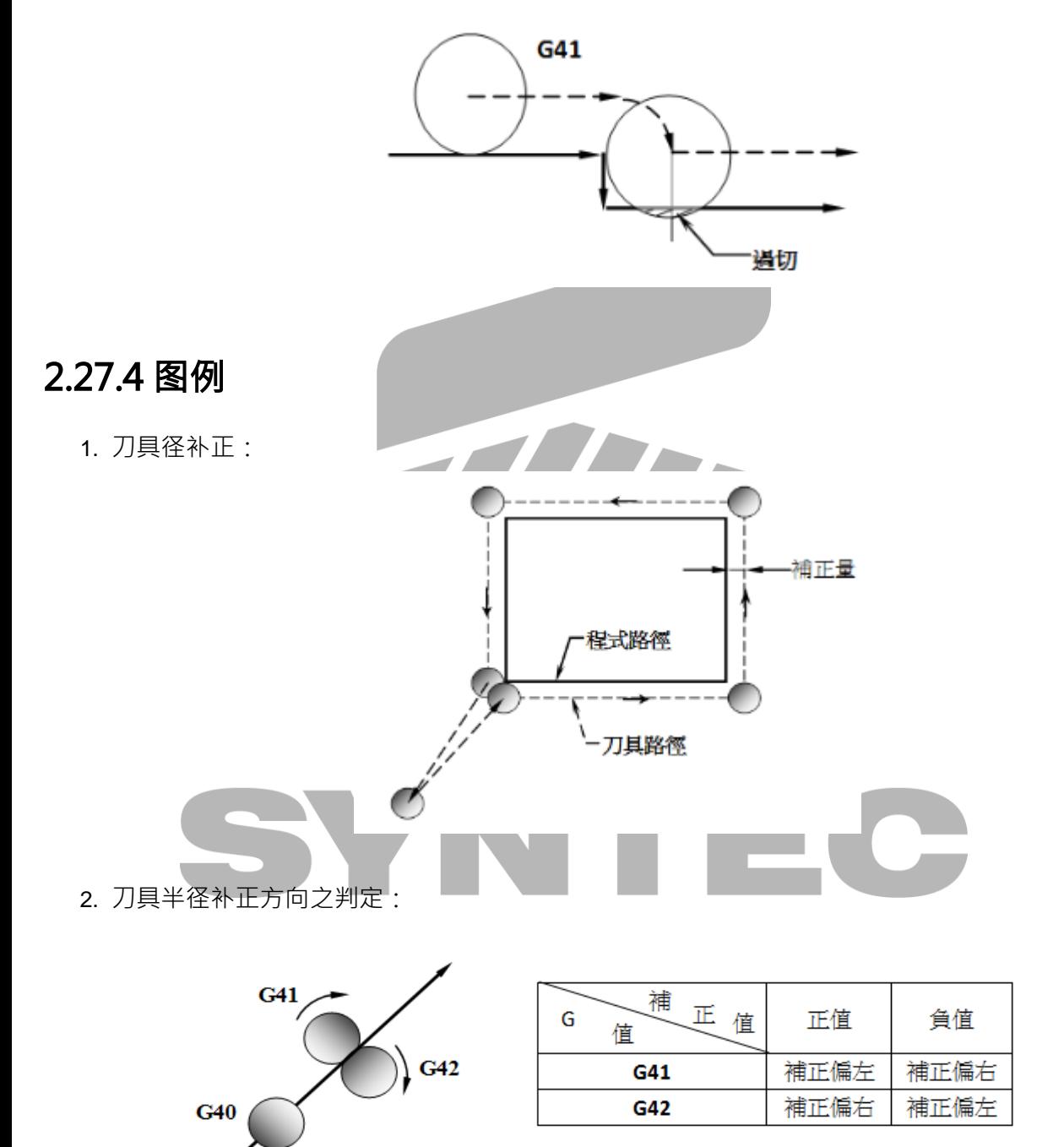

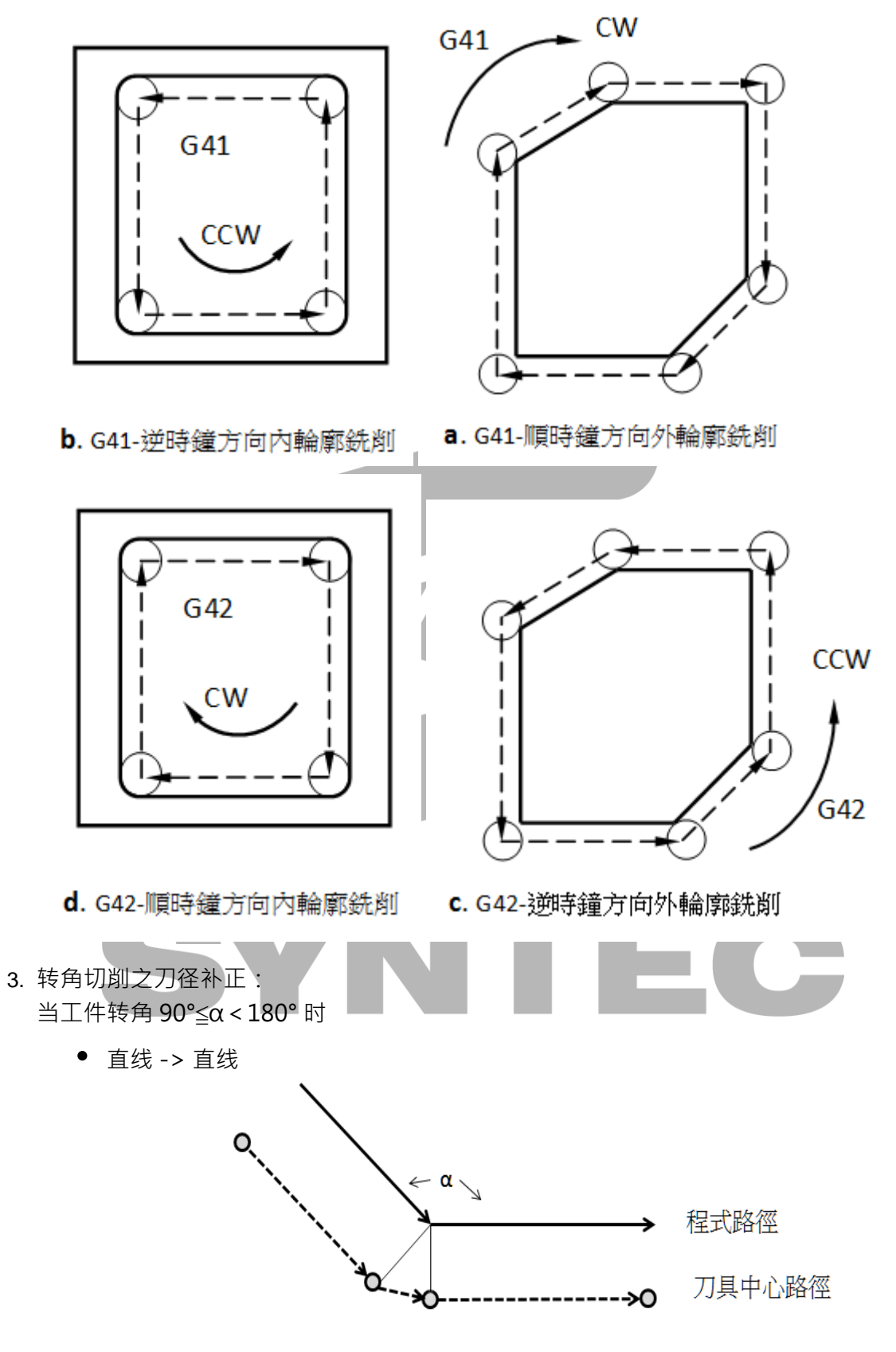

直线 -> 圆弧

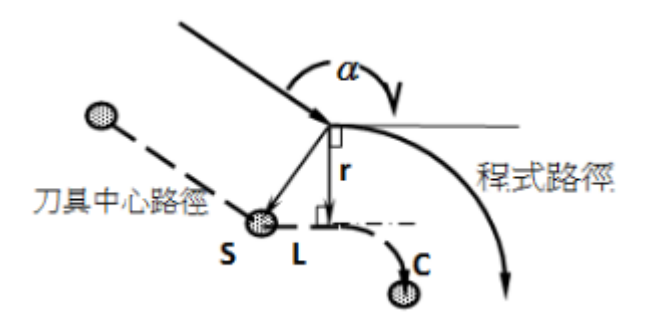

圆弧 -> 直线

 $\bullet$ 

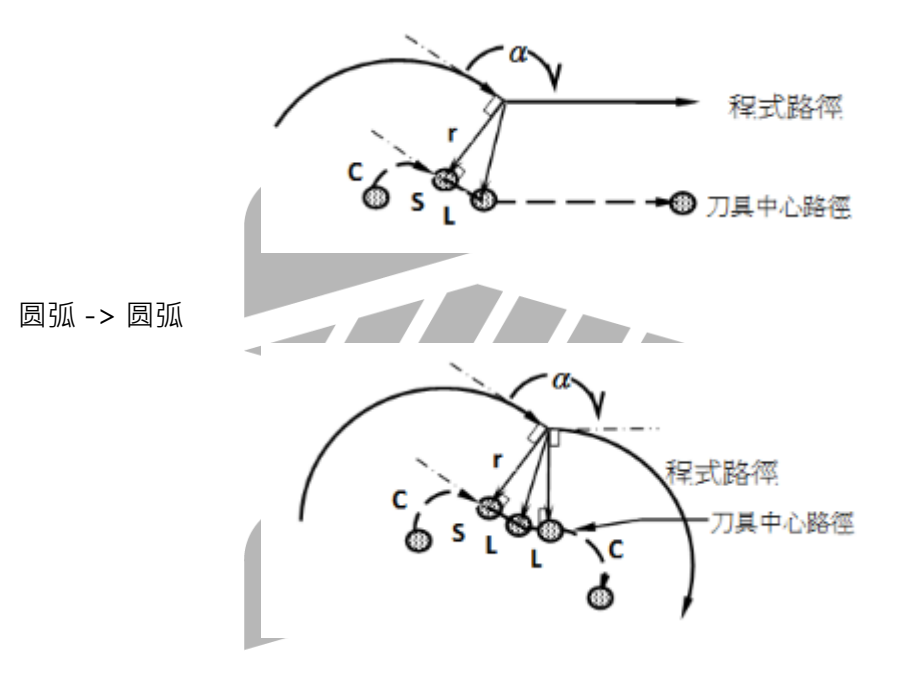

当工件转角 α<90° 时 直线 -> 直线  $\bullet$  $\alpha$ Ŀ, 程式路徑 s L: ➡️ 刀具中心路徑 Ŀ.

直线 -> 圆弧

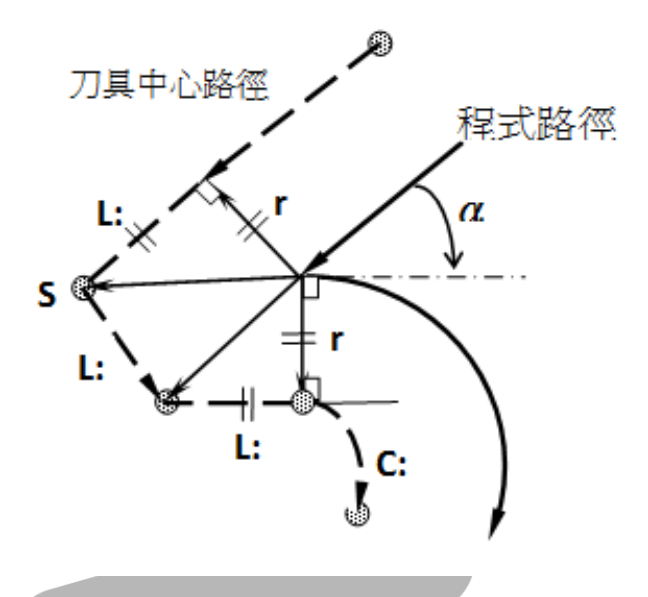

圆弧 -> 直线

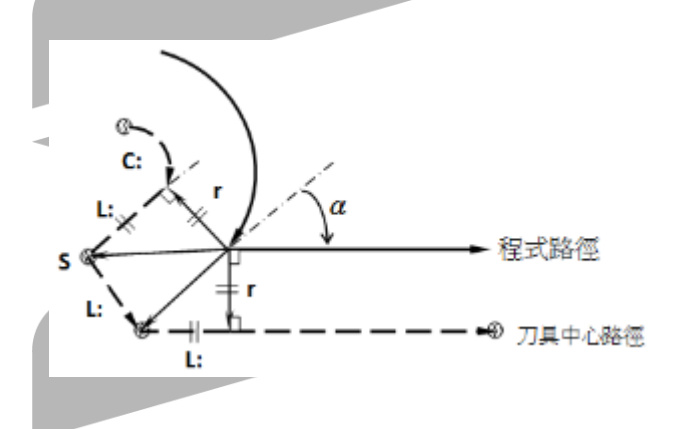

圆弧 -> 圆弧 $\bullet$ 

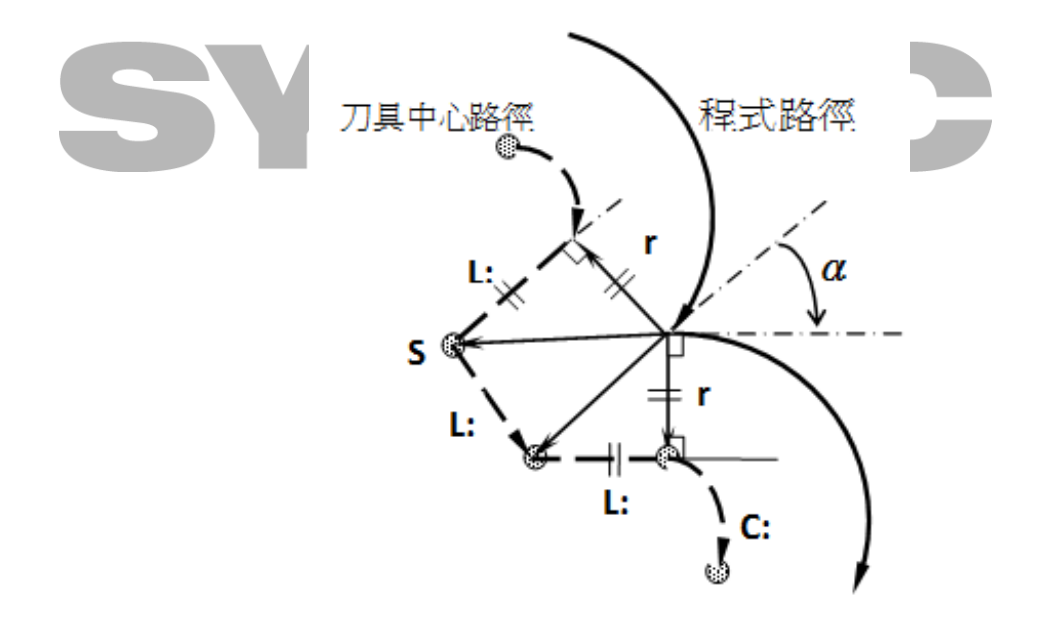

#### 4. 刀徑疊加補正

刀補過程中如有宣告刀半徑變更,則新刀徑會於宣告後下一個單節終點轉角有效,使得該單 節刀補路徑會以漸進之方式更改刀徑(其中圓弧單節會改以螺旋補間)

 $\bullet$ 直線接直線

......

...... G01 X10.0 G10 L12 P1 R(r2) G41 D1 X20.0 X30.0

刀具中心路徑 r1# 程式路徑  $(10,0)$  $(30,0)$  $(20,0)$ 直線接圓弧(螺旋線) ...... G01 X10.0 G10 L12 P1 R(r2) G41 D1 G02 X15.0 Y-5.0 R5.0 G01 Y-6.0 ...... 刀具中心路徑 程式路徑 r1∥  $(10,0)$  $(15,-5)$   $7^{17}$ r2  $(15,-6)$ 

若同時有G41/G42切換之狀況,則新刀徑於宣告後單節起點即有效,請注意

直線接直線  $\bullet$ ...... // 原G41 G01 X10.0

G10 L12 P1 R(r2) G42 D1 X20.0 X30.0 ...... 刀具中心路徑 Ø  $r1$  $(20, 0)$ 程式路徑  $(30, 0)$  $\frac{1}{2}$  $(10,0)$ 直線接圓弧 ...... // 原G41 G01 X10.0 G10 L12 P1 R(r2) G42 D1 G02 X15.0 Y-5.0 R5.0 G01 Y-6.0 ...... $\overline{\phantom{a}}$ 刀具中心路徑 ä 程式路徑 r1  $(10,0)$  $r2 = (15, -5)$  $\star \star (15,-6)$ 

#### 2.27.5 程式範例

程式说明:

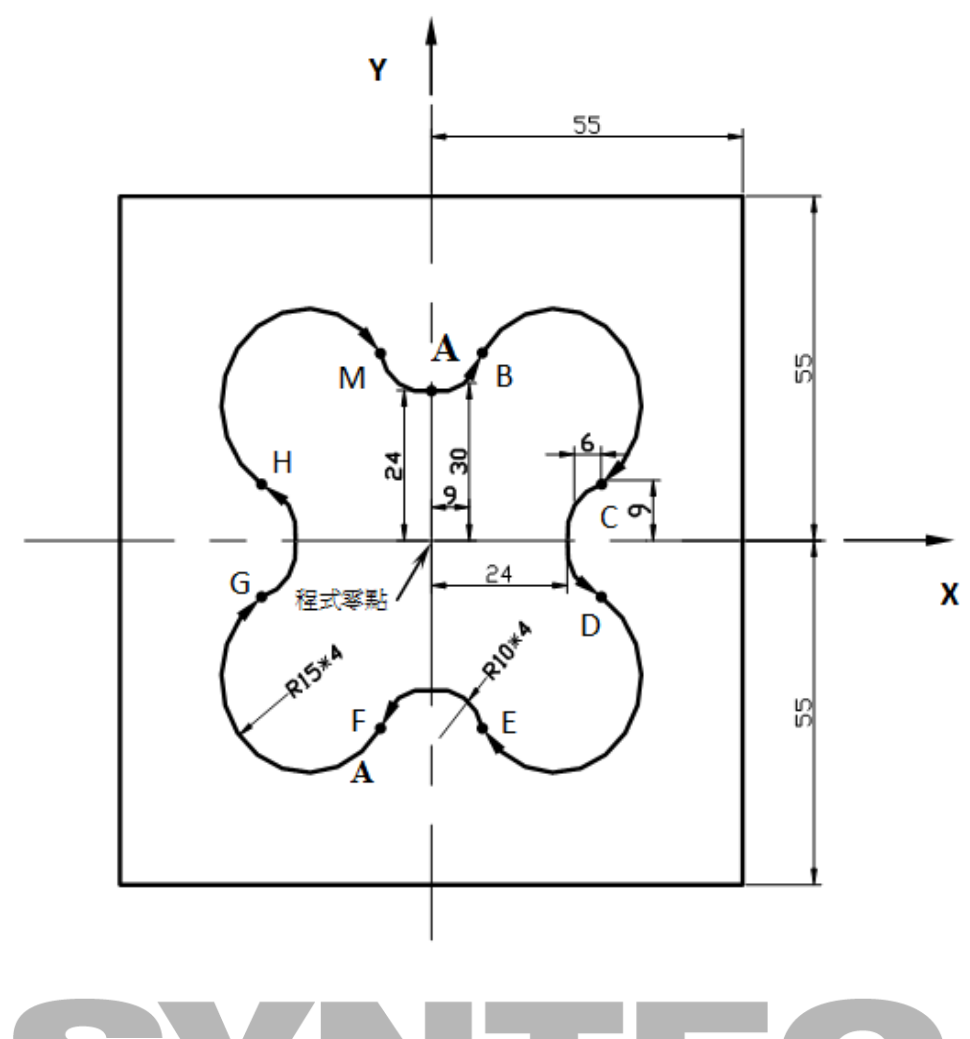

N001 T1 S1000 M03; //1号刀具(直径10mm端铣刀),主轴正转1000rpm N002 G00 X0.0 Y0.0 Z10.0; //快速定位至程式零点之上方 N003 M08; //打开切削剂 N004 G90 G01 Z-10.0 F600; //直线切削到"花形槽"底,进给率600mm/min N005 G41 Y24.0 D01; //刀具左补偿, 程式零点->A N006 G03 X9.0 Y30.0 R10.0; //A->B逆时针圆弧切削 N007 G02 X30.0 Y9.0 R15.0; //B->C顺时针圆弧切削 N008 G03 X30.0 Y-9.0 R10.0; //C->D逆时针圆弧切削 N009 G02 X9.0 Y-30.0 R15.0; //D->E顺时针圆弧切削 N010 G03 X-9.0 Y-30.0 R10.0; //E->F逆时针圆弧切削 N011 G02 X-30.0 Y-9.0 R15.0; //F->G顺时针圆弧切削

N012 G03 X-30.0 Y9.0 R10.0; //G->H逆时针圆弧切削 N013 G02 X-9.0 Y30.0 R15.0; //H->M顺时针圆弧切削 N014 G03 X0.0 Y24.0 R10.0; //M->A逆时针圆弧切削 N015 G00 Z10.0; //Z轴向上拉昇, 回加工起始点 N016 G40 X0.0 Y0.0; //取消刀具补正,回加工起始点 N017 M09; //关掉切削剂 N018 M05; //主轴停止 N019 M30; //程式结束

## 2.28 G43.4:刀尖点控制 Type1

#### 2.28.1 指令格式

G43.4 H\_;

G49;

G43.4: 开启刀尖点控制 Type1 (RTCP Type1) G49:取消刀尖点控制 Type1; H:刀具号码;

刀尖点控制的使用方式与刀长补偿(G43)的用法相同,只需在正式加工之前,下达G43.4指令,并 且指定对应刀号,即可使用指定的刀长,进行刀尖点控制。

#### 2.28.2 说明

RTCP (Rotational Tool Center Point)即为刀尖点控制功能,在一般机台上,控制器的移动命令 是下给刀柄或者主轴鼻端、开启刀尖点控制後,移动命令会改以刀尖点所在座标来作控制,此功 能是五轴加工机特有之功能。

下图中有两条加工轨迹,橘色轨迹是一般加工状况的机台路径,控制器控制主轴鼻端的轨迹,因 此与工件表面会相差一个刀长;蓝色轨迹则是RTCP开启时,控制器控制刀尖点的路径,在产出加 工程式时,直接描述工件表面的座标,这样的加工程式,可以忽略刀长的变化,以及机台之间的 机构差异,可以让程式更有效率的被使用。

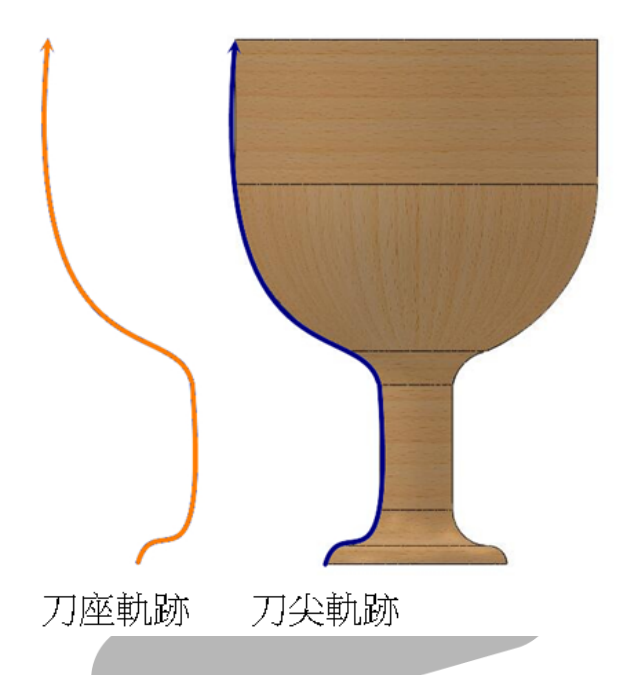

#### 2.28.3 注意事項

- 1. G41、G42刀径补偿功能不可一起使用。
- 2. G43、G44、G43.5刀长补偿功能不可一起使用。
- 3. 刀长设定需为正刀长。
- 4. 使用G53、G28、G29、G30前,记得要下达G49取消RTCP Type1模式,避免机台出现不正 常的动作。
- 5. 当在RTCP Type1模式下,以G05 P10000开启HPCC功能,会跳出【COR-140 刀尖控制模 式禁用G05】警报。
- 6. 不能和极座标插补功能( G12.1 ) 混用。

## 2.28.4 程式范例

未开启RTCP Type1的程式: G00 X0. Y0. Z0. B0. C0. G01 X50. Y0. Z0. B45. C0. 机台动作如下:

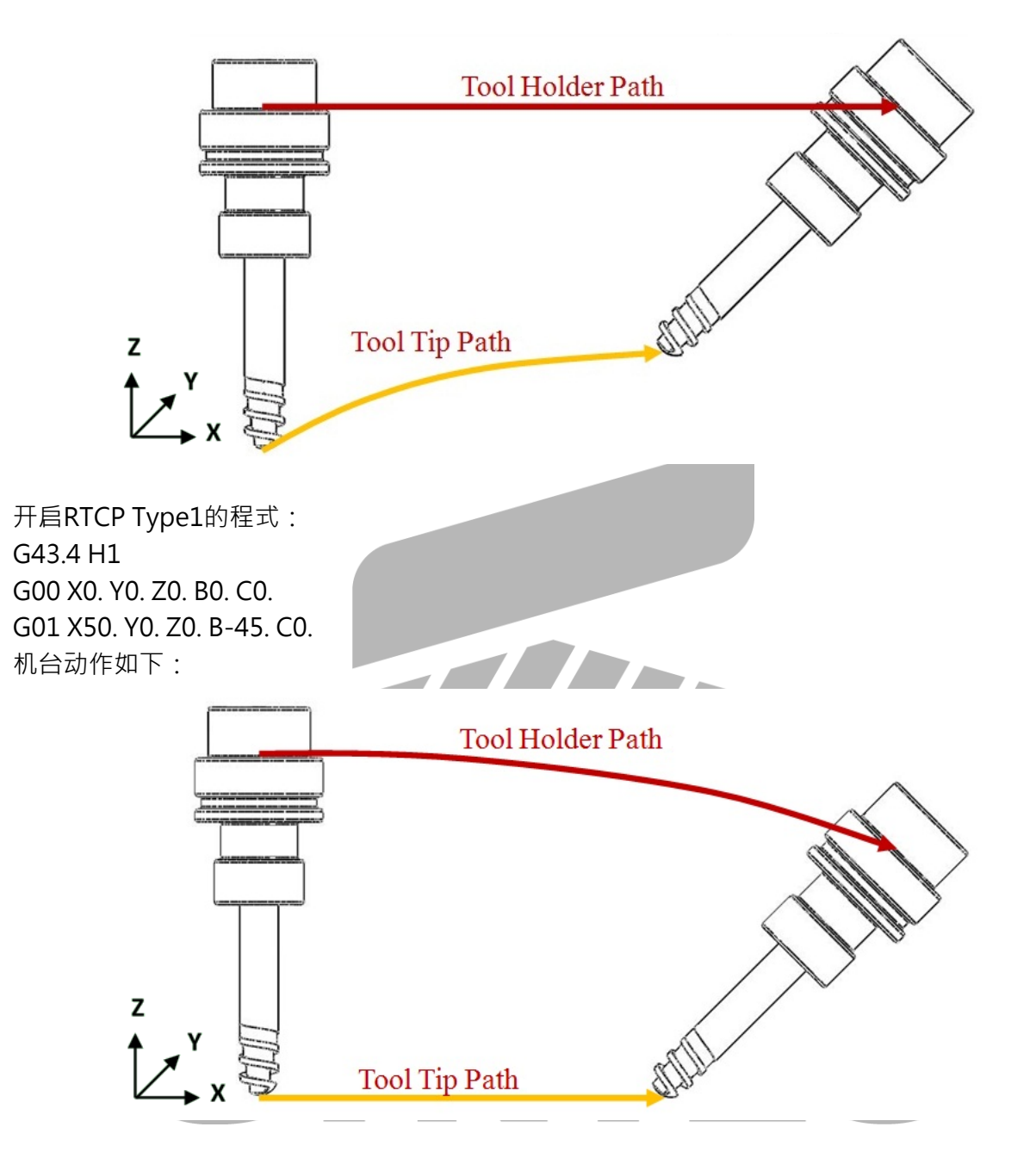

未开启RTCP Type1前,直线轴与旋转轴的动作各自独立,开启RTCP Type1後,刀尖点的线性移 动命令优先,旋转轴需配合刀尖点来进行转动。

# 2.29 G43.5:刀尖点控制 Type2

#### 2.29.1 指令格式

G43.5 H\_;  $X Y Z I J K$ ;

G49;

G43.5:开启刀尖点控制 Type2 (RTCP Type2);

G49:取消刀尖点控制 Type2;

H :刀具号码;

X Y Z : 在程式座标系统上,刀尖点的移动单节之座标值;

I\_J\_K\_: 在程式座标系统上, 移动单节端点的刀轴方向(刀轴方向定义请参考下图);

刀尖点控制的使用方式与刀长补偿(G43)的用法相同,只需在正式加工之前,下达G43.5指令,并 且指定对应刀号,即可使用指定的刀长,进行刀尖点控制。

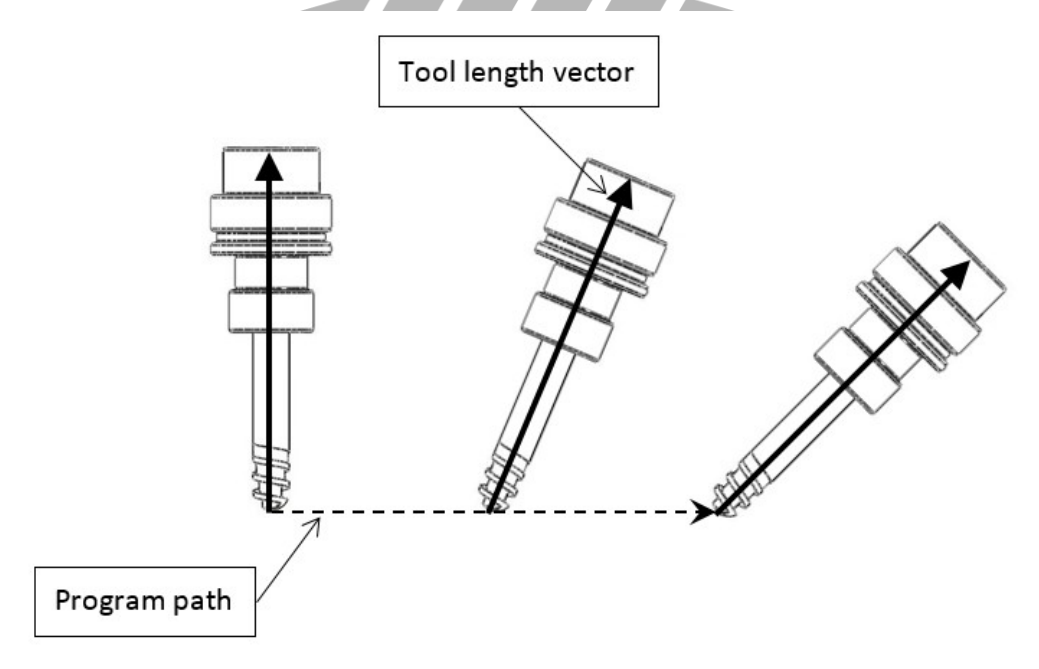

#### 2.29.2 说明

RTCP (Rotational Tool Center Point)即为刀尖点控制功能,在一般机台上,控制器的移动命令 是下给刀柄或者主轴鼻端,开启刀尖点控制後,移动命令会改以刀尖点所在座标来作控制,此功 能是五轴加工机特有之功能。

下图中有两条加工轨迹,橘色轨迹是一般加工状况的机台路径,控制器控制主轴鼻端的轨迹,因 此与工件表面会相差一个刀长;蓝色轨迹则是RTCP开启时,控制器控制刀尖点的路径,在产出加 工程式时,直接描述工件表面的座标,这样的加工程式,可以忽略刀长的变化,以及机台之间的 机构差异,可以让程式更有效率的被使用。

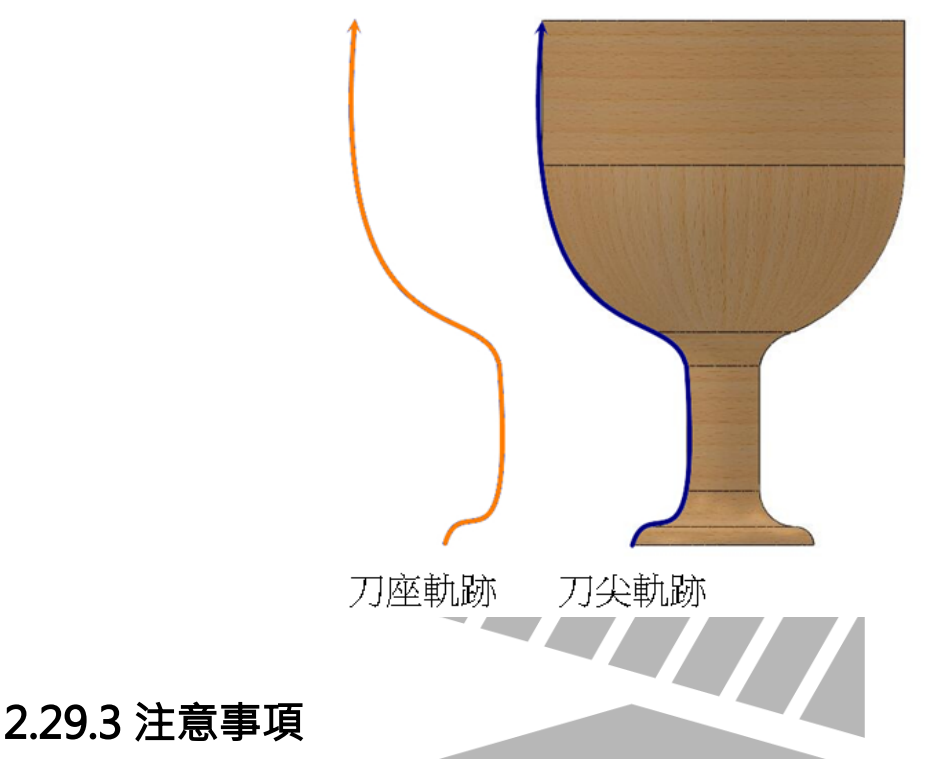

- 1. G41、G42刀径补偿功能不可一起使用。
- 2. G43、G44、G43.4刀长补偿功能不可一起使用。
- 3. G91增量指令功能不可一起使用。
- 4. 刀长设定需为正刀长。
- 5. 使用G53、G28、G29、G30前,记得要下达G49取消RTCP Type2模式,避免机台出现不正 常的动作。
- 6. 当在RTCP Type2模式下,以G05 P10000开启HPCC功能,会跳出【COR-140 刀尖控制模 式禁用G05】警报。
- 7. 当在RTCP Type2模式下,执行第一/二旋转轴的移动指令,会跳出【COR-158 G43.5模式 不可执行第一/二旋转轴指令】 警报。
- 8. 引数I、J、K 若部分省略,则视为所带引数为0;若全部省略,则视为与前一单节同样的刀 具方向。
- 9. 不支援「平滑刀尖控制功能 STCP(Smooth Tool Center Point)」。
- 10. 不能和极座标插补功能( G12.1 ) 混用。

## 2.29.4 程式范例

未开启RTCP Type2的程式: G00 X0. Y0. Z0. B0. C0. G01 X50. Y0. Z0. B45. C0. 机台动作如下:

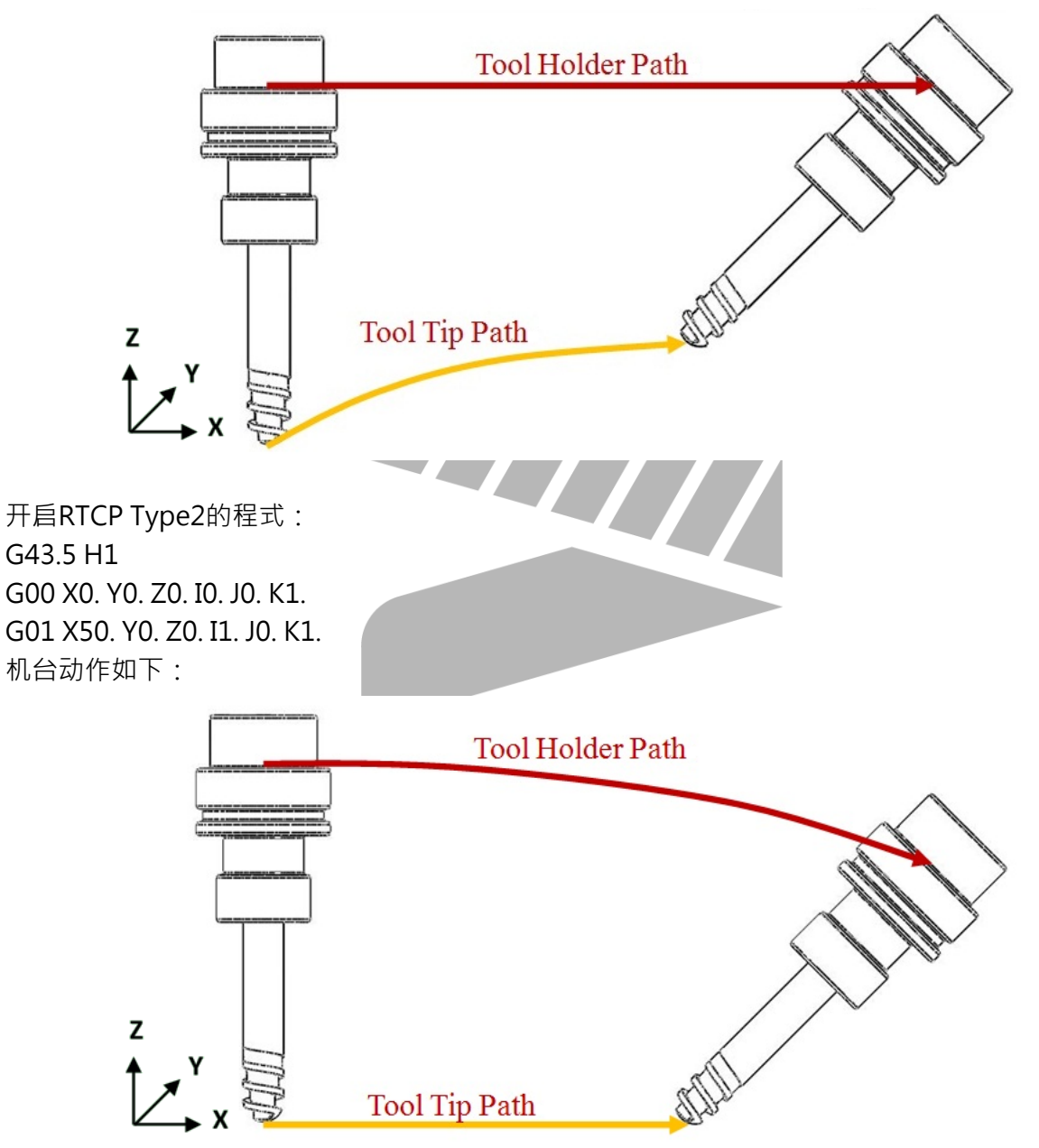

未开启RTCP Type2前,直线轴与旋转轴的动作各自独立,开启RTCP Type2後,刀尖点的线性移 动命令优先, 旋转轴需配合刀尖点来进行转动。

# 2.30 G43 G44 G49:刀具长度补正

## 2.30.1 指令格式

 $\left\{\begin{array}{c} G43 \\ G44 \end{array}\right\}$   $Z = H \square$ 

G49;

G43:沿正向补正;

G44:沿负向补正;

G49:补正取消;

Z:Z轴终点座标;

 $H$  : 刀具号码;

## 2.30.2 说明

当利用铣床或切削中心机加工每一加工物时,所使用的刀具很多,而每一把刀具长度不一,造成 刀尖跟工件的距离不一。

在换刀之後,前後刀长的差值,会使Z轴产生误差,刀具长度补偿(G43/G44)的功用,就是用Z 轴向的位置补正,用以修正刀具长度的误差。

方法一:

由Z轴之机械原点,运用手动方式使刀具往下移动直到接触工件表面,取其位移的距离,输 入操作介面里的刀具设定键入各编号刀具之刀长补偿,在程式指令格式的H值内设定其补偿 刀具号数。

• 方法二:

选定一把刀具为基准,到控制器操作介面里,在工作座标设定之G54工作座标系统下,来 做刀具长度校正,尔後使用的刀具,则以它为基准刀具之长度差值,换算各刀之长度补偿 值。

图例:

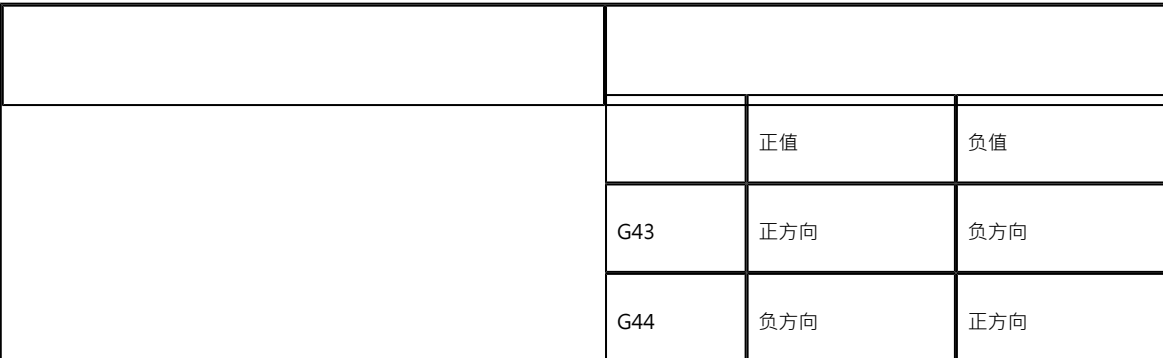

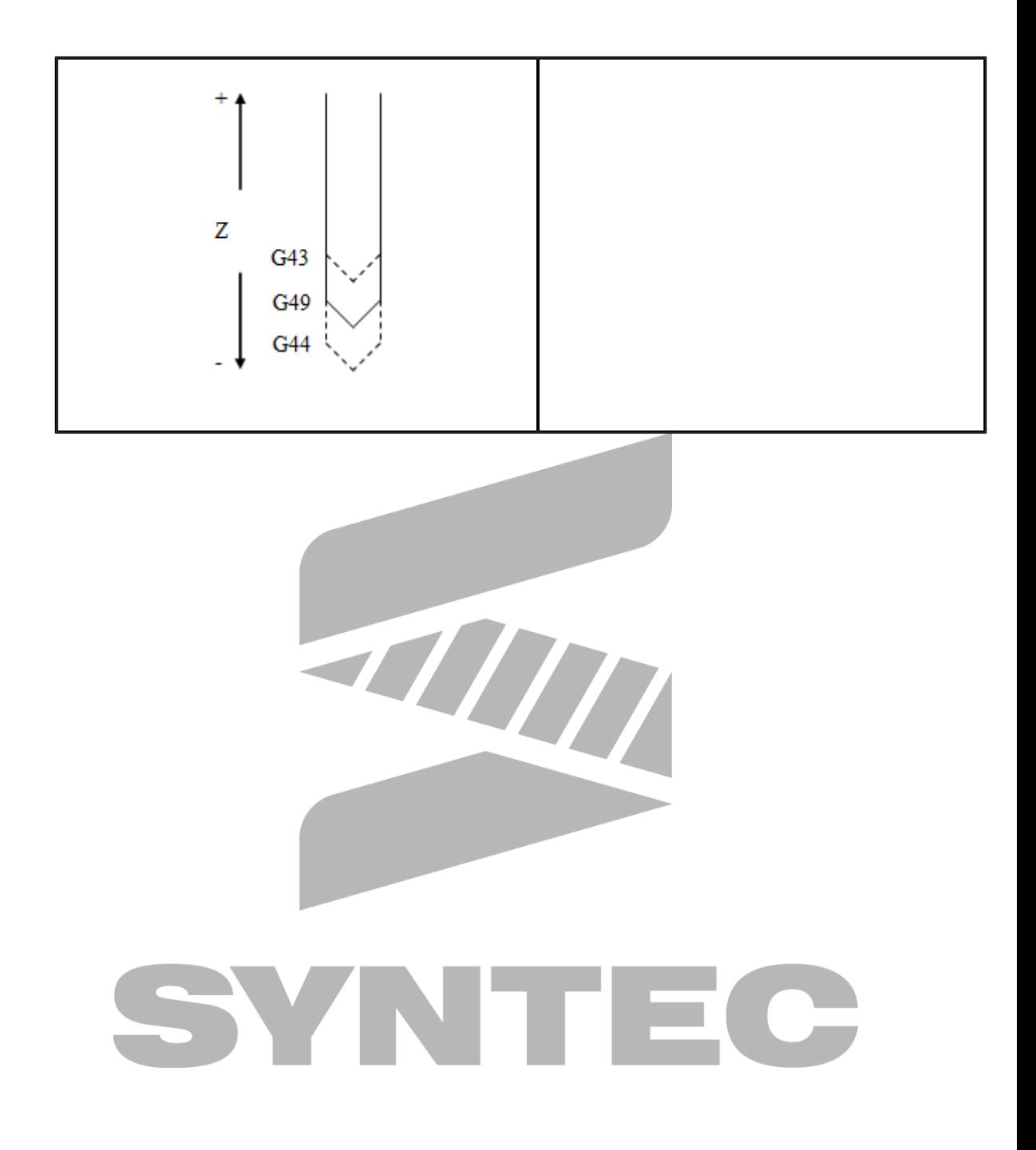

2.30.3 程式範例

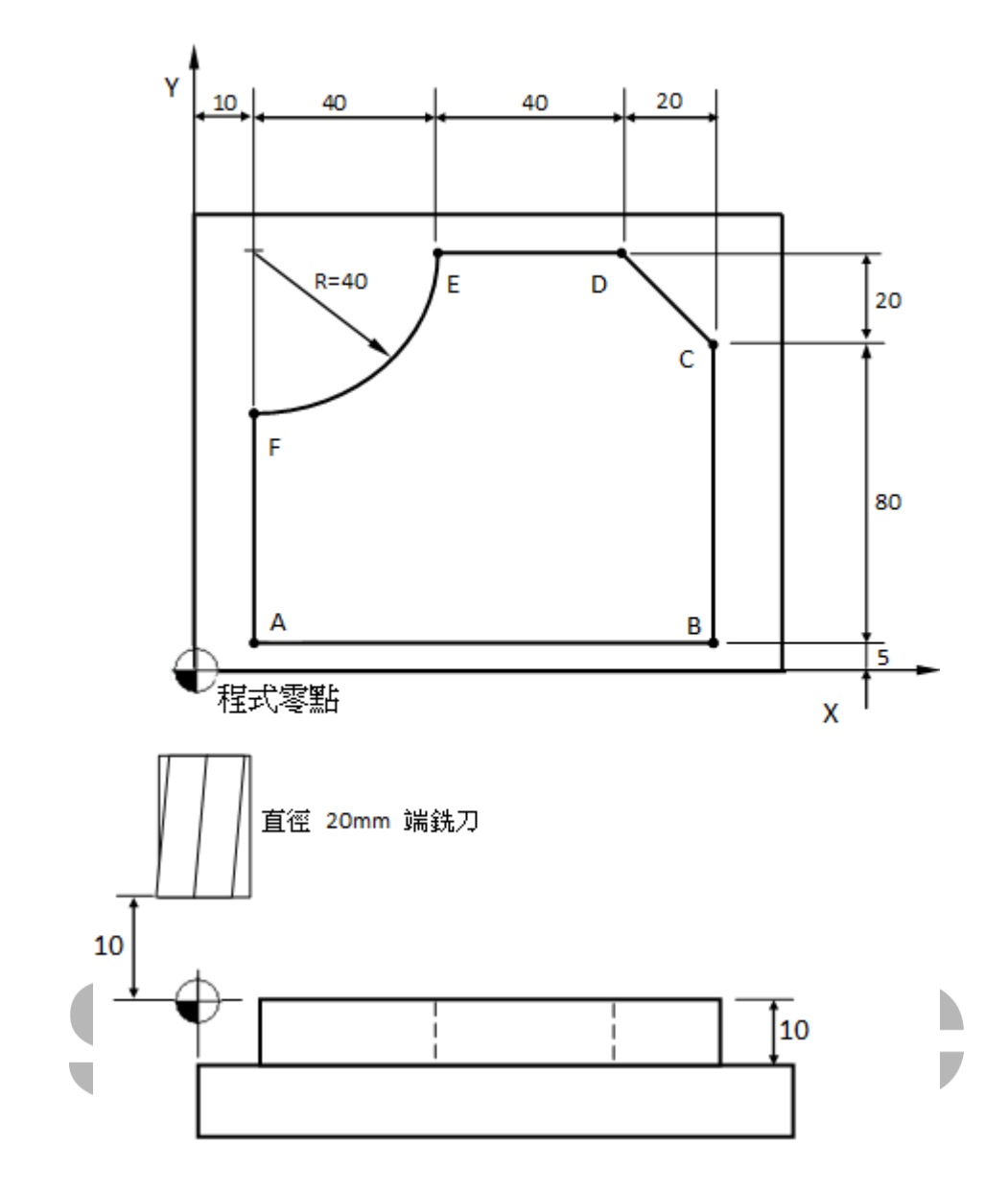

程式说明:

N001 T1 S1000 M03; //使用1号刀具 (直径20mm之端铣刀),主轴正转1000rpm N002 G42 D01; //刀径右补偿(D01=10) N003 G00 X10.0 Y5.0 Z15.0; //快速定位至A点之上方 N004 G43 H01; //刀长正向补偿(H01=-10) N005 G01 Z-10.0; //直线切削下至A点底 N006 X110.0; //A->B N007 Y85.0; //B->C

N008 X90.0 Y105.0; //C->D N009 X50.0; //D->E N010 G02 X10.0 Y65.0 R40.0;//E->F N011 G01 Y5.0; //F->A N012 G00 Z15.0; //快速退刀至A点上方 N013 G40 G49; //消除补偿 N014 M05; //主轴停止 N015 M30; //程式结束

# 2.31 G45 G46 G47 G48: 刀具偏置

2.31.1 指令格式

$$
\begin{bmatrix} G45 \\ G46 \\ G47 \\ G48 \end{bmatrix} X - Y - Z - D_{-};
$$

G45: 路径**正方向一倍**刀具半径补正。

G46: 路径**负方向一倍**刀具半径补正。

G47: 路径正方向两倍刀具半径补正。

G48: 路径**负方向两倍**刀具半径补正。

X、Y、Z:各轴向终点座标。

D :刀具半径补正值所设定之补正代号。

## 2.31.2 说明

在某些应用场合,使用者需要对切削路径向外或向内偏移,来做一点工件尺寸上的调整,却不希 望改变程式码的路径内容,此时提供G45/G46一倍的正向/负向刀径补偿,和G47/G48两倍的正 向/负向刀径补偿,当多个轴同时下位移指令时,此偏移会同时作用在各个轴上。

#### 2.31.3 注意事项

1. 此G码仅单行有效 · 之後移动单节若不加则不会有效用。

- 2. G45正向/G46负向的判别方式是由移动路径的起点和终点所形成的方向来判断,若起点为A 点终点为B点,正方向则为A点往B点的方向,负方向则是B点往A点的方向,刚好相反,前 提是A与B不同位置(A≠B) 。
- 3. 当移动指令的轴向引数为0且座标模式为G91模式时,会根据所下的刀径补偿模式(G45/G46 /G47/G48)补偿刀补的量,例如G91G45Y0的话会沿Y+(因G45为正向一倍刀径补偿),若座 标模式是G90模式则不会位移。

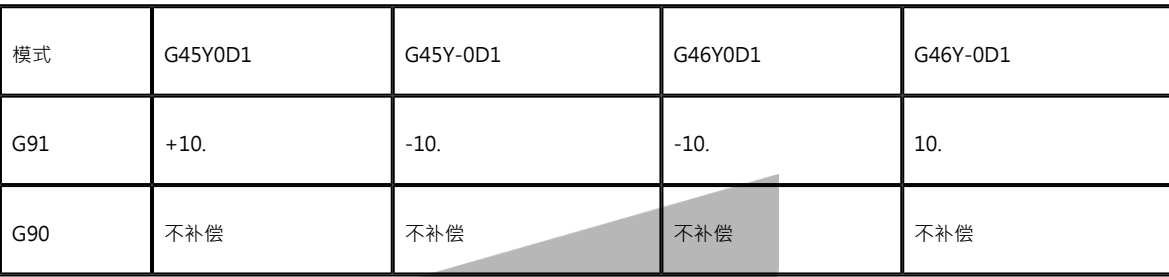

- 4. 不可与G41/G42同时使用,否则会跳【COR-082 G41/G42不能与G45~G48同时使用】。
- 5. 当两轴以上同动切削时使用G45~G48,可能造成过切(over-cut)或少切(under-cut)现象, 此时必须使用G41/G42刀具半径补偿的方式来解决此问题。

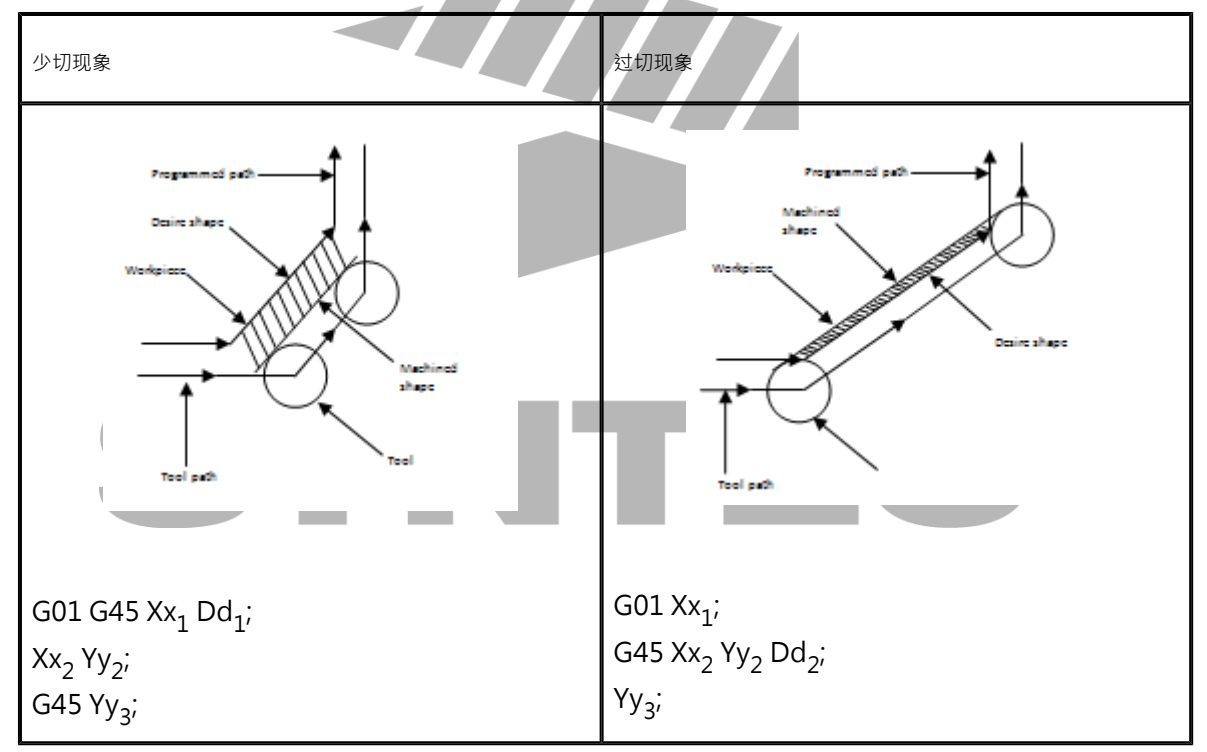

- 6. 使用圆弧补间(G02/G03)切削时,G45~G48有使用上的限制,必须遵循以下两点规则:
	- a. 仅能用於90度及270度的圆弧,若不满足会跳警报【COR-081在G45~G48下,G02 /G03只能是90度或270度】。
	- b. 圆弧补间程式仅能使用IJK的方式来指定圆心。

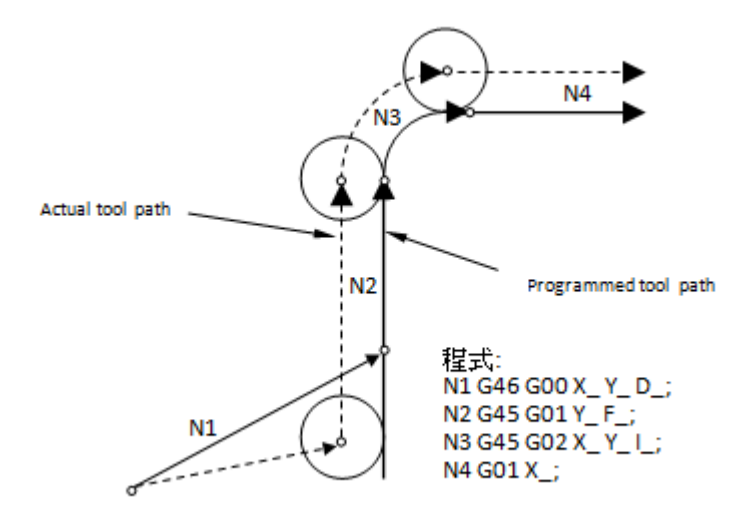

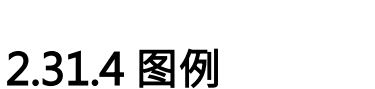

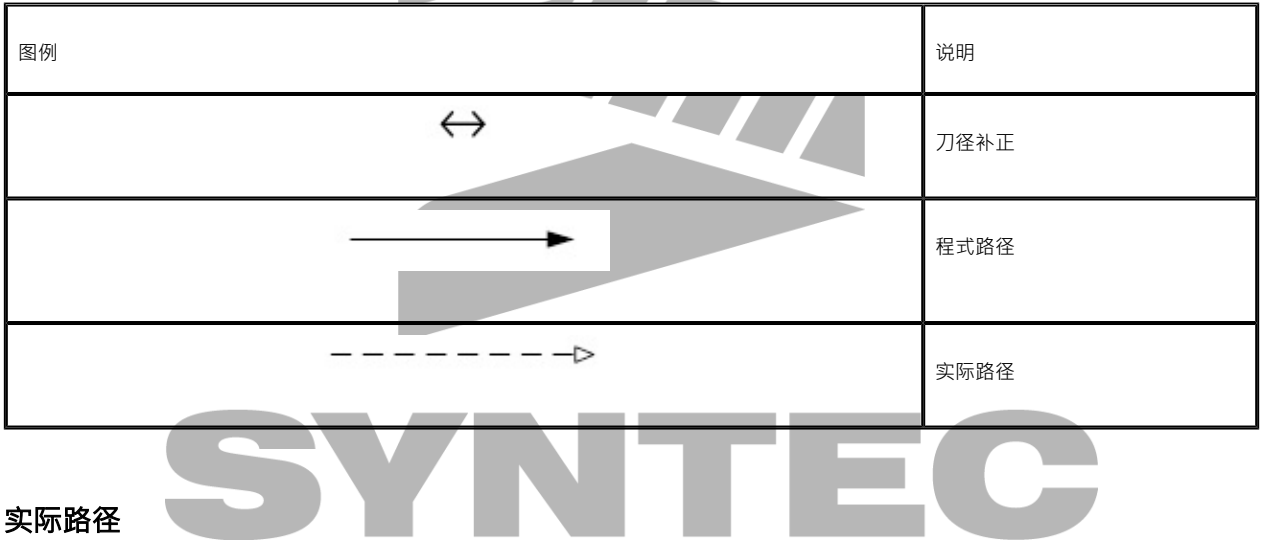

 $\sim$   $\sim$ 

G45正向一倍刀径补正:

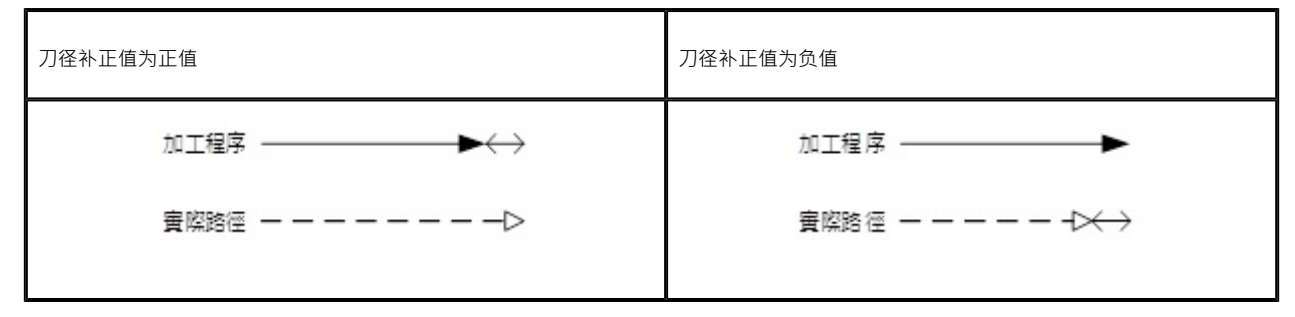

G46负向一倍刀径补正:

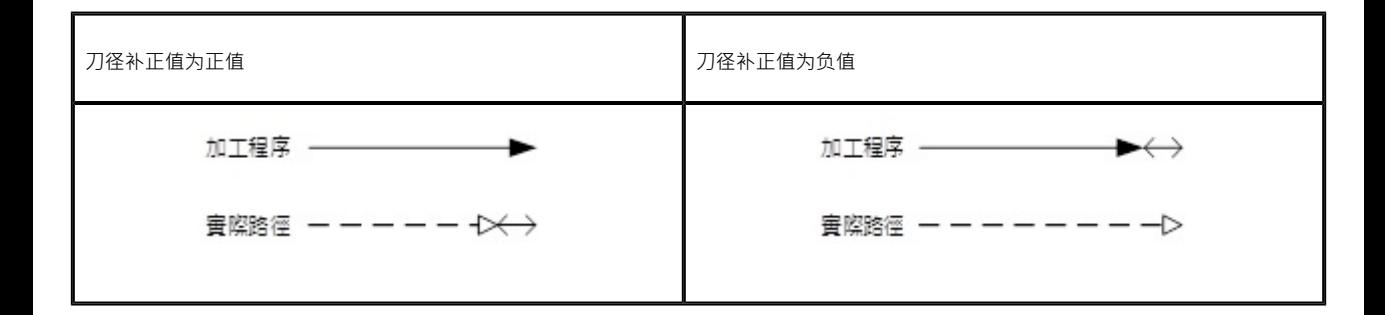

G47正向两倍刀径补正:

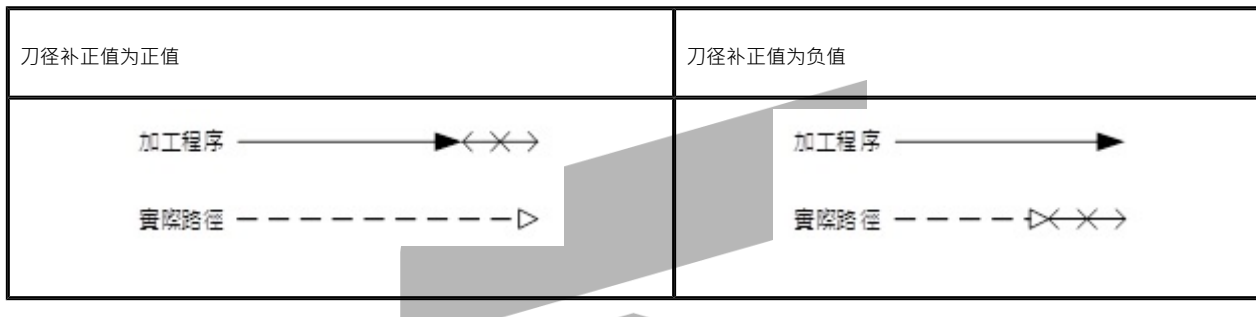

G48负向两倍刀径补正:

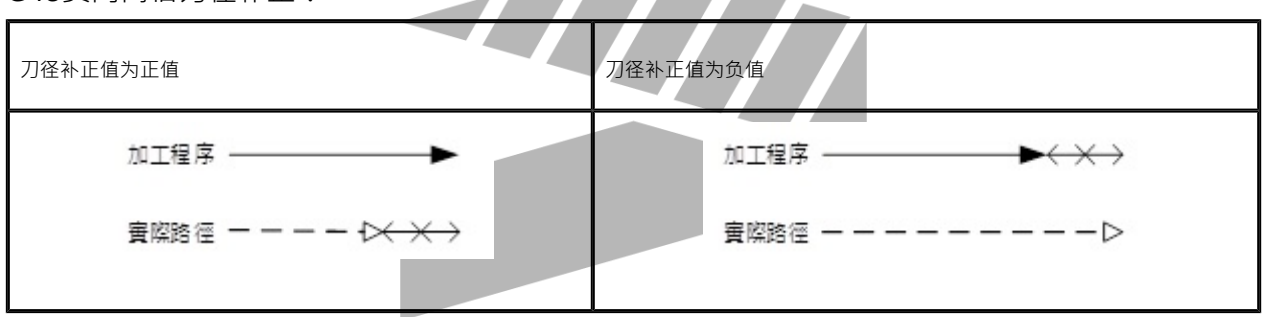

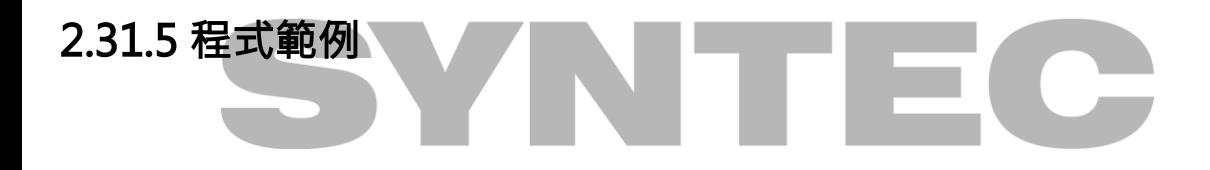

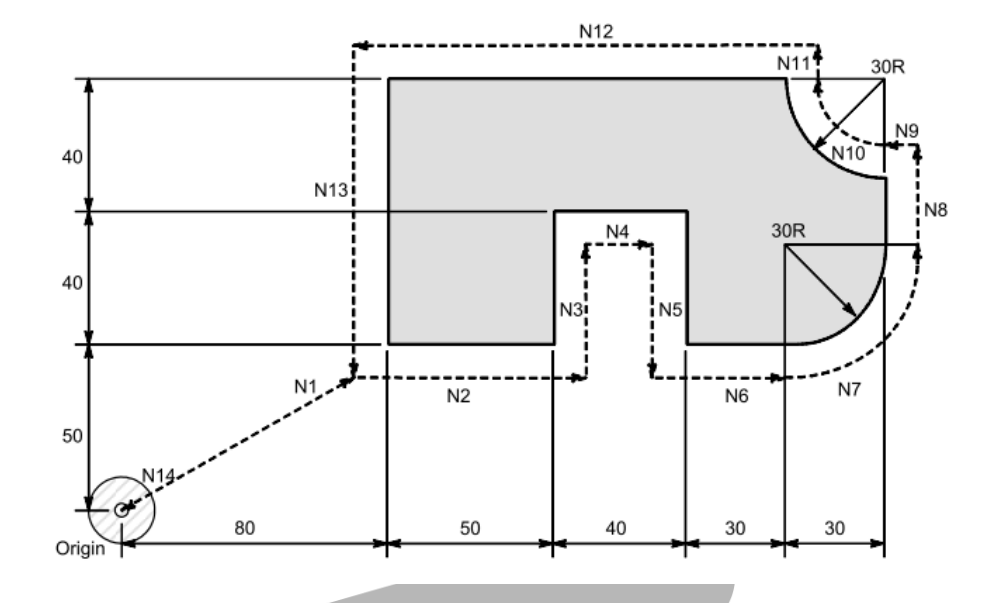

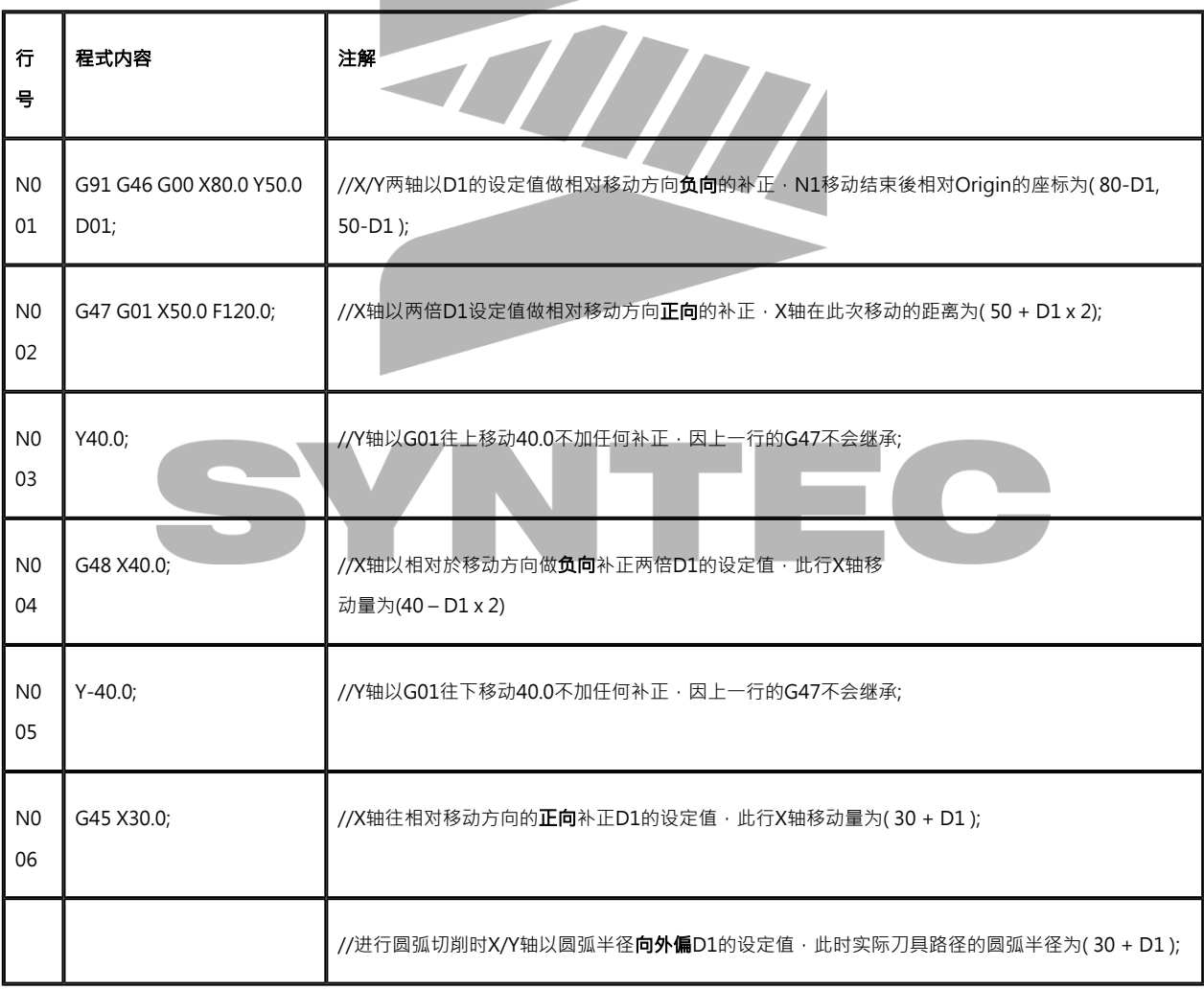

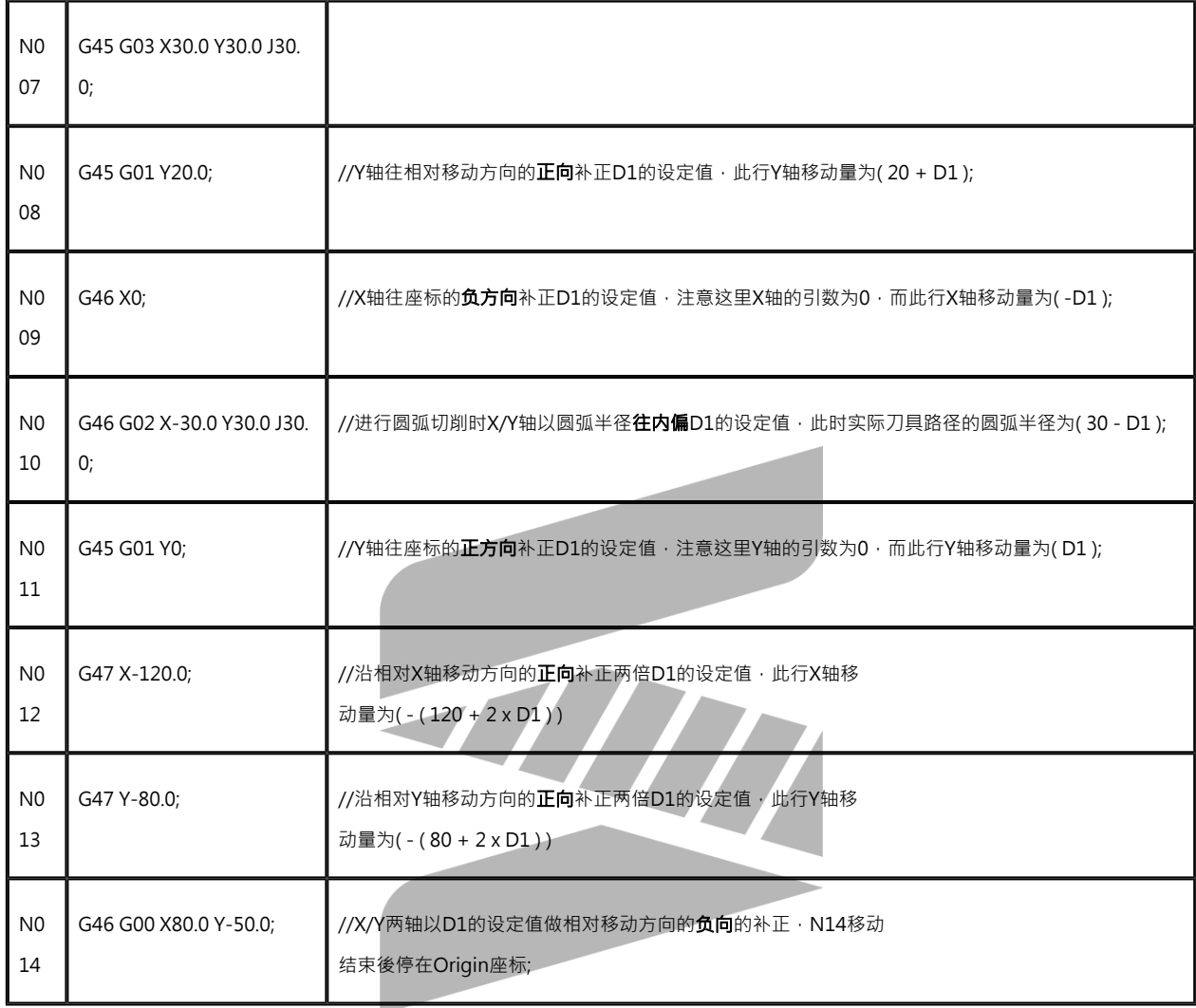

# 2.32 G51.1、G50.1:镜像机能

## 2.32.1 指令格式

G51.1 X\_\_Y\_Z\_\_; G50.1 ;指定镜像无效 X、Y、Z:镜像点(轴)座标;

## 2.32.2 说明

切削左右对称的形状,只要有左侧或右侧其中任何一方的程式并使用此机能便可加工任意一方的 形状。G51.1指定镜像有效的指令轴及镜像中心座标值(绝对值或增量值)。

- 1. 若指定平面上,仅有1轴指定镜像时,圆弧、刀具径补正或座标回转等的回转方向或补正方 向均反向执行。
- 2. 本机能因在局部座标系上使用,当计数器重置或工件座标变更时,镜像中心亦移动。
- 3. 执行镜像中指令原点复归(G28·G30),到中间点为止的动作,镜像有效,而从中间点到 原点不作镜像动作。
- 4. 镜像中执行从原点的复归指令(G29) · 对在中间点的镜像有效 ·

#### 2.32.3 注意事項

- 1. 在镜中心位置以外做镜像取消,绝对值和机械位置无法吻合,如下图所示(这种状态持续到 程式作绝对值指定[G90的定位]或G28、G30作原点复归为止)。
- 2. 镜中心以绝对值设定的不移动状态下又再次指定 · 则镜中心可能会被指定到无法预料的位 置。
- 3. 请在镜中心作镜像取消或者在取消後以绝对值指令定位。
- 4. 此G码不得和G51共用。

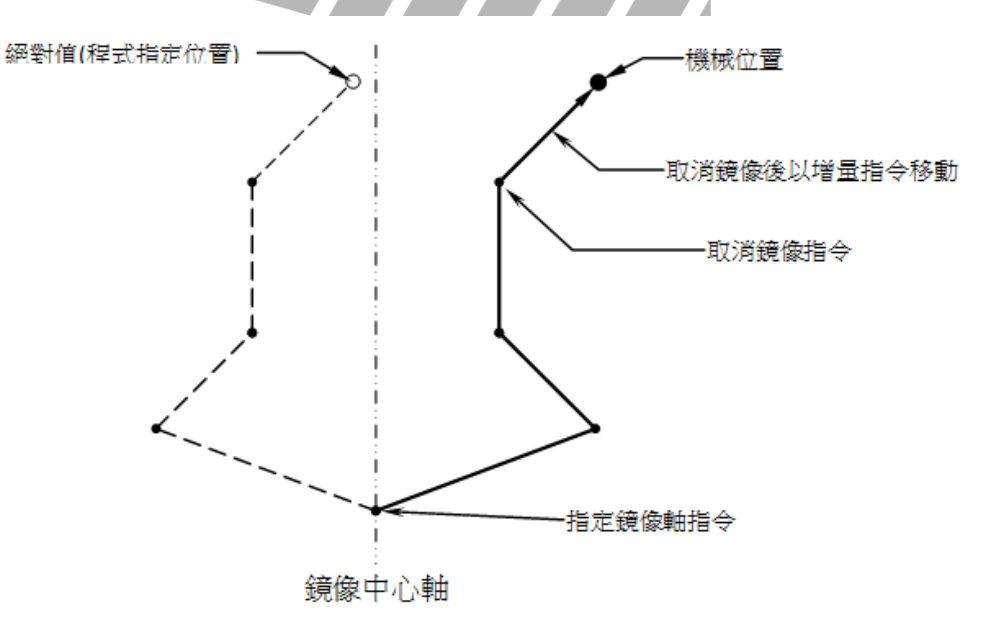

#### 程式范例

范例一:

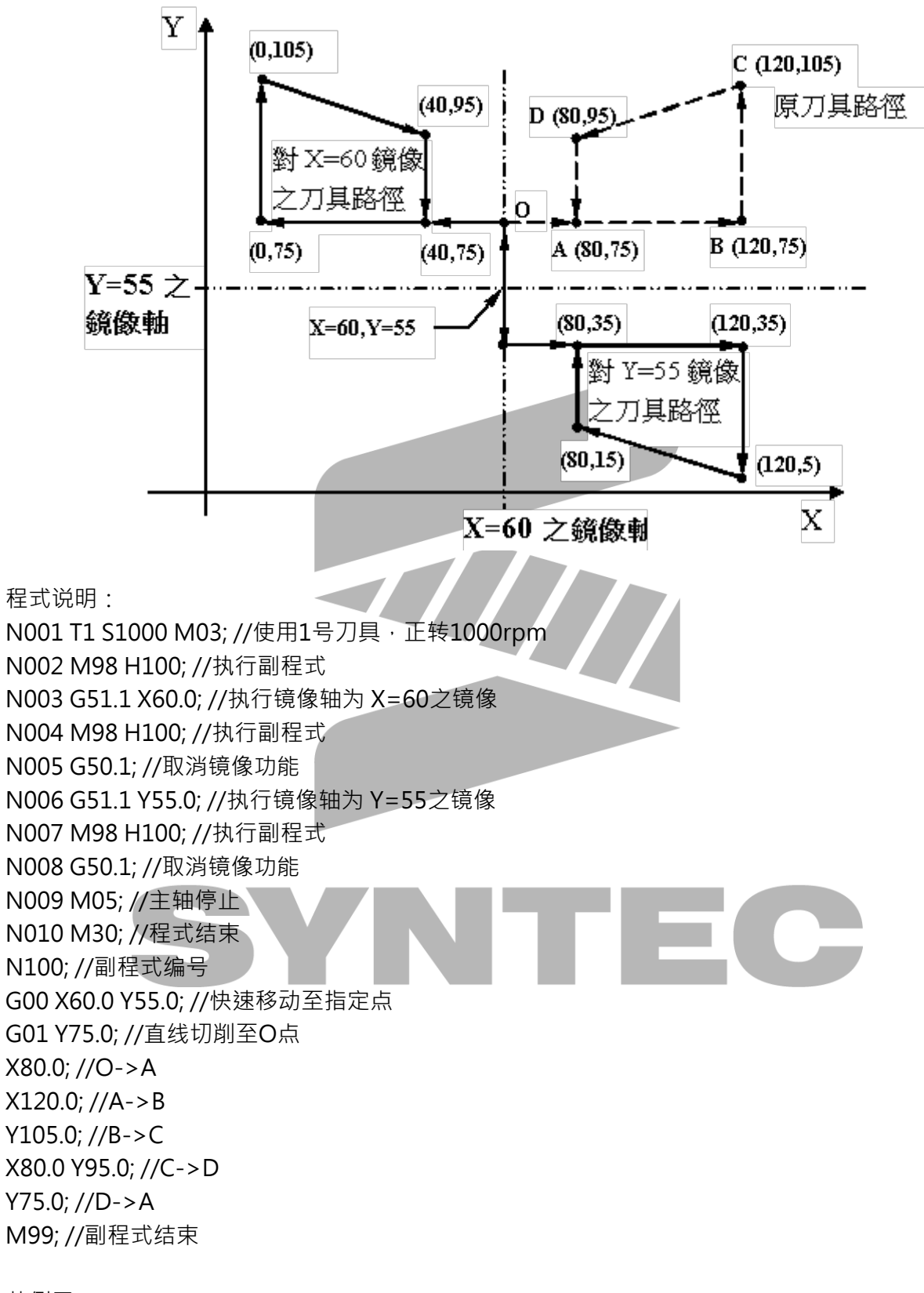

范例二:

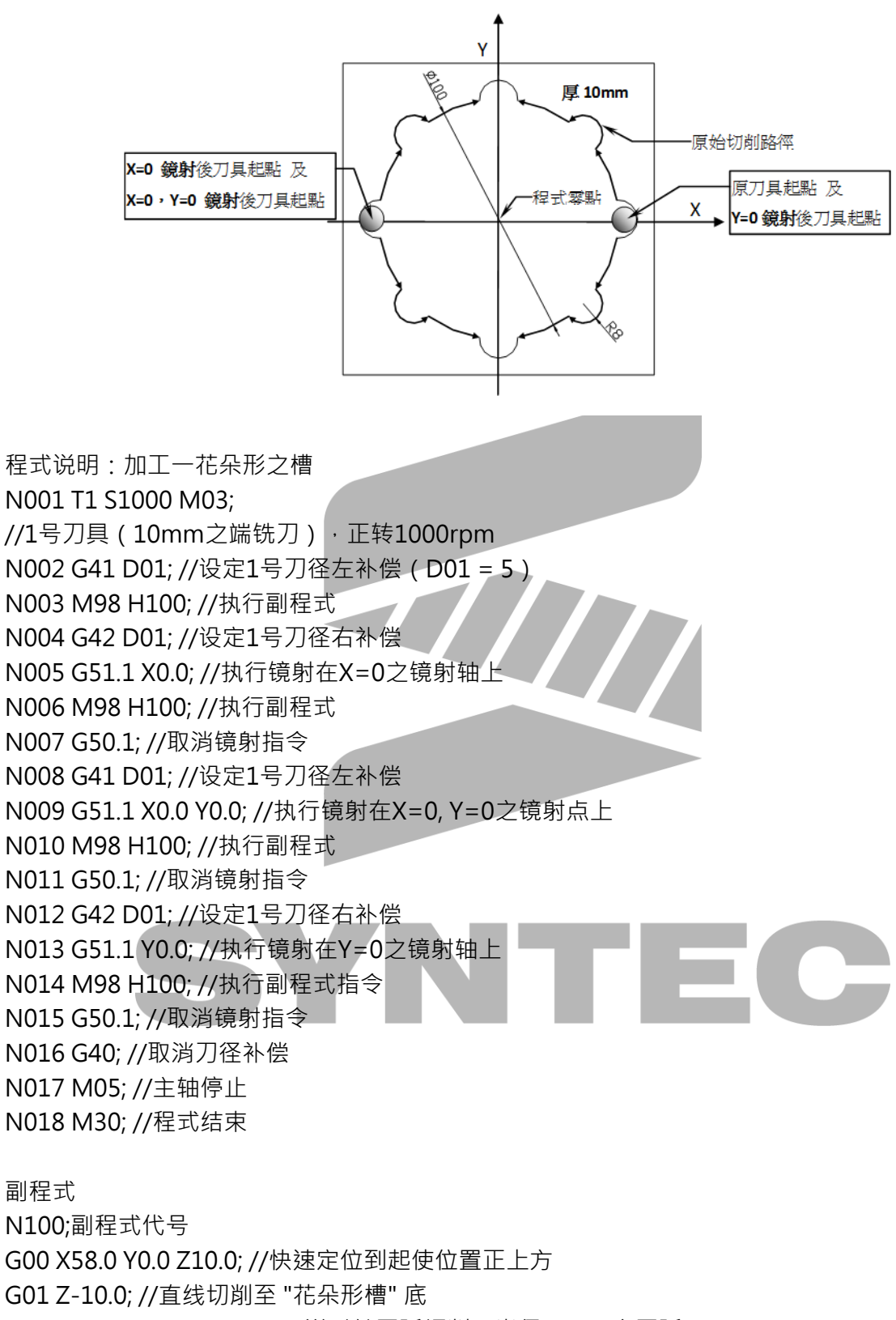

- G03 X49.36 Y7.9744 R8.0;//逆时针圆弧切削,半径 8mm 之圆弧
- G03 X40.5415 Y29.2641 R50.0;

//逆时针圆弧切削,半径 50mm 之圆弧 G03 X29.2641 Y40.5415 R8.0; //逆时针圆弧切削,半径 8mm 之圆弧 G03 X7.9744 Y49.36 R50.0; //逆时针圆弧切削,半径 50mm 之圆弧 G03 X0.0 Y58.0 R8.0; //逆时针圆弧切削,半径 50mm 之圆弧 G00 Z10.0; //快速退刀至终点之上方 M99 : //副程式结束, 继续执行主程式

 $G51 \; X \quad Y \quad Z \quad$ 

# 2.33 G51、G50:比例功能

#### 2.33.1 指令格式

XYZ; IJK;

P;

G50 取消比例功能。

#### 2.33.2 说明

G51指令能使切削路径透过所设定的值,任意放大、缩小。

#### 2.33.3 注意事项

- 1. 此G码不得和G51.1共用。
- 2. 目前使用此功能於圆弧切削(G02、G03)时,若各轴缩放比例设定不同时,将取各轴缩放 比例中最大者,作为圆半径的缩放倍率。

 $\boldsymbol{J}$ 

 $\frac{I_{-}J_{-}K_{-}}{P_{-}}$ 

#### 2.33.4 程式范例

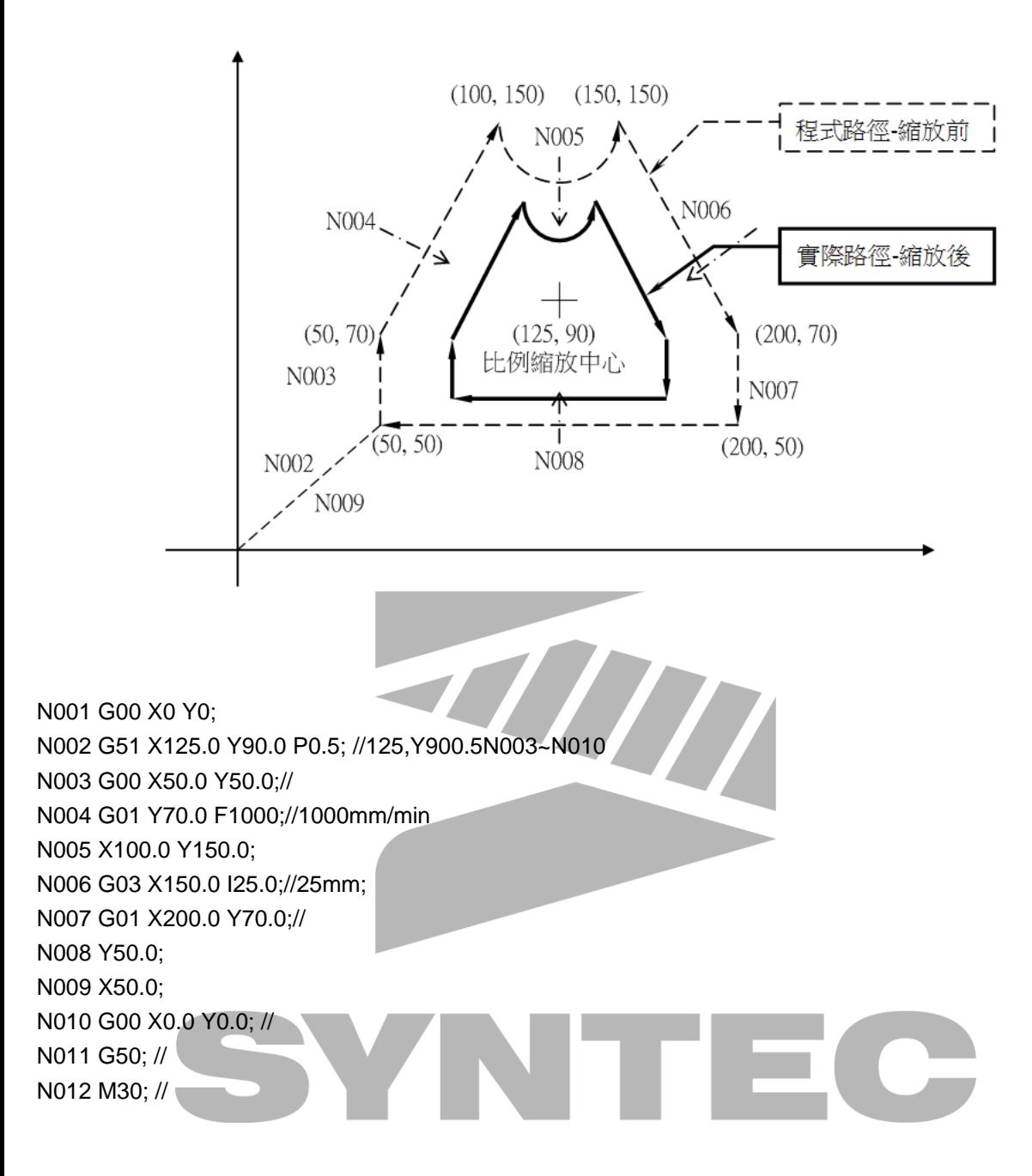

# 2.34 G52:局部座标设定

#### 2.34.1 指令格式

G52 X\_\_ Y\_\_ Z\_\_ ;

X、Y、Z:设定座标系统
## 2.34.2 说明

指定一个工作座标(G54~G59)系统,当遇到加工物其几何形状有必要再另设一"子座标系统", 此子座标系统就是局部座标系统。 G52 X0.0 Y0.0 Z0.0: 取消局部座标

#### 2.34.3 圖例

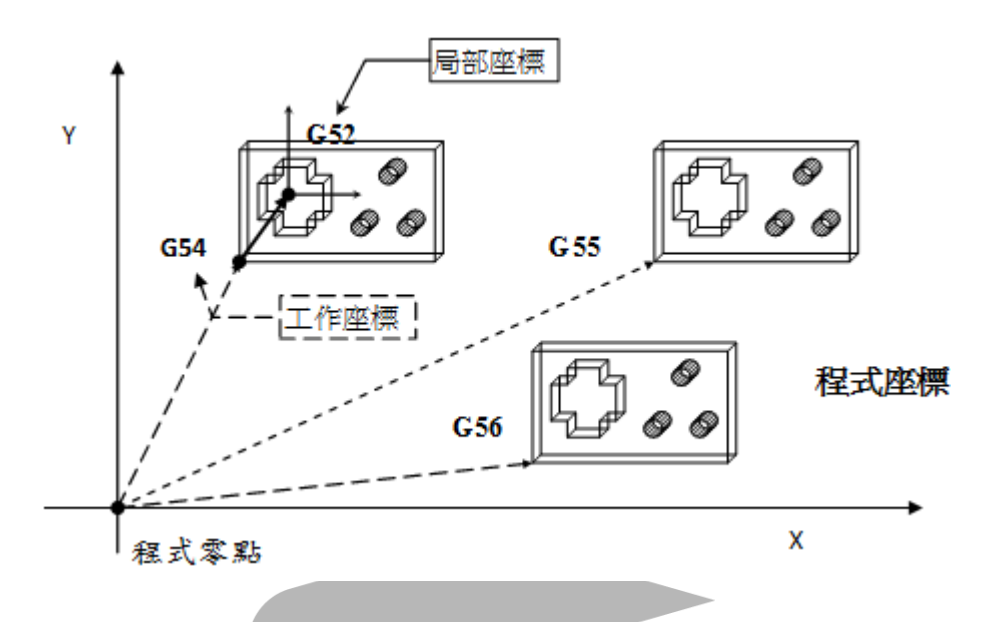

2.34.4 程式范例

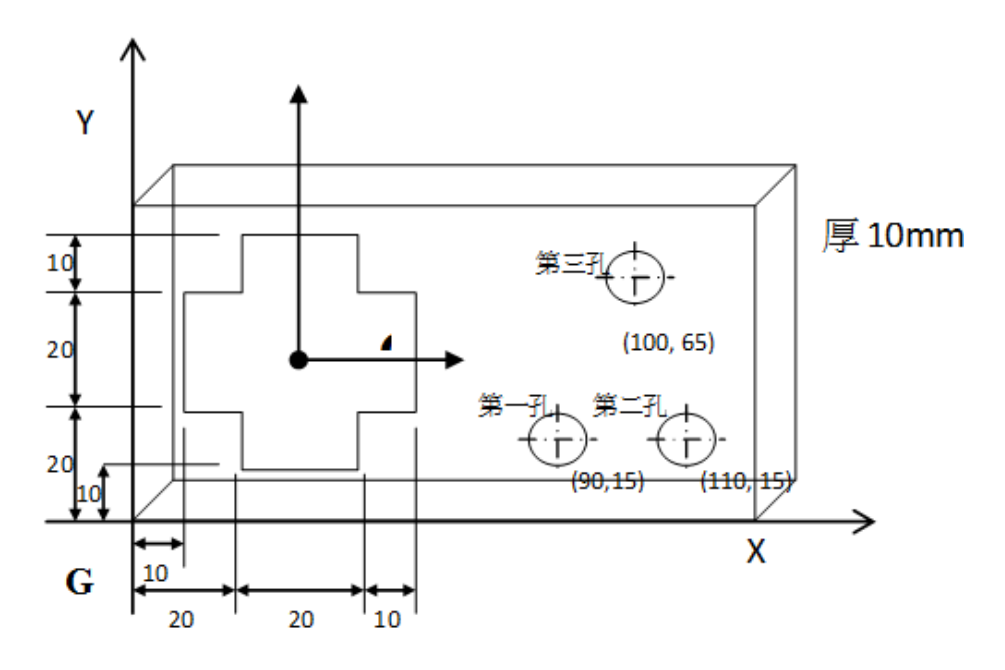

程式说明:

N026 X20.0; N027 Y10.0; N028 X10.0;

N001 T1 S1000 M03; //1号刀具 ( 直径10mm钻头 ) ,主轴转动转速1000rpm,正转 N002 G54 X0.0 Y0.0 Z0.0; //指定工作座标(G54) N003 G00 X90.0 Y15.0 Z10.0; //快速定位至欲钻孔的上方 N004 G43 H01; //打开刀具长度补偿(1号刀具) N005 G99 G81 Z-15.0 R2.0 F1000; //执行钻孔循环,回程停至R点,进给量1000mm/min,钻第一孔 N006 X110.0; //钻第二孔 N007 X100.0 Y65.0; //钻第三孔 N008 G80; //取消循环 N009 M05; //主轴停止 N010 G28 X0.0 Y0.0 Z10.0; //参考点复归,由X0.0,Y0.0,Z10.0做中间点 N011 T2 M06 S1000 M03; //执行换刀 //(2号刀具10mm端铣刀) //换好後,主轴转动,转速1000rpm,正转 N012 G52 X30.0 Y30.0 Z0.0; //指定局部座标零点於工作座标(G54)的X30.0,Y30.0,Z0.0位置 //(" +字槽孔 "的几何中心) N013 G00 X0.0 Y0.0 Z10.0; //快速定位至局部座标的X0.0,Y0.0,Z10.0("+字槽孔"的上方) N014 G01 Z-12.0; //直线切削下挖至+字槽孔底 N015 G17 G41 D02; //打开刀径左补偿(2号刀具) N016 G91 X20.0; //指定使用增量值做切削移动,进行"+字槽孔"的切削 N017 Y10.0; N018 X-10.0; N019 Y10.0; N020 X-20.0; N021 Y-10.0; N022 X-10.0; N023 Y-20.0; N024 X10.0; N025 Y-10.0;

110

N029 Y10.0; N030 G90 G00 Z10.0; //指定使用绝对值快速定位(刀具快速抽出+字槽孔) N031 G52 X0.0 Y0.0 Z0.0; //取消局部座标 N032 G40 M05; //取消补偿, 主轴停止 N033 M30; //程式结束

## 2.35 G53.1:斜平面加工刀具对正

#### 2.35.1 指令格式

G68.2 X\_ Y\_ Z\_ I\_ J\_ K\_; G53.1 [P\_];

G68.2:开启斜平面座标系功能; G53.6:刀具对正功能;

P:選擇旋轉軸移動的方向,0:系統優先選擇第一旋轉軸(Master軸)最短路徑移動(默認值)、1: 第一旋轉軸往正向旋轉、2:第一旋轉軸往負向旋轉

在G68.2之後,正式加工之前,需下达G53.1或G53.6,让刀具对正斜平面座标系。

### 2.35.2 说明

斜平面座标系设定後,需下G53.1,刀具才会对正斜平面座标系,所以此G码是附属在G68.2之 下,需同时存在。

## 2.35.3 注意事項

- 1. G68.2指定前不得下G53.1指令
- 2. 需使用正刀長(G43下在G53.1之後)
- 3. 執行G43後 · 程式座標將用以描述刀尖點位置
- 4. 若沒有輸入P引數、則默認為 0:第一旋轉軸(Master軸)最短路徑移動(默認值)。
- 5. 若輸入P0、P1、P2 以外引數,則跳警報COR-149 G53.1/G53.6引數輸入錯誤。
- 6. 當設成0時,系統會先行尋找第一旋轉軸(Master軸)最短路徑移動,若目標角度落在行程範 圍外,則會自動選擇另外一個角度。若兩個角度都落在行程範圍外,則跳警報COR-153 此 刀具方向無解。
- 7. 當設成1或2時,若目標角度落在行程範圍外,則跳警報COR-153 此刀具方向無解。
- 8. 不同機構構型所對應的旋轉軸定義請參考 [1.3 旋转轴定义](https://confluence.syntecclub.com.tw/pages/viewpage.action?pageId=126432143) 與 [1.4 参数说明](https://confluence.syntecclub.com.tw/pages/viewpage.action?pageId=126432284)。

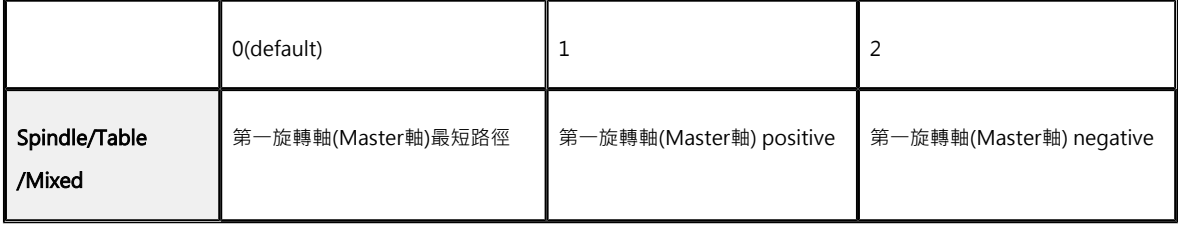

## 2.35.4 程式范例

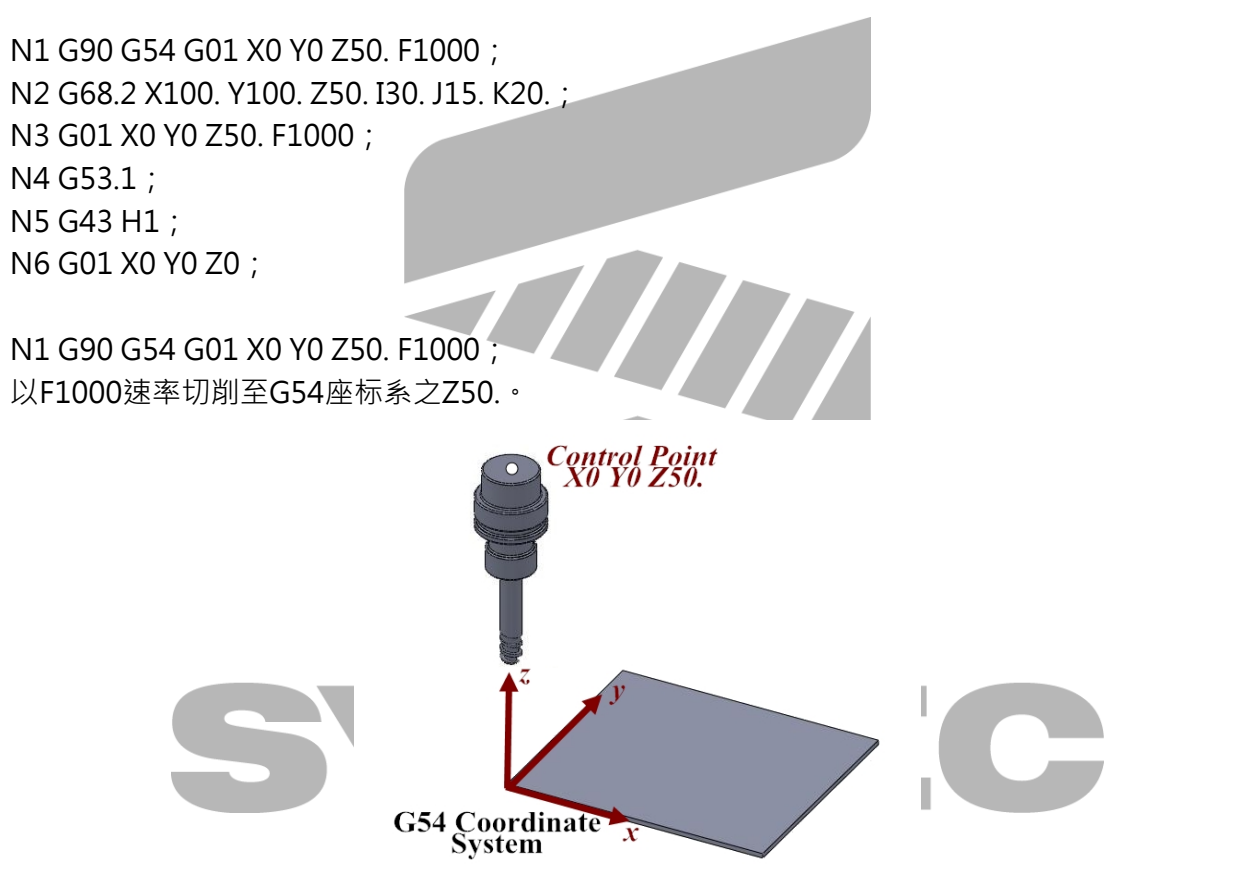

N2 G68.2 X100. Y100. Z50. I30. J15. K20.;

指定相对於G54原点距离X100. Y100. Z50.为斜平面座标系之原点,且尤拉角为I30. J15. K20., 当 G68.2指令下达後,程式座标已转换到斜平面座标

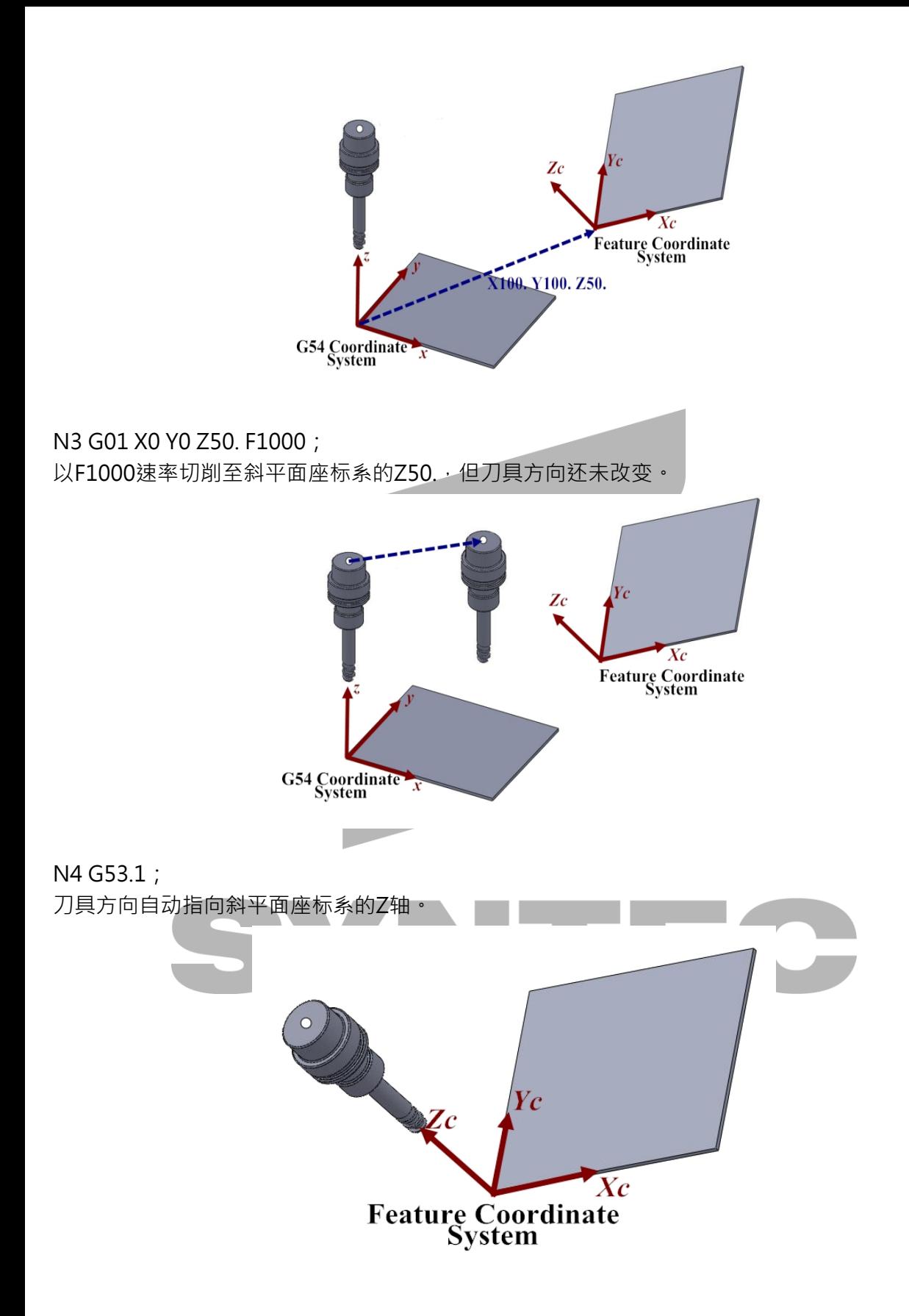

N5 G43 H1;

刀长补偿,控制点转移至刀尖位置。

N6 G01 X0 Y0 Z0;

切削至斜平面座标系的X0 Y0 Z0处。

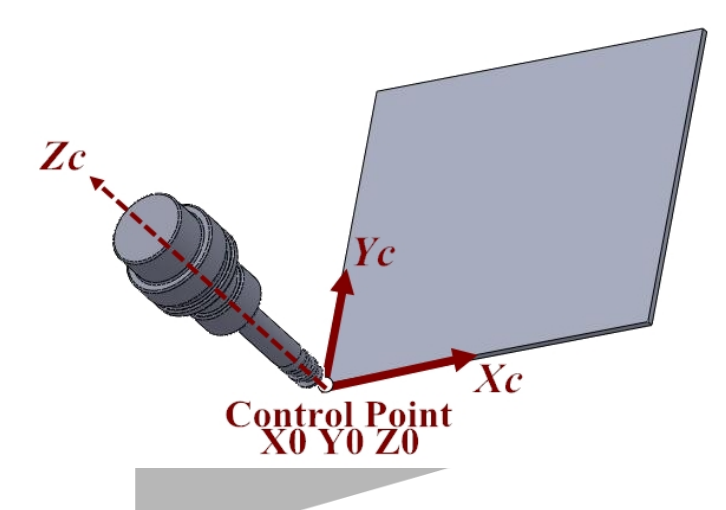

# 2.36 G53.6:斜平面加工刀具对正 (刀尖點或旋轉中心 控制)

### 2.36.1 指令格式

G68.2 X\_ Y\_ Z\_ I\_ J\_ K\_; G53.6 [H\_] [P\_] [R\_];

G68.2:开启斜平面座标系功能;

G53.6: 刀具对正功能 (刀尖點或旋轉中心控制);

H:刀號,若未下H碼,則沿用之前的刀號、若之前也未下刀號(H0),則 發警報 MAR-407 G53.6 選用刀號不可為0;

P: 選擇旋轉軸移動的方向, O: 系統優先選擇第一旋轉軸(Master軸)最短路徑移動(默認值)、1: 第一旋轉軸往正向旋轉、2:第一旋轉軸往負向旋轉

R:由刀尖點至旋轉中心的距離;

在G68.2之後,正式加工之前,需下达G53.6,让刀具对正斜平面座标系。

## 2.36.2 说明

- 1. 斜平面座标系设定後,需下G53.6,刀具才会对正斜平面座标系,所以此G码是附属在G68. 2之下,需同时存在。
- 2. G53.6與G53.1一樣都是控制刀具方向使其垂直於斜平面,只是G53.6在控制刀具方向使其 垂直於斜平面的移動過程中,會保持刀尖點與旋轉中心的等距,且此距離可在 G53.6 指令 中指定(R引數);下圖說明,是否有帶R引數的動作差異:
- 未帶R引數: 移動旋轉軸時,刀尖點位置不變

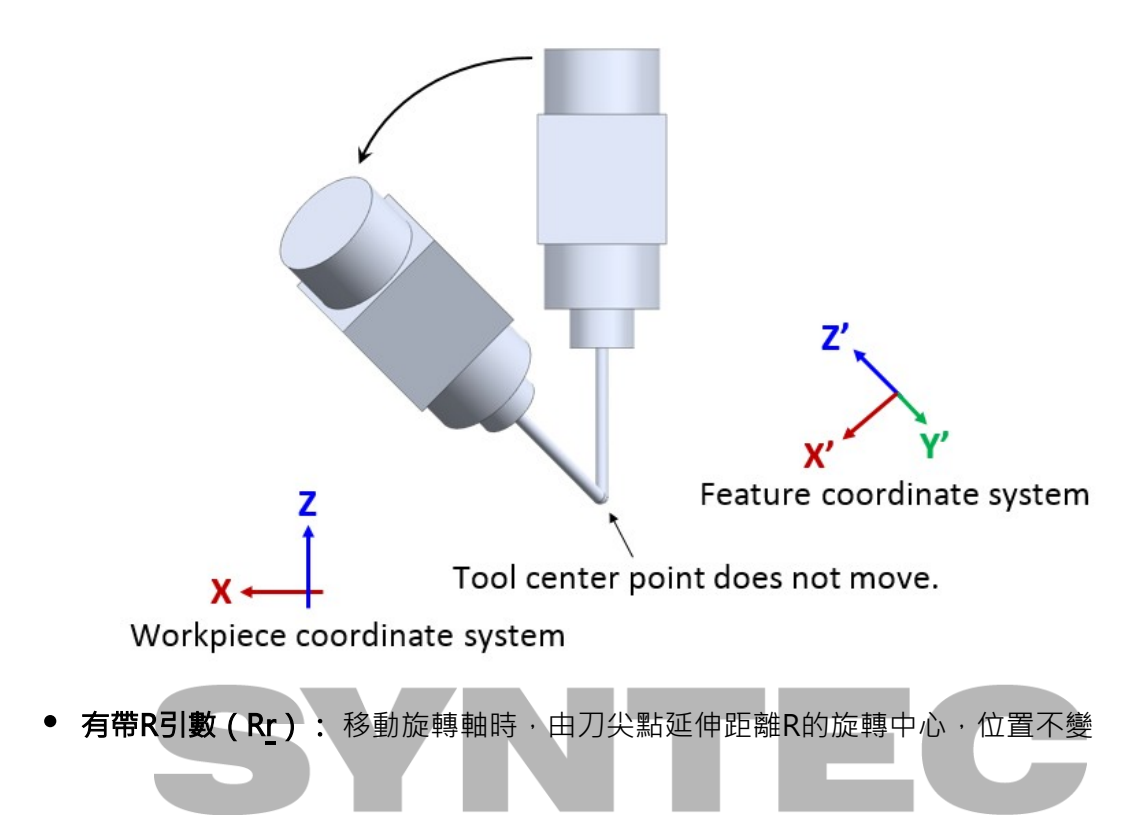

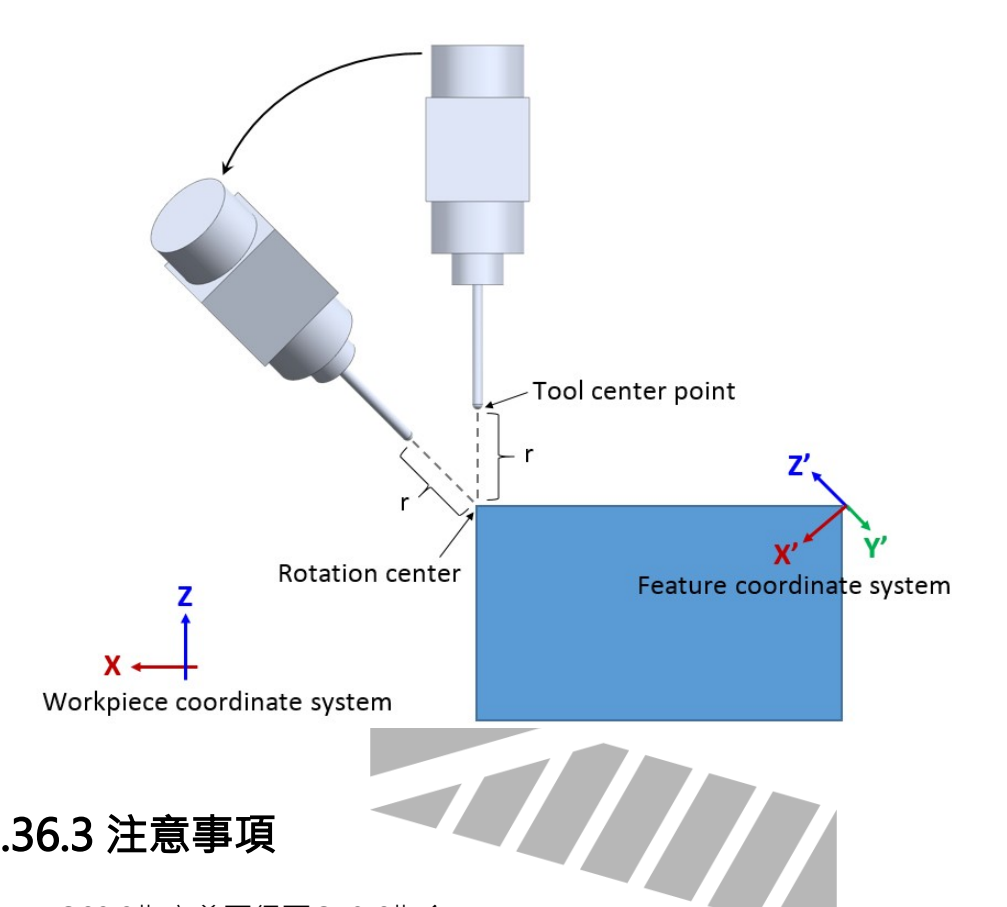

## 2.36.3 注意事項

- 1. G68.2指定前不得下G53.6指令
- 2. 需使用正刀長(G53.6可帶H碼指定刀具編號)
- 3. G53.6以刀尖點控制的方式執行刀具旋轉 · 後續移動單節也皆是用以描述刀尖點位置
- 4. G41、G42刀徑補償功能,不可下在G53.6指令之前,否則發警報 MAR-406 G53.6需在G40 模式下啟用
- 5. 執行G53.6若未帶H引數,且當下刀號為0時,發警報 MAR-407 G53.6選用刀號不可為0
- 6. 若沒有輸入P引數、則默認為 0:第一旋轉軸(Master軸)最短路徑移動(默認值)。
- 7. 若輸入P0、P1、P2 以外引數,則跳警報COR-149 G53.1/G53.6引數輸入錯誤。
- 8. 當設成0時,系統會先行尋找第一旋轉軸(Master軸)最短路徑移動,若目標角度落在行程範 圍外,則會自動選擇另外一個角度。若兩個角度都落在行程範圍外,則跳警報COR-153 此 刀具方向無解。
- 9. 當設成1或2時,若目標角度落在行程範圍外,則跳警報COR-153 此刀具方向無解。
- 10. 不同機構構型所對應的旋轉軸定義請參考 [1.3 旋转轴定义](https://confluence.syntecclub.com.tw/pages/viewpage.action?pageId=126432143) 與 [1.4 参数说明](https://confluence.syntecclub.com.tw/pages/viewpage.action?pageId=126432284)。

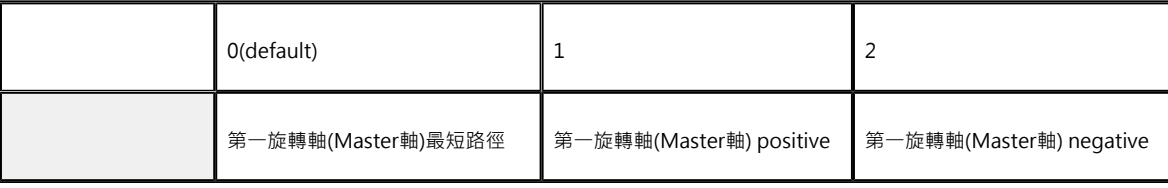

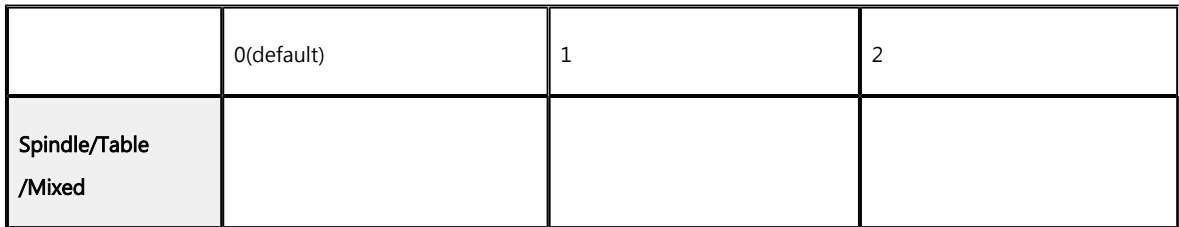

## 2.36.4 程式范例

N1 G90 G54 G01 X0 Y0 Z50. F1000; N2 G68.2 X100. Y100. Z50. I30. J15. K20.; N3 G53.6 H1; N4 G01 X0 Y0 Z0;

N1 G90 G54 G01 X0 Y0 Z50. F1000; 以F1000速率切削至G54座标系之Z50.。

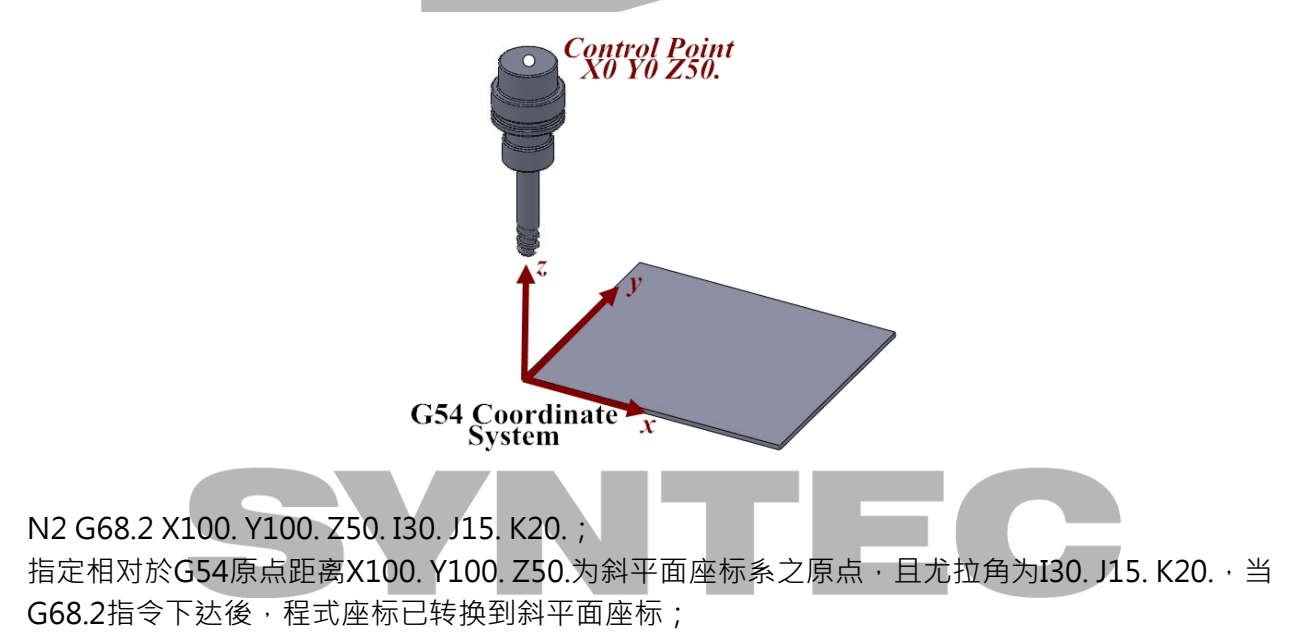

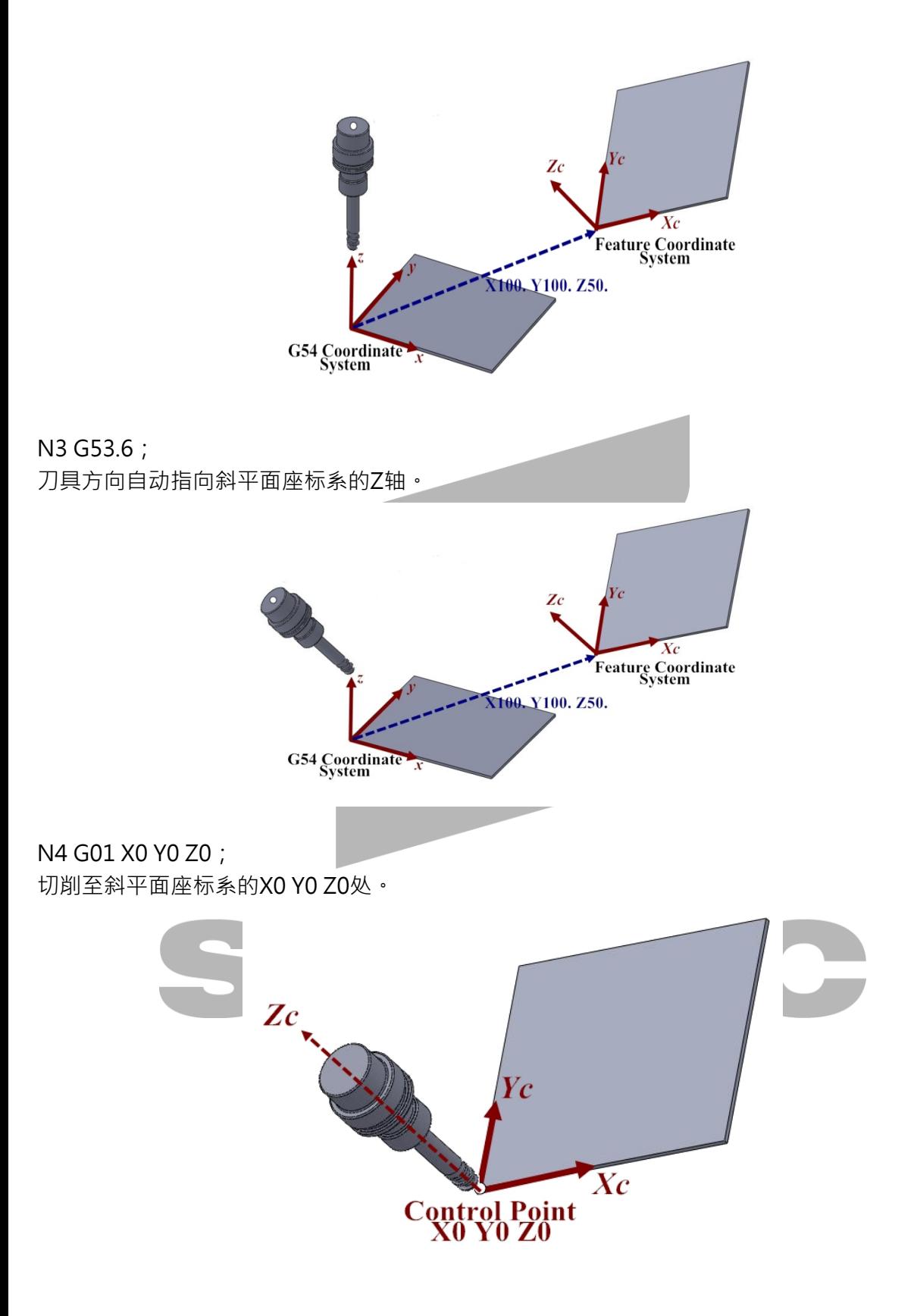

## 2.37 G53:机械座标定位

## 2.37.1 指令格式

G53 X Y Z;

- X:移动至指定的机械座标X位置。
- Y:移动至指定的机械座标Y位置。
- Z:移动至指定的机械座标Z位置。

## 2.37.2 说明

机械原点是机械制造厂商在CNC机械生产时,所设定的固定原点,此座标系统是一固定不变的座 标系;G53指令及其座标指令指定时,刀具向基本机械座标系上的指定位置移动,当将刀具回归到 机械零点(0,0,0)上,此点即是机械座标系统的原点。

### 2.37.3 注意事項

- 1. G53指令只在指定的单节有效(如果下一个单节仅下座标值则会回归为程式座标系);
- 2. G53仅在绝对值(G90)状态有效,在增量值(G91)状态仅为单纯增量移动;
- 3. G53指定之前,应先消除相关的刀具半径、长度或位置补正;
- 4. 使用G53设定座标系统前,必须先用手动以参考点复归位置为基准,来建立座标系统。
- 5. 轴型态(参数221~236)若设定为旋转轴时,相尖路径请参阅「参数设定参考手册」参数 221~236:轴的型态。

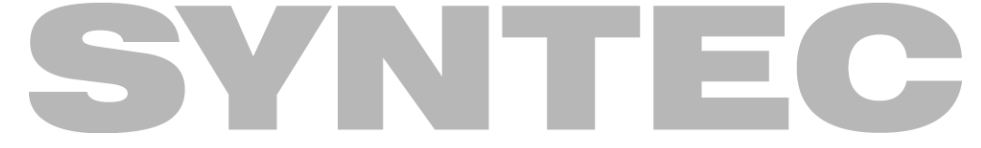

### 2.37.4 程式范例

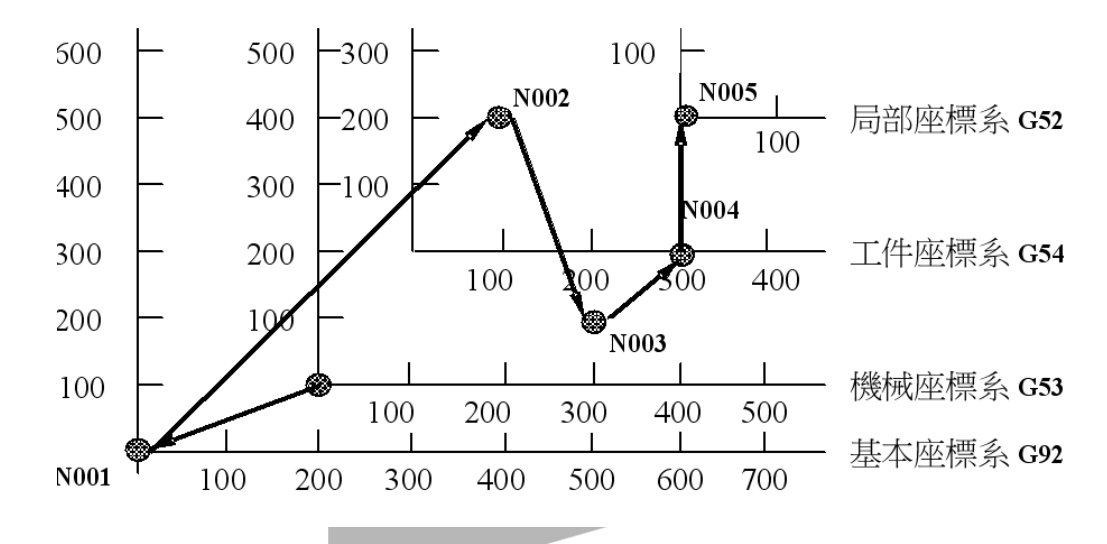

程式说明:

N001 G92 X-200.0 Y-100.0; //指定基本座标系 N002 G54 G90 X100.0 Y200.0; //到工作座标系的指定位置 N003 G53 X300.0 Y100.0; //到机械座标系的指定点N004 X300.0 Y0; // G53只在其单节有效, 此单节延续G54到工作座标系的指定位置 N005G52 X300.0 Y200.0; //设定局部座标在工作座标系的指定位置

N006X0.0 Y0.0;

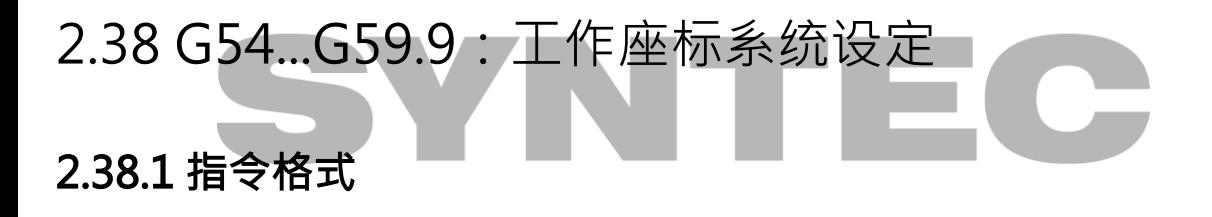

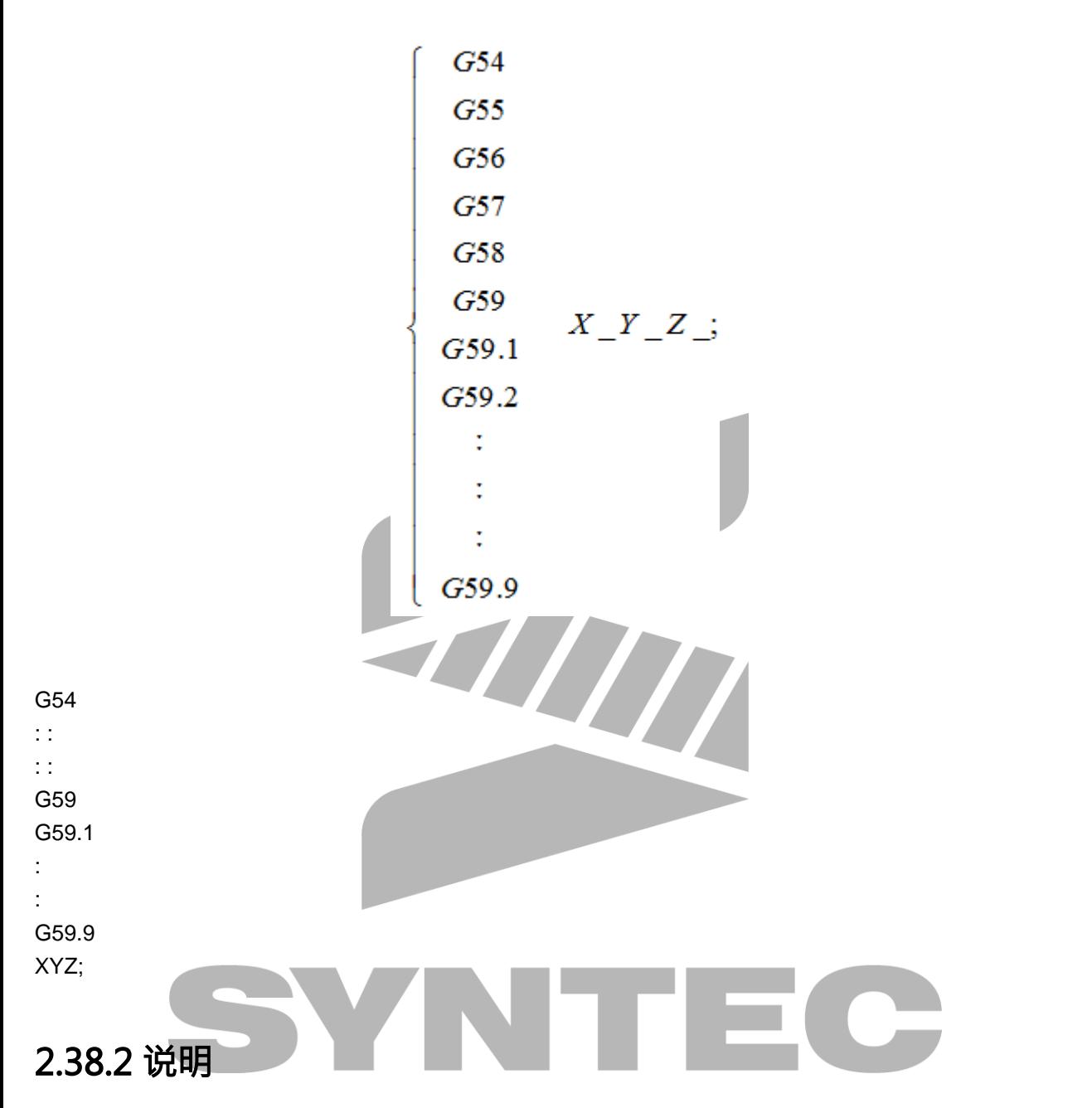

操作機台时,若床台上放置多个工件,此时可以使用工件座标系统以G54~G59、G59.1~G59.9总 共15个不同的座标系统,定義各个工件在机械座标的位置,以利执行加工时,对各工件一一执行 加工。

可由参数3229设定「关闭工作座标系统」(0:启动;1:关闭)。

2.38.3 图例

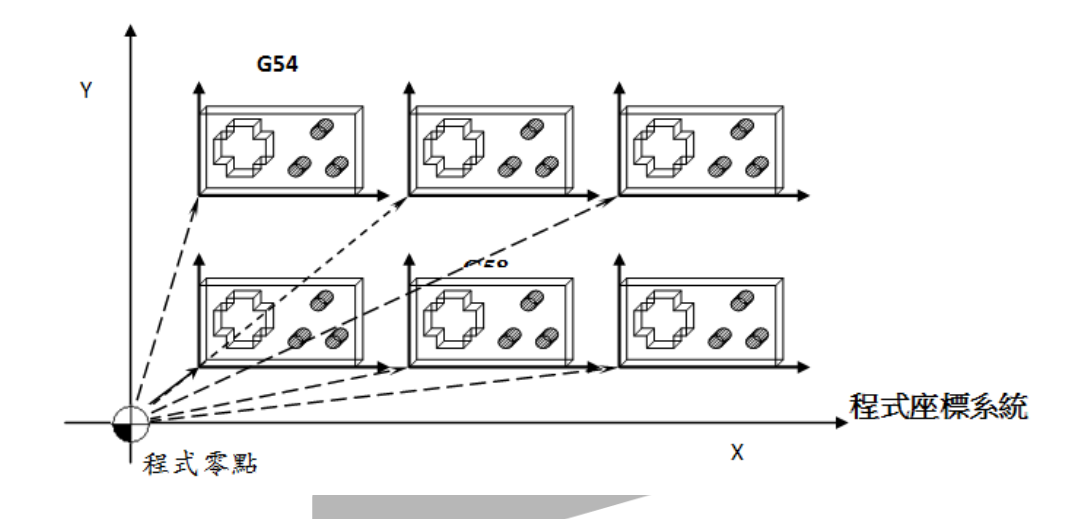

2.39 G61、G62、G63、G64:切削模式设定

## 2.39.1 指令格式

G61 ; // 确实停止检测模式 G62 ; // 曲面切削模式 G63 ; // 攻牙模式 G64 ; // 曲面切削模式

## 2.39.2 说明

各模式之差异如下表。预设为切削模式 (G64), 指定某一模式後,需设定其他模式,原本之模 式才会失效。

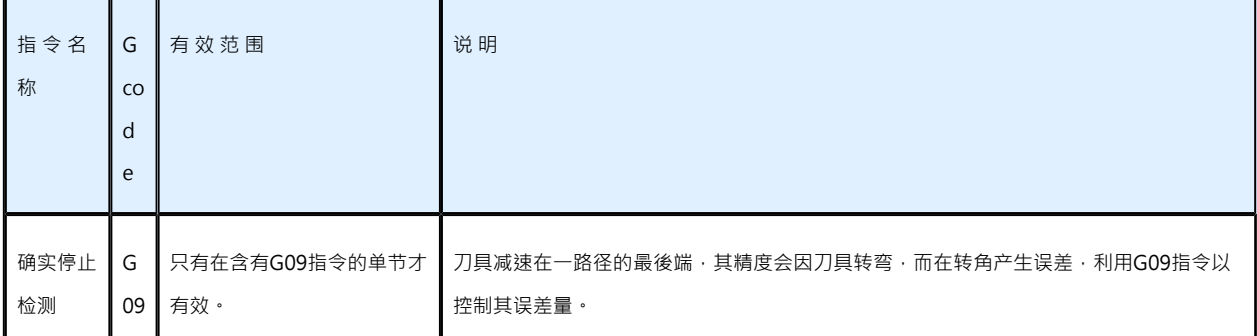

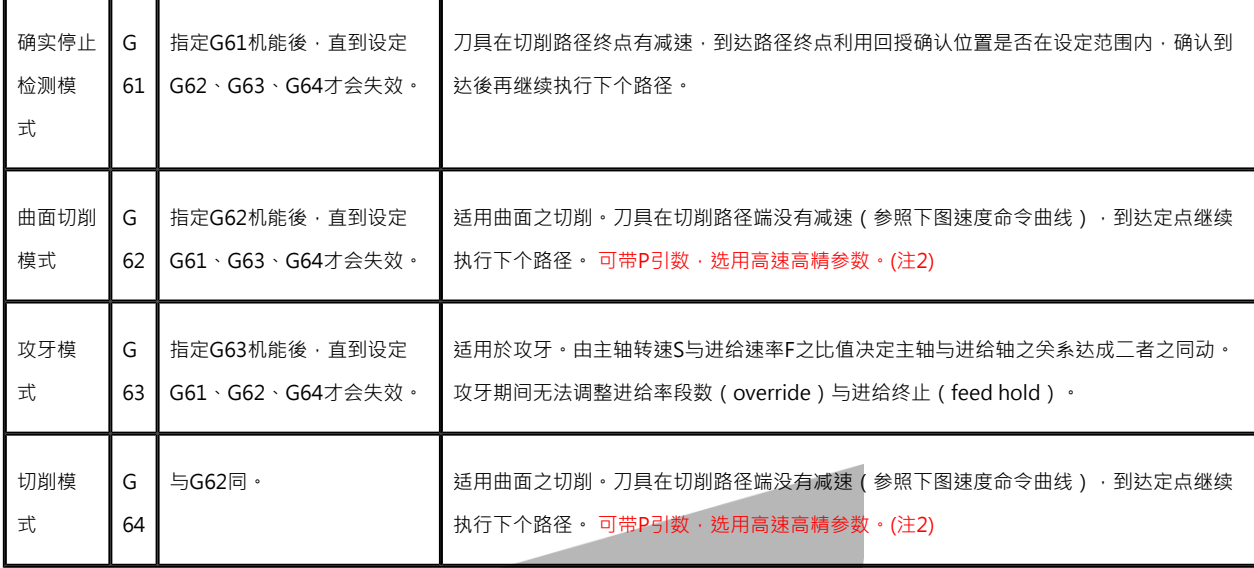

### 2.39.3 注意事項

- 1. G62 / G64 模式较适合用於模具的加工。
- 2. G62 Pn/G64 Pn · n = 0 ~ 5 · 可选择高速高精参数 · /
- 3. 多组高速高精参数采用後令盖前令的方式,重置(reset)後将会保留最後使用的该组参数;但 关机後重开将会变回预设参数(P0)。

ITE

## 2.40 G65:单一巨集程式呼叫

## 2.40.1 指令格式

G65 P L ;

P:程式号码;

L:重覆次数;

## 2.40.2 说明

巨集指令呼叫後,P 指定编号程式被呼叫出来执行,L 指定G65重覆执行次数,但只在含有G65 单节执行有效;

### 2.40.3 程式范例

G65 P10 L20 X10.0 A10.0 Q10.0;

//连续重覆呼叫副程式O0010执行20次,并将X、A、Q的值代入副程式内 //也就是说,在副程式内可使用#24、#1、#17这三个引数的数值来做运算 //可使用的引数不限XYZ,只要符合macro撰写规则即可

## 2.41 G66、G67:模式巨集程式

### 2.41.1 指令格式

G66 P L ;模式巨集程式呼叫 G67;模式巨集程式**取消** P:程式号码; L:重覆次数;

#### 2.41.2 说明

巨集指令(G66)被呼叫後,P 指定编号副程式被呼叫出来执行,L\_指定G65重覆执行次数,遇 到移动单节完成後会再执行G66单节指定的内容一次,一直到G67单节才取消此模式(系统会预先 计算G66~G67间的移动单节数,在执行G66单节就一次完成重覆次数);

THU

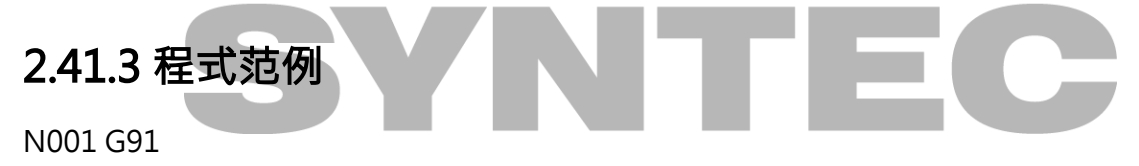

N002 G66 P10 L2 X10.0 Y10.0 //重覆2次呼叫副程式O0010并将X10.0 Y10.0的值代入执行 N003 X20.0 //移动X轴至20.0的位置,完成後呼叫G66 P10 L2 X10.0 Y10.0 N004 Y20.0 //移动Y轴至20.0的位置,完成後呼叫G66 P10 L2 X10.0 Y10.0 N005 G67 //取消巨集程式呼叫模式

## 2.42 G68 69:座标旋转

#### 2.42.1 指令格式

 $(G17)G68X$  Y R;  $(G18)G68Z_X R$ ;  $(G19)G68 Y Z R$ ; X\_,Y\_,Z\_旋转中心绝对座标 R\_旋转角度

G69 关闭座标旋转

#### 2.42.2 说明

座标旋转启动後,所有移动指令将对旋转中心作旋转,因此整个几何图形将旋转一个角度。旋转 中心只对绝对指令有效,因此当所有指令都是增量时,实际的旋转中心将是路径的起始点。

#### 2.42.3 程式范例

程式一 G54 X0 Y0 F3000.; G16; // 启动极座标语法 G90 G00 X50. Y9.207 R8.;// 定位到起始点 M98 H100; // 第一次加工 TΞ G68 X0 Y0 R90.; // 座标旋转90度 M98 H100; // 第二次加工 G68 X0 Y0 R180.; // 座标旋转180度 M98 H100; // 第三次加工 G68 X0 Y0 R270.; // 座标旋转270度 M98 H100; // 第四次加工 G69; // 座标旋转取消 G15; // 极座标语法取消 M30; // 主程式结束 N100 // 轨迹副程式开始 G90 G01 X50. Y9.207 R8.;

#### G03 X50. Y80.793. R50.; G03 X50. Y99.207 R8.;

M99; // 轨迹副程式返回

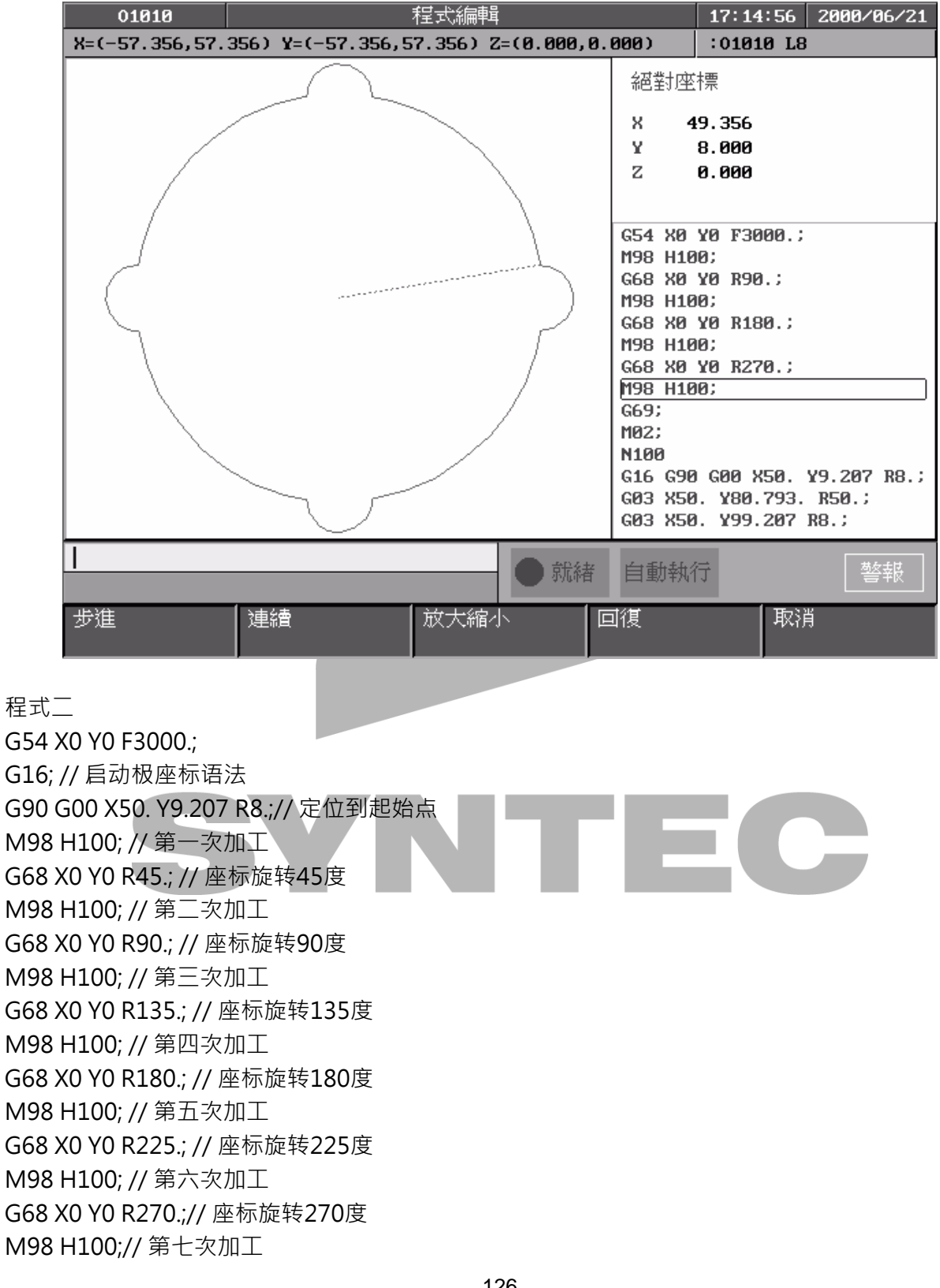

G68 X0 Y0 R315.;// 座标旋转315度 M98 H100;// 第八次加工 G69;// 座标旋转取消 G15;// 极座标语法取消 G00 X-80. Y0. M98 H200;// 加工第一个小花 G51.1 Y-40.;// 启动Y-40.轴镜像 M98 H200;// 加工第二个小花 G50;// 镜像取消 G90 G81 Z-20. R2. F1000. K0;// 启动G81钻孔循环模式 G134 X0 Y0 I75. J30. K6;// 圆周孔钻孔加工 G137.1 X60. Y-60. I20. J-20. P3 K3;// 棋盘孔钻孔加工 G80;// 钻孔循环取消 M02;// 主程式结束 N100// 轨迹副程式 G90 G01 X50. Y9.207; G03 X50. Y35.793 R50.; G03 X50. Y54.207 R8.; M99;// 轨迹副程式返回 N200// 小花副程式开始 G90 G00 X-70. Y10.; G91 G03 X-20. R10.; G03 Y-20. R10.; G03 X20. R10.; G03 Y20. R10.; M99;// 小花副程式返回

**NTEC** 

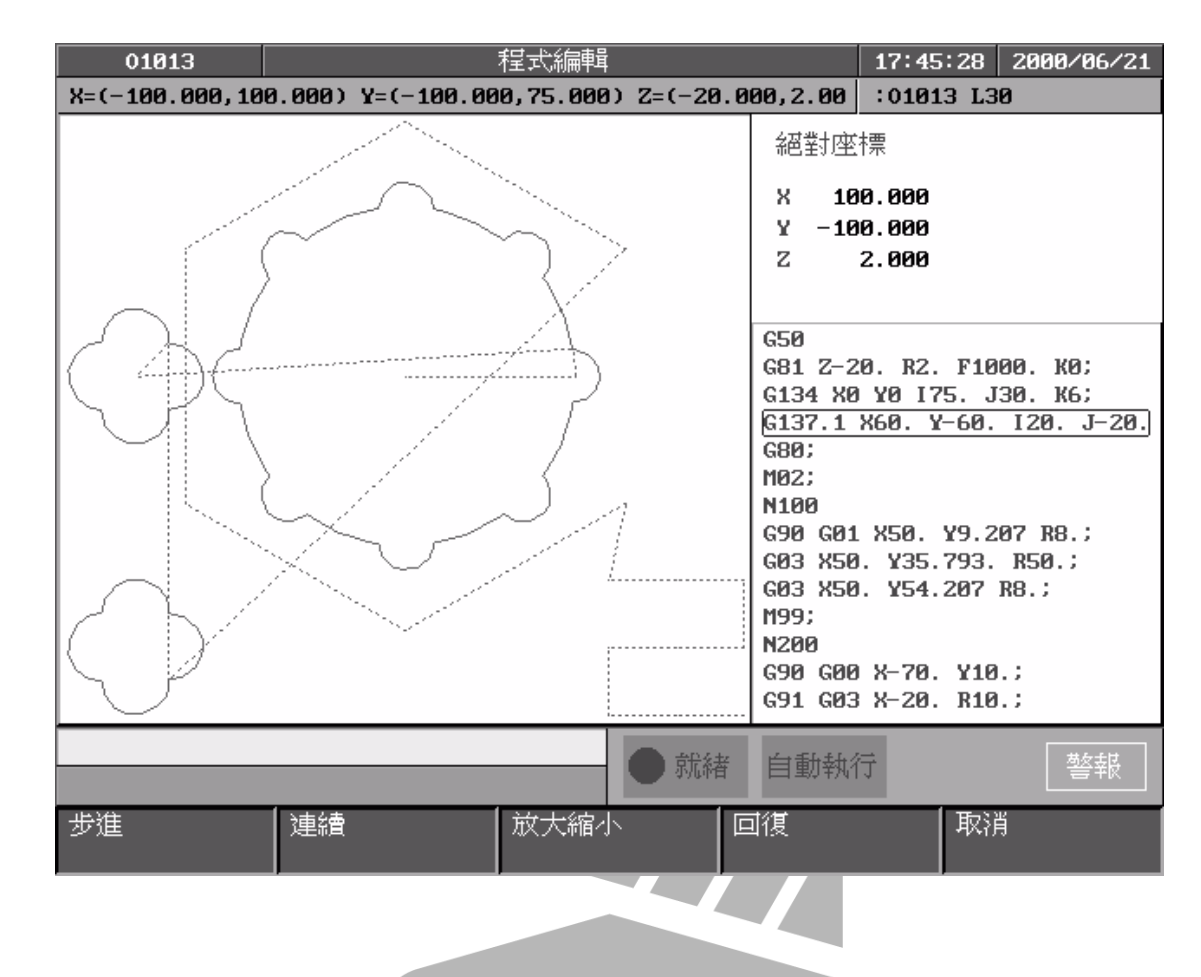

# 2.43 G68.2:斜平面加工

### 2.43.1 指令格式

G68.2 X Y Z I J K ; G69; G68.2:開啟斜平面座標系功能; G69:取消斜平面座標系功能; X\_ Y\_ Z\_:斜平面座標系原點(相對於G54座標系原點); I J K : 斜平面座標系的尤拉角;

## 2.43.2 說明

1. 斜平面加工,又稱Feature Coordinate(斜平面座標系或特徵座標系),可以讓程式座標轉 到任何角度,然後再用普通的三軸加工程式來進行加工。

2. 斜平面座標系的座標原點是相對於G54座標系來設定的 · 如下圖的橘色虛線;斜平面座標系 的傾斜角度則是使用尤拉角來設定。

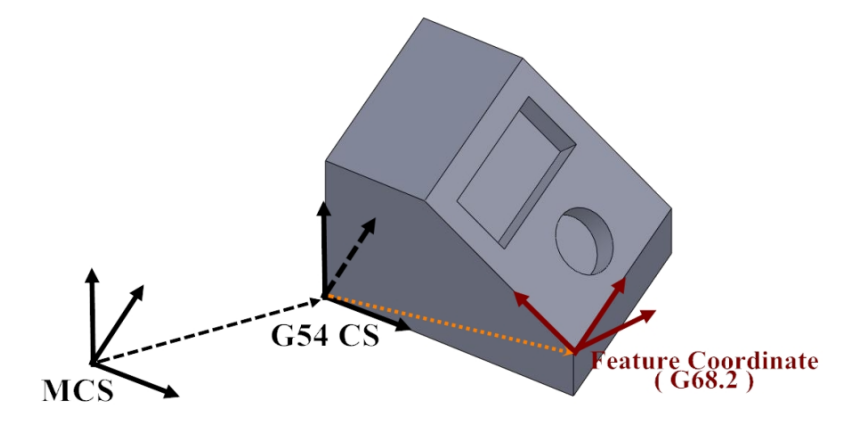

- 3. 斜平面座標系的原點設定,也就是G68.2後面的XYZ引數設定,只要直接輸入程式原點與 G54原點在各軸方向上的距離即可。
- 4. 斜平面座標系的角度定義需使用尤拉角,尤拉角的設定有明確的定義,G68.2後的IJK引數分 別代表其三個轉動角度,順序分別是Z軸-X軸-Z軸。
	- a. 首先,將原本的XYZ直角坐標繞著Z軸轉一角度,得到新的座標系X'Y'Z',此角度定義 為I角;
	- b. 然後將X'Y'Z'繞著X'軸轉一角度,得到X"Y"Z",此角度定義為J角;
	- c. 最後X"Y"Z"再繞著Z"軸轉一角度,得到最後的XcYcZc座標系,此角度定義為K角。

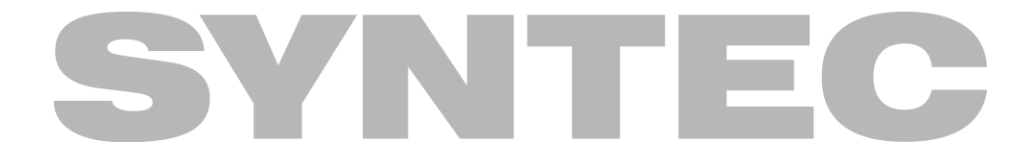

d. XcYcZc即為最後的斜平面座標系。

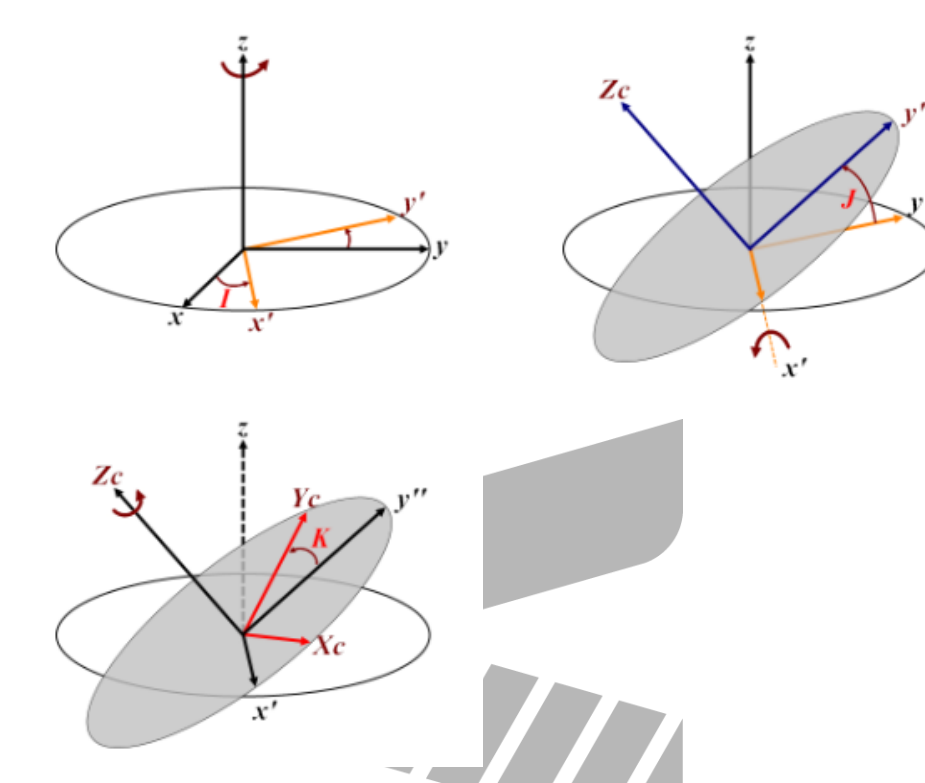

- 5. 相關參數:Pr3014斜平面座標系狀態保留模式
	- a. 0:重置(Reset)以及開關機時,不保留由G68.2設定之斜平面座標系狀態
	- b. 1 : 重置時(Reset)保留由G68.2設定之斜平面座標系狀態,開關機時不保留
	- c. 2:重置(Reset)與開關機時,都保留由G68.2設定之斜平面座標系狀態

### 2.43.3 注意事項

- 1. G68.2指定前不得下G53.1指令
- 2. 需使用正刀長(建議G43下在G53.1之後)

### 2.43.4 程式範例

N1 G90 G54 G01 X0 Y0 Z50. F1000; N2 G68.2 X100. Y100. Z50. I30. J15. K20.; N3 G01 X0 Y0 Z50. F1000; N4 G53.1; N5 G43 H1;

N6 G01 X0 Y0 Z0; N1 G90 G54 G01 X0 Y0 Z50. F1000; 以F1000速率切削至G54座標系之Z50.。

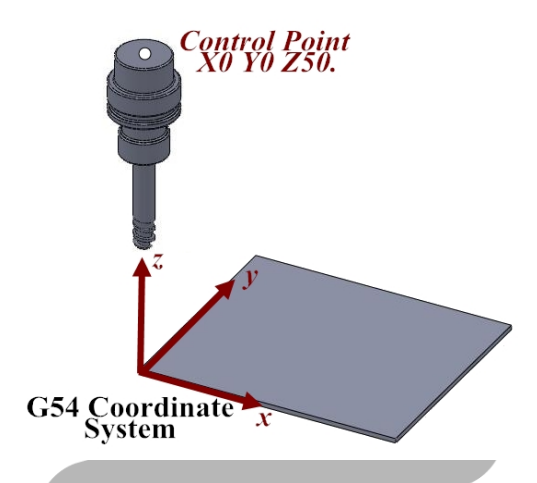

N2 G68.2 X100. Y100. Z50. I30. J15. K20.;

指定相對於G54原點距離X100. Y100. Z50.為斜平面座標系之原點, 且尤拉角為I30. J15. K20., 當 G68.2指令下達後,程式座標已轉換到斜平面座標

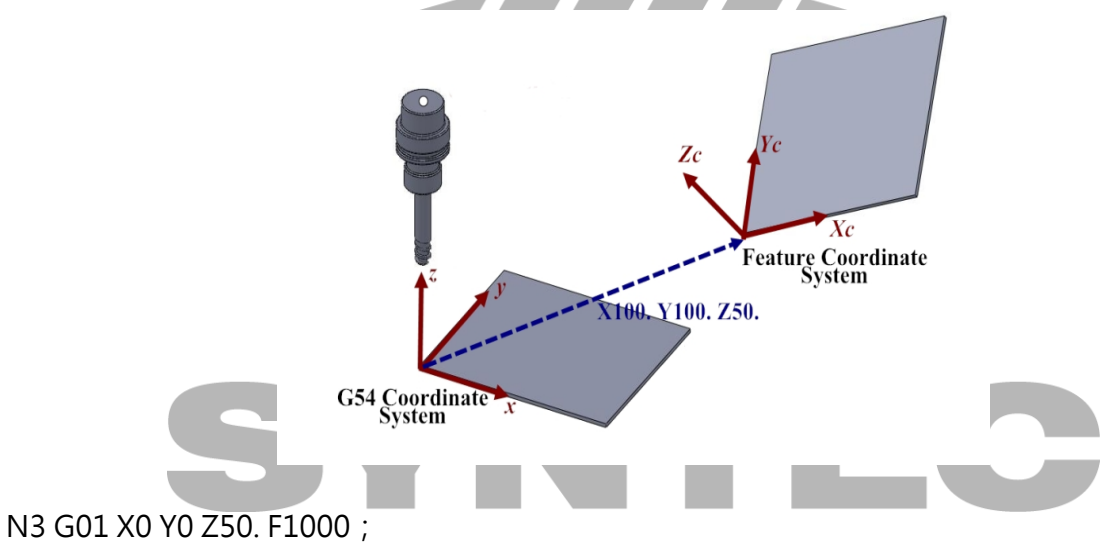

以F1000速率切削至斜平面座標系的Z50.,但刀具方向還未改變。

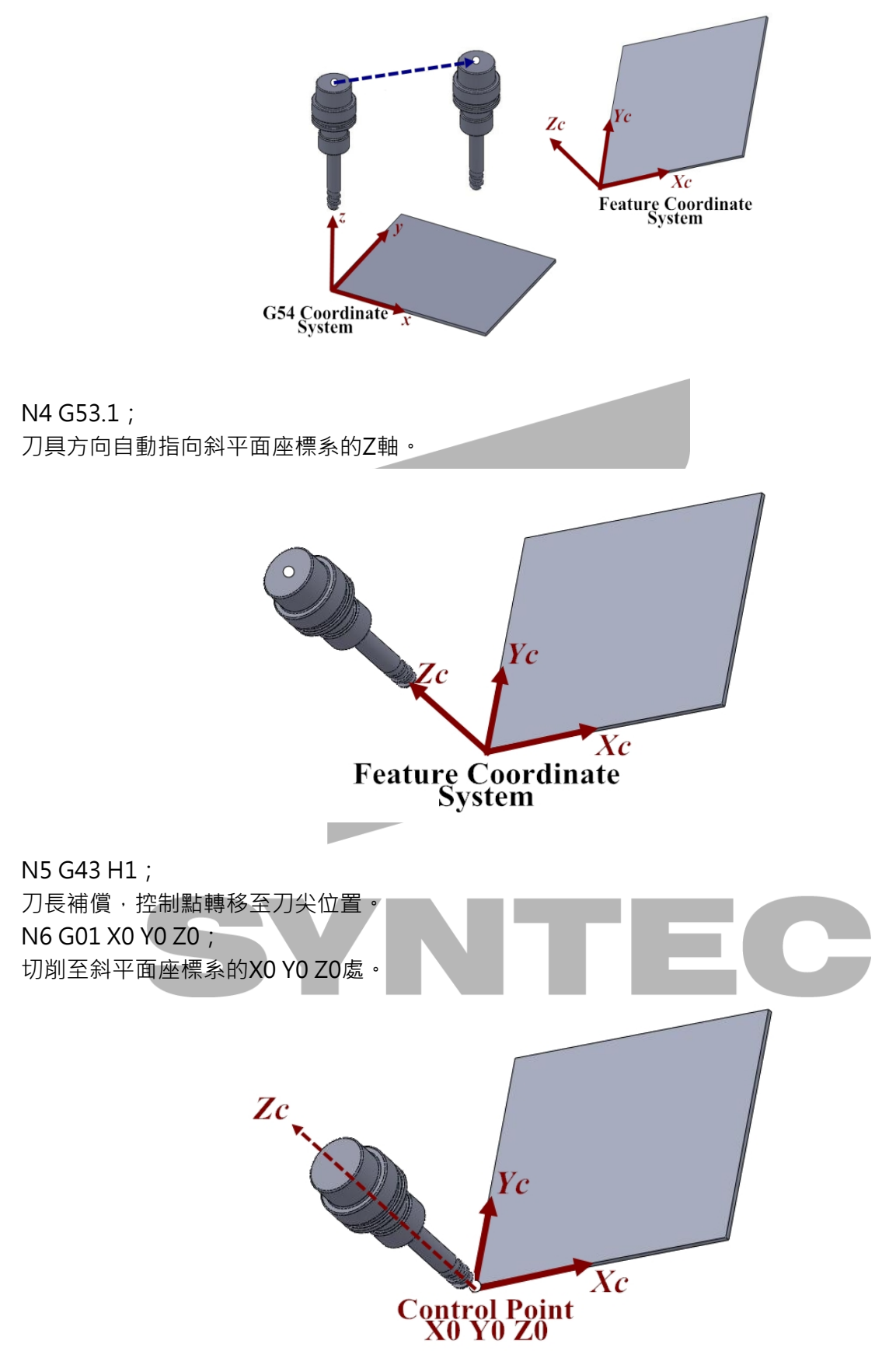

## 2.44 G70 G71:英制 公制单位设定指令

#### 2.44.1 指令格式

- G70:英制单位设定
- G71:公制单位设定

#### 2.44.2 说明

公英制切换後,工件座标原点偏移量、刀具资料、系统参数、与参考点位置依然正确。系统会自 动处理单位转换问题。

在公英制转换後,下面操作单位会随着变动:

- 1. 显示座标、速率单位
- 2. 增量寸动单位
- 3. MPG寸动单位

#### 2.44.3 注意事項

旋轉軸並無英制單位,所以在執行直線軸與旋轉軸同動的移動指令時,因直線軸命令量有除以 25.4,所以旋轉軸在合成速度內的佔比會大幅上升,導致直線軸速度大幅下降,需特別留意。

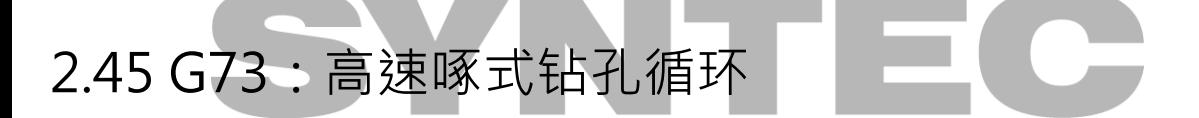

#### 2.45.1 指令格式

G73 X\_ Y\_ Z\_ R\_ Q\_ F\_ K\_ ;

X(U) or Y(V) :洞孔的座标资料(可为绝对/增量座标,使用增量时应注意参数3809是否为1。) Z :

G91 ->由洞底到Z点的距离(具方向性)

G90 ->Z点程式座标位置

R :

G91->初始点到R点的距离(level R即洞底,具方向性) G90 ->R点程式座标位置

Q:每次进给深度(增量且为正值,负号将被忽略)

F :进给速率

K :重复次数(重复移动和钻孔的动作 ,G91 增量输入有效)

X、Y、Z、R绝对座标或增量座标由G90/G91来决定

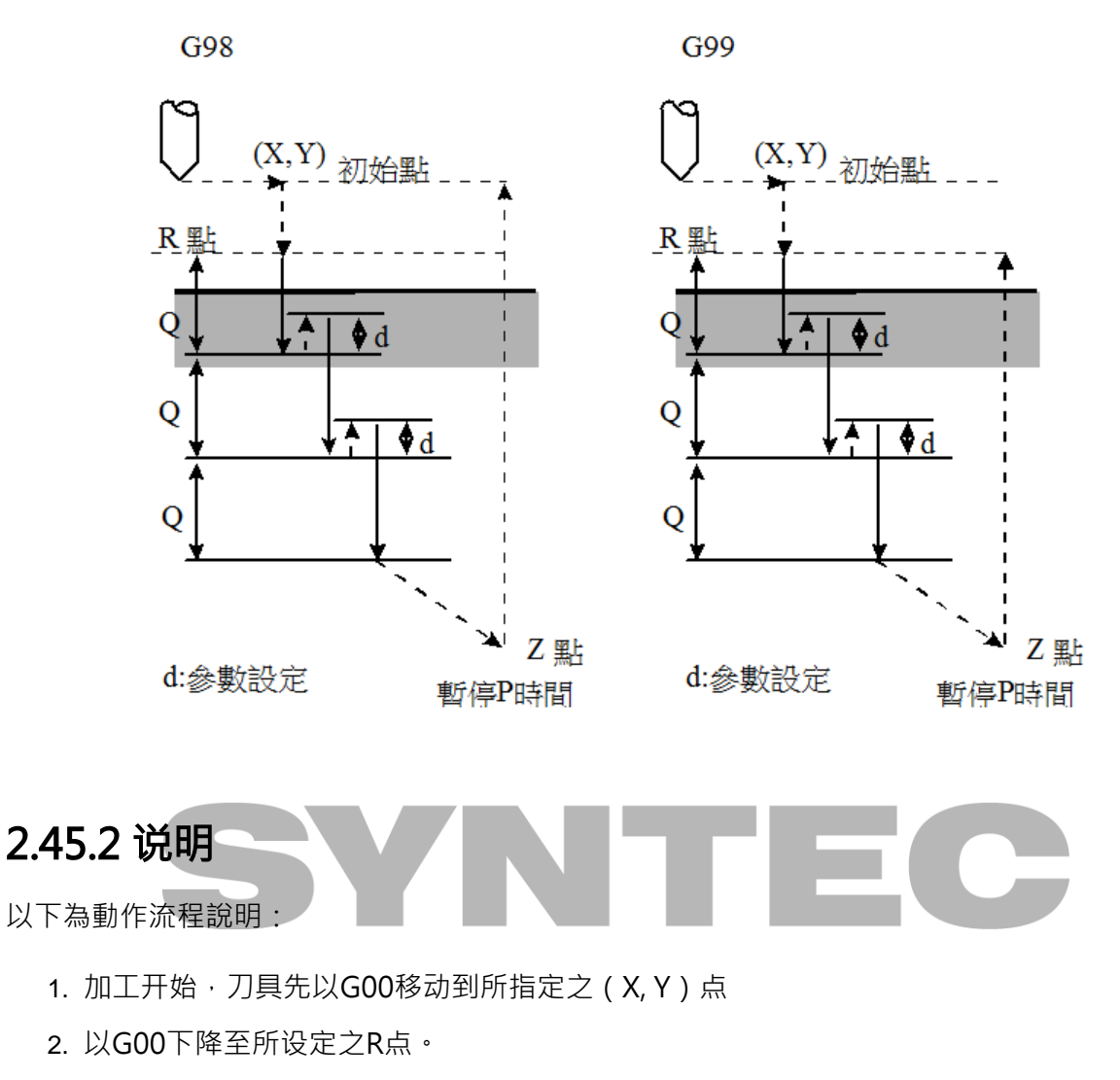

- 3. 以G01下降至相对於目前所钻深度一个切削量Q的深度
- 4. 以G00向上升一退刀距离 d (控制器参数4002)
- 5. 重复上述的钻孔动作直到到达洞底Z点
- 6. 以G00向上升到初始点(G98)或程式R点(G99)

## 2.45.3 注意事項

- 1. 在下达G73指令前,先以M碼让钻头开始转动。
- 2. 若M碼和G73在同一个單節中被指定 · 则此一M碼只有在该單節中的第一次定位动作时执行 一次。
- 3. 若是指定重复K次,此M碼也只有在第一个钻孔动作才会被执行,其它的钻孔动作则不执 行。
- 4. G73为模式G码,下第一次之後一直有效,下一行程式若只下X、Y座标,控制器会执行该 X、Y座标的钻孔动作。
- 5. G73可用G80取消,或是程式遇到G00、G01、G02、G03或是其它循环,G73会自动被取 消。
- 6. 在钻孔轴被改变之前,Canned Cycle必须先被取消。
- 7. 如果單節中不包含任何一轴(X, Y, Z)的移动指令,则不执行钻孔动作。
- 8. Q及R所指定的资料只有在执行钻孔动作的單節中才会被设定,若是在非执行钻孔动作的單 節中,则不会被设定。
- 9. 群组01的G码和G73不能在同一个單節中被指定,否则G73將被取消。
- 10. 在Canned Cycle中,刀具半径补正模式(G41/G42/G40)将被忽略。

#### 2.45.4 程式范例

N001 F1000. S500; N002 M03; // 启动钻头正转 N003 G90; N004 G00 X0. Y0. Z10.; // 移至初始点 N005 G17; N006 G90 G99; // 设定R点、Z点和洞1的座标, 每次切削量2.0 N007 G73 X5. Y5. Z-10. R-5. Q2.; N008 X15.; // 洞2 N009 Y15.; // 洞3 N010 G98 X5.; // 洞4, 且设定返回初始点 N011 X10. Y10. Z-20.; // 洞5 · 且设定新的Z点为-20 N012 G80; N013 M05; // 停止钻头 N014 M30;

# 2.46 G74:左手攻牙循环

#### 2.46.1 指令格式

 $G74 X_Y Z_R P_Q (F_$  or  $E_$  )  $K_$ ;

X(U) or Y(V): 洞孔的座标资料 (可为绝对/相对座标,使用增量时应注意参数3809是否为1。) Z:

G91 ->由洞底到Z点的距离(具方向性)

G90 ->Z点程式座标位置

R:

G91 ->初始点到R点的距离 (level R即洞底, 具方向性)

G90 ->R点程式座标位置

P:在洞底的暂停时间(秒)

Q:每次进给深度(增量且为正值,负号将被忽略,可不输入)

F:进给速率

E:每英寸多少牙数(若F和E同时下,则E引数会被忽略)

K:重复次数(重复移动和钻孔的动作 ,G91 增量输入有效)

X、Y、Z、R绝对座标或增量座标由G90/G91来决定

## 2.46.2 說明

#### TYPE I:无Q引数

动作说明

1. 加工开始刀具先以G00移动到所指定之 ( X, Y ) 点

2. 以G00下降至所设定之R点。

3. 执行主轴定位(若PR4007=0,此动作可忽略)。

4. 以G01攻牙下降至洞底Z点

5. 暂停P秒再反转钻头

6. 以G01向上升到R点

7. 暂停P秒再反转钻头

8. 以G00向上升到初始点(G98)或程式R点(G99)

#### TYPEⅡ:高速啄攻(Pr4001= 1 )

动作说明

- 1. 加工开始刀具先以G00移动到所指定之 ( X, Y ) 点。
- 2. 以G00下降至所设定之R点。
- 3. 执行主轴定位(若PR4007=0,此动作可忽略)。
- 4. 以G01攻牙下降至相对於目前所钻深度一个切削量Q的深度。
- 5. 暂停P秒再反转钻头,以G01向上升一个退刀量 d的深度(参数4002设定)。
- 6. 暂停P秒再反转钻头,再以G01向下降到相对於目前所钻深度一个切削量Q的深度。

LITT

- 7. 暂停P秒再反转钻头,以G01向上升一个退刀量 d的深度(参数4002设定)。
- 8. 重复上述的钻孔动作直到到达洞底Z点。
- 9. 暂停P秒再反转钻头。
- 10. 以G01向上升到程式R点(G99)。
- 11. 暂停P秒再反转钻头。
- 12. 以G00向上升初始点(G98)。

#### TYPEⅢ:一般啄攻(Custom Paremeter No.4001= 0 )

动作说明

- 1. 加工开始刀具先以G00移动到所指定之 ( X, Y ) 点。
- 2. 以G00下降至所设定之R点。
- 3. 执行主轴定位(若PR4007=0,此动作可忽略)。
- 4. 以G01攻牙下降至相对於目前所钻深度一个切削量Q的深度。
- 5. 暂停P秒再反转钻头,以G01向上升到工件表面 R点。
- 6. 暂停P秒再反转钻头,再以G01向下降到相对於目前所钻深度一个切削量Q的深度。
- 7. 暂停P秒再反转钻头,以G01向上升到工件表面 R点。
- 8. 重复上述的钻孔动作直到到达洞底Z点。
- 9. 暂停P秒再反转钻头。
- 10. 以G01向上升到程式R点(G99)。
- 11. 暂停P秒再反转钻头。

12. 以G00向上升初始点(G98)。

#### 攻牙牙距/加工速度换算

G94:加工速度(F mm/min) =主轴转速(S r.p.m) \* 牙距(P mm/rev) G95:加工速度(F:mm/rev) = 牙距(P mm/rev) G74:加工中,加工速度F、主轴转速S不受旋钮开关控制(固定 100%)

#### 2.46.3 注意事項

- 1. 在下达G74指令前,先以M碼让主轴开始转动。
- 2. 若M码和G74在同一个单节中被指定,则此M码只有在该单节中执行一次。
- 3. 若是指定重复K次,此M码也只有在第一个攻牙动作才会被执行,其它的攻牙动作则不执 行。
- 4. G74为模式G码,启用後一直有效,下一行程式只下XY座标,控制器会执行该XY座标的攻牙 动作。
- 5. 承上,此模式可由G80取消,或是程式遇到G00,G01、G02、G03与其它循环G码,此模 式亦会自动取消。
- 6. 在攻牙期间,若按下暂停或重置键,会完成该孔攻牙动作并停在R点。
- 7. 攻牙前主轴定位角度,可由主轴原点偏移量(PR1771~PR1780)决定。
- 8. G0/G1/G2/G3等G码和G84不能在同一个单节中被指定,否则G84循环指令将被取消。
- 9. 在G74循环指令中,刀具半径补正模式 ( G41/G42/G40 ) 将被忽略。
- 10. 攻牙前主轴定位功能,有效版本始於10.116.14,并且仅提供於串列主轴。
- 11. G74後的E引数‧需在软体版本10.116.16B、10.116.18、10.117.19之後的版本才有提供。

#### 2.46.4 程式范例

N001 F1000. S500; N002 G90; N003 G00 X0. Y0. Z10.; // 移至初始点 N004 G17; N005 M04; // 启动钻头反转 N006 G90 G99; //设定R点、Z点和洞1的座标,暂停时间2秒 N007 G74 X5. Y5. Z-10. R-5. P2.; N008 X15.; // 洞2

N009 Y15.; // 洞3 N010 G98 X5.; // 洞4 · 且设定返回初始点 N011 X10. Y10. Z-20.; // 洞5 · 且设定新的Z点为-20. N012 G80; N013 M05; // 停止钻头 N014 M30;

## 2.47 G76:精细搪孔循环

## 2.47.1 指令格式

G76 X Y Z R Q P F K ;

X(U) or Y(V) : 洞孔的座标资料 (可为绝对/相对座标, 使用增量时应注意参数3809是否为1。) Z :

G91 ->由洞底到Z点的距离(具方向性) G90 ->Z点程式座标位置

R :

G91->初始点到R点的距离(level R即洞底,具方向性)

G90 ->R点程式座标位置

Q : 刀具在洞底的位移量 ( 需为正值 · 负号将被忽略 )

P :在洞底的暂停时间(秒)

F :进给速率

K :重复次数(重复移动和钻孔的动作 ,G91 增量输入有效)

其中X、Y、Z、R绝对座标或增量座标由G90/G91来决定

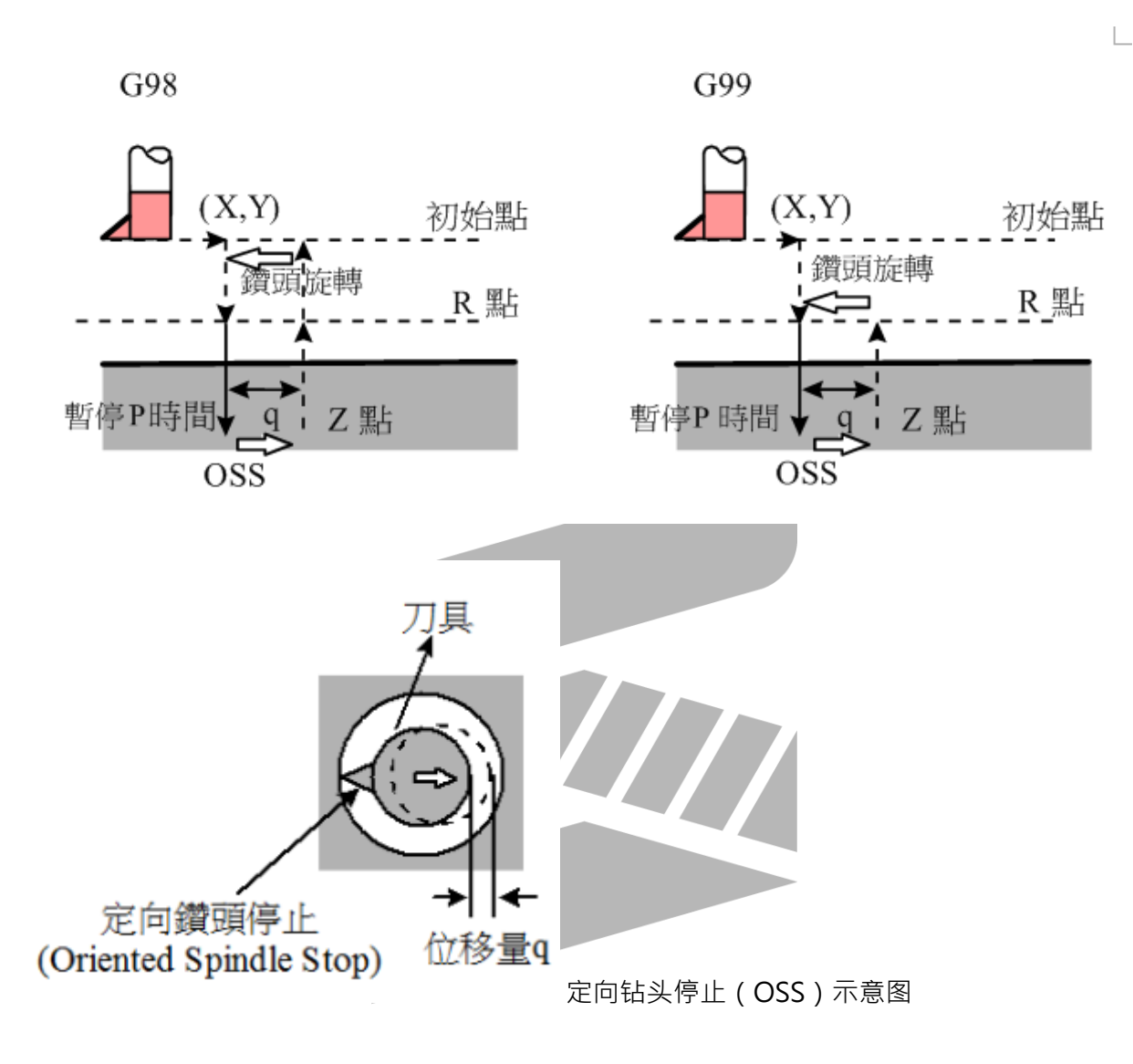

2.47.2 说明 以下說明動作流程:

- 1. 加工开始刀具先以G00移动到所指定之 ( X, Y ) 点
- 2. 以G00下降至所设定之R点(不做主轴定位)
- 3. 以G01下降至洞底Z点暂停P秒後以主轴定位停止钻头,
- 4. 位移搪刀偏心量 Q 的距离
- 5. 以G00向上升到初始点(G98)或程式R点(G99)
- 6. 搪刀反位移一Q位移量
- 7. 钻头旋转

## 2.47.3 ※ 警告

Q值是在G76循环中所要求的一个Modal Value,此一Q值需要很小心的指定,因为它也被使用在 G73/G83/G87中。

#### • OSS (Oriented Spindle Stop) 的方向由参数4020决定

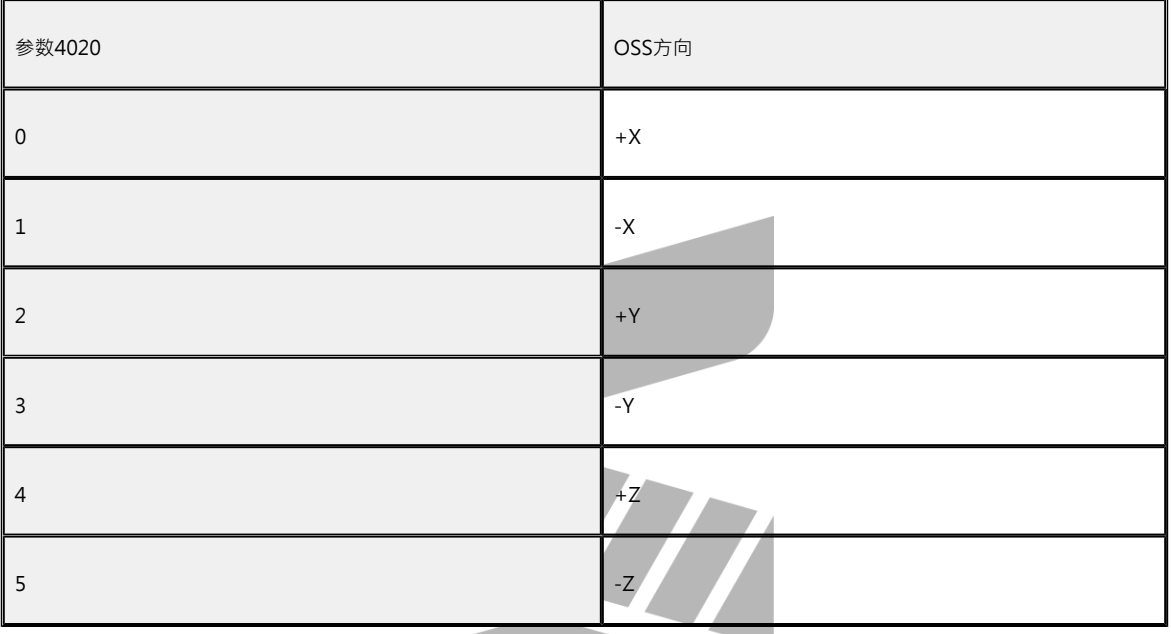

### 2.47.4 注意事項

- 1. 在下达G76指令前,先以M碼让钻头开始转动。
- 2. 若M碼和G76在同一个單節中被指定 · 则此一M碼只有在该單節中的第一次定位动作时执行 一次。
- 3. 若是指定重复K次,此M碼也只有在第一个钻孔动作才会被执行<sup>,</sup>其它的钻孔动作则不执 行。
- 4. G76为模式G码,下第一次之後一直有效,下一行程式只下 X,Y 座标,控制器会执行该X、 Y 座标的搪孔动作。
- 5. 此模式G碼以 G80 取消,或是程式遇到 G00,G01,G02,G03 或是其它循环,此模式G碼 会自动被取消。
- 6. 在钻孔轴被改变之前,Canned Cycle必须先被取消。
- 7. 如果單節中不包含任何一轴(X, Y, Z)的移动指令·则不执行钻孔动作。
- 8. Q值必须被设定为一正值。如果Q值为负值,则仍视为正值(取绝对值)。
- 9. Q和R所指定的资料只有在执行钻孔动作的單節中才会被设定,若是在非执行钻孔动作的單 節中,则不会被设定。
- 10. 群组01的G码和G76不能在同一个單節中被指定,否则G76將被取消。
- 11. 在Canned Cycle中,刀具半径补正模式(G41/G42/G40)将被忽略。

## 2.47.5 程式范例

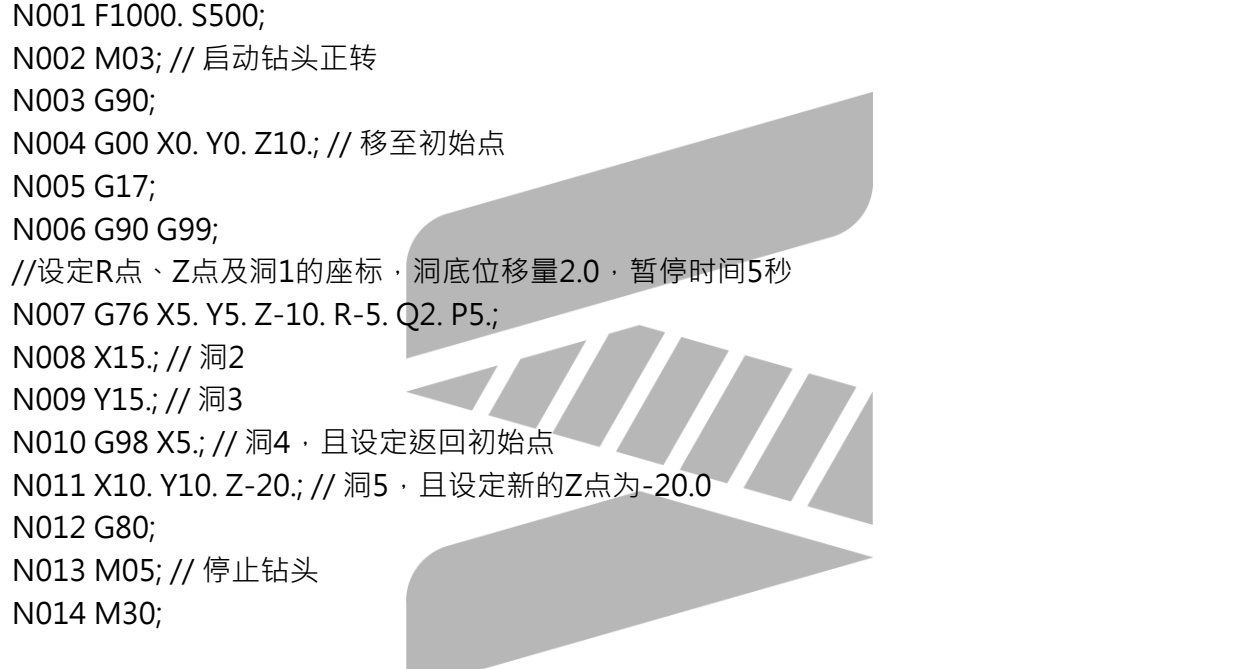

# 2.48 說明

钻孔用固定循环以一個單節的特定G碼功能,來處理原本需要數个单节才能完成的加工动作,使程 序简化。

钻孔循环一览表

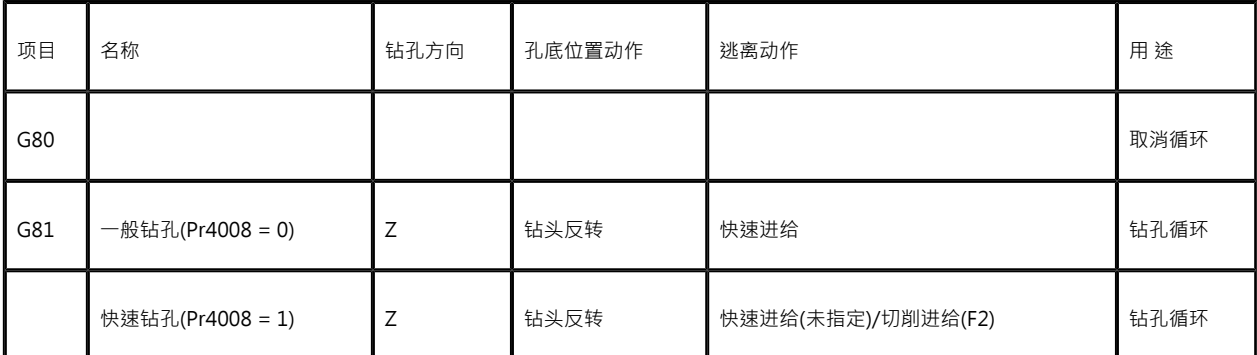

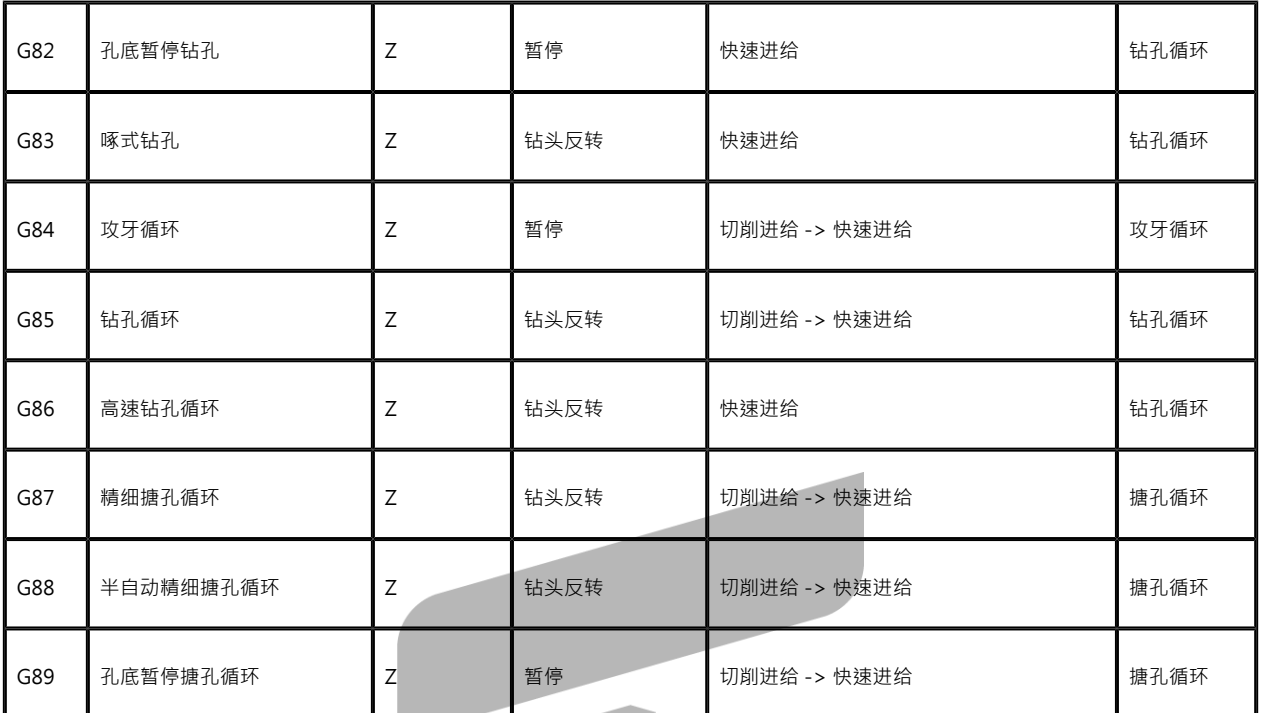

注1:以M04指令进行钻头反转。

注2:有无Q引数指令可决定G83/G87动作是连续进给还是间歇进给。

一般而言,钻孔加工循环由下列六个連續动作构成:

- 1. 快速移动至X、Y轴定位点
- 2. 快速移动至R点
- 3. 钻孔加工
- 4. 在孔底位置上的动作
- 5. 離開到R点
- 6. 快速移动至初始点

ITE

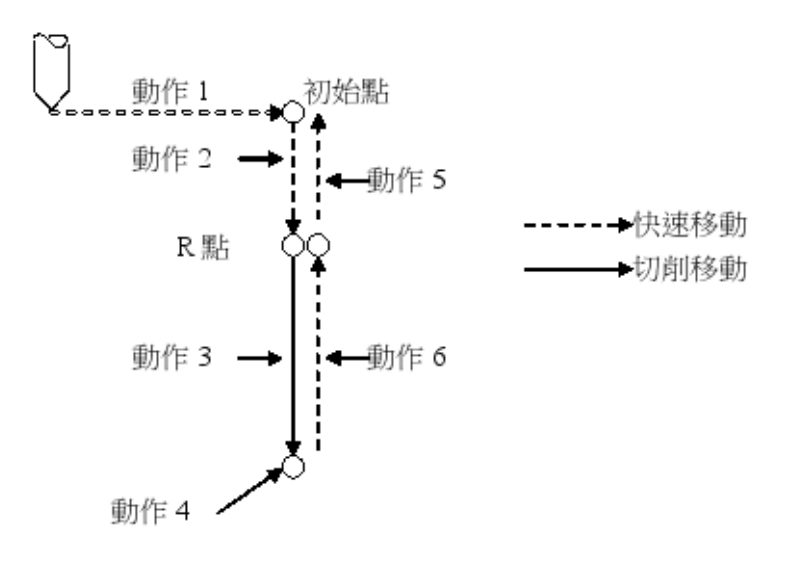

关於复归动作,以G98/G99指定刀具复归到R点或初始点。(请参照下图) 即使以G99的方式进行钻孔加工动作,初始点也不变。如上次的复归位置为初始点,出发位置便 是初始点,如为R点,便是R点。

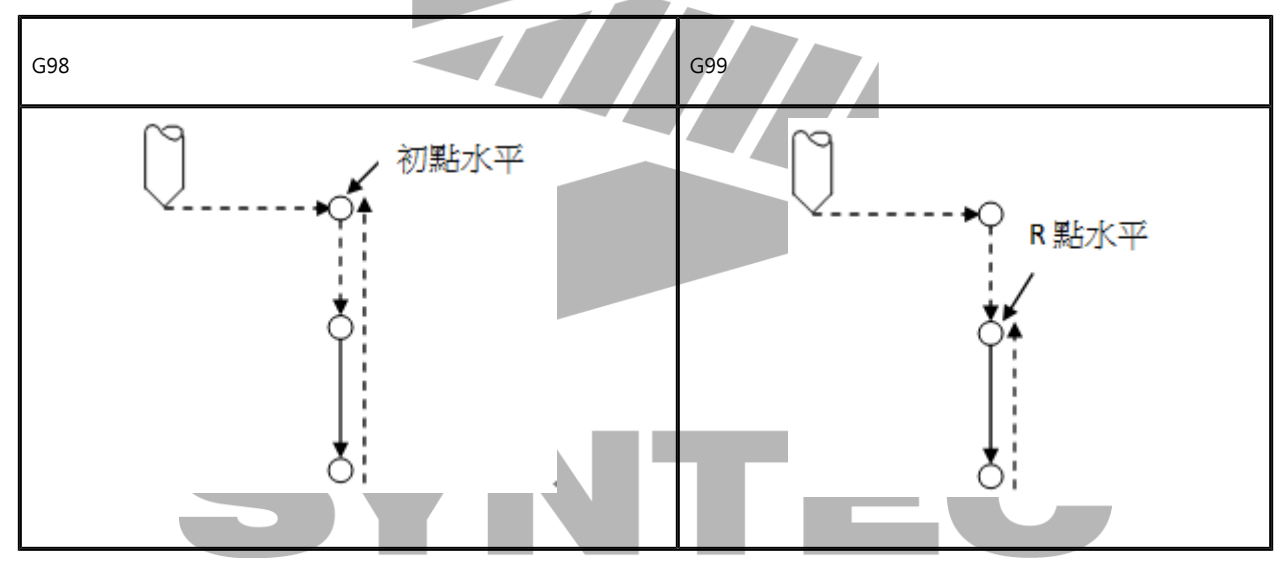

# 2.49 G81.1:Chopping

## 2.49.1 指令格式

G81.1 Z\_ Q\_ R\_ F\_
Z : Z轴移动的上顶点座标 ( 绝对值 · 机械座标 · 当轴向不为Z轴时 · 请指定其它轴向名称 )

- Q\_:Z轴移动上顶点至下顶点距离(增量值)
- R : Z轴上顶点至R点距离 ( 增量值)
- F\_:加工速度
- G80:取消chopping

#### 2.49.2 說明

- 1. 当轴向须不断来回运动时,Chopping功能可提供轴向更稳定与高速的运动方式,例如在磨 床机械的运用,来回运动的研磨轴向在高速下将更平顺。 此功能會同时進行伺服落後的补偿,通常在往返的两端点,會因伺服落後的关系,使得实际 移动并未到达指定的位置,補償後即可让轴向实际移动到正确位置上。
- 2. 伺服落後補償功能必须正确设定Pr181~与Pr3956 · 才能有效進行。
- 3. 本功能有两种启动方式,一是在加工檔執行G81.1,一是由PLC触发相關C bit启动。(若想 使用PLC觸發功能,請參考[PLC介面说明](http://confluence.syntecclub.com.tw/pages/viewpage.action?pageId=57213142)之C86/C87)
- 4. Chopping启动时,刀具将以G00的速度移动到R点,此时速度倍率将使用Chopping的進給 百分比(R19),且上限被限制為100%。 结束Chopping移回R点,或启动Chopping由R点移动到上顶点或下顶点时,将以 Chopping的速度移动。
- 5. 承上,此时的速度倍率同樣使用Chopping的進給百分比(R19),范围为0%~150%或 1~15段。 ( 進給百分比相關请参[考Pr3207 \\*C\\_S界面版本编号](http://confluence.syntecclub.com.tw/pages/viewpage.action?pageId=19794297)说明 )

#### 2.49.3 注意事项

- 1. 仅铣床机型支援Chopping功能。
- 2. 在Chopping轴向移动时切换控制器模式,此时控制器将暂停,但Chopping轴向不会停 止。
- 3. Chopping过程中若重置控制器,Chopping轴向将移回指定的R点座标後才停止。
- 4. 以下條件成立時,Chopping轴向才會立即停止。
	- a. 控制器发出警报
	- b. 压下紧急停止按钮
	- c. 背景编辑程式或图形模拟发生警报
- 5. 其他限制:
	- a. Chopping進行中,Chopping轴向不可再输入其他移动命令。
- b. Chopping進行中,Chopping轴向不可更改座标系统资料,如G54或外部偏移。
- c. 当Chopping轴向正處於PLC轴執行狀態时,Chopping将不会动作。
- d. Chopping轴向不支援鏡射功能。

#### 2.49.4 程式范例

G90

G81.1 Z100. Q-25. R10. F3000 //床台以G00速度到达R点後, 在上顶点与下顶点间来回运动 G80 //取消并回R点

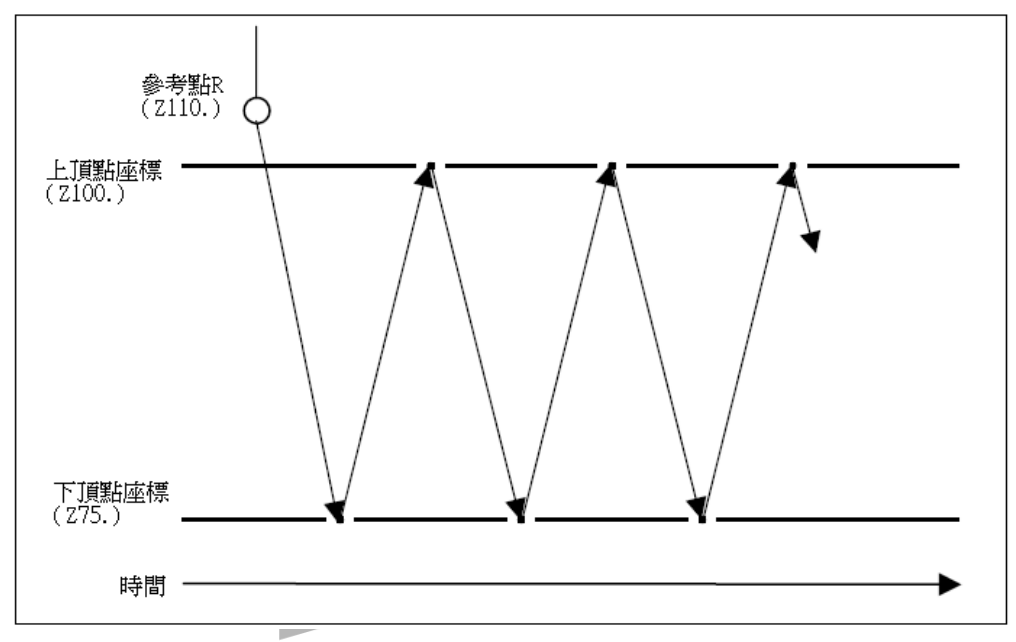

注意:参考点建议设置在上、下顶点之外,避免轴向冲量(Jerk)过大。

# 2.50 G81: 钻孔循环

### 2.50.1 指令格式

G81 X Y Z R F F2= K Q D

X(U) or Y(V) : 洞孔的座标资料 (可为绝对/相对座标, 使用增量时应注意参数3809是否为1。) Z :

G91 ->由洞底到Z点的距离(具方向性)

G90 ->Z点程式座标位置

R :

G91->初始点到R点的距离(level R即洞底,具方向性) G90 ->R点程式座标位置

F :进给速率(下钻速率)

F2=:上拉速率 ( 当Pr4008设定为0或者钻孔模式被切换到一般钻孔时, F2指令无效)

K: 重复次数 (重复移动和钻孔的动作, G91 增量输入有效)

Q: 上拉段Overlapping距离 (上一孔位的G81钻孔完毕後,上拉接G00单节的Overlapping距离)

D:横移段Overlapping距离 (G00横移接下一孔G81动作的Overlapping距离)

X、Y、Z、R绝对座标或增量座标由G90/G91来决定

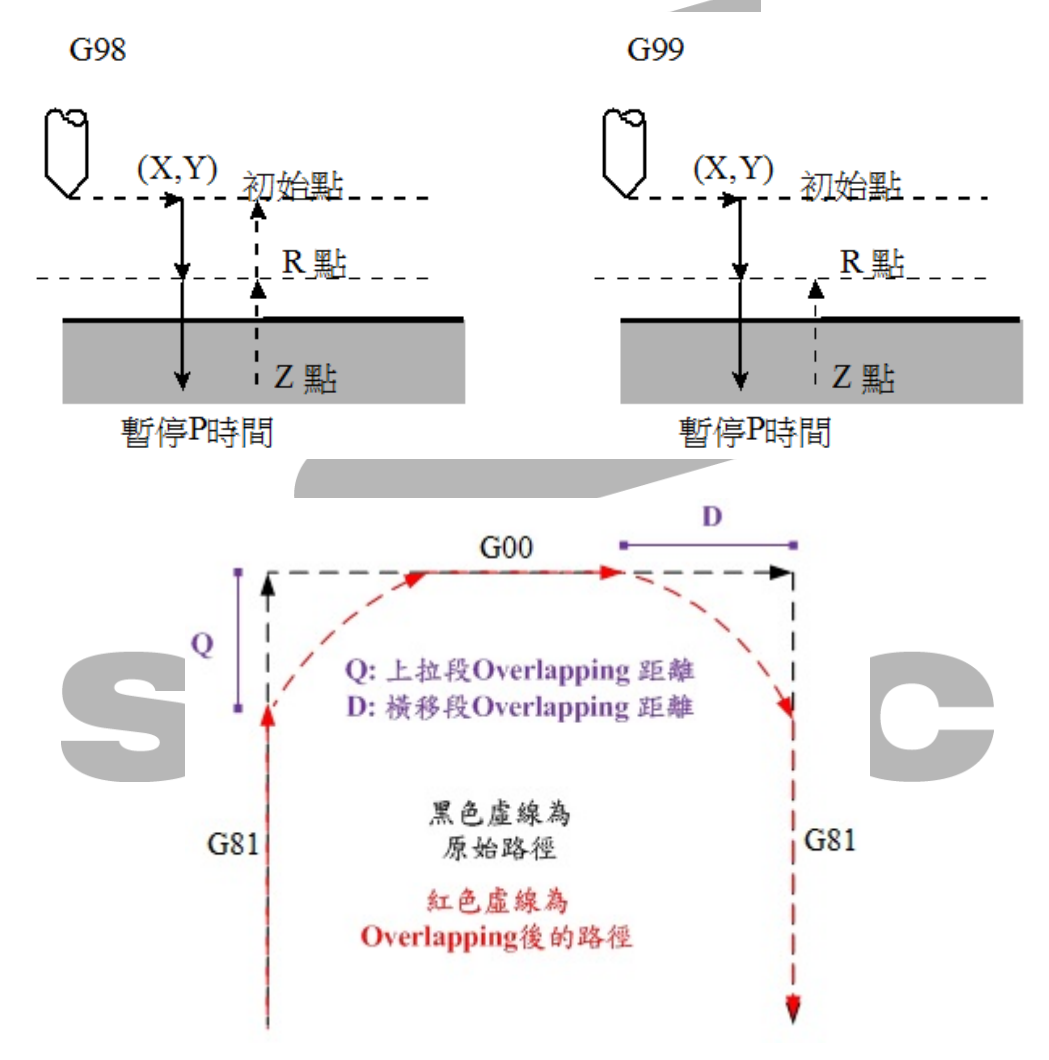

### 2.50.2 说明

以下說明動作流程:

- 1. 加工开始刀具先以G00移动到所指定之(X, Y)点。
- 2. 以G00下降至所设定之R点。
- 3. 以G01下降至洞底Z点。
- 4. 以F2速度向上升到初始点(G98)或程式R点(G99),当F2未指定,或者F2有指定但数值小於等 於零时,上升速度预设为G00速度。
- 5. Overlapping的动作为,当加工程式遇到连续两个单节为G81接G00或G00接G81,则距第 一个单节结束前的多远距离,第二个单节便开始启动。 此距离称作钻孔Overlapping距离,如图中的Q、D所示。
- 6. Overlapping的功能适用於连续钻孔循环,无需於加工程式的每一行钻孔指令带Q、D引 数, 即可以固定距离进行钻孔Overlapping。以底下范例程式2为例, 每段钻孔指令的上拉段与横移段的Overlapping距离分别为2与3,直到执行完钻孔循环取消 指令G80为止,才会将Overlapping距离归零。

#### TYPE I:一般钻孔

- 1. 生效时机:Pr4008 = 0。
- 2. 不支援指令格式F2,故无法控制上拉速率。
- 3. 钻孔过程中,可以启用手轮模拟、Feedhold、Reset、改变G01进给倍率。

#### TYPEⅡ:快速钻孔

- 1. 生效时机:Pr4008 = 1且钻孔前G01倍率需为100%。
- 2. 孔底精度较佳。
- 3. 在孔底Z轴反向移动时,机台运动较平顺。
- 4. 钻孔过程中,不可启用手轮模拟、Feedhold、Reset、改变G01进给倍率。
- 5. 多孔钻孔时,切勿变动G01倍率,否则有机会被切换到一般钻孔,此时将切不回快速钻 孔。

#### 2.50.3 注意事項

- 1. 在下达G81指令前,先以M碼让钻头开始转动。
- 2. M碼和G81在同一个單節中被指定,则此一M碼只有在该單節中的第一次定位动作时执行一 次。
- 3. 指定重复K次,此M碼也只有在第一个钻孔动作才会被执行,其它的钻孔动作则不执行。
- 4. 在钻孔轴被改变之前,Canned Cycle必须先被取消。
- 5. 如果單節中不包含任何一轴(X, Y, Z)的移动指令 · 则不执行钻孔动作 ·
- 6. R所指定的资料只有在执行钻孔动作的單節中才会被设定,若是在非执行钻孔动作的單節中 则不会被设定。
- 7. 群组01的G码和G81不能在同一个單節中被指定,否则G81將被取消。
- 8. 在Canned Cycle中,刀具半径补正模式(G41/G42/G40)将被忽略。
- 9. F2引数非整数时,系统将发出警报COR-045 L码必须是整数。
- 10. 钻孔指令带Q、D引数的Overlapping距离单位为LIU。
- 11. 在公制下1LIU=1BLU;在英制下1LIU=2.54BLU。(在英制下,Pr17=2,Pr3241=0时,引数 後面设定1. 是表示1 inch的意思)
- 12. 由於Pr17(控制精度)、Pr3241(工件小数点型态)的设定值,将分别影响BLU所代表的长度单 位以及使用者输入的数值在无小数点的情况所使用的长度单位,因此在设定Overlapping距 离应注意以上参数,以免因长度单位使用错误导致非预期的现象产生。
- 13. Overlapping功能仅针对铣床G81有效,其余钻孔循环指令不具备此功能,且使用时必须将 Pr4008设定为1。
- 14. 当C40 On时,无法使用Overlapping功能。
- 15. 钻孔模式参数Pr4008有效版本:10.116.10J、10.116.16B

### 2.50.4 程式范例

#### 范例1

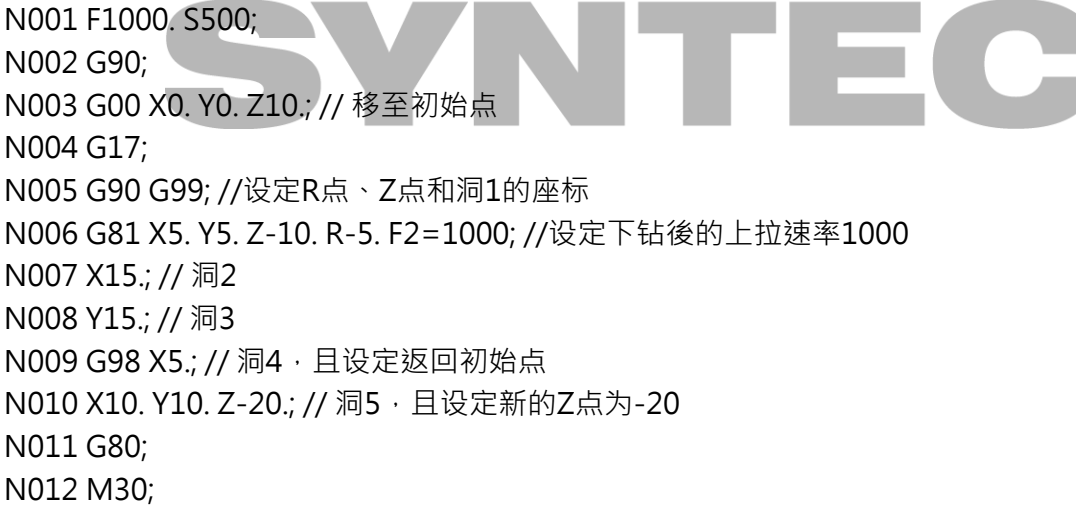

### 范例2

N001 F1000. S500; N002 G90; N003 G00 X0. Y0. Z10.; // 移至初始点 N004 G17; N005 G90 G99; //设定R点、Z点和洞1的座标 N006 G81 X5. Y5. Z-10. R-5. Q2. D3.; //设定钻孔指令的上拉段Q与横移段D的Overlapping距离 分别为2、3 N007 X15.; // 洞2 N008 Y15.; // 洞3 N009 G98 X5.; // 洞4 · 且设定返回初始点 N010 X10. Y10. Z-20.; // 洞5, 且设定新的Z点为-20 N011 G80; N012 M30;

# 2.51 G82:孔底暂停钻孔循环

### 2.51.1 指令格式

 $G82 X_Y Z_Z R_P P_F K$ ;

X(U) or Y(V) : 洞孔的座标资料 (可为绝对/相对座标, 使用增量时应注意参数3809是否为1。) Z:

G91 ->由洞底到Z点的距离(具方向性)

G90 ->Z点程式座标位置

R:

G91->初始点到R点的距离(level R即洞底,具方向性) G90 ->R点程式座标位置

P:在洞底的暂停时间(秒)

F:进给速率

K:重复次数(重复移动和钻孔的动作 ,G91 增量输入有效)

X、Y、Z、R绝对座标或增量座标由G90/G91来决定

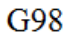

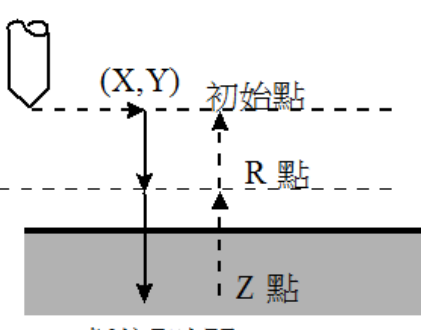

暫停P時間

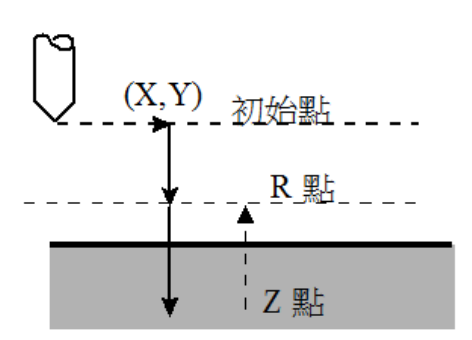

暫停P時間

G99

### 2.51.2 说明

以下說明動作流程:

- 1. 加工开始刀具先以G00移动到所指定之 ( X, Y ) 点
- 2. 以G00下降至所设定之R点。
- 3. 以G01下降至洞底Z点
- 4. 暂停P秒
- 5. 以G00向上升到初始点(G98)或程式R点(G99)

### 2.51.3 注意事項

- 1. 在下达G82指令前,先以M碼让钻头开始转动。
- 2. M碼和G82在同一个單節中被指定、则此一M碼只有在该單節中的第一次定位动作时执行一 次。
- 3. 指定重复K次,此M碼也只有在第一个钻孔动作才会被执行,其它的钻孔动作则不执行。
- 4. 在钻孔轴被改变之前,Canned Cycle必须先被取消。
- 5. 如果單節中不包含任何一轴(X, Y, Z)的移动指令 · 则不执行钻孔动作 ·
- 6. R所指定的资料只有在执行钻孔动作的單節中才会被设定,若是在非执行钻孔动作的單節中 则不会被设定。
- 7. 群组01的G码和G82不能在同一个單節中被指定,否则G82將被取消。
- 8. 在Canned Cycle中,刀具半径补正模式(G41/G42/G40)将被忽略。

### 2.51.4 程式范例

N001 F1000. S500; N002 G90; N003 G00 X0. Y0. Z10.; // 移至初始点 N004 G17; N005 M03; // 启动钻头正转 N006 G90 G99; //设定R点、Z点和洞1的座标,暂停时间2秒 N007 G82 X5. Y5. Z-10. R-5. P2.; N008 X15.; // 洞2 N009 Y15.; // 洞3 N010 G98 X5.; // 洞4, 且设定返回初始点 N011 G80; N012 M05; // 停止钻头 N013 M30;

2.52 G83:啄式钻孔循环

#### 2.52.1 指令格式

G83 X\_ Y\_ Z\_ R\_ Q\_ F\_ K\_ ;

X(U) or Y(V): 洞孔的座标资料 (可为绝对/相对座标,使用增量时应注意参数3809是否为1。) Z:

G91 ->由洞底到Z点的距离(具方向性) G90 ->Z点程式座标位置

R:

G91->初始点到R点的距离(level R即洞底,具方向性) G90 ->R点程式座标位置

Q:每次进给深度(增量且为正值,负号将被忽略)

F:进给速率

K:重复次数(重复移动和钻孔的动作 ,G91 增量输入有效)

X、Y、Z、R绝对座标或增量座标由G90/G91来决定

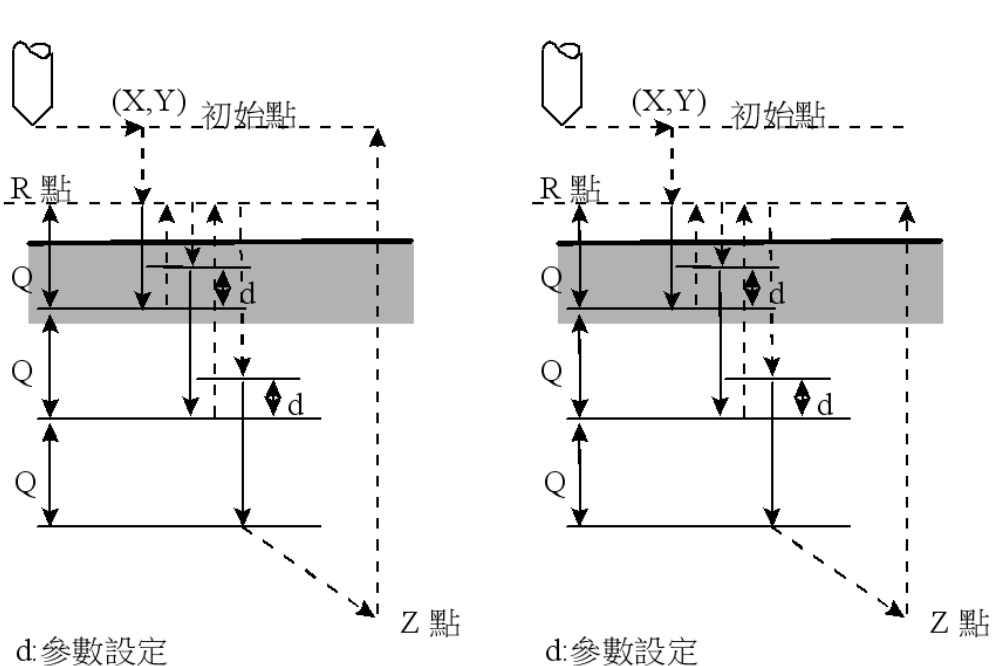

G99

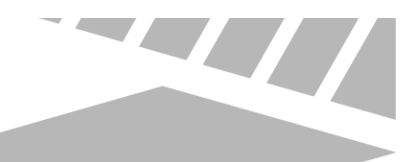

### 2.52.2 说明

以下說明動作流程:

- 1. 加工开始刀具先以G00移动到所指定之 ( X, Y ) 点
- 2. 以G00下降至所设定之R点。
- 3. 以G01下降至相对於目前所钻深度一个切削量Q的深度
- 4. 以G00向上升到工件表面 R点。
- 5. 以G00下降至相对於目前所钻深度上方一个退刀量 d的深度(参数4002设定)
- 6. 再以G01向下降到相对於目前所钻深度一个切削量Q的深度
- 7. 以G00向上升到工件表面 R点。
- 8. 重复上述的钻孔动作直到到达洞底Z点
- 9. 以G00向上升到初始点(G98)或程式R点(G99)

### 2.52.3 注意事項

- 1. 在下达G83指令前,先以M碼让钻头开始转动。
- 2. 若M碼和G83在同一个單節中被指定 · 则此一M碼只有在该單節中的第一次定位动作时执行 一次。
- 3. 指定重复K次,此M碼也只有在第一个钻孔动作才会被执行,其它的钻孔动作则不执行。
- 4. 在钻孔轴被改变之前,Canned Cycle必须先被取消。
- 5. 如果單節中不包含任何一轴(X, Y, Z)的移动指令 · 则不执行钻孔动作 ·
- 6. Q及R所指定的资料只有在执行钻孔动作的單節中才会被设定,若是在非执行钻孔动作的單 節中则不会被设定。
- 7. 群组01的G码和G83不能在同一个單節中被指定,否则G83將被取消。
- 8. 在Canned Cycle中,刀具半径补正模式(G41/G42/G40)将被忽略。

### W 2.52.4 程式范例 N001 F1000. S500; N002 M03; // 启动钻头正转 N003 G90; N004 G00 X0. Y0. Z10.; // 移至初始点 N005 G17; N006 G90 G99; // 设定R点、Z点和洞1的座标,每次切削量3.0 N007 G83 X5. Y5. Z-10. R-5. Q3.; N008 X15.; // 洞2 N009 Y15.; // 洞3 N010 G98 X5.; // 洞4 · 且设定返回初始点 N011 G80; N012 M05; // 停止钻头 N013 M30;

# 2.53 G84:攻牙循环

#### 2.53.1 指令格式

G84 X\_ Y\_ Z\_ R\_ P\_ Q\_ ( F\_ or E\_ ) K\_;

X(U) or Y(V): 洞孔的座标资料 (可为绝对/相对座标,使用增量时应注意参数3809是否为1。)  $Z:$ 

G91 ->由洞底到Z点的距离(具方向性) G90 ->Z点程式座标位置

R:

G91->初始点到R点的距离(level R即洞底,具方向性)

G90 ->R点程式座标位置

P: 在洞底的暂停时间 (有小数点, 以秒为单位; 无小数点, 参考Pr17与Pr3241)

Q:每次进给深度(增量且为正值,负号将被忽略,可不输入)

F:进给速率

E:每英寸多少牙数(若F和E同时下,则E引数会被忽略)

K:重复次数(重复移动和钻孔的动作 ,G91 增量输入有效)

X、Y、Z、R绝对座标或增量座标由G90/G91来决定

#### 2.53.2 說明

#### TYPE I:无Q引数

- 1. 加工开始刀具先以G00移动到所指定之 ( X, Y ) 点
- 2. 以G00下降至所设定之R点。
- 3. 执行主轴定位(若PR4007=0,此动作可忽略)。
- 4. 以G01攻牙下降至洞底Z点
- 5. 暂停P秒再反转钻头
- 6. 以G01向上升到R点
- 7. 暂停P秒再反转钻头

8. 以G00向上升到初始点(G98)或程式R点(G99)

#### TYPEI : 高速啄攻 ( Pr4001= 1 )

- 1. 加工开始刀具先以G00移动到所指定之 ( X, Y ) 点。
- 2. 以G00下降至所设定之R点。
- 3. 执行主轴定位(若PR4007=0,此动作可忽略)。
- 4. 以G01攻牙下降至相对於目前所钻深度一个切削量Q的深度。
- 5. 暂停P秒再反转钻头 · 以G01向上升一个退刀量 d的深度(参数4002设定) ·
- 6. 暂停P秒再反转钻头,再以G01向下降到相对於目前所钻深度一个切削量Q的深度。

W

- 7. 暂停P秒再反转钻头,以G01向上升一个退刀量 d的深度(参数4002设定)。
- 8. 重复上述的钻孔动作直到到达洞底Z点。
- 9. 暂停P秒再反转钻头。
- 10. 以G01向上升到程式R点(G99)。
- 11. 暂停P秒再反转钻头。
- 12. 以G00向上升初始点(G98)。

#### TYPEⅢ:一般啄攻(Pr4001= 0 )

- 1. 加工开始刀具先以G00移动到所指定之 ( X, Y ) 点。
- 2. 以G00下降至所设定之R点。
- 3. 执行主轴定位(若PR4007=0,此动作可忽略)。
- 4. 以G01攻牙下降至相对於目前所钻深度一个切削量Q的深度。
- 5. 暂停P秒再反转钻头,以G01向上升到工件表面 R点。
- 6. 暂停P秒再反转钻头,再以G01向下降到相对於目前所钻深度一个切削量Q的深度。
- 7. 暂停P秒再反转钻头,以G01向上升到工件表面 R点。
- 8. 重复上述的钻孔动作直到到达洞底Z点。
- 9. 暂停P秒再反转钻头。
- 10. 以G01向上升到程式R点(G99)。
- 11. 暂停P秒再反转钻头。
- 12. 以G00向上升初始点(G98)。

#### 攻牙牙距/加工速度换算

- G94:加工速度(F mm/min) =主轴转速(S r.p.m) \* 牙距(P mm/rev)
- G95:加工速度(F:mm/rev) = 牙距(P mm/rev)
- G84:加工中,加工速度F、主轴转速S 不接受旋钮开关控制(固定 100%)

#### 2.53.3 注意事項

- 1. 在下达G84指令前,先以M碼让主轴开始转动。
- 2. 若M码和G84在同一个单节中被指定,则此M码只有在该单节中执行一次。
- 3. 若是指定重复K次,此M码也只有在第一个攻牙动作才会被执行,其它的攻牙动作则不执 行。
- 4. G84为模式G码,启用後一直有效,下一行程式只下X、Y座标,控制器会执行该XY座标的攻 牙动作。
- 5. 承上,此模式可由G80取消,或是程式遇到G00、G01、G02、G03与其它循环G码,此模 式亦会自动取消。
- 6. 在攻牙期间,若按下暂停或重置键,会完成该孔攻牙动作并停在R点。
- 7. 攻牙前主轴定位角度,可由主轴原点偏移量(PR1771~PR1780)决定。
- 8. G0/G1/G2/G3等G码和G84不能在同一个单节中被指定,否则G84循环指令将被取消。
- 9. 在G84循环指令中,刀具半径补正模式 ( G41/G42/G40 ) 将被忽略。
- 10. 攻牙前主轴定位功能,有效版本始於10.116.14,并且仅提供於串列主轴。
- 11. G84/G88後的E引数,需在软体版本10.116.16B、10.116.18、10.117.19之後的版本才有提 供。

#### 2.53.4 程式范例

N001 F1000. S500; N002 G90; N003 G00 X0. Y0. Z10.; // 移至初始点 N004 G17; N005 M03; // 启动钻头正转 N006 G90 G99; //设定R点、Z点和洞1的座标 N007 G84 X5. Y5. Z-10. R-5.; N008 X15.; // 洞2 N009 Y15.; // 洞3 N010 G98 X5.; // 洞4, 且设定返回初始点

N011 G80; N012 M05; // 停止钻头 N013 M30;

# 2.54 G85: 钻孔循环

#### 2.54.1 指令格式

G85 X\_ Y\_ Z\_ R\_ F\_ K\_;

X(U) or Y(V): 洞孔的座标资料 (可为绝对/相对座标,使用增量时应注意参数3809是否为1。) Z:

G91 ->由洞底到Z点的距离(具方向性)

G90 ->Z点程式座标位置

R:

G91 ->初始点到R点的距离(level R即洞底,具方向性) G90 ->R点程式座标位置

F:进给速率

K:重复次数(重复移动和钻孔的动作 ,G91 增量输入有效)

X、Y、Z、R绝对座标或增量座标由G90/G91来决定

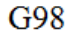

G99

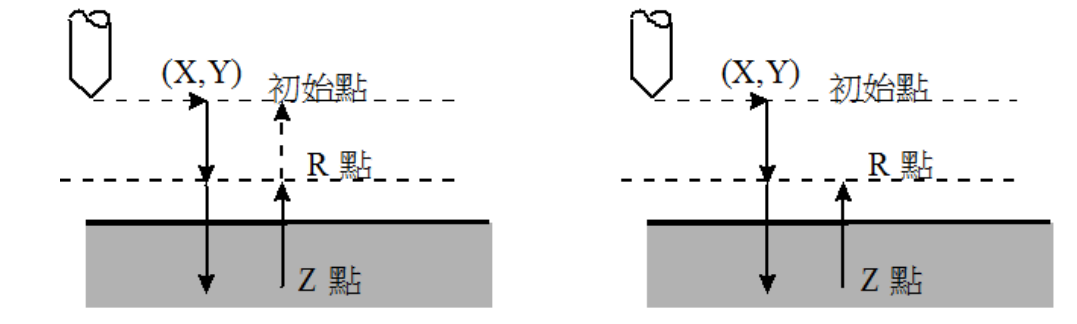

### 2.54.2 说明

以下說明動作流程:

1. 加工开始刀具先以G00移动到所指定之 ( X, Y ) 点

- 2. 以G00下降至所设定之R点。
- 3. 以G01下降至洞底Z点,
- 4. 以G01向上升到R点
- 5. 以G00向上升到初始点(G98)或程式R点(G99)

#### 2.54.3 注意事項

- 1. G85指令前,先以M碼让钻头开始转动。
- 2. M碼和G85在同一个單節中被指定,则此一M碼只有在该單節中的第一次定位动作时执行一 次。
- 3. 指定重复K次,此M碼也只有在第一个钻孔动作才会被执行,其它的钻孔动作则不执行。
- 4. 在钻孔轴被改变之前,Canned Cycle必须先被取消。
- 5. 如果單節中不包含任何一轴(X, Y, Z)的移动指令 · 则不执行钻孔动作 ·
- 6. R所指定的资料只有在执行钻孔动作的單節中才会被设定,若是在非执行钻孔动作的單節 中,则不会被设定。
- 7. 群组01的G码和G85不能在同一个單節中被指定,否则G85將被取消。
- 8. 在Canned Cycle中,刀具半径补正模式(G41/G42/G40)将被忽略。

#### 2.54.4 程式范例

N001 F1000. S500; N002 G90; N003 G00 X0. Y0. Z10.; // 移至初始点 N004 G17; N005 M03; // 启动钻头正转 N006 G90 G99; //设定R点、Z点和洞1的座标 N007 G85 X5. Y5. Z-10. R-5.; N008 X15.; // 洞2 N009 Y15.; // 洞3 N010 G98 X5.; // 洞4, 且设定返回初始点 N011 G80; N012 M05; // 停止钻头 N013 M30;

# 2.55 G86:高速钻孔循环

### 2.55.1 指令格式

G86 X\_ Y\_ Z\_ R\_ F\_ K\_;

X(U) or Y(V): 洞孔的座标资料 (可为绝对/相对座标,使用增量时应注意参数3809是否为1。) Z:

G91 ->由洞底到Z点的距离(具方向性)

G90 ->Z点程式座标位置

R:

G91 ->初始点到R点的距离 (level R即洞底, 具方向性)

G90 ->R点程式座标位置

F:进给速率

K:重复次数(重复移动和钻孔的动作 ,G91 增量输入有效)

X、Y、Z、R绝对座标或增量座标由G90/G91来决定

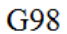

G99

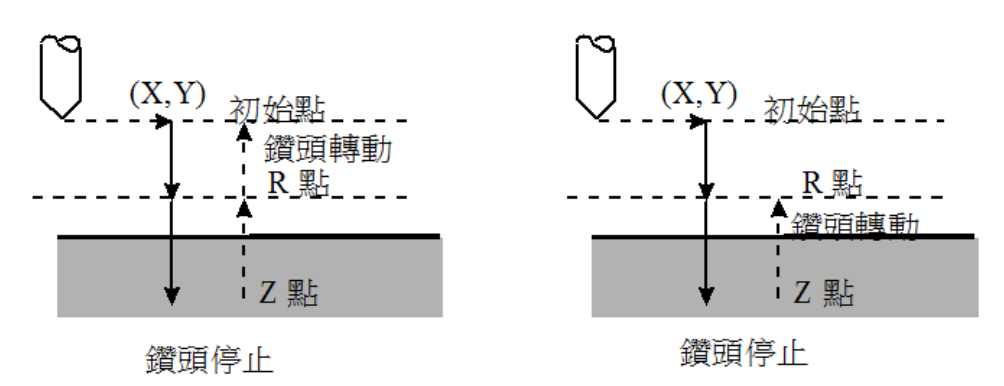

### 2.55.2 说明

以下說明動作流程:

- 1. 加工开始刀具先以G00移动到所指定之 ( X, Y ) 点
- 2. 以G00下降至所设定之R点。
- 3. 以G01下降至洞底Z点,

4. 以G00向上升到初始点(G98)或程式R点(G99)

#### 2.55.3 注意事項

- 1. G86指令前,先以M碼让钻头开始转动。
- 2. M碼和G86在同一个單節中被指定,则此一M碼只有在该單節中的第一次定位动作时执行一 次。
- 3. 指定重复K次,此M碼也只有在第一个钻孔动作才会被执行,其它的钻孔动作则不执行。
- 4. 在钻孔轴被改变之前,Canned Cycle必须先被取消。
- 5. 如果單節中不包含任何一轴(X, Y, Z)的移动指令,则不执行钻孔动作。
- 6. R所指定的资料只有在执行钻孔动作的單節中才会被设定 · 若是在非执行钻孔动作的單節 中,则不会被设定。
- 7. 群组01的G码和G86不能在同一个單節中被指定,否则G86將被取消。
- 8. 在Canned Cycle中,刀具半径补正模式(G41/G42/G40)将被忽略。

 $\frac{1}{2}$ 

#### 2.55.4 程式范例

N001 F1000. S500; N002 G90; N003 G00 X0. Y0. Z10.; // 移至初始点 N004 G17; N005 M03; // 启动钻头正转 N006 G90 G99; //设定R点、Z点和洞1的座标 N007 G86 X5. Y5. Z-10. R-5.; N008 X15.; // 洞2 N009 Y15.; // 洞3 N010 G98 X5.; // 洞4, 且设定返回初始点 N011 G80; N012 M05; // 停止钻头 N013 M30;

# 2.56 G87:背面精细搪孔循环

#### 2.56.1 指令格式

G87 X Y Z R Q P F K;

X(U) or Y(V): 洞孔的座标资料 (可为绝对/相对座标,使用增量时应注意参数3809是否为1。) Z:

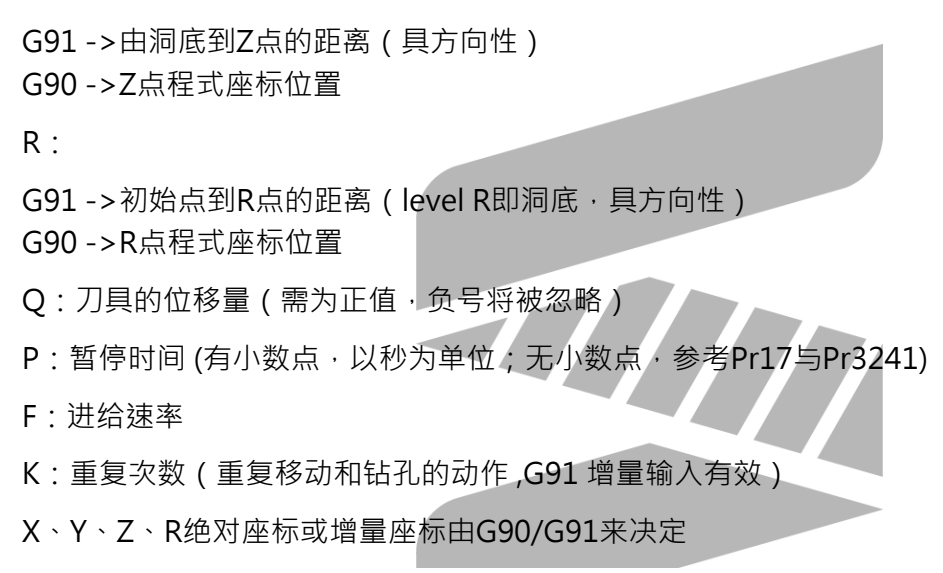

 $G98 -$ 8

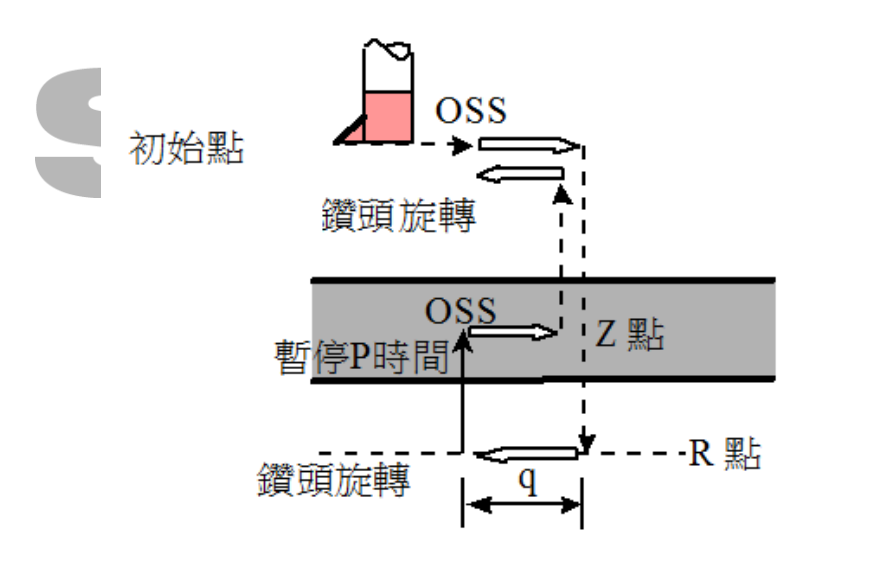

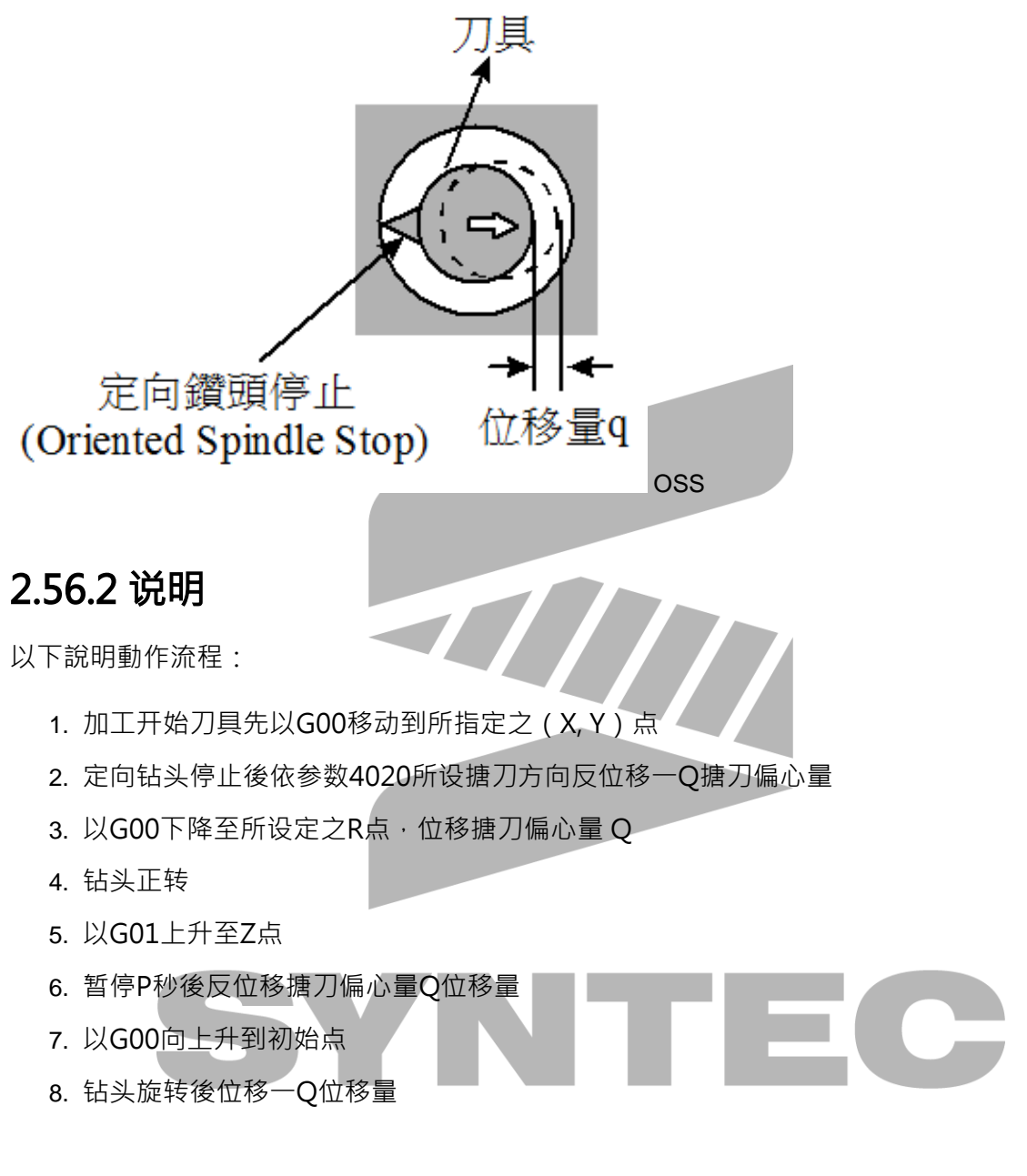

### 2.56.3 \*警告

Q值是在G87循环中所要求的一个模態變數,此一Q值需要很小心的指定,因为它也被使用在G73 /G83中。

#### OSS方向由参数No. 4020决定:

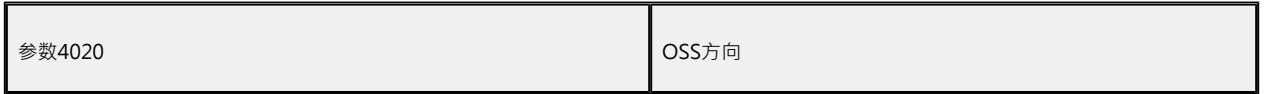

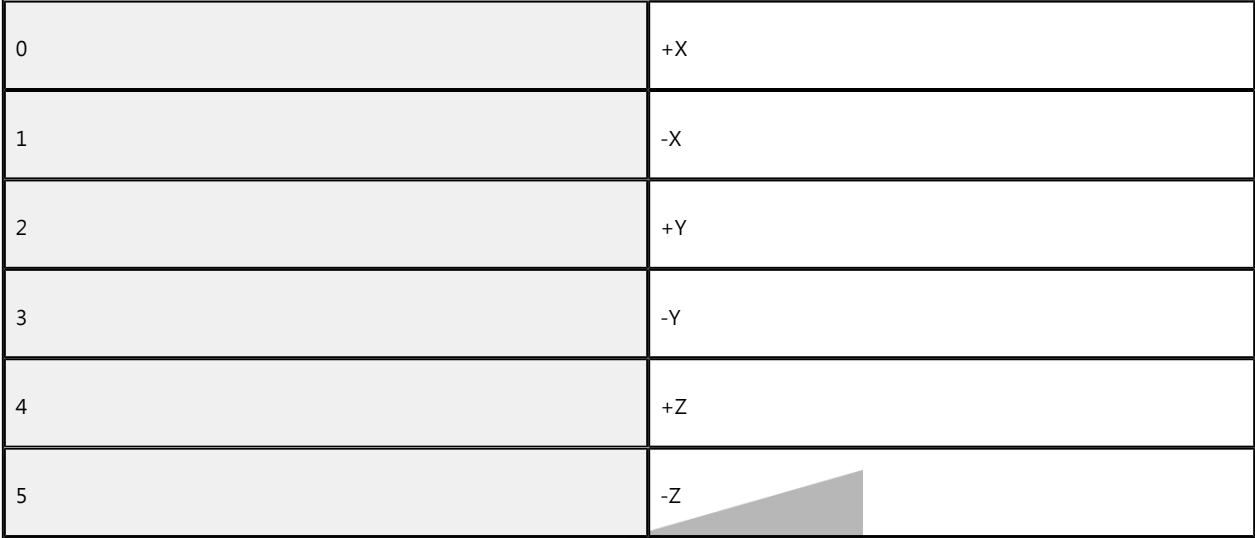

### 2.56.4 注意事項

- 1. G87指令前,先以M Code让钻头开始转动。
- 2. M Code和G87在同一个Block中被指定则此一M Code只有在该Block中的第一次定位动作 时执行一次
- 3. 指定重复K次,此M Code也只有在第一个钻孔动作才会被执行,其它的钻孔动作则不执 行。
- 4. 在钻孔轴被改变之前,Canned Cycle必须先被取消。
- 5. 如果單節中不包含任何一轴(X, Y, Z)的移动指令 · 则不执行搪孔动作 ·
- 6. Q值必须被设定为一正值。如果Q值为负值则仍视为正值(取绝对值)。
- 7. Q和R所指定的资料只有在执行搪孔动作的單節中才会被设定,若是在非执行搪孔动作的單 節中则不会被设定。
- 8. 群组01的G码和G87不能在同一个單節中被指定,否则G87將被取消。
- 9. 在Canned Cycle中,刀具半径补正模式(G41/G42/G40)将被忽略。

### 2.56.5 程式范例

N001 F1000. S500; N002 G90; N003 G00 X0. Y0. Z10.; // 移至初始点 N004 G17; N005 G90 ; N006 M03; // 启动钻头正转

//设定R点、Z点和洞1的座标,位移量5.0,暂停时间4.0秒 N007 G87 X5. Y5. Z10. R-30. Q5. P4.; N008 X15.; // 洞2 N009 Y15.; // 洞3 N010 G80; N011 M05; // 停止钻头 N012 M30;

# 2.57 G88:半自动精细搪孔循环

### 2.57.1 指令格式

G88 X\_ Y\_ Z\_ R\_ P\_ F\_ K\_;

X(U) or Y(V): 洞孔的座标资料 (可为绝对/相对座标, 使用增量时应注意参数3809是否为1。)

Z:

G91 ->由洞底到Z点的距离(具方向性) G90 ->Z点程式座标位置

R:

G91->初始点到R点的距离(level R即洞底,具方向性) G90 ->R点程式座标位置

P: 在洞底的暂停时间 (有小数点,以秒为单位; 无小数点,参考Pr17与Pr3241)

F:进给速率

K:重复次数(重复移动和钻孔的动作 ,G91 增量输入有效)

X、Y、Z、R绝对座标或增量座标由G90/G91来决定

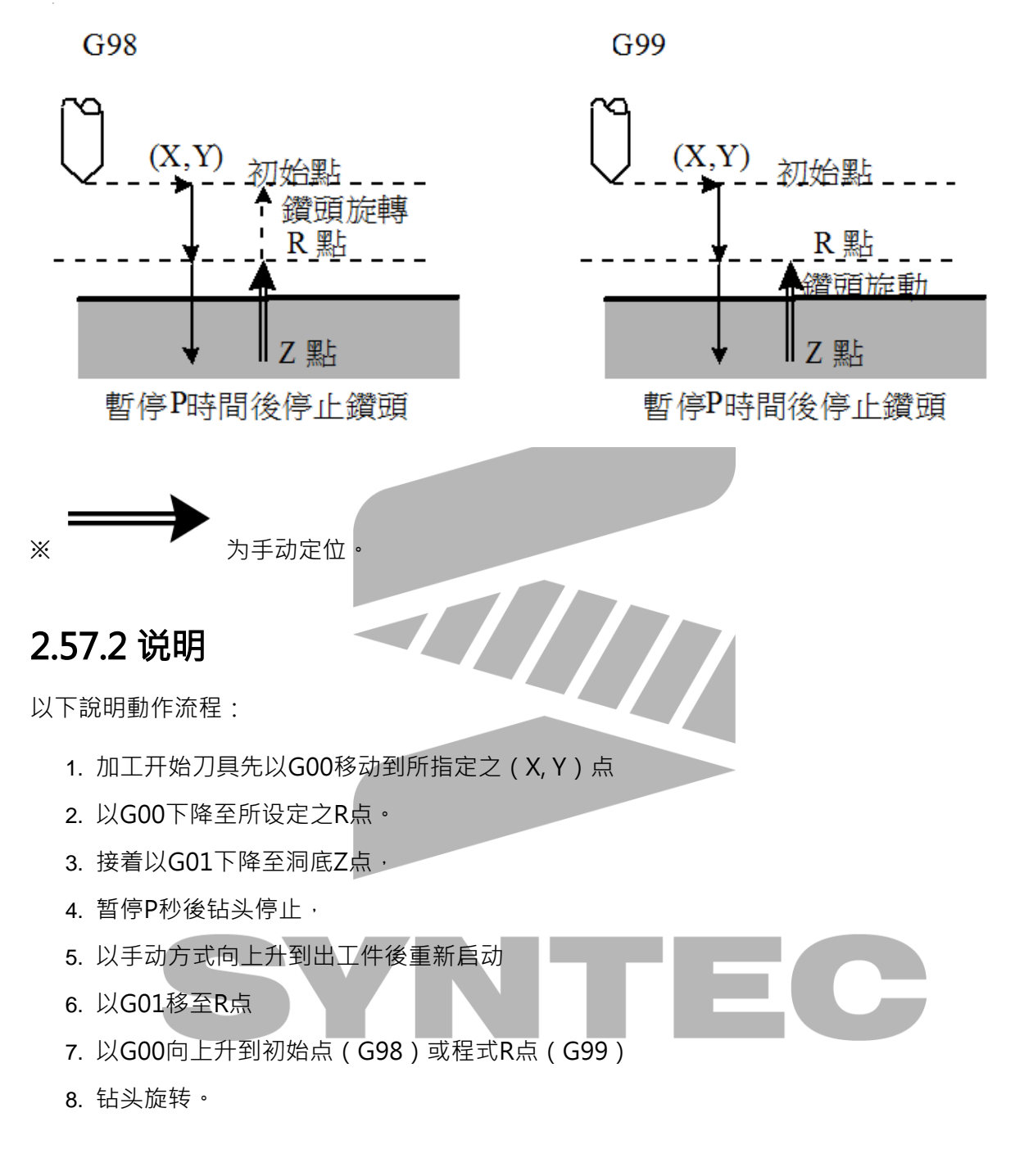

### 2.57.3 注意事項

- 1. G88指令前,先以M碼让钻头开始转动。
- 2. M碼和G88在同一个單節中被指定,则此一M碼只有在该單節中的第一次定位动作时执行一 次。
- 3. 指定重复K次,此M碼也只有在第一个钻孔动作才会被执行,其它的钻孔动作则不执行。
- 4. 在钻孔轴被改变之前,Canned Cycle必须先被取消。
- 5. 如果單節中不包含任何一轴(X, Y, Z)的移动指令 · 则不执行钻孔动作 ·
- 6. R所指定的资料只有在执行钻孔动作的單節中才会被设定,若是在非执行钻孔动作的單節中 则不会被设定。
- 7. 群组01的G码和G88不能在同一个單節中被指定,否则G88將被取消。
- 8. 在Canned Cycle中,刀具半径补正模式(G41/G42/G40)将被忽略。

### 2.57.4 程式范例

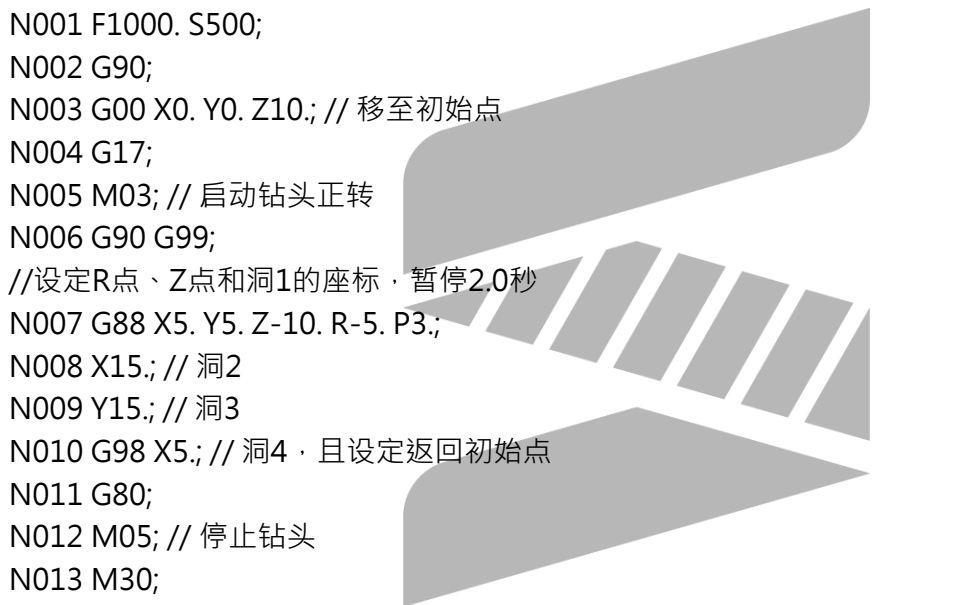

2.58 G89:孔底暂停搪孔循环

### 2.58.1 指令格式

G89 X\_ Y\_ Z\_ R\_ P\_ F\_ K\_;

X(U) or Y(V): 洞孔的座标资料 (可为绝对/相对座标,使用增量时应注意参数3809是否为1。) Z:

G91 ->由洞底到Z点的距离(具方向性)

G90 ->Z点程式座标位置

R:

G91->初始点到R点的距离(level R即洞底,具方向性) G90 ->R点程式座标位置

P:在洞底的暂停时间 (有小数点 · 以秒为单位;无小数点 · 参考Pr17与Pr3241)

F:进给速率

K:重复次数(重复移动和钻孔的动作 ,G91 增量输入有效)

X、Y、Z、R绝对座标或增量座标由G90/G91来决定

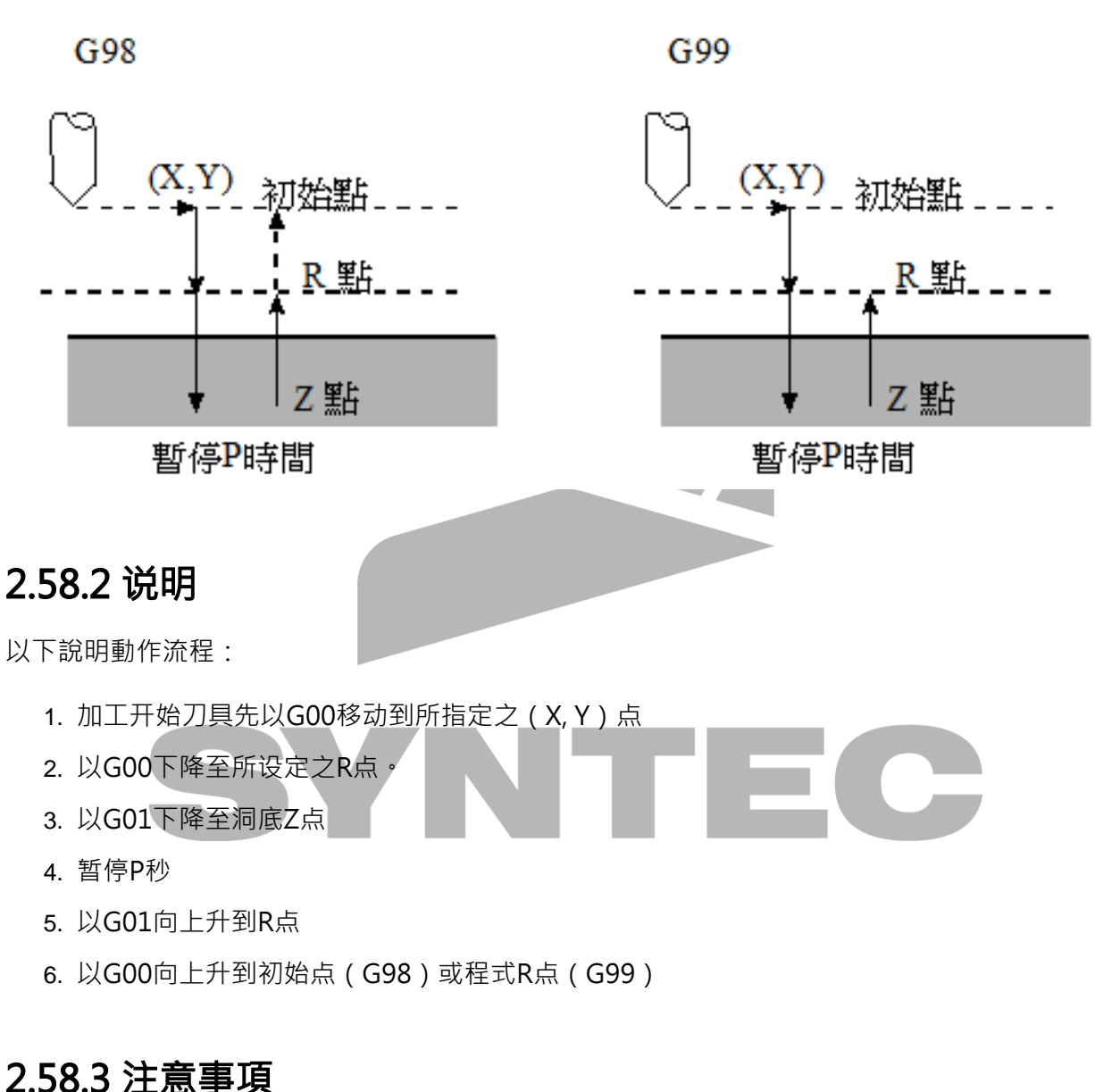

- 1. G89指令前,先以M碼让钻头开始转动。
	- 2. M碼和G89在同一个單節中被指定,则此一M碼只有在该單節中的第一次定位动作时执行一 次。
- 3. 指定重复K次,此M碼也只有在第一个钻孔动作才会被执行,其它的钻孔动作则不执行。
- 4. 在钻孔轴被改变之前,Canned Cycle必须先被取消。
- 5. 如果單節中不包含任何一轴(X, Y, Z)的移动指令 · 则不执行钻孔动作 ·
- 6. R所指定的资料只有在执行钻孔动作的單節中才会被设定,若是在非执行钻孔动作的單節中 则不会被设定。
- 7. 群组01的G码和G89不能在同一个單節中被指定,否则G89將被取消。
- 8. 在Canned Cycle中,刀具半径补正模式(G41/G42/G40)将被忽略。

#### 2.58.4 程式范例

N001 F1000. S500; N002 G90; N003 G00 X0. Y0. Z10.; // 移至初始点 N004 G17; N005 M03; // 启动钻头正转 N006 G90 G99; //设定R点、Z点和洞1的座标,暂停2.5秒 N007 G89 X5. Y5. Z-10. R-5. P2.5; N008 X15.; // 洞2 N009 Y15.; // 洞3 N010 G98 X5.; // 洞4 · 且设定返回初始点 N011 G80; N012 M05; // 停止钻头 N013 M30;

# 2.59 G90 G91:绝对 增量指令

#### 2.59.1 指令格式

G90;

G91;

### 2.59.2 说明

G90:绝对座标设定。 G91:增量座标设定。

#### 2.59.3 程式範例

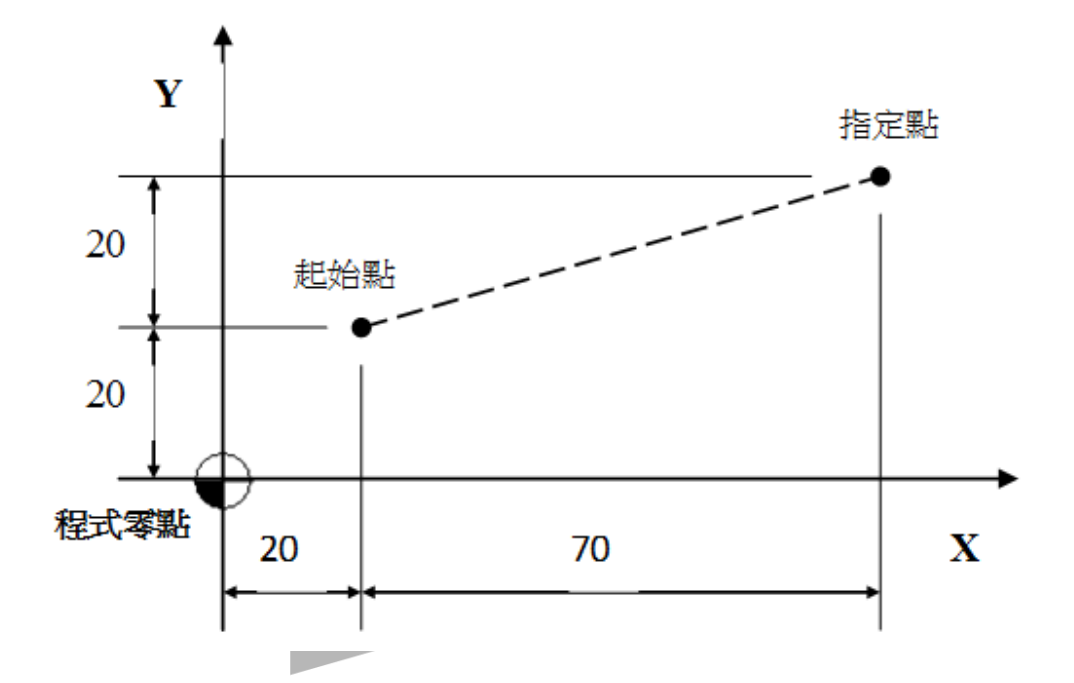

- 1. 方式一(**绝对值**):G90 G00 X90.0 Y40.0; //以指定点和程式零点之差值,做直线切削至指定点
- 2. 方式 $\Box$ (**增量值**):G91 G00 X70.0 Y20.0; //以指定点和起始点之差值,做直线切削至指定点

2.60 G92.1:绝对零点座标系统预设

#### 2.60.1 指令格式

G92.1 X— Y— Z— I— J— K— R—

X、Y、Z:设定基本座标系统(G92)为程式座标系统的零点;

I:X轴视为旋转中心,将YZ平面进行旋转。

J:Y轴视为旋转中心,将XZ平面进行旋转。

K:Z轴视为旋转中心,将XY平面进行旋转。

R:座标系将选转的角度。

### 2.60.2 说明

G92.1与G92类似,皆用於建立新座标系统,此指令是设定现在座标系统的某一特定点 (由程式指 令给定),为另一新设定子座标系统的零点。

经设定之後,刀具將从此点开始加工,绝对值指令即参考此座标系统来计算。

### G92与G92.1之比较

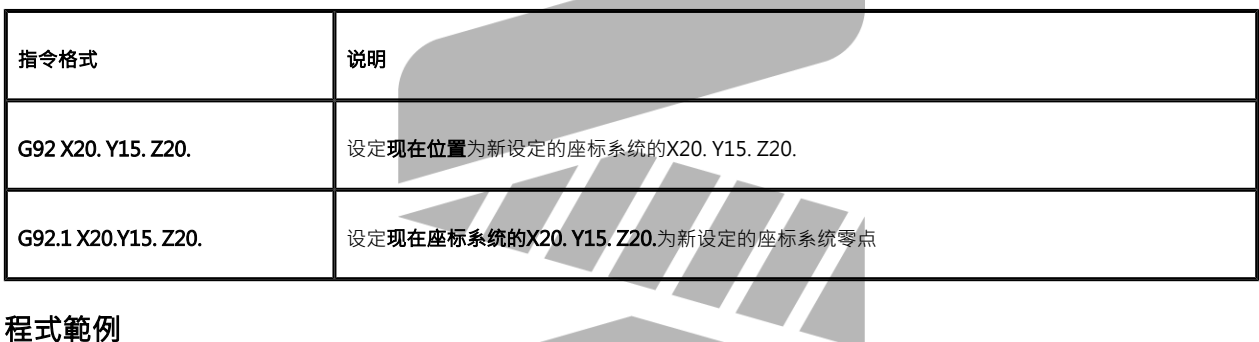

程式範例

# 范例一:G92与G92.1之比较(无外偏、无刀长、无刀补)

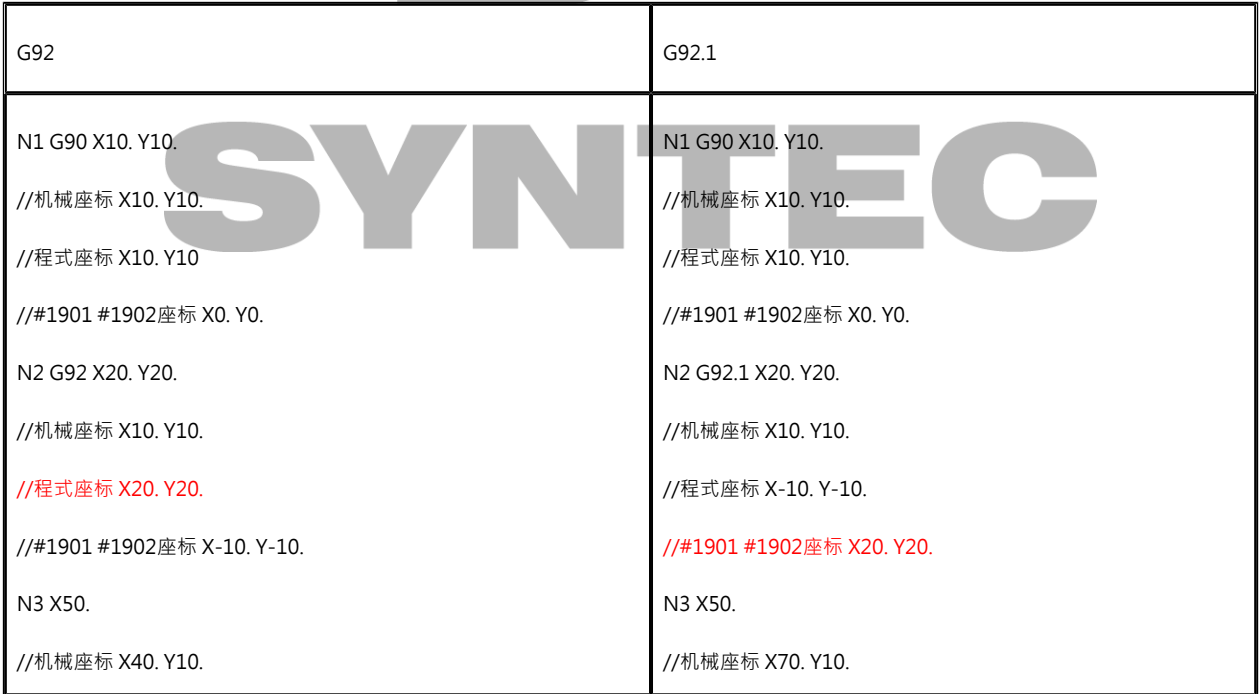

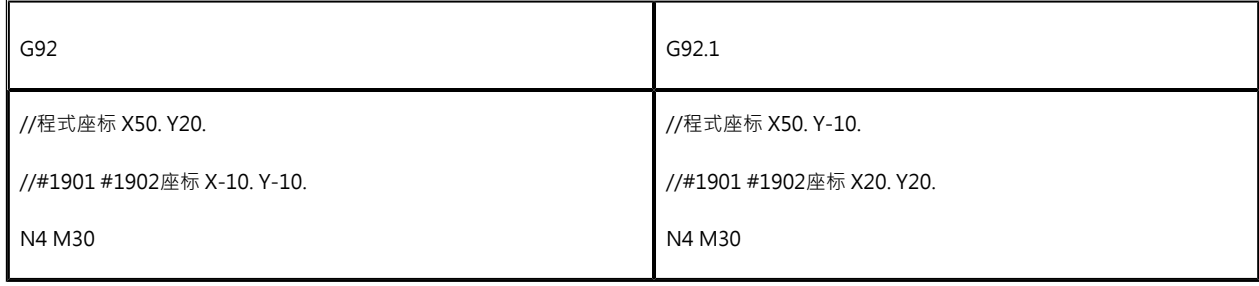

#### 范例二:

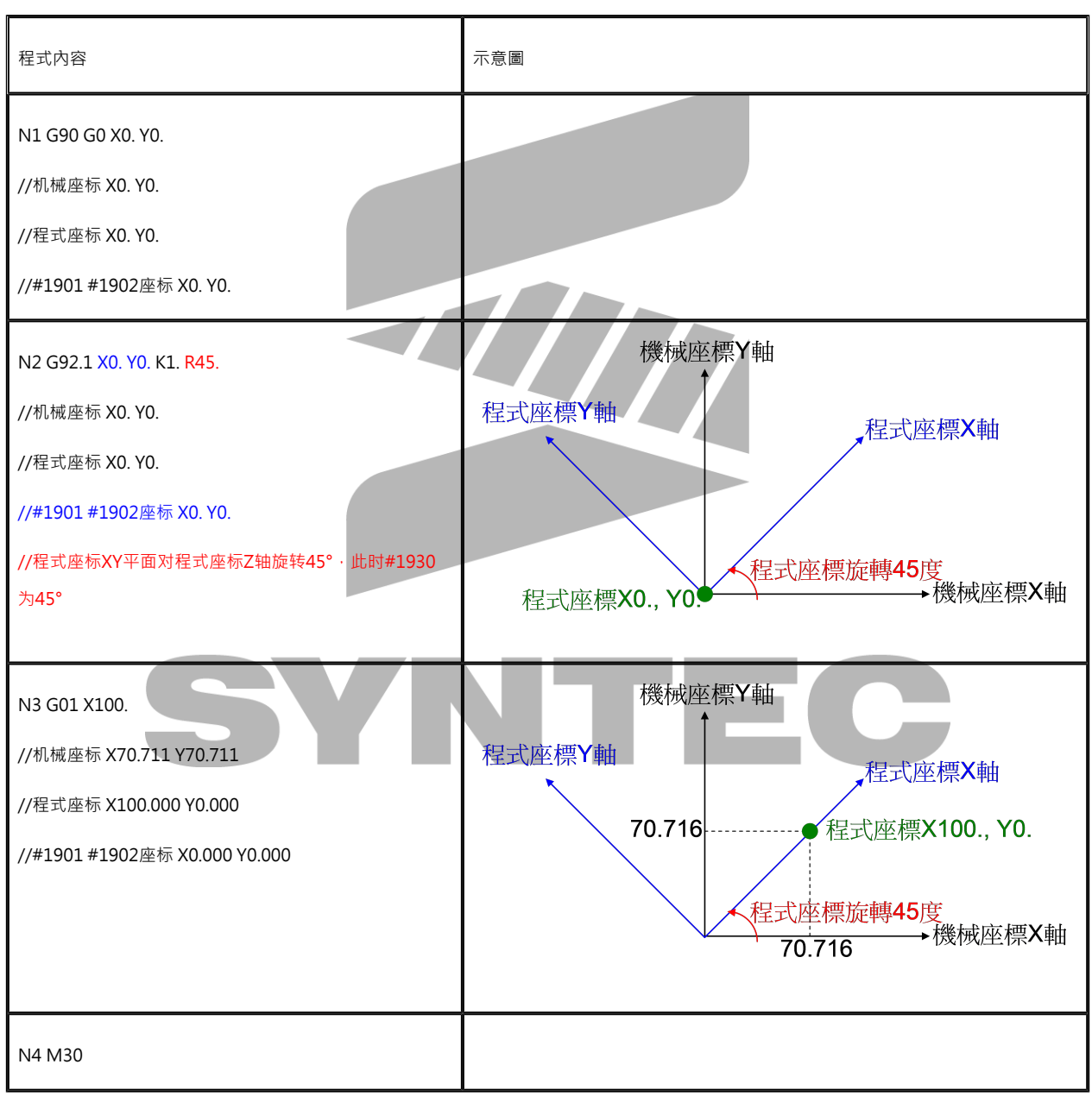

#### 范例三:

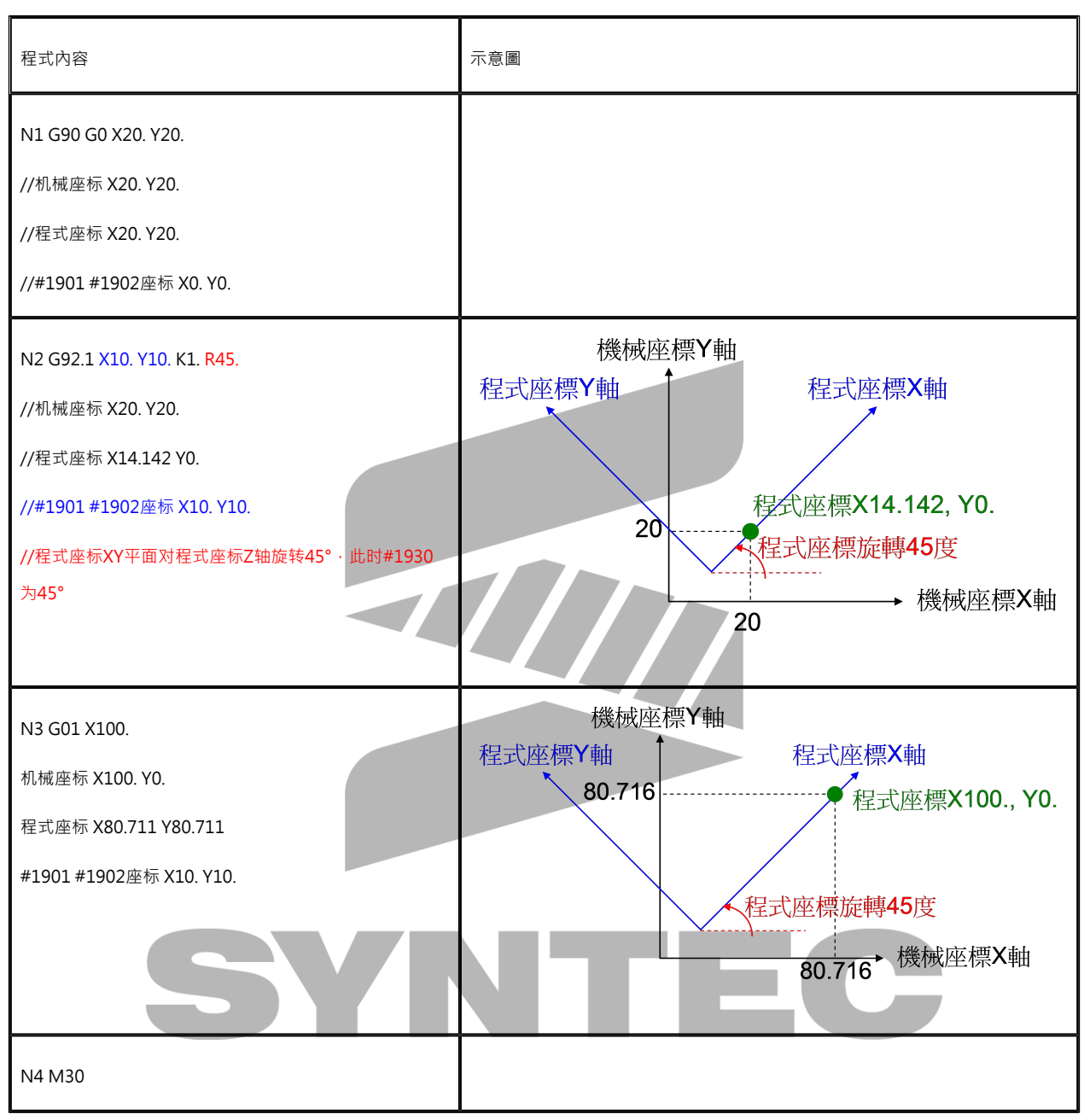

# 2.61 G92:绝对零点座标系统设定

# 2.61.1 指令格式

G92 X Y Z ;

X、Y、Z:设定基本座标系统(G92)在当下程式座标系统的位置;

例如,目前程式座标为X10. Y20. Z30., 执行G92 X0 Y0 Z0, 就会改写现在的程式座标变为X0 Y0 Z0。

#### 2.61.2 说明

当制作程式时,有些情况必须要另外设定程式座标零点,此时可使用G92机能另外建立新座标系 统。

此指令是设定刀具的现况某一点位置,为另一新设定子座标系统的特定座标点(由程式指令给 定),经**设定之後**,刀具將从此点开始加工,绝对值指今即参考此座标系统来计算。

#### 2.61.3 注意事项

- 1. 控制器机械座标会依照以下公式计算,机械座标=工件座标(G54~)+程式座标+G92偏置量 +外偏+手轮偏置+刀长补偿
- 2. G92偏置量=G92执行前的程式座标值-G92执行後的程式座标值
- 3. 各轴向的G92座标系偏置量变数暂存位置为#1901~1916

#### 2.61.4 程式范例

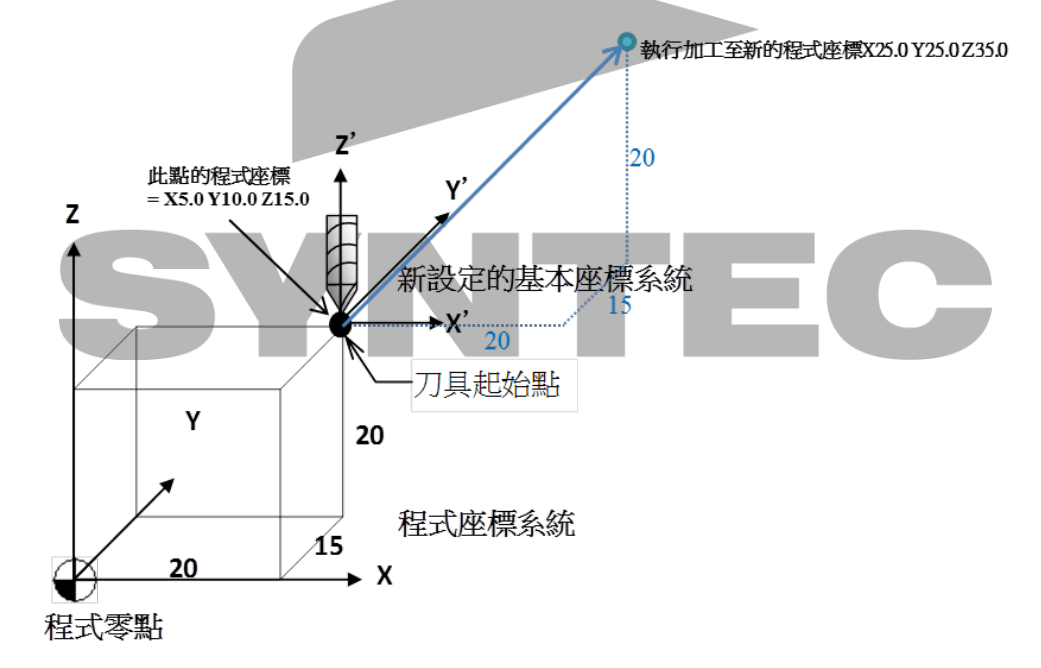

G90 //绝对指令

G01 X20.0 Y15.0 Z20.0 //执行加工至X20.0 Y15.0 Z20.0,此时的程式座标是X20.0 Y15.0 Z20.0

G92 X5.0 Y10.0 Z15.0; //改变现在位置的程式座标,变成X5.0 Y10.0 Z15.0。G92座标偏置量 X=15,Y=5,Z=5,计算方法为原本的程式座标值-新的程式座标值 G01 X25.0 Y25.0 Z35.0 //执行加工至新的程式座标X25.0 Y25.0 Z35.0

# 2.62 G93:反时间进给

### 2.62.1 指令格式

G93;

G01…F\_;

G02…F\_;

G03…F\_;

### 2.62.2 说明

此指令为进给率模式指令,用来指定当前对於进给率的的定义格式,只需在程式里指定一次,到 有指定 G94/G95 时才会取消此模式。此模式只影响 G01、G02、G03的进给率。

在G93模式下F只影响所在单节进给率,因此每个切削单节皆需带F引数,否则将发Cor85:「G93 模式下F引数不对」警报。

G01单节在G93模式下,进给率定义为:F \* 单节长度

G02 / G03单节在G93模式下,进给率定义为:F \* 单节半径

# 2.62.3 程式范例

G71

G93

G01 X10. F1 // 此单节进给率 1\*10 = 10 mm/min

G02 X20. R5. F3 // 此单节进给率 3\*5 = 15 mm/min

G03 X0 R10. F5 // 此单节进给率 5\*10 = 50 mm/min

M30

# 2.63 G94 G95:进给量单位设定

# 2.63.1 指令格式

 $G94 F$ ;

G95 F\_\_ ;

# 2.63.2 说明

此指令为设定F 机能之进给量(刀具每单位时间或每转移动距离)单位设定;使用G94指令为每分 钟进给量,单位mm/min, inch/min,使用G95指令为每转进给量,单位mm/rev, inch/rev。

 $\overline{\phantom{a}}$ 

### 2.63.3 图例

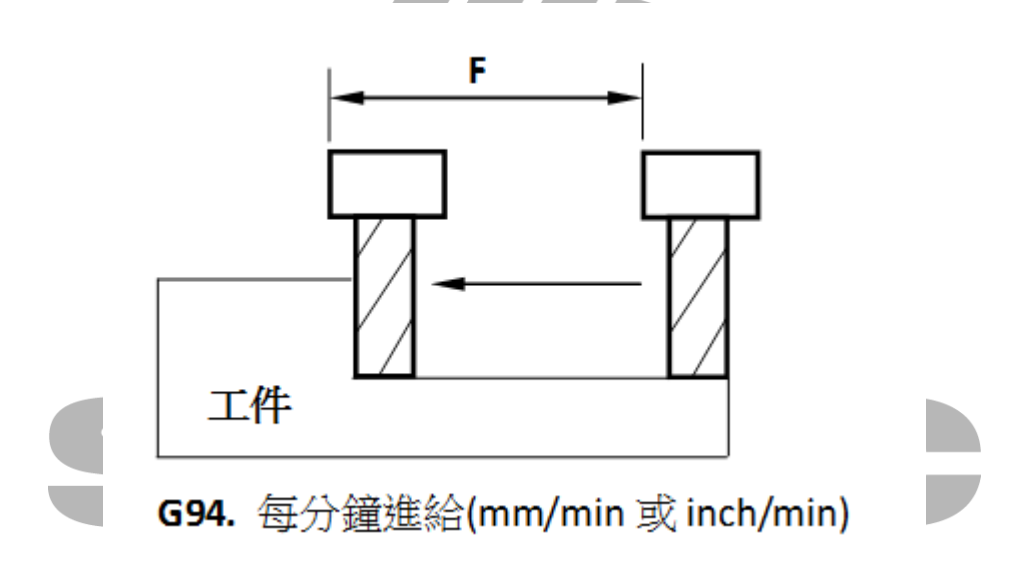

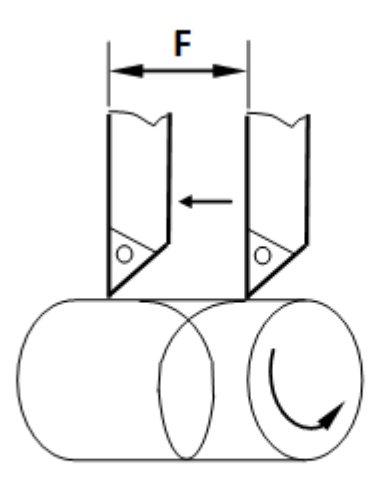

G95. 每迴轉進給(mm/rev 或 inch/rev)

# 2.64 G96 G97:等表面线速度控制

### 2.64.1 指令格式

G96 S\_\_ ;等表面切削速度控制ON

G97 S\_\_ ;等表面切削速度控制OFF

### 2.64.2 说明

G96指令为设定刀具与工件间之接触点的表面速度指定,G97为解除G96指令,也为设定主轴转速 之指令。

若加工时,使用不同直径刀具,又要求表面速度一定,可使用G96 S 来控制表面速度。若加工时 不论刀具直径多大,其主轴转速都为一定值,可使用G97 S 来控制主轴转速。

G96里的S设定值可依照公式:

$$
V = \frac{\pi DN}{1000} (\text{m})
$$
 (12)

● V:表面速度,可利用G96来指定其为一定值,单位是m/min或feet/min。

● D:工件有效直径,单位为 mm或inch

● N:主轴转速,可利用G97来指定其为一定值,单位是RPM。

### 2.64.3 程式范例

采用主轴周速一定方式

G92 S2000; //用G92来限制主轴最高转数

G96 S130 M03; //表示其切削速度维持每分钟130公尺

注意:G92常配合G96使用,用以限制主轴最高转数,上例若用半徑10mm的铣刀,则

$$
N = \frac{1000 \times 130}{\pi \times 10} = 4140 rpm
$$

G922000rpmG92G96

采用主轴回转数一定方式

G97 S1300 M03; //表示其主轴维持每分钟1300转

2.65 G120.1:多组加工条件

#### 2.65.1 指令格式

- $G120.1 P Q$ ; P、Q:呼叫多组加工条件,P为加工应用状况,Q为加工条件。
- G120.1 P0 or G121 回复标准参数﹐若有设定快速参数(速度、平滑等级)﹐则会自动使用该组参数。

### 2.65.2 说明

- 1. 共有九组加工条件可使用,分别为P1Q1、P1Q2、P1Q3、P2Q1........P3Q3。
- 2. 原本的G62/G64 P\_仍可使用 · P引数的设定范围扩充为0~9 · 例如:P1Q1对应G62P1 · P2Q1对应G62P4。
- 3. 使用者可根据加工需求,选用对应的加工参数。
- 4. 可在多组加工条件的画面,自行设定对应参数。
- 5. 可直接套用预设值 · 在回复预设值前 · 可看到各组预设值的使用场合 · (参考下图)

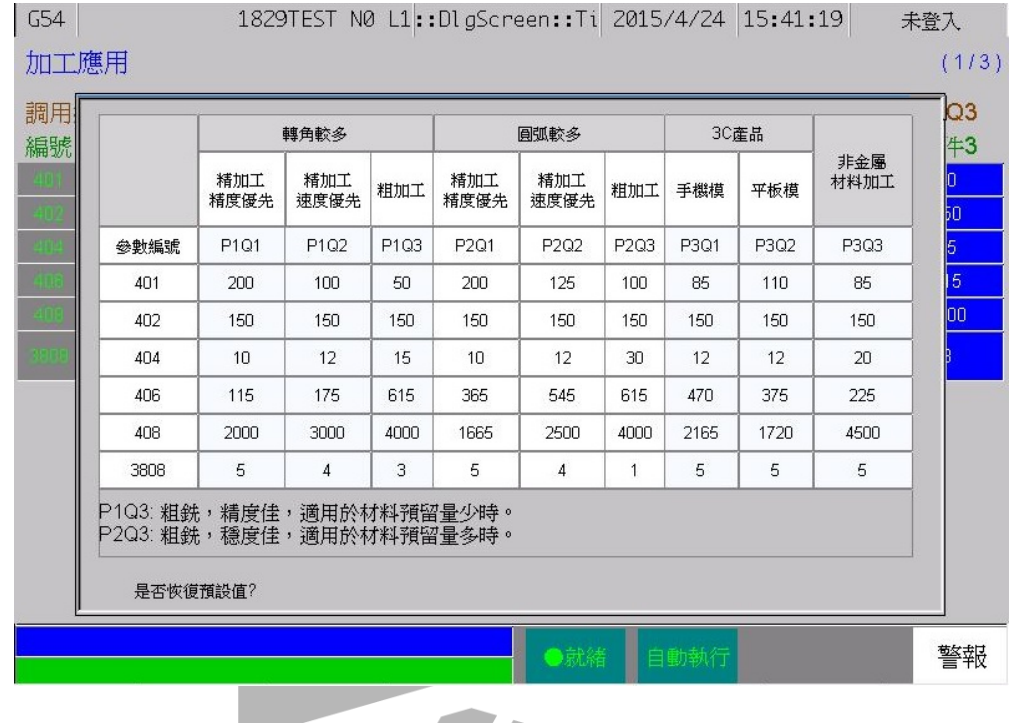

### 2.65.3 注意事项

- 1. 仅适用於6D/11/21系列的铣床控制器
- 2. 有效版本:10.116.24B
- 3. P的设定范围为0~3
- 4. Q的设定范围为1~3
- 5. P、Q引数都没下的时候,不做任何动作
- 6. 若忘记下Q引数 · 则预设为Q1 · 例如G120.1 P1 · 等同G120.1 P1 Q1 ·
- 7. 按Reset後,回复标准参数,若有设定快速参数,则会自动使用该组参数。
- 8. 相關警報:
	- a. MACRO-411\_指令格式错误:使用G120.1时,忘记下P引数,则发出警报。
	- b. MACRO-412\_引数设定超过范围:P引数范围0~3,Q引数范围1~3,超出此范围, 则发出警报。
	- c. COR-103\_高速高精参数设置不当:未设定多组参数或套用预设值前,多组参数可能 为空白,若呼叫到该组参数,则发出警报。

### 2.65.4 程式范例

G90 G54 G43 H1 G0 Z0 X0 Y0 M3 S15000 G120.1 P1 Q2 //G01加工前, 开启多组加工条件调用, 也可在一开始就启用 G01 X50. Y50. F3000 ................. G00 Z0 G121 //加工结束後,关闭多组加工条件 G49 M5 M30

# 2.66 G134:圆周孔循环

### 2.66.1 指令格式

#### G134 X Y I J K ;

X、Y:圆周孔的中心位置;受G90/G91的影响。

I:圆的半径r,单位以输入设定(G70/G71)为准,正数表示。

J:最初钻孔点的的角度。

K:为钻孔的个数。指定个数1~9999个,不可设定为零,反时针方向为正,顺时针方向为负定 位。

# 2.66.2 说明

在X、Y指定的座标为中心所形成的半径的圆周上,以X轴和角度形成的点开始将圆周作n等份、n 个孔的钻孔动作。
### 2.66.3 程式范例

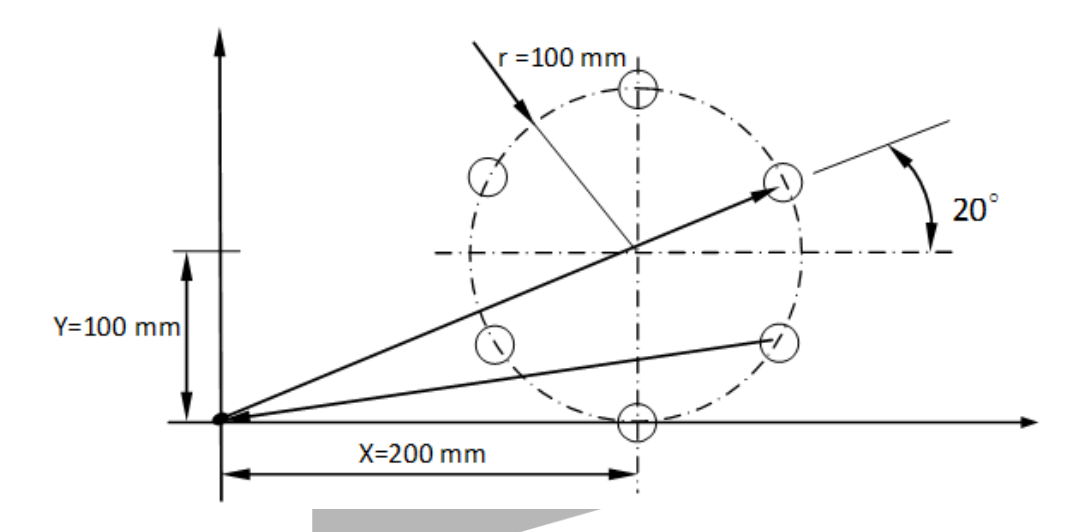

N001 G92 X500.0 Y100.0; //设定绝对零点座标系统

N002 G91 G81 Z-10.0 R5.0 K0 F200;

//执行钻孔循环,以切削量为200mm/min,每个孔钻深

//10 mm,然後回到钻孔起始点

N003 G134 X200.0 Y100.0 I100.0 J20.0 K6;

//执行圆周孔循环, 在X=200mm,Y=100mm位置钻第一孔, 半径为100mm, 起始角度为20∘, 钻6个孔

N004 G80; //取消循环

N005 G90 G0 X0.0 Y0.0; //回到座标系零点

# 2.67 G135:角度直线孔循环

#### 2.67.1 指令格式

G135 X Y I J K;

X、Y:起点座标,受G90/G91的影响。

I: 间隔, 单位以输入设定单位 (G70/G71) 为准, 若间隔为负值时, 以起点为中心在对称方向作 钻孔。

J: 为与水平方向的夹角, 反时针方向为正。

K: 为欲钻孔的个数, 包含起点在内的个数, 范围是1~9999个。

#### 2.67.2 说明

此指令以X,Y指定的位置为起点,在X轴和一角度所形成的方向用一间隔区分成n个孔作钻孔动 作。

#### 2.67.3 程式范例

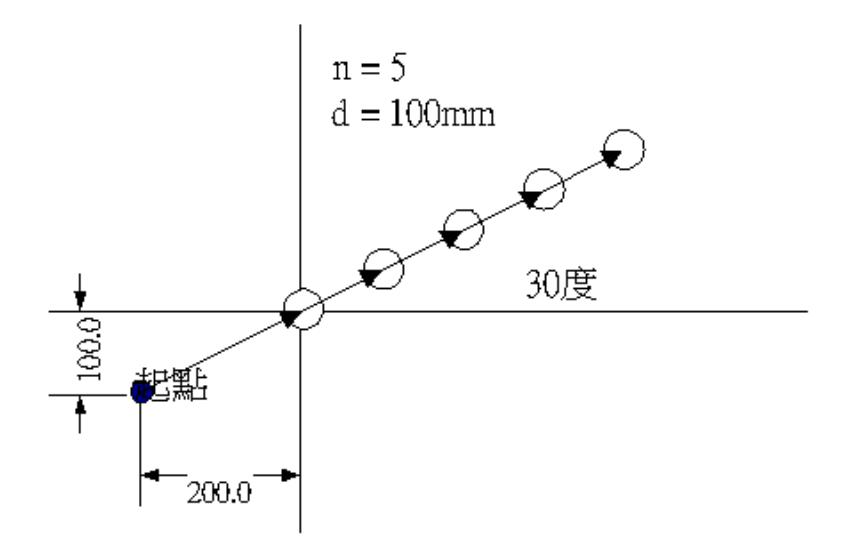

N001 G91; //设定使用增量值方式

N002 G81 Z-10.0 R5.0 K0 F100;

//执行钻孔循环,以切削量为100mm/min,每个孔钻深

//10 mm,然後回到钻孔, 起始点

N003 G135 X200.0 Y100.0 I100.0 J30.0 K5;

//执行角度直线孔循环, 在X=200mm,Y=100mm位置为起始点, 间隔100mm, 与水平角度为 30<sup>°</sup>, 钻5个孔

# 2.68 G136:圆弧孔循环

## 2.68.1 指令格式

G136 X Y I J P K ;

X、Y:为圆弧的中心座标,受G90/91影响。 I: 圆弧半径,单位以输入设定单位 (G70/G71)为准,正数表示。 J:最初钻孔点的角度,反时针方向为正。 P:角度间隔,反时针方向为正。 K:所欲钻孔的个数。

## 2.68.2 说明

此指令是以X,Y指定的座标为中心在所形成半径的圆周上,以X轴和一角度形成的点开始,间隔一 角度作n个点的钻孔。

### 2.68.3 程式范例

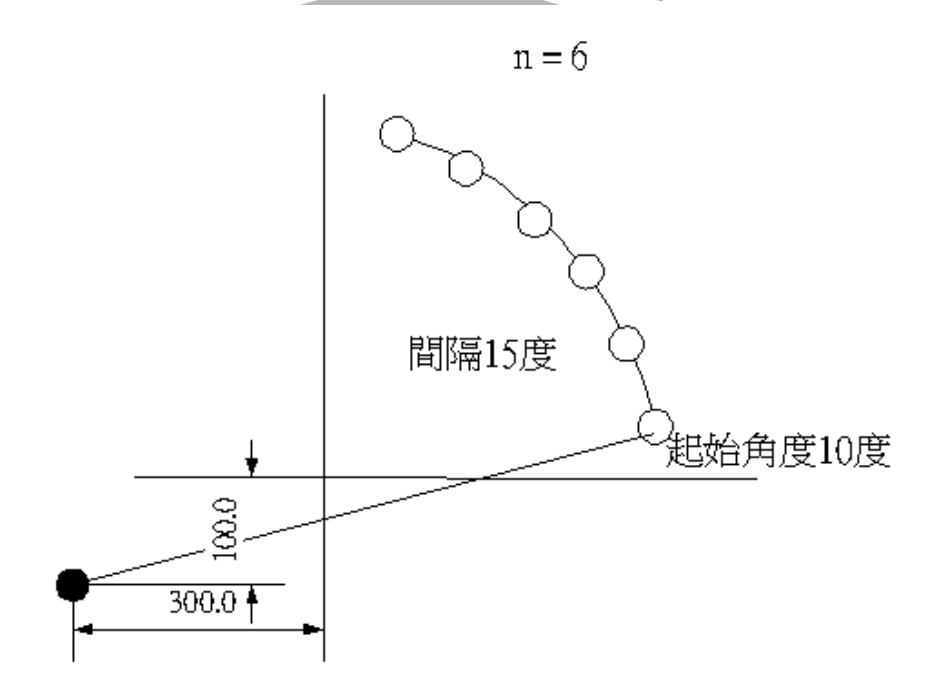

N001G91;//设定使用增量值方式

N002G81 Z-10.0 R5.0 K0 F100;

//执行钻孔循环, 以切削量为100mm/min, 每个孔钻深10 mm, //然後回到钻孔起始点 N003G136 X300.0 Y100.0 I300.0 J10.0 P15000 K6;

//执行圆弧孔循环,在X=300mm,Y=100mm位置为圆弧中心,

//圆弧半径为300mm,孔起始角度为10°,间隔角度15°,钻6个孔

# 2.69 G137.1:棋盘孔循环

## 2.69.1 指令格式

G137.1 X Y I P J K ;

X、Y:起点的座标,受G90/91影响。

I: X轴的间隔, 单位以输入设定单位 (G70/G71) 为准, 间隔为正时由起点向正方向, 负时向负 方向作间隔。

P:X轴方向的间隔,范围是1~9999个。

J:Y轴的间隔,单位以输入设定单位 (G70/G71) 为准,间隔为正时由起点向正方向,负时向负 方向作间隔。

K:Y轴方向的个数,范围是1~9999个。

## 2.69.2 说明

此指令是以X,Y指定的位置作起点,在X轴平行的方向取一间隔作nx个格子钻孔,在Y轴平行的方向 取一间隔作ny个格钻孔。

## 2.69.3 程式范例

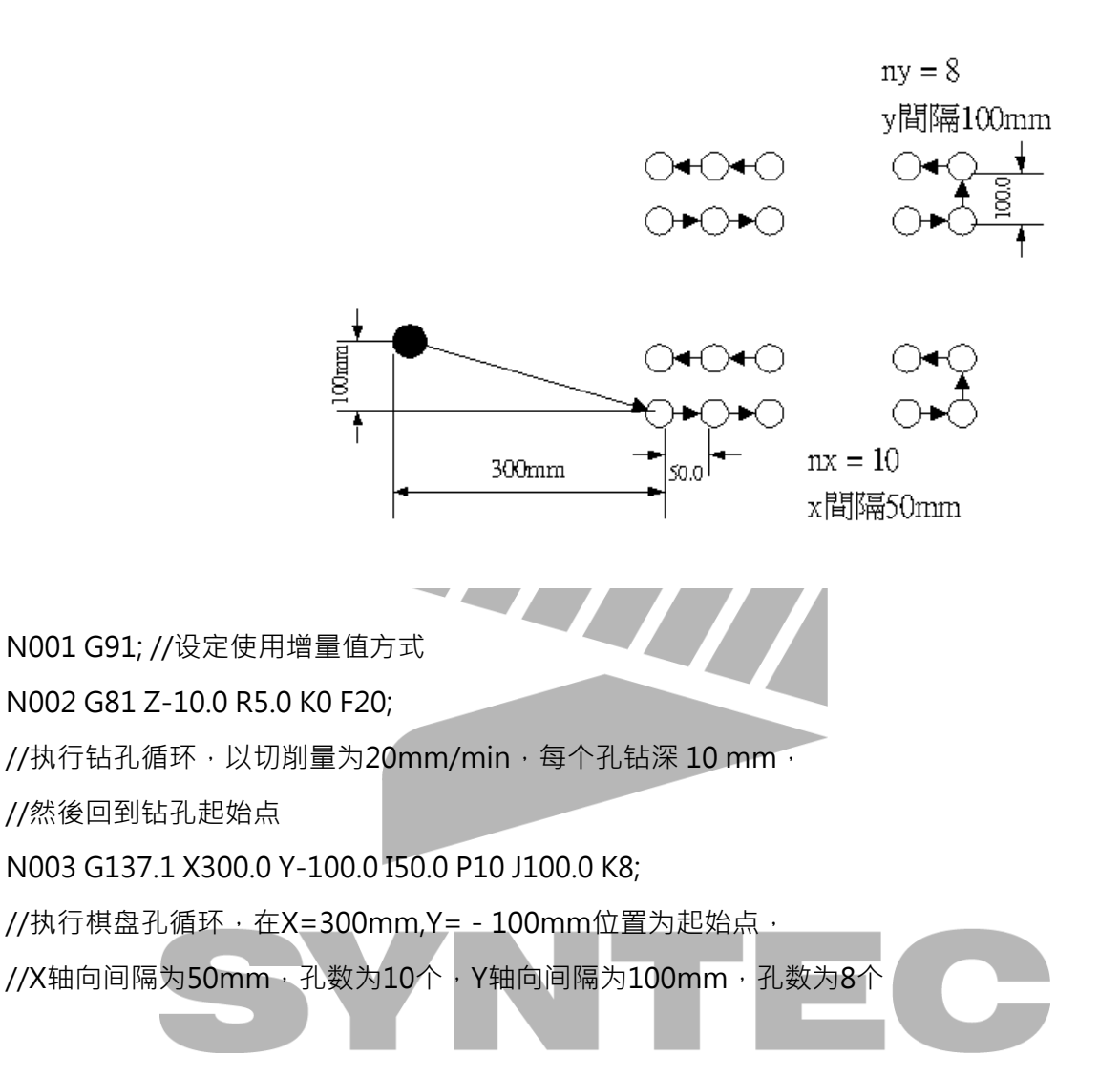

# 2.70 循环加工机能

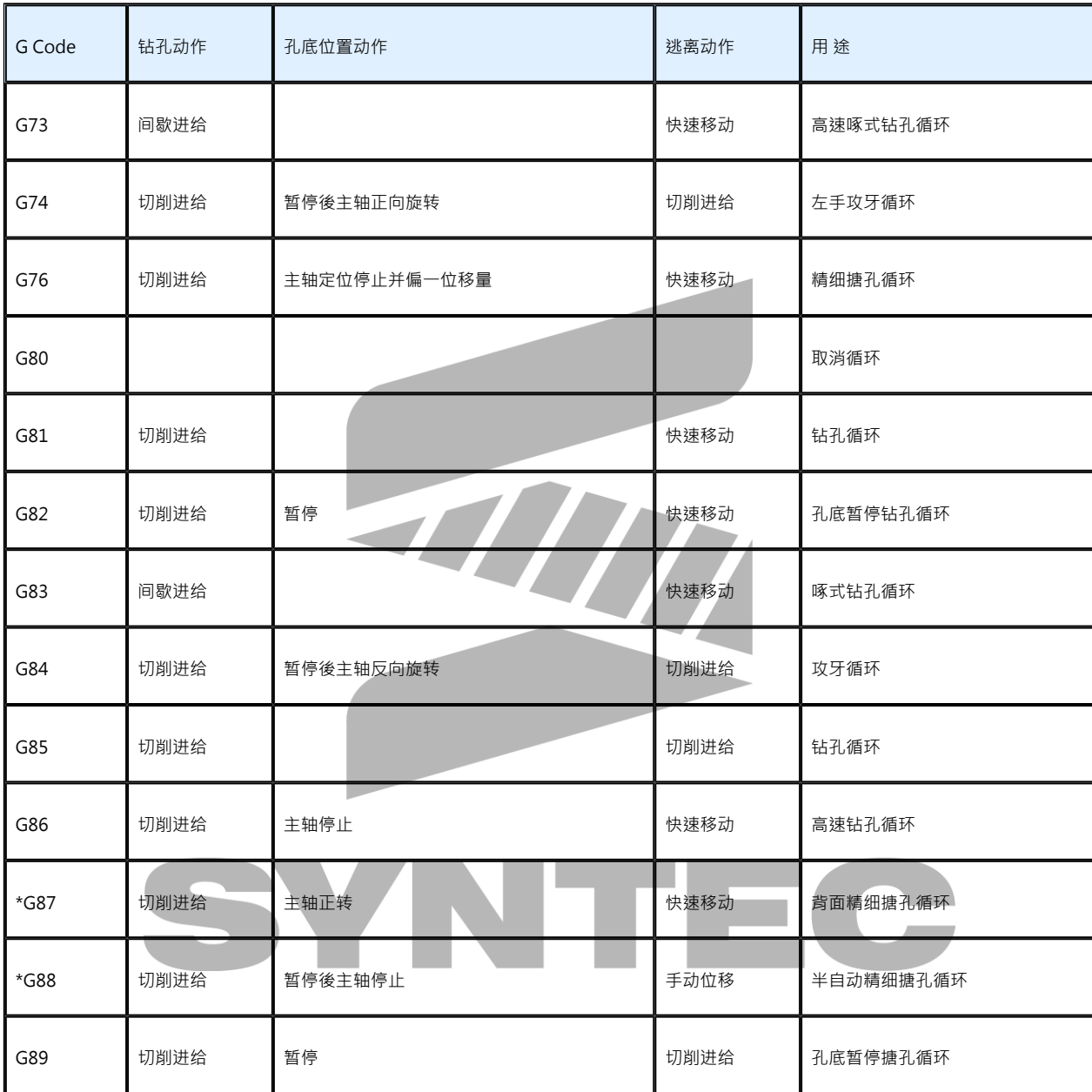

# 2.70.1 固定循环的位址与意义

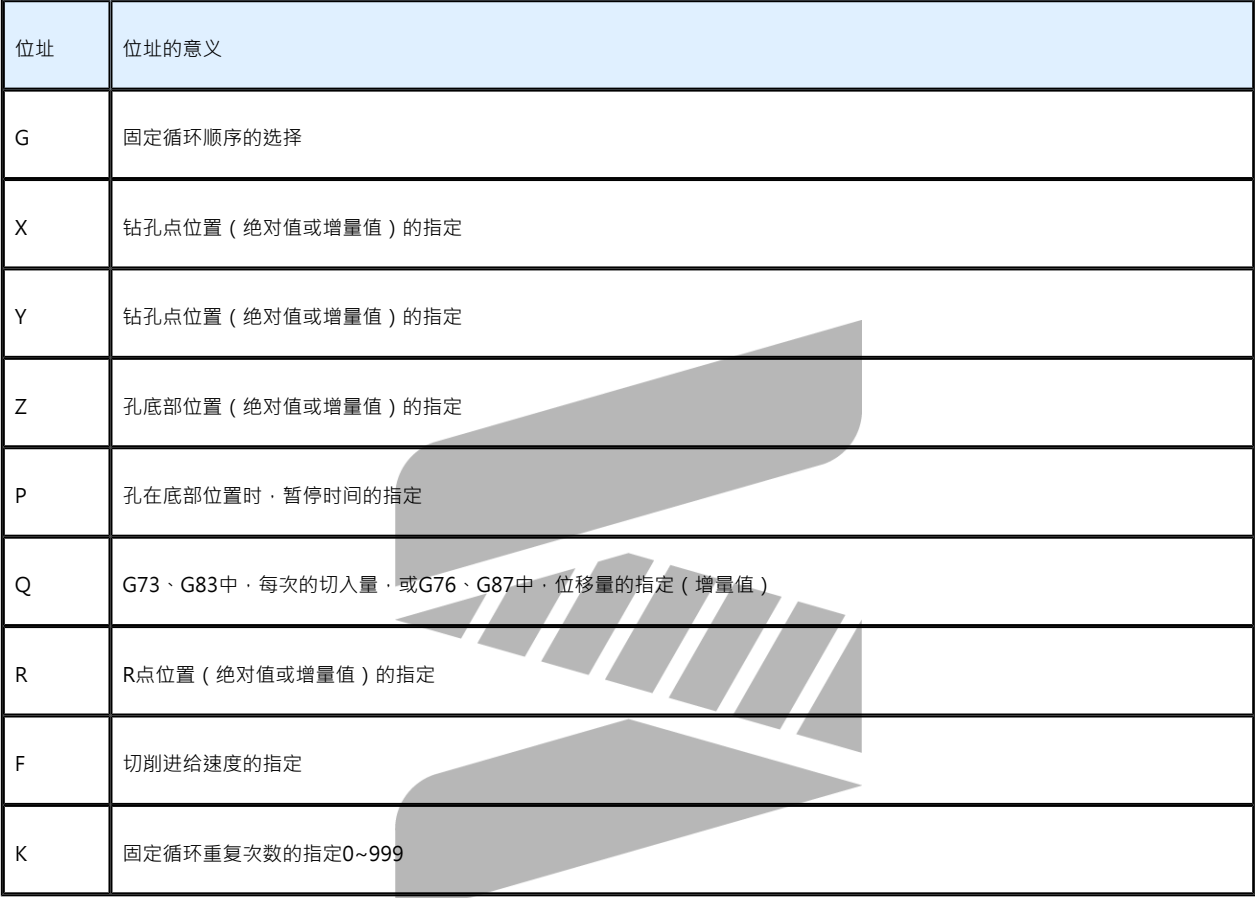

#### 钻孔轴的指定可以利用G码G17、G18、G19来设定,如下表所示:

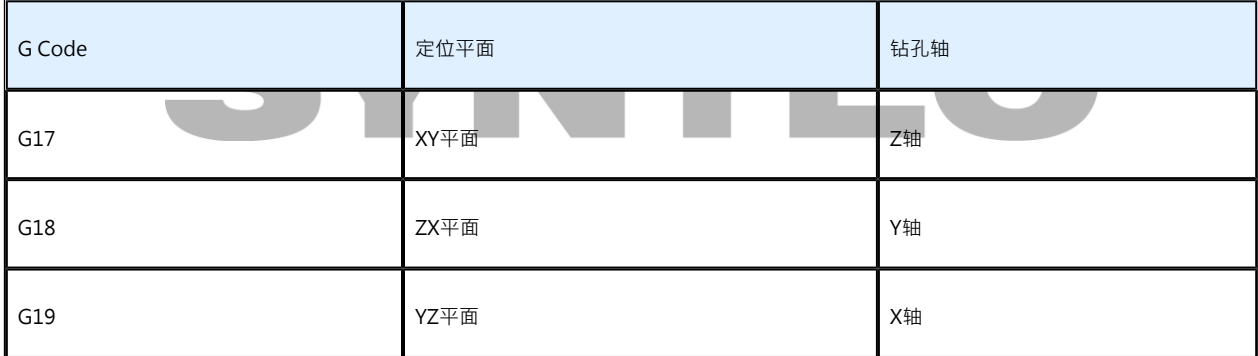

## 2.70.2 返回位置R点

当刀具加工到达洞孔的底部时,刀具可以返回初始位置或是返回位置R点,而这是由G98/G99模 式来决定,G98为返回初始位置,G99为返回返回位置R点

#### 2.70.3 重复次数K

若要加工等距离的多个洞孔,可以指定洞孔的数量K,K的范围为0~9999,但第一个洞孔的位置 需以增量模式 (G91) 来指定, 否则将在同一位置重复钻孔动作。 当K=0时,钻孔动作资料将被设定,但在 Block中所设的X, Y移动指令将不会被执行,也不会执行 钻孔的动作。

#### 2.70.4 取消循环

循环的取消可以用G80或是群组01的G码(G00/G01/G02/G03…等等)。

# 2.70.5 增量(G91)/绝对(G90)模式

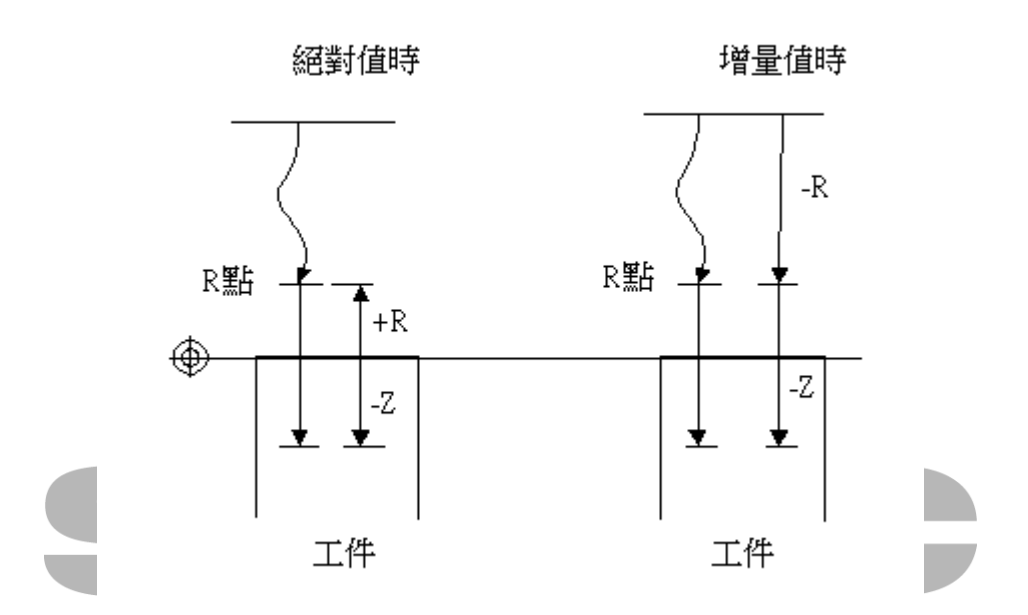

# 3 M码指令说明

辅助机能是用於控制机械机能的ON及OFF。其格式为在後有二位数字;兹将所应用的编号及功能 分述如下:

#### M机能表

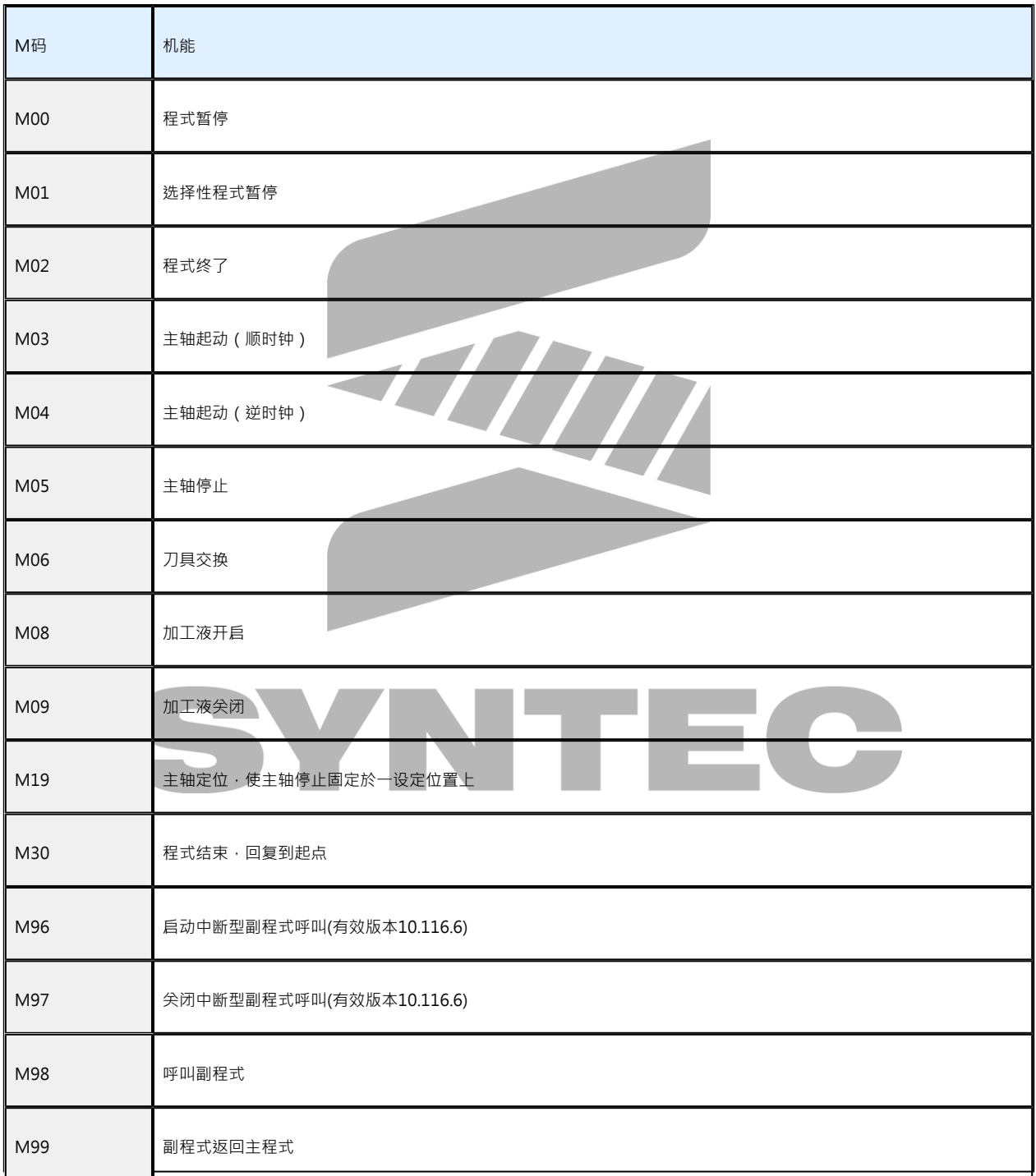

1. M00:程式暂停

当CNC执行M00指令时,则主轴会停止旋转,进给会暂停,且切削油关闭,以方便操作者 进行尺寸检验以及补正修正的工作;操作时可从面板上之"M00信号删除开关"来决定是否程 式暂停。

无法被登录为Pr3804工件计数的M码。

- 2. M01:选择性程式暂停 M01功能与M00类似;但是M01是由"选择停止"来控制;当开关放在ON时,M01有效,会 使程式暂停;若开关放在OFF时,则M01无效。 无法被登录为Pr3804工件计数的M码。
- 3. M02:程式终了

在主程式的结尾若有M02指令。当CNC执行到此指令时,机器会停止所有的动作,若要重 新执行程式时,必须先按下"RESET"键,再按"程式启动"才能够有效。

- 4. M03:主轴顺时钟方向旋转 M03指令可使主轴作顺时钟方向旋转,与S机能一起使用,让主轴依设定转速作顺时钟方向 旋转。
- 5. M04:主轴逆时钟方向旋转 M04指令可使主轴作逆时钟方向旋转
- 6. <u>M05:主轴停止</u>

M05指令系使主轴停止,一般主轴在旋转时想要变换其高、低速档时,或想要变换正、反 转时,要使用M05让主轴先停止旋转,再变换其它动作。

- 7. M06:刀具交换 M06指令可执行刀具交换指令,此指令不包括刀具选择,必须配合T 机能一齐使用。
- 8. M08/M09:液体冷却剂 启动/关闭 M08指令可使液体冷却剂启动, M09指令可使液体冷却剂尖闭
- 9. M19:主轴定位停止 此指令使主轴在一设定的转角位置上定位

10. M30:程式结束

M30指令表示程式到此结束,程式执行至M30指令时所有的动作均停止执行,并将记忆回 复到程式最前面开始位置。

11. M96/M97:中断型副程式呼叫功能

指令格式

以Pr3600 = 96为例

(1) M96 P : 启动中断型副程式呼叫功能, 其中P为中断型副程式呼叫功能指定之副 程式号码

(2) M97:关闭中断型副程式呼叫功能

#### ● 触发讯号

C49:中断型副程式呼叫功能之中断讯号,当此C Bit On时,原先正在执行的程式马 上停止,并呼叫中断副程式。

- 说明
	- a. 返回主程式方式:

#### $M99P$  Q

若中断副程式使用M99 P\_或Q\_返回 · 则执行到M99 P\_或Q\_後会返回所指定 的主程式单节序号N或主程式单节行号继续执行。若中断副程式未指定序号或 行号,则预设返回到中断点。

PS:不支援副程式中触发中断讯号。

- b. G02(G03) I\_J\_K\_和A、R ≤ C ∕ 这些几何相关功能由於路径会被单节起点的资 讯影响,因此若中断发生在该单节,将会发出错误警报或是路径可能会与原路 径不同。
- c. 中断副程式会继承主程式中断点之状态,包含G、S、T等。
- d. 例如主程式在执行G00 X 50.单节收到中断讯号,则中断进入副程式时初始插 值状态为G00。
- e. 使用M99返回主程式时会重新执行中断单节。
- f. 例如下图在主程式的G00 Z100.(起始位置0.)单节中断并停在Z35.的位置,则 返回时会从中断副程式Oxxxx拉回中断点Z35.,再接着执行G00 Z100.。若是 在Z35.的位置使用G90模式回中断单节後会移动到Z100.;若是G91模式回中 断单节後会移动到Z135.。

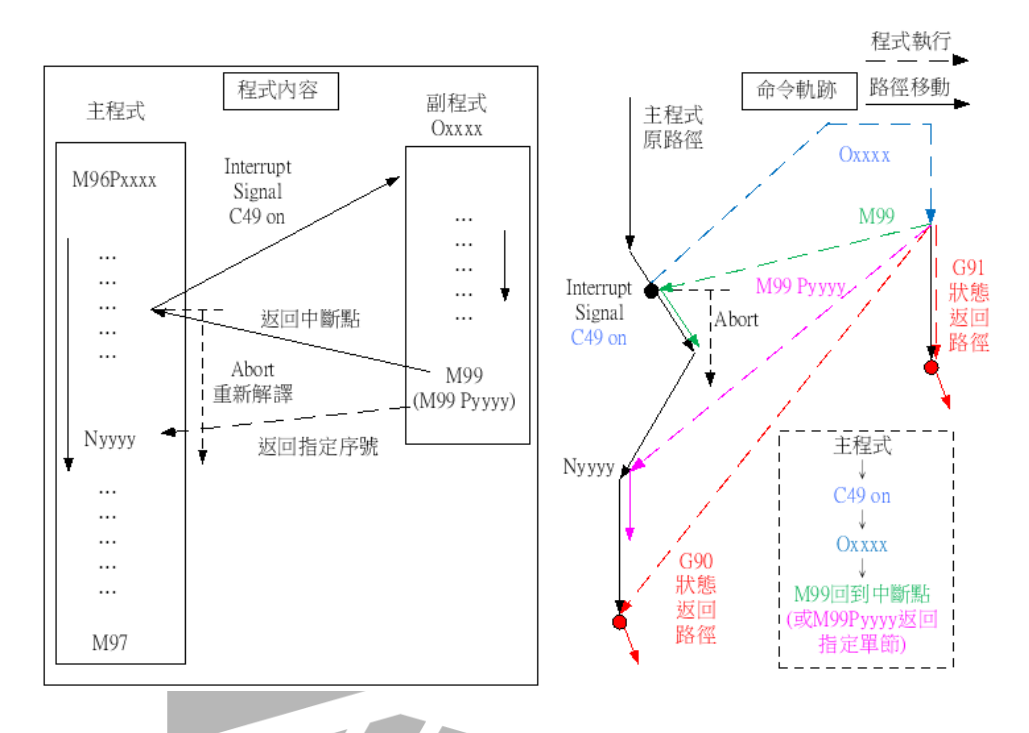

无论M99返回主程式中断点或M99Pyyyy返回主程式指定单节Nyyyy,皆是重 新解译,因此若使用G91模式,需自行注意加工路径是否符合需求。

g. 使用以下功能时无法使用中断型副程式之功能

G5: 高速高精功能 G5.1:路径平滑功能 G12.1:极座标补间 G16:极座标转换 G41(G42):刀径补偿 G51:比例缩放功能 G51.1:镜射功能 G51.2:多边形切削 G114.1:主轴同期 G114.3:主轴承载 当执行中断功能时,若控制器处於以上这些状态,中断功能(C49)将不会被启 用。

程式范例

// 主程式 M96 P1111 G00 X0 Y0 Z0 G01 X10. F500 Y10.

X0

Y0 M97 M30 // O1111 (中断副程式) 模拟Z轴拉刀检查刀具再拉回去 %@MACRO #30 := #1000; // 模式备份:G00/G01/G02/G03 #31 := #1004; // 模式备份: G90/G91 G00 Z100.; // 快速移动到Z轴刀具检查点 G#30 G#31; // 模式还原 M00; // 进入M00後可切到手动模式作轴向移动 M99; // 返回中断点

• 注意事项

-10.116.10开始提供M96/M97为"中断型副程式呼叫功能M码" -10.116.24Y/10.116.36E(含)後提[供Pr3600 \\*登录中断型副程式呼叫功能M码](https://confluence.syntecclub.com.tw/pages/viewpage.action?pageId=82268978) ,可自 行设定中断型副程式呼叫功能M码的号码值 -承上,当Pr3600与扩充M码参数(Pr3601~)或工件计数M码(Pr3804)设定相同时, 会出现OP-020警报,请视状况进行修正。

12. M98 : 副程式呼叫 · 需搭配M99使用

指令格式为 $M98$  P H L

P:欲呼叫的副程式号码(当P省略时,是指定程式本身,并且只能於记忆运转或MDI运转模 式时)

H: 欲呼叫的副程式序号(N) (省略时, 从前面开始)

- L:为副程式重覆执行的次数
	- 说明

a. 副程式是指有固定的加工程序或经常重覆使用的参数,事先准备完成并存放於 记忆体中,当需要使用时,可以用主程式呼叫。副程式的呼出由M98执行, 结束则是以M99执行。

b. 副程式中若执行M02、M30指令视同副程式结束,回归主程式继续往下执行  $\overline{a}$ 

无法被登录为Pr3804工件计数的M码。

13. M99:返回主程式

#### 指令格式为M99 P

P:表示返回主程式时的执行单节序号(N),P引数不存在则表示返回主程式时,从M98或 M198的下一行继续加工。

#### 14. M198: 副程式控制, 需搭配M99使用

使用同M98,差别是M198将对副程式内容重新开档读取,故可保证执行的副程式内容为最 新状态。

无法被登录为Pr3804工件计数的M码。

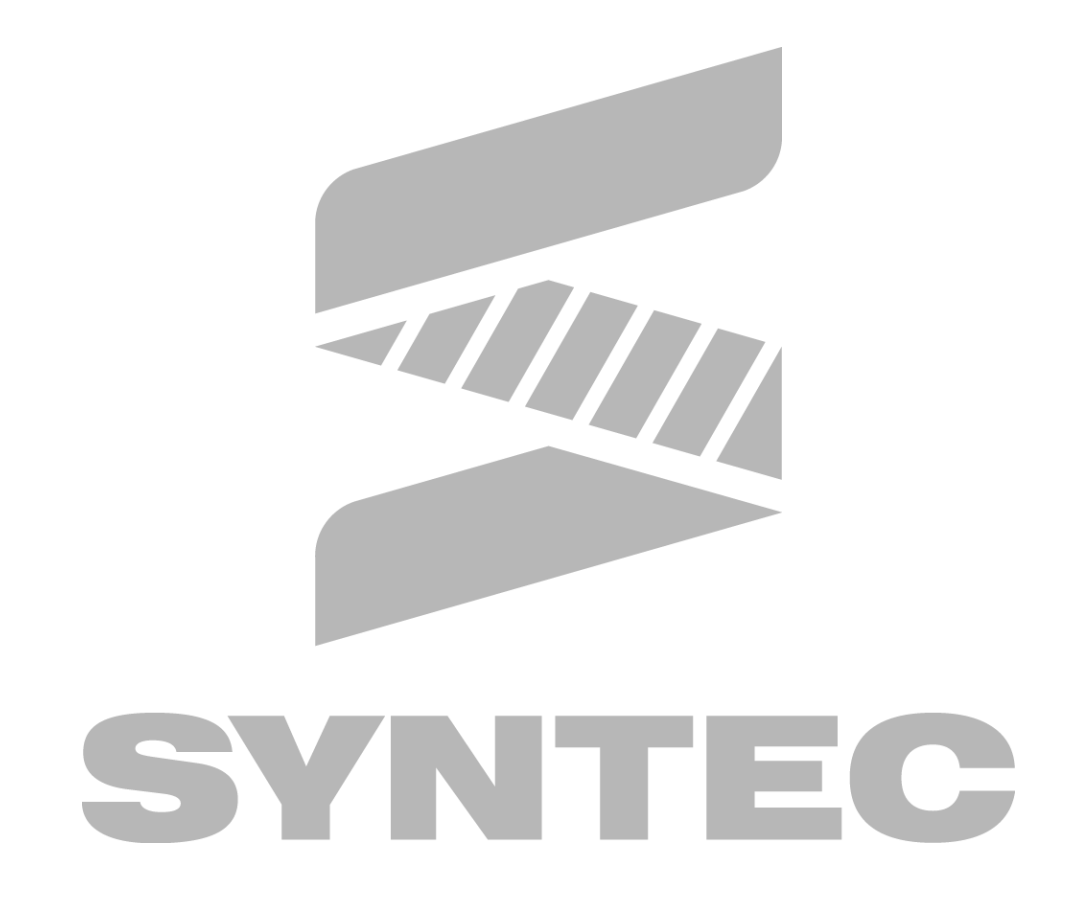

# 4 T码指令:刀具机能

# 4.1 指令格式

T

# 4.2 说明

刀具机能也可称为T机能,主要为选择刀具,一般会配合刀具交换指令(M06)一起用来选定刀 具,如此便可依刀具编号来自动做刀具交换。

# 4.3 程式范例

T03 M06; //表示选择换3号刀具

# VITEC

# 5 F码指令:进给机能

# 5.1 指令格式

F

# 5.2 说明

切削工件时,於工作程式中所只指定刀具之移动速度称为进给。设定进给的方法可分为每分钟进 给(G94)与每回转进给(G95)两种。若使用G94模式则对300 mm/min之刀具进给率可直接指 定F300; 若采用G95模式,则F0.5表示0.5mm/rev。

# 5.3 程式范例

G94 G01 X100.0 Y100.0 F300; //刀具作直线切削,每分钟进给300mm/min G95 G01 X100.0 Y100.0 F0.5; //刀具作直线切削,每回转进给0.5mm/rev

# VTE

# 6 S码指令:主轴转速机能

# 6.1 指令格式

S\_

# 6.2 说明

S机能为主轴速度命令,指定主轴每分钟回转数或周速一定之用,由G96/G97指定。

# 6.3 注意事项

当该轴群的加工主轴在不同主轴间切换时,若此时加工主轴为第二主轴,想指定第一主轴正转 150RPM,则应下M03 S1=150,以避免加工主轴切换上来不及,导致转速被给到第二主轴。

# 6.4 程式范例

G96 S150 M03; //主轴周速一定,每分钟150公尺 G97 S500 M03; //主轴维持每分钟500转

# YNTEC